# **ΠΟΛΥΤΕΧΝΕΙΟ ΚΡΗΤΗΣ ΣΧΟΛΗ ΜΗΧΑΝΙΚΩΝ ΟΡΥΚΤΩΝ ΠΟΡΩΝ**

**ΤΟΜΕΑΣ ΕΦΑΡΜΟΣΜΕΝΗΣ ΓΕΩΦΥΣΙΚΗΣ**

# **ΕΡΜΗΝΕΙΑ ΚΑΤΑΓΡΑΦΩΝ ΓΕΩΡΑΝΤΑΡ ΜΕ ΤΗΝ ΧΡΗΣΗ ΣΥΝΘΕΤΙΚΩΝ ΔΕΔΟΜΕΝΩΝ. ΕΦΑΡΜΟΓΗ ΣΤΟ ΜΗ ΚΑΤΑΣΤΡΟΦΙΚΟ ΕΛΕΓΧΟ ΟΠΛΙΣΜΕΝΟΥ ΣΚΥΡΟΔΕΜΑΤΟΣ**

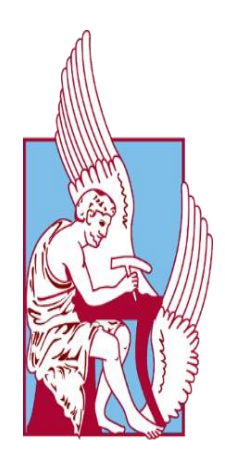

# **ΒΑΣΙΛΕΙΟΣ ΚΟΚΟΤΑΚΗΣ**

**ΕΠΙΒΛΕΠΩΝ: ΒΑΦΕΙΔΗΣ ΑΝΤΩΝΙΟΣ, ΚΑΘΗΓΗΤΗΣ**

**ΜΕΛΗ ΕΠΙΤΡΟΠΗΣ: ΕΞΑΔΑΚΤΥΛΟΣ ΓΕΩΡΓΙΟΣ, ΚΑΘΗΓΗΤΗΣ ΠΡΟΒΙΔΑΚΗΣ ΚΩΝΣΤΑΝΤΙΝΟΣ, ΚΑΘΗΓΗΤΗΣ** 

**ΧΑΝΙΑ, 2019**

**Περιεχόμενα Πολυτεχνείο Κρήτης**

 *Στην μνήμη της αγαπημένης μου γιαγιάς Στασούλας*

# **Ευχαριστίες**

Μετά την συγγραφή της παρούσας διπλωματικής εργασίας αισθάνομαι την ανάγκη να ευχαριστήσω όλους εκείνους που συνέβαλαν, ο καθένας με τον τρόπο του, στην ολοκλήρωση της.

Αρχικά θα ήθελα να ευχαριστήσω θερμά τον επιβλέποντα καθηγητή της Σχολής Μηχανικών Ορυκτών Πόρων, Αντώνιο Βαφείδη. Η εμπιστοσύνη προς το πρόσωπο μου και η σωστή καθοδήγηση του, με βοήθησε να ολοκληρώσω επιτυχώς την αυτή την εργασία αλλά και αποκτήσω σημαντικές γνώσεις που με ώθησαν να γινώ καλύτερος μηχανικός.

Επισης, οφείλω να δώσω θέρμες ευχαριστίες στον εργαστηριακό διδάσκων Οικονόμου Νικόλαο. Η άριστη συνεργασία μας και η συνεχομένη στήριξη του, με βοήθησε να μάθω σπουδαία πράγματα κατά την διάρκεια εκπόνησης της παρούσας εργασίας.

Στην συνέχεια, δεν θα μπορούσα να μην αναφερθώ στην οικογένεια μου αλλά και τους αγαπημένους μου φίλους. Είναι οι άνθρωποι που τους οφείλω το πιο μεγάλο ευχαριστώ. Πάντα στήριζαν τις επιλογές μου, μου έδιναν δύναμη και κουράγιο. Ήταν πάντα εκεί, άκουγαν όλους τους προβληματισμούς μου – ανησυχίες μου και τους οφείλω το πιο μεγάλο ευχαριστώ.

> Βασίλειος Κοκοτάκης Χανιά, Φεβρουάριος 2019

# **ΠΕΡΙΛΗΨΗ**

Το αντικείμενο της διπλωματικής εργασίας είναι η παραγωγή συνθετικών δεδομένων με την μέθοδο του Γεωραντάρ (GPR) και η σύγκριση αυτών με πραγματικά δεδομένα. Το αντικείμενο μελέτης διαδραματίζει μια κατασκευή από οπλισμένο σκυρόδεμα που αναπαριστά ένα πραγματικό τμήμα προεντεταμένης γέφυρας. Πρωταρχικός στόχος της εργασίας είναι ο εντοπισμός και η αποτίμηση της δομικής ακεραιότητας των εσωτερικών στοιχείων σε σχέση με τα πρωτότυπα κατασκευαστικά τους σχέδια. Επίσης, βασικός στόχος αποτελεί η μελέτη των συνθετικών δεδομένων προκειμένου να συγκριθούν τόσο με τα κατασκευαστικά σχέδια όσο και με τα πραγματικά δεδομένα.

Η δειγματική πλάκα έχει τετραγωνική διατομή, είναι οπλισμένη με μεταλλικό οπλισμό υπό την μορφή πλέγματος αποτελούμενο από διαμήκεις ράβδους, εγκάρσιες ράβδους και μεταλλικό τένοντα, ο οποίος είναι τοποθετημένος μέσα σε πλαστικό αγωγό. Ο πλαστικός αγωγός είναι κατά το ήμισυ πληρωμένος με τσιμεντιτικό ένεμα προσομοιώνοντας κατασκευαστικό κενό. Στην δειγματική πλάκα πραγματοποιήθηκαν μετρήσεις ηλεκτρομαγνητικής ανάκλασης με την χρήση δύο φορητών συστημάτων της εταιρίας GSSI τα οποία λειτουργούν σε υψηλές κεντρικές συχνότητες των 1600 MHz και 2600 MHz. Οι μετρήσεις ηλεκτρομαγνητικής ανάκλασης πραγματοποιήθηκαν κατά μήκος δυο γραμμών σάρωσης.

Αρχικά κατασκευάσθηκε μοντέλο προκειμένου να γίνει η παραγωγή των συνθετικών δεδομένων σε δύο διαστάσεις. Στην συνέχεια αναπτύχθηκε μοντέλο τριών διαστάσεων και δημιουργήθηκαν συνθετικά δεδομένα για αυτό το μοντέλο. Χρησιμοποιήθηκαν το εμπορικό πακέτο REFLEXW και κεραίες κυρίαρχης συχνότητας 1600 MHz και 2600 MHz. Ακολούθησε η ανάλυση και περιγραφή των αποτελεσμάτων τόσο για το δισδιάστατο όσο και το τρισδιάστατο μοντέλο. Από την επεξεργασία των δεδομένων καθώς και την ερμηνεία και το σχολιασμό των αποτελεσμάτων εξάγονται τα τελικά συμπεράσματα αυτής της διπλωματικής εργασίας.

Εκ πρώτης άποψης οι συνθετικές τομές γεωραντάρ δεν διαφέρουν σε μεγάλο βαθμό από τις τομές γεωραντάρ των πραγματικών δεδομένων. Πιο συγκεκριμένα, στα πραγματικά δεδομένα με την βοήθεια των συνθετικών, αναγνωρίστηκαν ανακλώμενα και περιθλώμενα κύματα από τα στοιχεία της κατασκευής και επιβεβαιώθηκε η θέση τους σύμφωνα με τα κατασκευαστικά σχέδια. Όμως καθώς οι τομές ερμηνεύονται και παρατηρούνται περαιτέρω παρουσιάζονται κάποιες συγκεκριμένες διαφορές. Η πρώτη από αυτές τις διαφορές, είναι ότι στην τομή γεωραντάρ του μοντέλου 3ων διαστάσεων παρατηρούνται επιπρόσθετες περιθλάσεις σε αντίθεση με τις άλλες τομές γεωραντάρ. Στα συνθετικά δεδομένα η ανάκλαση από το κάτω όριο της δειγματικής πλάκας είναι ελαφρώς πιο εμφανής και εντοπίζεται με περισσότερη ευκολία. Η τρίτη παρατήρηση είναι ότι ο πλαστικός σωλήνας PVC παρουσιάζεται στην σωστή θέση σύμφωνα με τα κατασκευαστικά σχέδια στα αποτελέσματα των συνθετικών δεδομένων, ενώ σύμφωνα με τα πραγματικά δεδομένα εντοπίζεται μερικά εκατοστά ρηχότερα. Αυτό οδηγεί στο συμπέρασμα ότι κατά την διάρκεια της σκυροδέτησης της δειγματικής πλάκας υπήρξε μετακίνηση του πλαστικού σωλήνα.

v

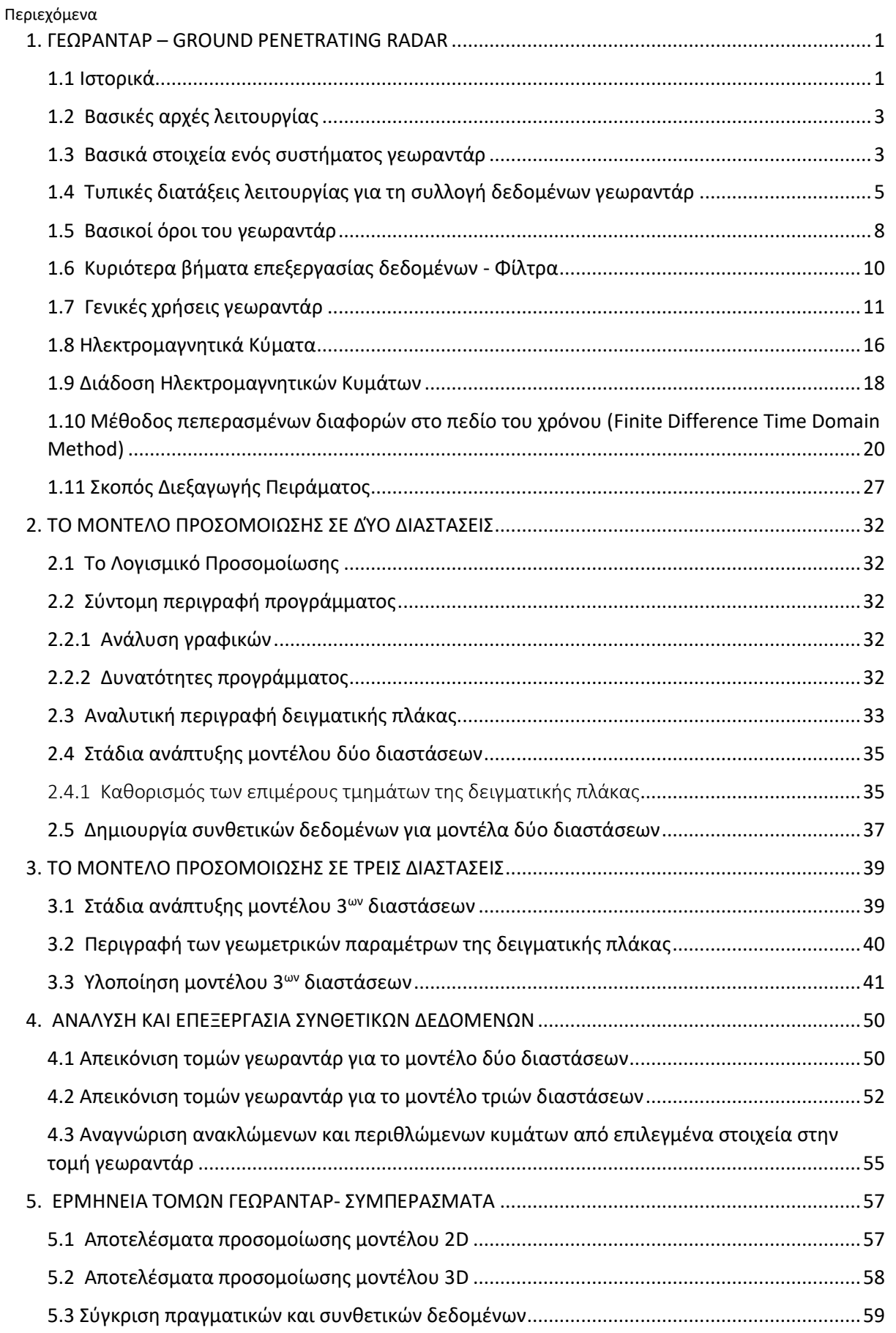

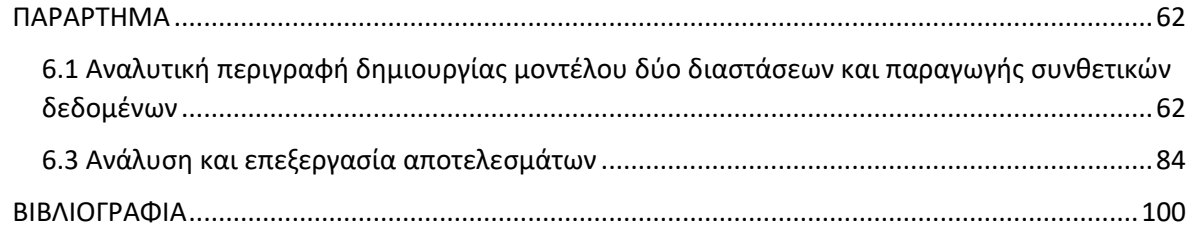

### **ΛΙΣΤΑ ΠΙΝΑΚΩΝ**

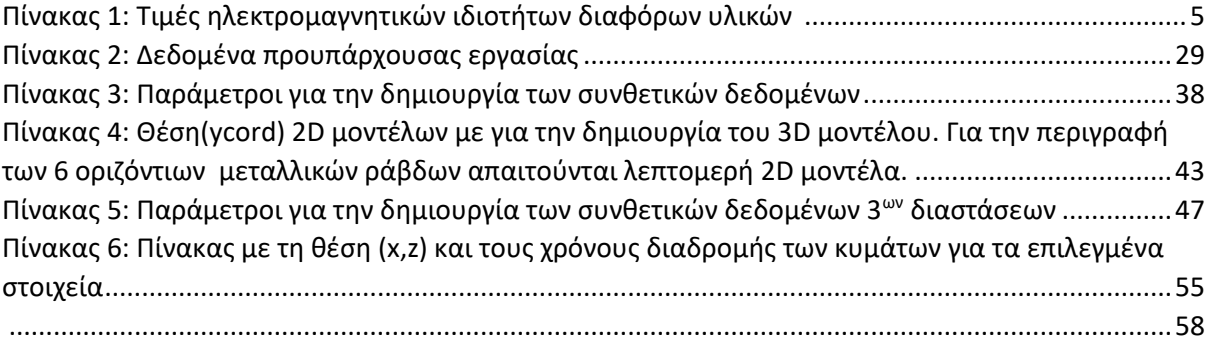

### **ΛΙΣΤΑ ΕΙΚΟΝΩΝ**

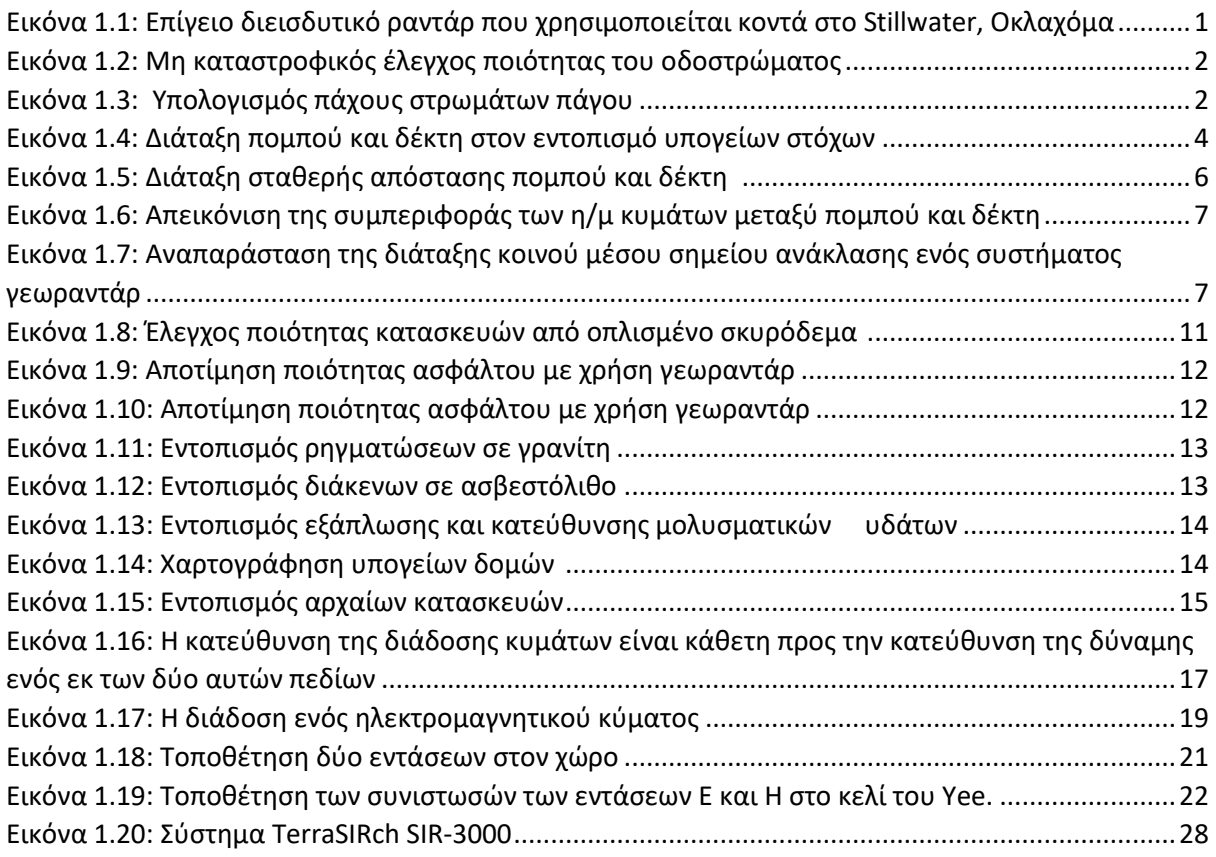

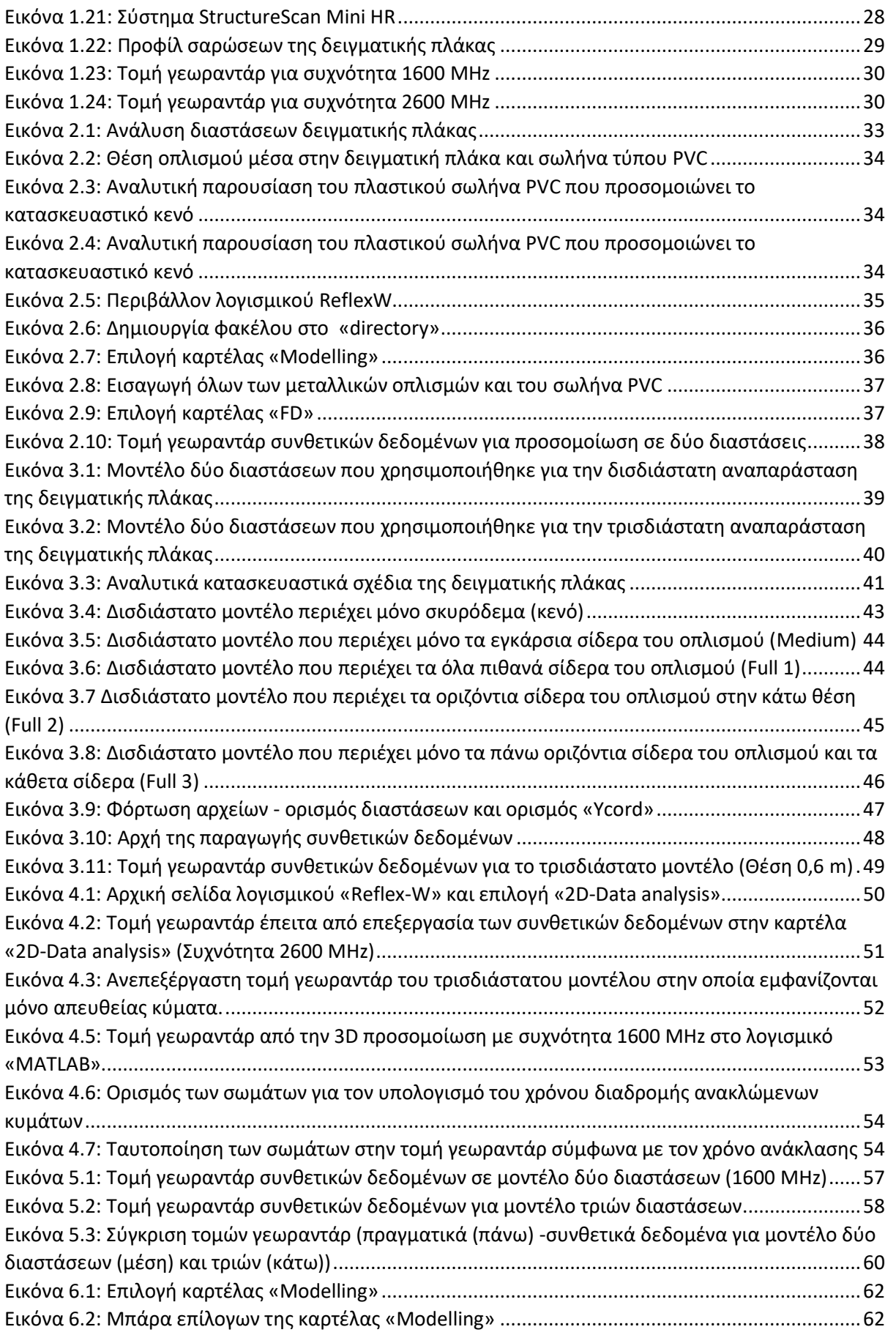

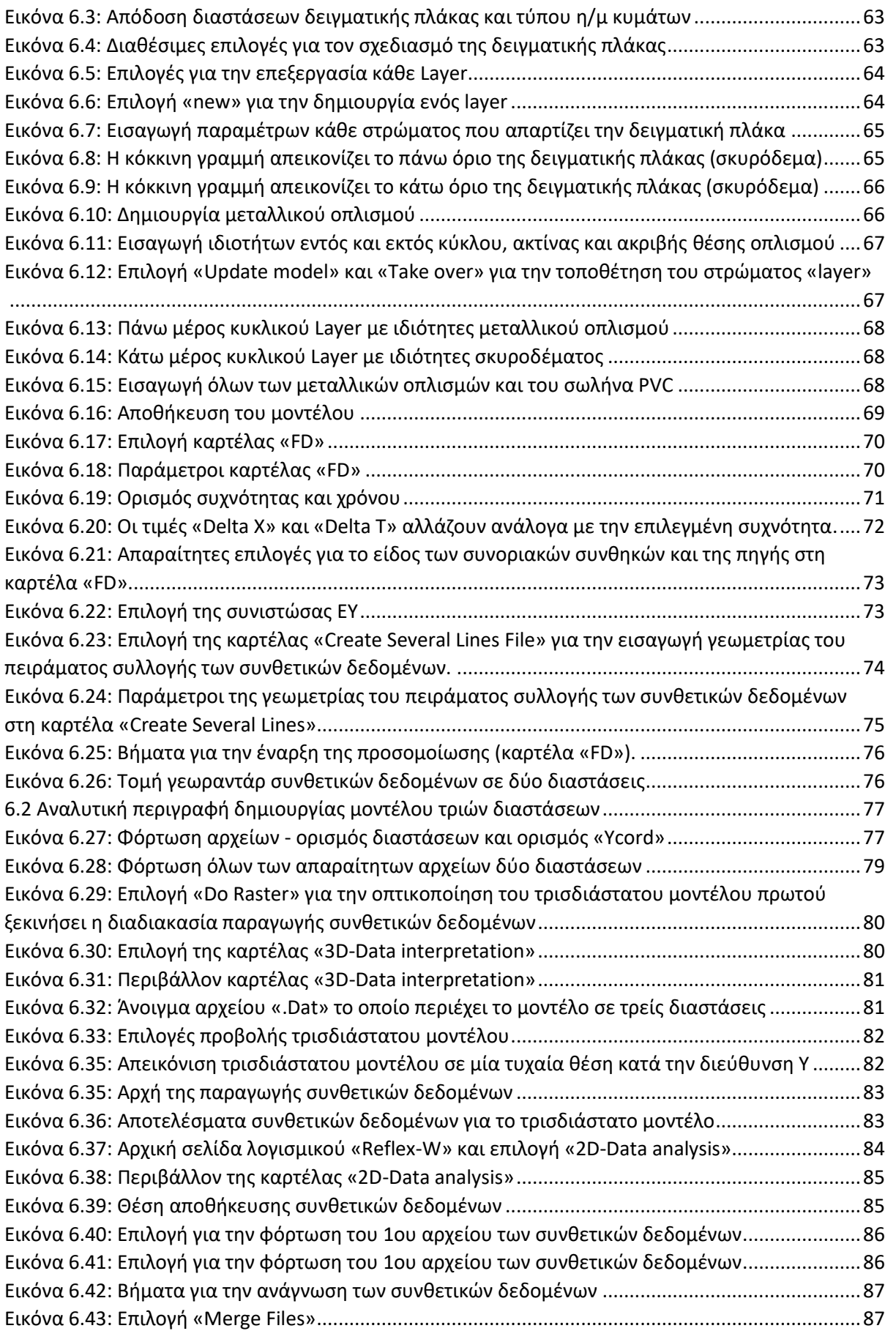

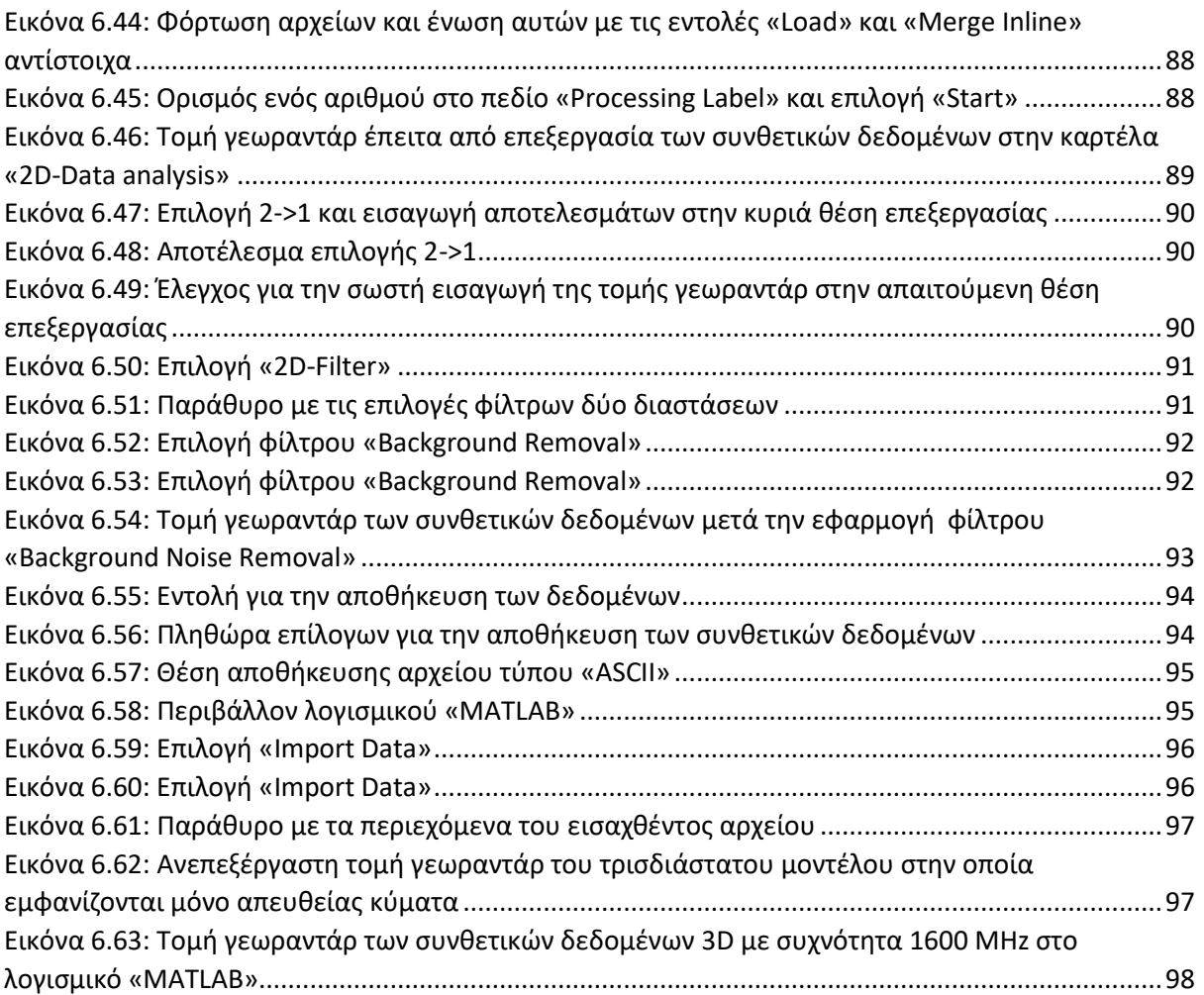

**Περιεχόμενα Πολυτεχνείο Κρήτης**

# <span id="page-11-0"></span>**1. ΓΕΩΡΑΝΤΑΡ – GROUND PENETRATING RADAR**

## <span id="page-11-1"></span>1.1 Ιστορικά

Μία από τις πρώτες παγκόσμιες έρευνες ραντάρ που διεισδύουν στο έδαφος πραγματοποιήθηκε στην Αυστρία το 1929 από τον W. Stern, όταν μέτρησε το πάχος ενός παγετώνα. Στη συνέχεια, η τεχνολογία GPR δεν χρησιμοποιήθηκε, αν και ορισμένα διπλώματα ευρεσιτεχνίας υποβλήθηκαν στον τομέα του υποθαλάσσιου ραντάρ. Αυτό άλλαξε μετά τον 2<sup>ο</sup> παγκόσμιο πόλεμο. Διάφορες επιστημονικές ομάδες άρχισαν να δουλεύουν σε συστήματα ραντάρ για την απεικόνιση του υπεδάφους στις αρχές της δεκαετίας του '70. Στην αρχή, αυτά τα ραντάρ αναπτύχθηκαν για στρατιωτικές εφαρμογές όπως η αναζήτηση σηράγγων στην αποστρατιωτικοποιημένη ζώνη μεταξύ Βόρειας και Νότιας Κορέας. Σύντομα, οι εταιρείες κοινής ωφέλειας και οι κατασκευαστικές εταιρείες ενδιαφέρθηκαν για τέτοια ραντάρ ως ένα πρακτικό εργαλείο για τη χαρτογράφηση σωλήνων και άλλων υποδομών κοινής ωφέλειας κάτω από τους δρόμους της πόλης. Άλλες έρευνες άρχισαν να χρησιμοποιούν τεχνολογία ραντάρ διείσδυσης εδάφους (GPR) για να διερευνήσουν τους υδάτινους πίδακες και τις εναποθέσεις αλατιού.

Σύμφωνα με την Wollny, τα πρώτα οικονομικά προσιτά συστήματα GPR πωλήθηκαν το 1985 και τα πρώτα ολοκληρωμένα βιβλία αναφοράς γράφηκαν στη δεκαετία του 1990. Σήμερα υπάρχουν διάφορες εταιρείες που παράγουν συστήματα GPR ενώ άλλες παρέχουν υπηρεσίες μετρήσεων. Επιπλέον, τα πανεπιστήμία παγκοσμίως διεξάγουν έρευνα στον τομέα των συστημάτων ραντάρ διείσδυσης εδάφους. Τα περισσότερα συστήματα GPR έχουν σχεδιαστεί για επιφανειακές εφαρμογές όπου ο πομπός και ο δέκτης βρίσκονται πάνω από το έδαφος.

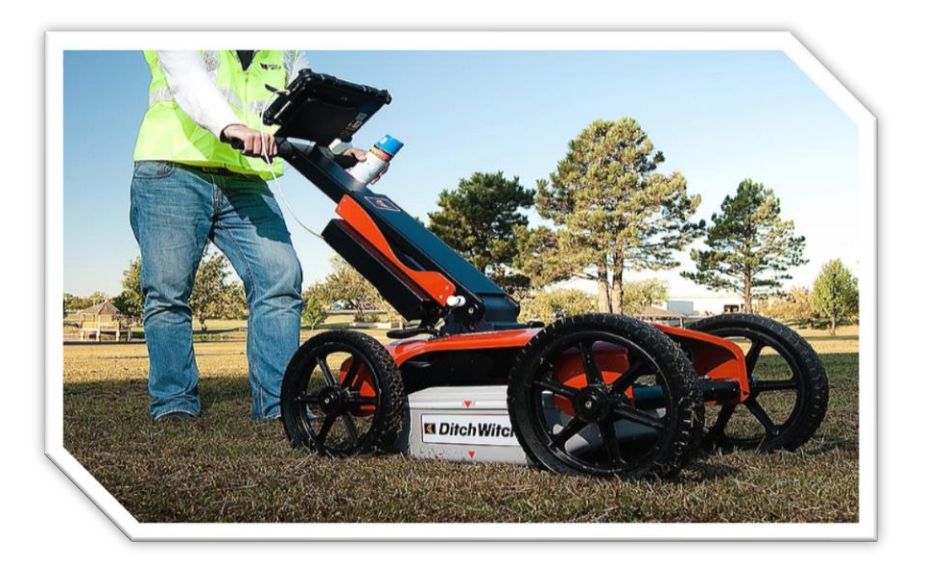

<span id="page-11-2"></span>*Εικόνα 1.1: Επίγειο διεισδυτικό ραντάρ που χρησιμοποιείται κοντά στο Stillwater, Οκλαχόμα [\(https://en.wikipedia.org/wiki/Ground-penetrating\\_radar\)](https://en.wikipedia.org/wiki/Ground-penetrating_radar)*

Το γεωραντάρ δίνει λύσεις σε πάρα πολλά πρακτικά ζητήματα καθώς βασίζεται στην ανίχνευση των ασυνεχειών και στην κατανομή των ηλεκτρομαγνητικών ιδιοτήτων. Μπορεί να προσδιορίσει το πάχος γεωλογικών στρωμάτων, να προσδιορίσει το βάθος του υδροφόρου ορίζοντα, να προσδιορίσει υπόγεια έγκοιλα και στοές, να διαχωρίσει στρώματα πάγου, να εξετάσει την ρύπανση των υπογείων υδάτων, να εξετάσει την άσφαλτο σε ένα οδόστρωμα, να προσδιορίσει μεταλλικά αλλά και μη μεταλλικά αντικείμενα και πολλά αλλά.

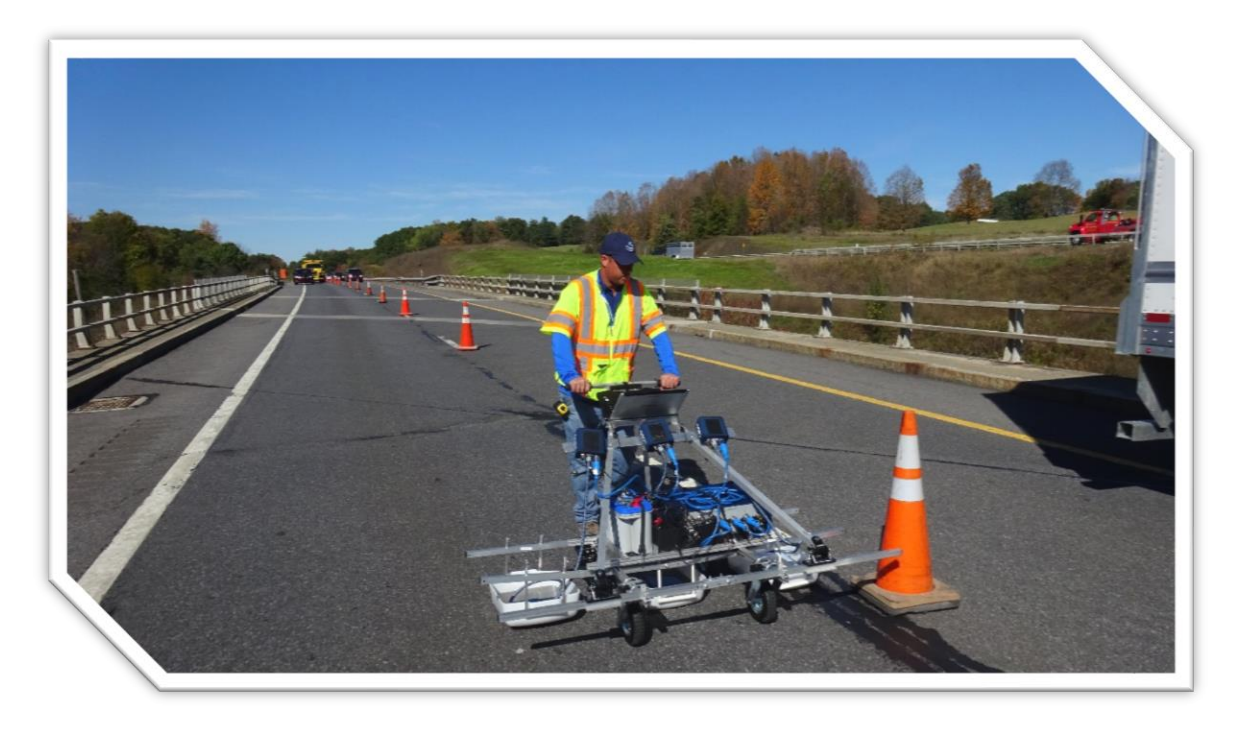

*Εικόνα 1.2: Μη καταστροφικός έλεγχος ποιότητας του οδοστρώματος ([https://www.infrastructurepc.com/subsurface](https://www.infrastructurepc.com/subsurface-mapping-with-ground-penetrating-radar/)[mapping-with-ground-penetrating-radar/\)](https://www.infrastructurepc.com/subsurface-mapping-with-ground-penetrating-radar/)*

<span id="page-12-1"></span><span id="page-12-0"></span>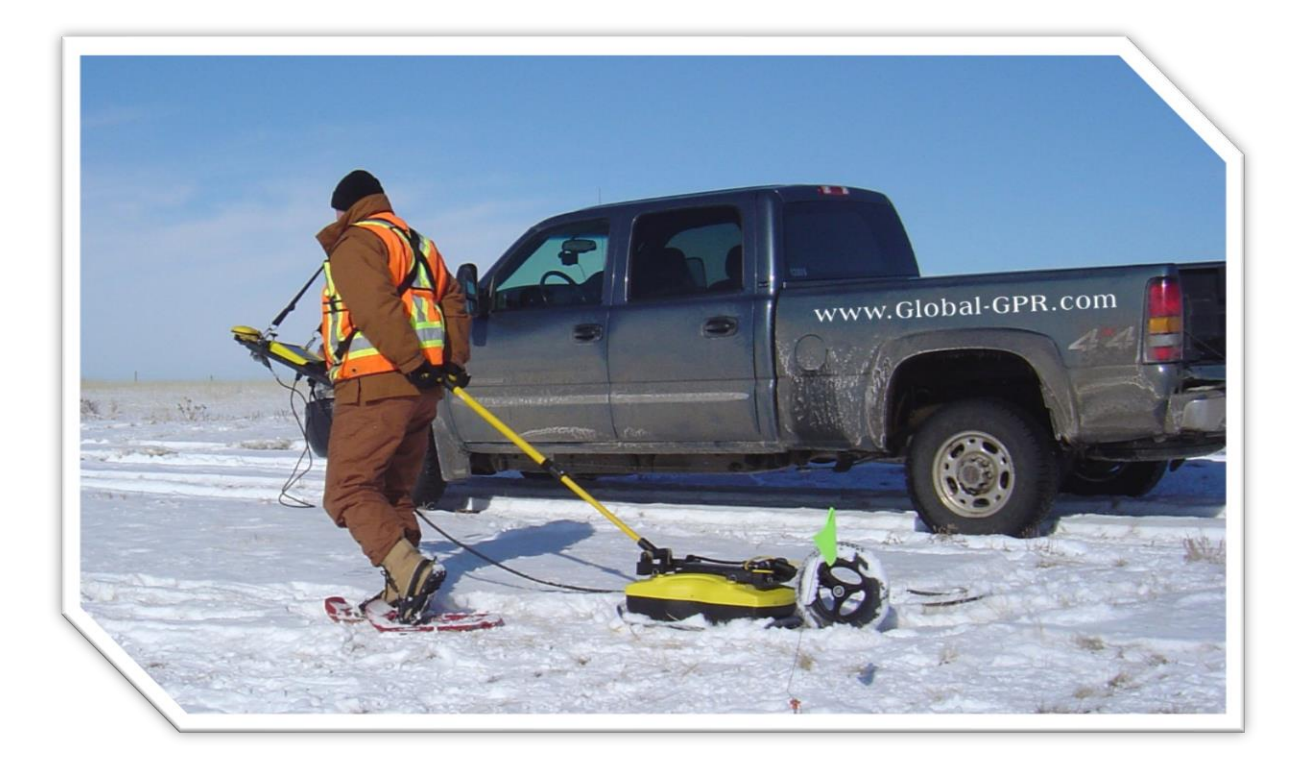

*Εικόνα 1.3: Υπολογισμός πάχους στρωμάτων πάγου ([https://commons.wikimedia.org/wiki/File:Gpr-geophysical-survey.jpg\)](https://commons.wikimedia.org/wiki/File:Gpr-geophysical-survey.jpg)*

## <span id="page-13-0"></span>1.2 Βασικές αρχές λειτουργίας

Το γεωραντάρ είναι από τις πιο σύγχρονες τεχνικές γεωφυσικών διασκοπήσεων και χρησιμοποιείται σε ένα μεγάλο εύρος εφαρμογών. Το γεωραντάρ έχει το πλεονέκτημα του εντοπισμού αλλά και της διάκρισης των υπογείων στρωμάτων και των αντικειμένων. Αυτή η δυνατότητα εξαρτάται σε μεγάλο βαθμό από την ταχύτητα διάδοσης αλλά και από την διαφορά της ηλεκτρικής αγωγιμότητας και της ηλεκτρικής διαπερατότητας των υλικών.

Το γεωραντάρ χρησιμοποιεί υψηλής συχνότητας ηλεκτρομαγνητικούς παλμούς για τον προσδιορισμό των πληροφοριών του υπεδάφους. Αυτοί η ηλεκτρομαγνητικοί παλμοί είναι μικρής διάρκειας και έχουν φάσμα από 10MHz έως 10000 MHz. Το ηλεκτρομαγνητικό σήμα (παλμός) παράγεται από έναν πομπό και διοχετεύεται στο υπέδαφος με ταχύτητα που εξαρτάται κυρίως από τις ηλεκτρικές ιδιότητες του υλικού. Κατά την διάδοση και όταν ο παλμός συναντήσει διεπιφάνεια υλικών με διαφορετικές ηλεκτρικές ιδιότητες, μέρος της ενέργειας του παλμού ανακλάται ή διαχέεται πίσω στην επιφάνεια (όπου και ανιχνεύεται και καταγράφεται από έναν δέκτη στην επιφάνεια του εδάφους) ενώ η υπολειπόμενη ενέργεια του παλμού διοχετεύεται σε βαθύτερα επίπεδα .Το μέρος του κύματος που ανακλάται από ένα αντικείμενο ή στρώμα που βρίσκεται κάτω από την επιφάνεια του εδάφους επιστρέφει στην επιφάνεια όπου καταγράφεται από τον δέκτη. Αξίζει να σημειωθεί ότι σε υλικά υψηλής απόσβεσης ηλεκτρομαγνητικών κυμάτων (έδαφος), οι ηλεκτρομαγνητικοί παλμοί εισχωρούν σε μικρό βάθος πρώτου υποστούν ολοκληρωτική απόσβεση.

Στο γεωραντάρ όταν ο ηλεκτρομαγνητικός παλμός εντοπίσει υλικό με διαφορετική ηλεκτρική διαπερατότητα αλλάζει κατεύθυνση. Αυτή η αλλαγή της κατεύθυνσης ονομάζεται διάθλαση ή ανάκλαση. Όταν ο ηλεκτρομαγνητικός παλμός εντοπίσει πολύ μικρά αντικείμενα που τείνουν να εμποδίσουν την διάδοση αυτού, δημιουργείται το φαινόμενο της περίθλασης. Στο φαινόμενο αυτό ο ηλεκτρομαγνητικός παλμός διαδίδεται προς όλες τις κατευθύνσεις. Άλλο ένα σύνηθες φαινόμενο στο γεωραντάρ είναι η αντήχηση. Η αντήχηση συμβαίνει όταν το κύμα εγκλωβιστεί σε ένα γεωλογικό στρώμα με αποτέλεσμα να ανακλάται πολλές φορές και κατ' επέκταση την δημιουργία πολλαπλών ανακλάσεων.

## <span id="page-13-1"></span>1.3 Βασικά στοιχεία ενός συστήματος γεωραντάρ

Το γεωραντάρ αποτελείται από τα εξής:

- ➢ Ένα ηλεκτρικό κύκλωμα , δηλαδή την πηγή, που μπορεί να παράγει χρονικά κυμαινόμενες τάσεις (εναλλασσόμενο ηλεκτρικό πεδίο) στο εκάστοτε απαιτούμενο φάσμα συχνοτήτων με ελεγχόμενο και καταγράψιμο τρόπο.
- ➢ Μία κεραία που μετατρέπει το ηλεκτρικό σήμα σε ένα ακτινοβολούμενο ηλεκτρομαγνητικό κύμα, το οποίο μπορεί να διεισδύσει μέσω του υπεδάφους στο στόχο.
- ➢ Ένα σύστημα ανίχνευσης, δηλαδή ένα δέκτη, που αποτελείται συνήθως από μία κεραία και ηλεκτρονικά στοιχεία κυκλώματος, που μπορούν να ανιχνεύσουν τα ανακλώμενα ηλεκτρομαγνητικά κύματα και να τα μετασχηματίσουν σε μία ηλεκτρική τάση που μπορεί να καταγραφεί και να επεξεργαστεί.

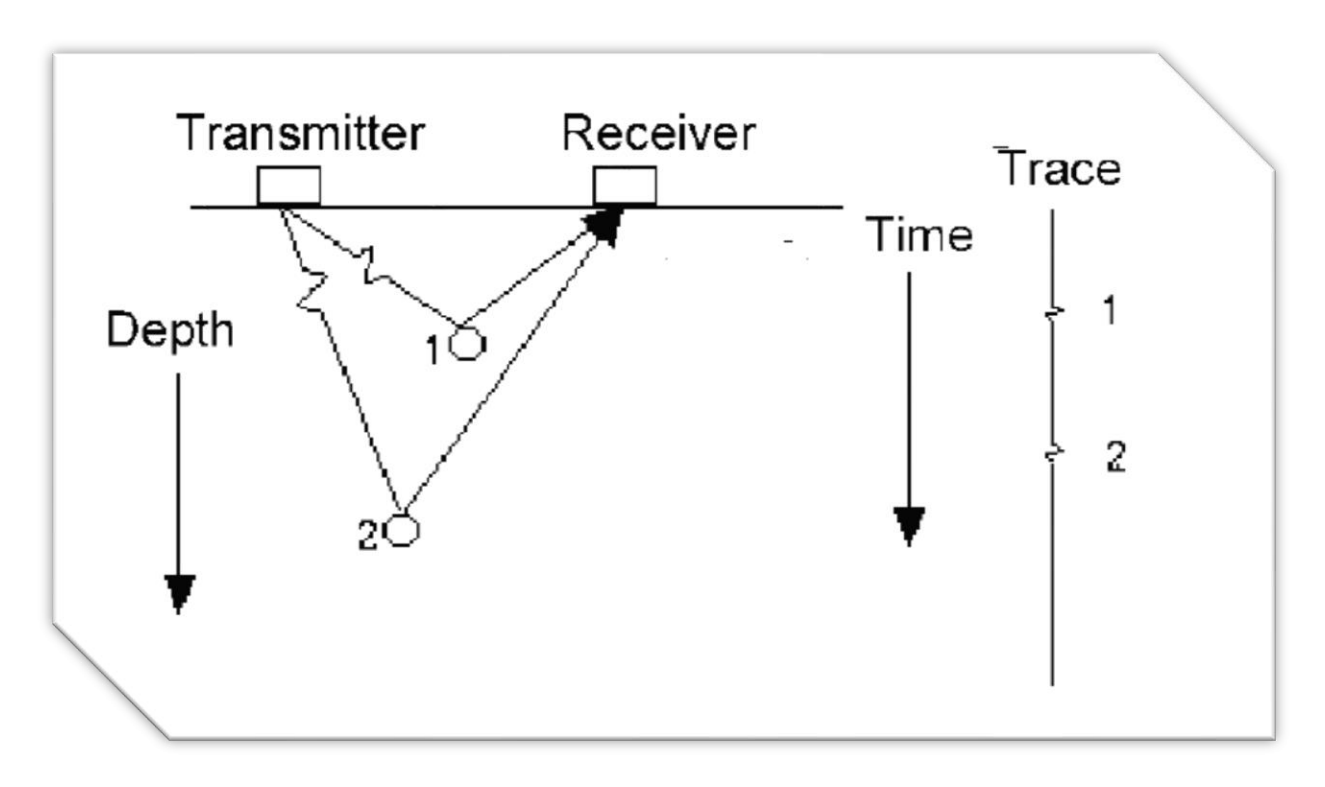

<span id="page-14-0"></span>*Εικόνα 1.4: Διάταξη πομπού και δέκτη στον εντοπισμό υπογείων στόχων ([https://www.researchgate.net/figure/Basic](https://www.researchgate.net/figure/Basic-principle-of-the-GPR-method-The-transmitter-antenna-emits-a-pulse-that-reflects-on_fig1_277043849)[principle-of-the-GPR-method-The-transmitter-antenna-emits-a-pulse-that-reflects-on\\_fig1\\_277043849\)](https://www.researchgate.net/figure/Basic-principle-of-the-GPR-method-The-transmitter-antenna-emits-a-pulse-that-reflects-on_fig1_277043849)*

Στον δέκτη δεν καταγράφονται μόνο τα ανακλώμενα κύματα. Γενικά λαμβάνονται και καταγράφονται κύματα τα οποία μπορούν να χωριστούν σε δύο κατηγορίες :

- ➢ Απευθείας κύματα: Πρόκειται για κύματα που όπως λέει και το όνομα τους ταξιδεύουν απευθείας από τον πομπό στον δέκτη μέσω του αέρα. Λόγω του ότι η ταχύτητα στον αέρα είναι η μέγιστη δυνατή καταγράφονται πρώτα, ενώ επίσης λόγω της μικρής απόστασης που διανύουν έχουν μικρές απώλειες με αποτέλεσμα να δίνουν καταγραφές με μεγάλα πλάτη.
- ➢ Κύματα υπεδάφους: Στην κατηγορία αυτή ανήκουν τα κύματα που διαδίδονται μέσα στο υπέδαφος, δηλαδή α) ανακλώμενα κύματα, β) πολλαπλά ανακλώμενα κύματα λόγω του φαινομένου της αντήχησης, γ) κύματα που δημιουργούνται λόγω περίθλασης δ) και τα κρίσιμα διαθλώμενα κύματα (όταν η απόσταση πομπού δέκτη είναι μεγαλύτερη μίας κρίσιμης τιμής).

Όσον αφορά τις ιδιότητες των υλικών που ενδιαφέρουν και παίζουν τον σημαντικότερο ρόλο στην μέθοδο γεωραντάρ είναι οι εξής:

- ➢ Σχετική διηλεκτρική σταθερά (εr): που είναι ο λόγος της ηλεκτρικής διαπερατότητας του υλικού προς την ηλεκτρική διαπερατότητα στο κενό, όπου ηλεκτρική διαπερατότητα είναι η ικανότητα ενός υλικού να αποθηκεύει ηλεκτρομαγνητική ενέργεια.
- ➢ Ηλεκτρική αγωγιμότητα (σ): η οποία εκφράζει την ευκολία διέλευσης ελεύθερων ηλεκτρικών φορτίων σε ένα υλικό. Επιδρά σε σημαντικό βαθμό στο φαινόμενο της απώλειας ενέργειας.

#### **Κεφάλαιο 1 - GPR Πολυτεχνείο Κρήτης**

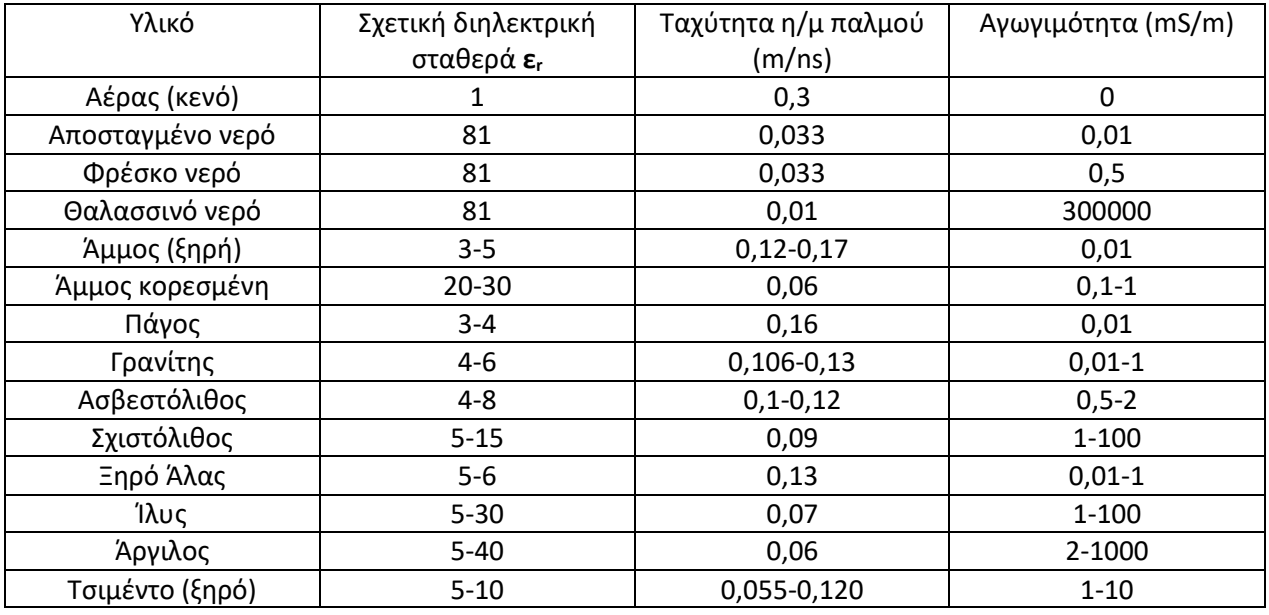

<span id="page-15-1"></span>Πίνακας 1: Τιμές ηλεκτρομαγνητικών ιδιοτήτων διαφόρων υλικών (πηγή: Έλεγχος με Γεωραντάρ[https://repository.kallipos.gr/bitstream/11419/6172/2/01\\_chapter\\_4.pdf\)](https://repository.kallipos.gr/bitstream/11419/6172/2/01_chapter_4.pdf)

## <span id="page-15-0"></span>1.4 Τυπικές διατάξεις λειτουργίας για τη συλλογή δεδομένων γεωραντάρ

Τα συστήματα γεωραντάρ ανάλογα με τον σκοπό της εκάστοτε ερευνάς διατάσσονται με διάφορους τρόπους. Οι δύο τυπικότερες διατάξεις είναι η διάταξη σταθερής απόστασης και η διάταξη κοινού σημείου.

### *1.4.1 Διάταξη σταθερής απόστασης*

Η συνηθέστερη διάταξη είναι αυτή της σταθερής απόστασης. Σε αυτήν ο πομπός και ο δέκτης βρίσκονται σε σταθερή πάντα απόσταση μεταξύ τους και η συλλογή των δεδομένων συμβαίνει με την ταυτόχρονη μετακίνηση και των δύο κατά μήκος μίας γραμμής μελέτης. Η διαδικασία αυτή έχει σαν αποτέλεσμα την καταγραφή συνεχόμενων ανακλάσεων κατά μήκος γραμμής μελέτης. Τα δεδομένα που ανακτώνται από τις μετρήσεις αυτές μπορούν να παρουσιαστούν σε μονοδιάστατα ίχνη, δισδιάστατες τομές και τρισδιάστατες απεικονίσεις.

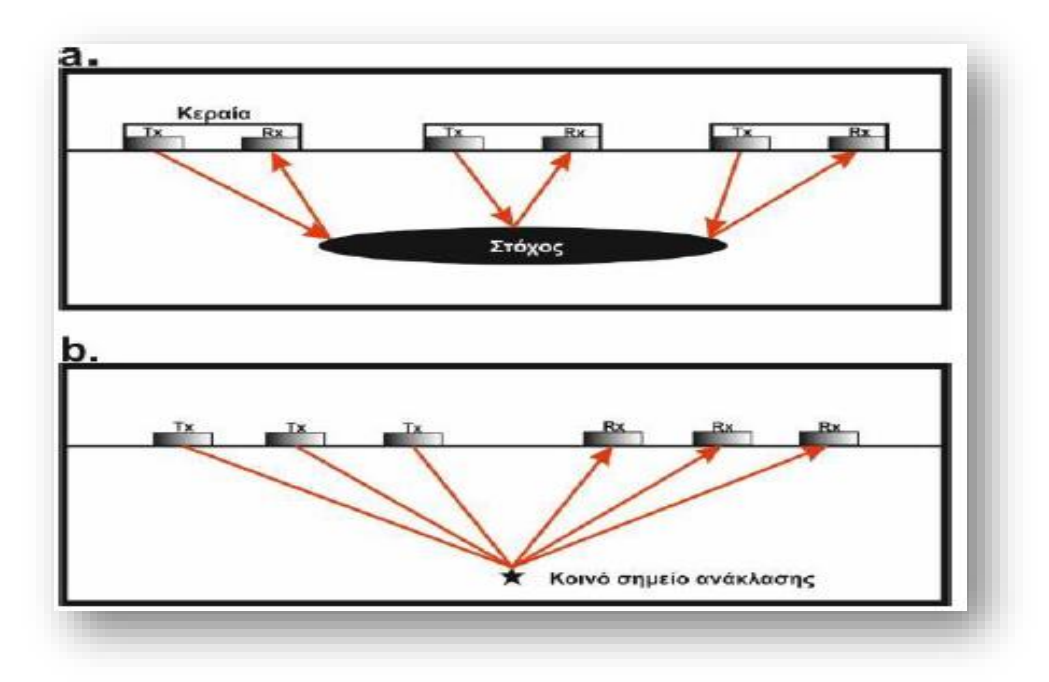

<span id="page-16-0"></span>*Εικόνα 1.5: Διάταξη σταθερής απόστασης πομπού και δέκτη (ΑΓΓΕΛΗΣ ΔΗΜΗΤΡΙΟΣ-ΜΕΤΑΠΤΥΧΙΑΚΗ ΔΙΑΤΡΙΒΗ-2017)*

Τα μονοδιάστατα ίχνη αφορούν την ανίχνευση του ηλεκτρομαγνητικού παλμού σε σημείο της επιφάνειας του εδάφους. Οι δισδιάστατες τομές δημιουργούνται μέσω της υπέρθεσης των μονοδιάστατων ιχνών κατά μήκος μίας γραμμής σάρωσης για μία σειρά σημείων που ισαπέχουν μεταξύ τους, παρέχοντας έτσι μία εικόνα της δομής που βρίσκεται κάτω από την επιφάνεια του εδάφους.

Τα ηλεκτρομαγνητικά κύματα σε μία καταγραφή μπορούν να είναι:

➢ Ανακλώμενα κύματα (reflected waves), που προέρχονται από μία διεπιφάνεια υλικών με διαφορετικές ηλεκτρικές ιδιότητες

➢ Απευθείας κύματα αέρα (direct air waves), που διαδίδονται από τον πομπό στον δέκτη μέσω του αέρα πάνω από την επιφάνεια του εδάφους με την ταχύτητα του φωτός (0,3m/nsec)

- ➢ Απευθείας κύματα εδάφους (direct ground waves), που διαδίδονται από τον πομπό στον δέκτη μέσω του υπεδάφους χωρίς να ανακλαστούν σε κάποια επιφάνεια,
- ➢ Πλευρικά κύματα (refracted reflection ή lateral waves), που μπορεί να προκύπτουν από μικρού βάθους ανακλάσεις που προσεγγίζουν την επιφάνεια υπό κατάλληλη κρίσιμη γωνία και επομένως διαθλώνται κατά μήκος της διεπιφάνειας αέρα-εδάφους.

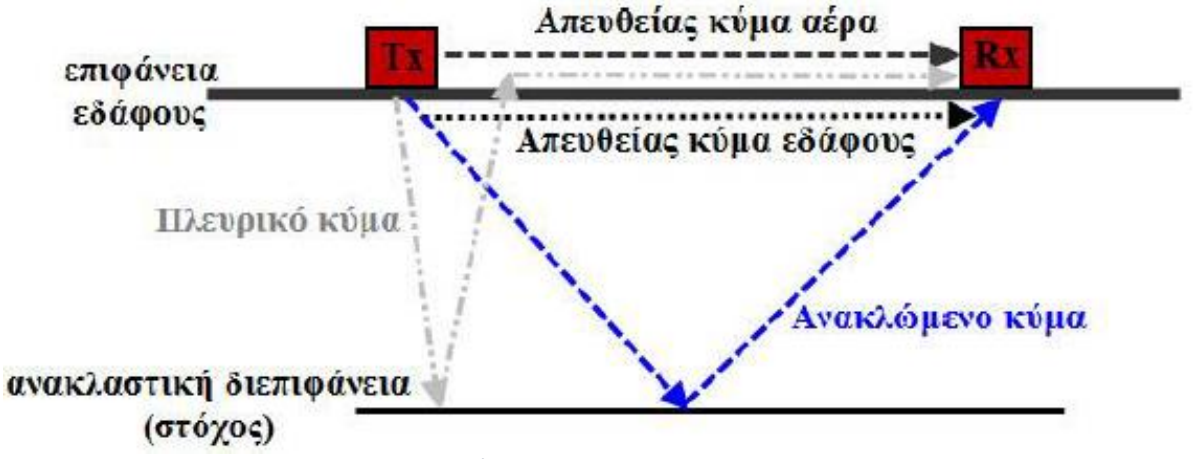

<span id="page-17-0"></span>*Εικόνα 1.6: Απεικόνιση της συμπεριφοράς των η/μ κυμάτων μεταξύ πομπού και δέκτη (πηγή: Έλεγχος με Γεωραντάρ[https://repository.kallipos.gr/bitstream/11419/6172/2/01\\_chapter\\_4.pdf\)](https://repository.kallipos.gr/bitstream/11419/6172/2/01_chapter_4.pdf)*

### *1.4.2 Διάταξη κοινού μέσου σημείου ανάκλασης*

Σε αυτήν την διάταξη επιλέγεται ένα σταθερό σημείο στο έδαφος, τοποθετείται ο πομπός και ο δέκτης εκατέρωθεν του σημείου αυτού και μεταβάλλεται σταδιακά η απόσταση μεταξύ τους, με πάντα ως κέντρο το ίδιο σημείο. Κατά τη συλλογή δεδομένων με τη διάταξη αυτή, επιλέγεται στην επιφάνεια του εδάφους κάποιο σταθερό σημείο εκατέρωθεν του οποίου τοποθετούνται οι δύο ξεχωριστές κεραίες εκπομπής και λήψης.

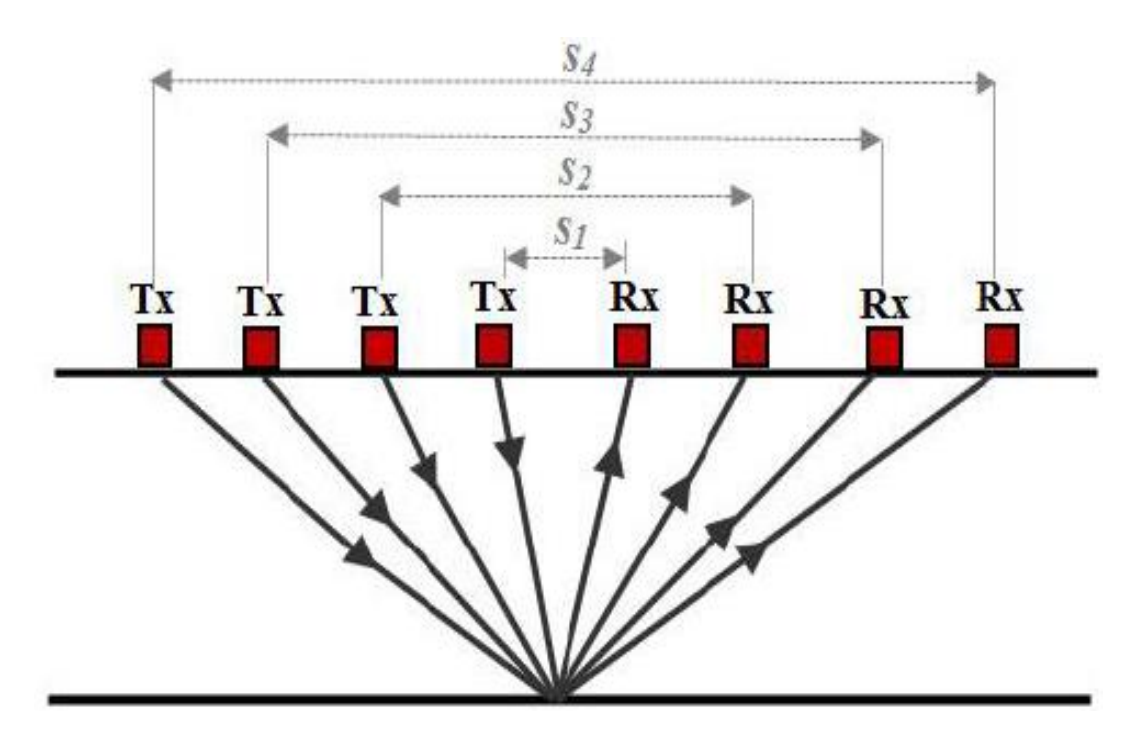

<span id="page-17-1"></span>*Εικόνα 1.7: Αναπαράσταση της διάταξης κοινού μέσου σημείου ανάκλασης ενός συστήματος γεωραντάρ (πηγή: Έλεγχος με Γεωραντάρ- [https://repository.kallipos.gr/bitstream/11419/6172/2/01\\_chapter\\_4.pdf\)](https://repository.kallipos.gr/bitstream/11419/6172/2/01_chapter_4.pdf)*

## <span id="page-18-0"></span>1.5 Βασικοί όροι του γεωραντάρ

### **Ηλεκτρική διαπερατότητα**

Η ηλεκτρική διαπερατότητα ή διηλεκτρική σταθερά αποτελεί ένα πολύ σημαντικό μέγεθος στις ηλεκτρομαγνητικές διασκοπήσεις. Η διηλεκτρική σταθερά συνδέει τις μονάδες του [ηλεκτρισμού](https://el.wikipedia.org/wiki/%CE%97%CE%BB%CE%B5%CE%BA%CF%84%CF%81%CE%B9%CF%83%CE%BC%CF%8C%CF%82) με τις μονάδες της [μηχανικής](https://el.wikipedia.org/wiki/%CE%9C%CE%B7%CF%87%CE%B1%CE%BD%CE%B9%CE%BA%CE%AE)**.** Ως μονάδα της διηλεκτρικής σταθεράς χρησιμοποιείται συχνά το Farad/meter. Η σχετική ηλεκτρική διαπερατότητα ορίζεται από τη σχέση:

$$
\varepsilon_{r=\frac{\varepsilon}{\varepsilon_0}}
$$

όπου **ε<sup>ο</sup>** είναι η ηλεκτρική διαπερατότητα του κενού (8,8542 x 10-12 Farad/meter) και **ε** η ηλεκτρική διαπερατότητα του μέσου. Η διηλεκτρική σταθερά σχετίζεται με την ικανότητα του μέσου διάδοσης να πολώνει ηλεκτρικά το ηλεκτρομαγνητικό κύμα και να ελέγχει την ταχύτητα διάδοσης του. Η ηλεκτρική διαπερατότητα **ε** αποτελεί χαρακτηριστική ιδιότητα του κάθε μέσου η οποία εκφράζει την ικανότητα του να αποθηκεύει και να απελευθερώνει ηλεκτρομαγνητική ενέργεια υπό τη μορφή ηλεκτρικού φορτίου ή εναλλακτικά περιγράφει τον βαθμό της ηλεκτρικής πόλωσης ενός υλικού υπό την επίδραση εφαρμοζόμενου εξωτερικού ηλεκτρικού πεδίου. Η διάδοση του ηλεκτρομαγνητικού παλμού επηρεάζεται σε μεγάλο βαθμό από την ηλεκτρική διαπερατότητα.

### **Ηλεκτρική Αγωγιμότητα**

Η ηλεκτρική αγωγιμότητα εκφράζει την ευκολία με την οποία το [ηλεκτρικό ρεύμα](https://el.wikipedia.org/wiki/%CE%97%CE%BB%CE%B5%CE%BA%CF%84%CF%81%CE%B9%CE%BA%CF%8C_%CF%81%CE%B5%CF%8D%CE%BC%CE%B1) περνάει μέσα από κάποιο υλικό σώμα. Η απώλεια ενέργειας είναι η κυριά επίδραση της αγωγιμότητας στους ηλεκτρομαγνητικούς παλμούς. Σε περιβάλλοντα στα οποία επικρατούν υψηλές τιμές ηλεκτρικής αγωγιμότητας, λόγω των σημαντικών απωλειών που οφείλονται στην θερμότητα, το βάθος διείσδυσης των ηλεκτρομαγνητικών κυμάτων είναι μικρό. Συνεπώς όσο μεγαλύτερη είναι η αγωγιμότητα του μέσου διάδοσης τόσο μικρότερο θα είναι το βάθος διείσδυσης, λόγω της εξασθένησης του ηλεκτρομαγνητικού κύματος. Για περιβάλλοντα και υλικά τα οποία έχουν ηλεκτρική αγωγιμότητα μεγαλύτερη ή ίση με 10 mS/m, η χρήση του γεωραντάρ πρέπει να αποφεύγεται.

### **Βάθος διείσδυσης**

Όπως ήδη αναφέρθηκε προηγουμένως, το βάθος διασκόπησης καθορίζεται σε μεγάλο βαθμό από την εξασθένηση που υφίστανται τα ηλεκτρομαγνητικά κύματα από το υλικό στο οποίο μεταδίδονται. Αυτή η εξασθένηση είναι συνάρτηση αρκετών παραγόντων. Μερικοί από αυτούς τους παράγοντες είναι:

- Οι ηλεκτρικές ιδιότητες των γεωλογικών σχηματισμών
- Η πορεία διάδοσης των ηλεκτρομαγνητικών κυμάτων
- Η συχνότητα εκπομπής

Βέβαια και οι γεωλογικοί σχηματισμοί επηρεάζουν την εξασθένιση των ηλεκτρομαγνητικών κυμάτων. Αυτοί οι παράγοντες είναι:

- Η ηλεκτρική αγωγιμότητα
- Η ηλεκτρική διαπερατότητα
- Το πορώδες
- Η συγκέντρωση ιόντων αλάτων στα ρευστά

Αξίζει να σημειωθεί ότι από τους παραπάνω παράγοντες, ο σημαντικότερος είναι η ηλεκτρική αγωγιμότητα. Γενικά, η εξασθένηση παρουσιάζει μεγάλες τιμές όταν το μέσο διάδοσης είναι αρκετά αγώγιμο.

#### **Ταχύτητα διάδοσης**

Η ταχύτητα με την οποία τα ηλεκτρομαγνητικά κύματα κινούνται εξαρτάται από την ηλεκτρική διαπερατότητα του υλικού. Αυτή η ταχύτητα είναι καθορισμένη για κάθε ένα διαφορετικό υλικό. Ένα ηλεκτρομαγνητικό κύμα το οποίο διαδίδεται μέσα σε δύο ή περισσότερα υλικά θα φτάσει στον δεκτή σε διαφορετικούς χρόνους. Για να υπολογιστεί αυτή η ταχύτητα ισχύει ο εξής τύπος:

$$
v = \frac{c}{\sqrt{\varepsilon_r}}
$$

Οπού ν η ταχύτητα του ηλεκτρομαγνητικού κύματος, **c** η ταχύτητα του φωτός και **ε<sup>r</sup>** η διηλεκτρική σταθερά του υλικού.

#### **Βάθος ανακλαστικής επιφάνειας**

Το βάθος της ανακλαστίκης επιφάνειας μπορεί να υπολογιστεί με βάσει τον χρόνο της διπλής διαδρομής του ηλεκτρομαγνητικού κύματος από και προς τον πομπό και τον δέκτη. Η σχέση που υπολογίζει αυτό το βάθος είναι:

$$
D=\frac{V*T}{2}
$$

To D είναι το βάθος της ανακλαστικής επιφάνειας, το V είναι η ταχύτητα διάδοσης του ηλεκτρομαγνητικού κύματος σε ένα υλικό και το T ορίζεται ως ο χρόνος διπλής διάδοσης του ηλεκτρομαγνητικού κύματος.

## <span id="page-20-0"></span>1.6 Κυριότερα βήματα επεξεργασίας δεδομένων - Φίλτρα

Μέσω των μετρήσεων με το γεωραντάρ ως αποτέλεσμα εξάγεται ένα ή περισσότερα από ένα, ίχνη. Μία τομή ραντάρ προκύπτει απο την ένωση όλων αυτών των ιχνών (GPR Section). Οι τομές γεωραντάρ είναι ουσιαστικά δισδιάστατες τομές που αποτελούνται από όλα τα μονοδιάστατα ίχνη τα οποία έχουν ενωθεί ακριβώς με την σειρά με την οποία καταγράφηκαν. Μία τομή γεωραντάρ έχει δύο άξονες. Ο κατακόρυφος άξονας αντιπροσωπεύει τον χρόνο διαδρομής (διπλός χρόνος- 2way travel time, μονάδα μέτρησης ns) και ο οριζόντιος άξονας αντιπροσωπεύει την απόσταση σταθμών παρατήρησης (μονάδα μέτρησης m).

Ο σκοπός της επεξεργασίας των δεδομένων του γεωραντάρ είναι να αναδείξει τις σημαντικές πληροφορίες του μελετώμενου υλικού ή υποεπιφανειακού στρώματος. Σε αυτού του είδους την επεξεργασία υπάγονται τεχνικές για την αφαίρεση των πολλαπλών ανακλάσεων, την απομάκρυνση του θορύβου αλλά και τεχνικές για την ενίσχυση του σήματος των δεδομένων κ.α. Οι σημαντικότερες τεχνικές που χρησιμοποιούνται για την επεξεργασία των δεδομένων του γεωραντάρ είναι οι εξής:

• Φίλτρα επεξεργασίας δεδομένων βάσει την συχνότητα:

Αυτά τα φίλτρα χωρίζονται σε δύο κατηγορίες. Η πρώτη κατηγορία είναι τα φίλτρα χαμηλής συχνότητας που συμβάλουν στην απομάκρυνση του υψίσυχνου θορύβου. Όμως λόγω αυτής της χαμηλής συχνότητας είναι δυνατό, με αυτό το φίλτρο, να γίνει απομάκρυνση χρήσιμων δεδομένων κάτι που οδηγεί σε πολλά προβλήματα. Στην δεύτερη κατηγορία υπάγονται τα φίλτρα υψηλής συχνότητας που επιτρέπουν την ενίσχυση της τοπικής λεπτομέρειας. Τα φίλτρα αυτά στηρίζονται στην τεχνική της παραγώγου. Τα παραπάνω φίλτρα χρησιμοποιούνται στα δεδομένα και στους δύο άξονες (κατακόρυφα-χρόνος και οριζόντια-γεωμετρία) και βοηθούν στην επιλεκτική διατήρηση χρήσιμων δεδομένων.

• Ενίσχυση σήματος (Gain)

Το φίλτρο της ενίσχυσης του σήματος χρησιμοποιείται σε περιπτώσεις που το ηλεκτρομαγνητικό κύμα είναι ασθενές. Όπως έχει ήδη αναφερθεί στις προηγούμενες παραγράφους είναι σαφές ότι όσο μεγαλώνει το βάθος διείσδυσης του ηλεκτρομαγνητικού κύματος, λόγω του φαινομένου της απόσβεσης, το ηλεκτρομαγνητικό κυμα εξασθενεί. Το φίλτρο της ενίσχυσης μπορεί να οριστεί από τον χρήστη αλλά μπορεί, επίσης, να ορισθεί και αυτόματα από το λογισμικό. Όμως η ρύθμιση αυτή της ενίσχυσης θα πρέπει να συμβαίνει ορθολογικά. Η υπερενίσχυση σε ένα σημείο μπορεί να οδηγήσει σε μη αληθή συμπεράσματα.

• Φίλτρα επανατοποθέτησης ιχνών (Migration)

Με αυτή την τεχνική απομακρύνονται όλες οι ανεπιθύμητες περιθλάσεις και απεικονίζονται με καλύτερη ανάλυση τα μελετόμενα υλικά ή στρώματα του υπεδάφους. Βάσει αυτού, ενισχύονται οι σημειακές πήγες των ανακλώμενων κυμάτων και απομακρύνονται οι περιθλάσεις.

• Background noise removal

Με αυτό το φίλτρο πραγματοποιείται η απομάκρυνση του θορύβου υποβάθρου και των πολλαπλών ανακλάσεων.

• Αποσυνέλιξη (Deconvolution)

Αυτό το φίλτρο χρησιμοποιείται για την βελτίωση της χρονικής ανάλυσης των δεδομένων αλλά και για την απόσβεση των πολλαπλών ανακλάσεων.

### <span id="page-21-0"></span>1.7 Γενικές χρήσεις γεωραντάρ

Το γεωραντάρ έχει την δυνατότητα να χρησιμοποιηθεί σε μία πληθώρα τομέων και επιστημονικών κλάδων. Οι σημαντικότεροι από τους κλάδους που το γεωραντάρ έχει την δυνατότητα να πρωταγωνιστήσει παρουσιάζονται παρακάτω.

### • **Έλεγχος κατασκευών με μη καταστροφικές τεχνικές**

Το γεωραντάρ διαδραματίζει σημαντικό ρόλο στον έλεγχο των κατασκευών. Με βάσει τις τεχνικές που χρησιμοποιεί το γεωραντάρ είναι δυνατό να ελεγχθούν μία πληθώρα τύπων κατασκευών. Το εύρος αυτών των κατασκευών είναι μεγάλο και δεν υπάρχουν περιορισμοί. Έτσι, η μέθοδος του γεωραντάρ μπορεί να χρησιμοποιηθεί τόσο σε μεγάλης κλίμακας αλλά και σπουδαιότητας κατασκευές όπως για παράδειγμα γέφυρες, σήραγγες, οδοστρώματα κτλ., όσο και σε μικρότερης κλίμακας κατασκευές όπως είναι οι κατοικίες. Το γεωραντάρ υπάγεται στις μεθόδους μη καταστροφικού ελέγχου ποιότητας οι οποίες περιορίζουν το πλήθος των απαιτούμενων αντιπροσωπευτικών δειγμάτων από τις κατασκευές. Με βάσει τις τεχνικές του γεωραντάρ μπορούν να διερευνηθούν με σχετική ακρίβεια:

- ✓ Η θέση και η διάταξης του μεταλλικού οπλισμού μέσα στο σκυρόδεμα
- ✓ Η αρτιότητα του σκυροδέματος
- ✓ Η θέση κατασκευαστικών κενών, ρωγμών και αστοχιών
- ✓ Το πάχος του οδοστρώματος

 $\overline{a}$ 

✓ Το πάχος επένδυσης των σηράγγων

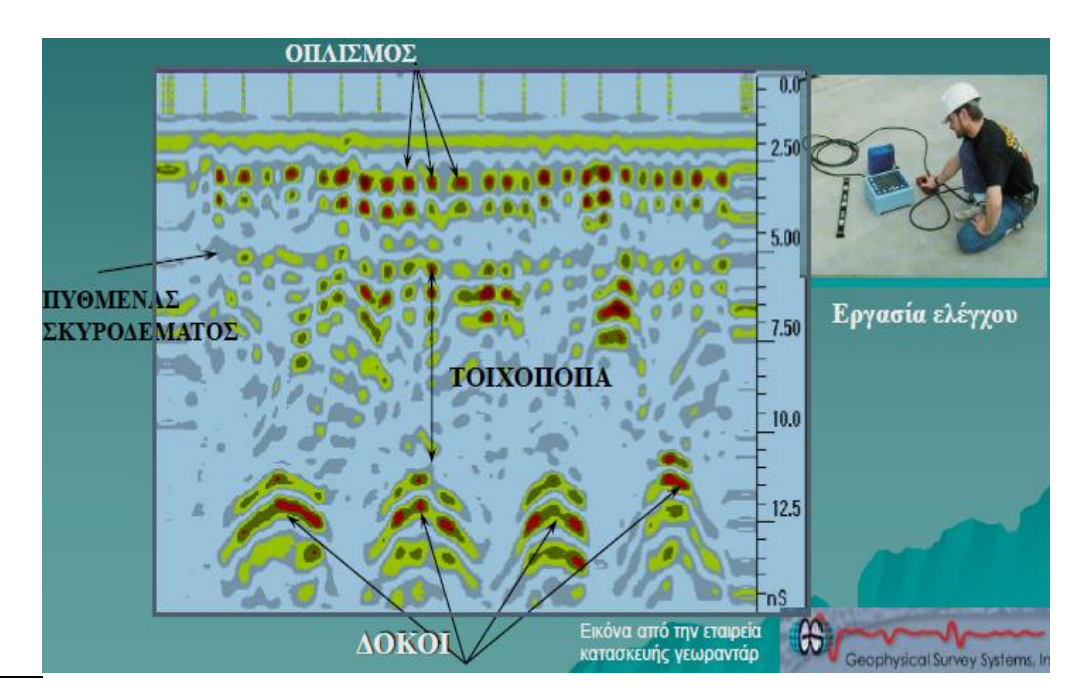

<span id="page-21-1"></span>*Εικόνα 1.8: Έλεγχος ποιότητας κατασκευών από οπλισμένο σκυρόδεμα (πηγή Γεωραντάρ, Ανδρέας Τζανής[http://users.uoa.gr/~atzanis/Y7203/GPR\\_Supporting\\_Material/GPR\\_no\\_animation.pdf\)](http://users.uoa.gr/~atzanis/Y7203/GPR_Supporting_Material/GPR_no_animation.pdf)*

#### **Κεφάλαιο 1 - GPR Πολυτεχνείο Κρήτης**

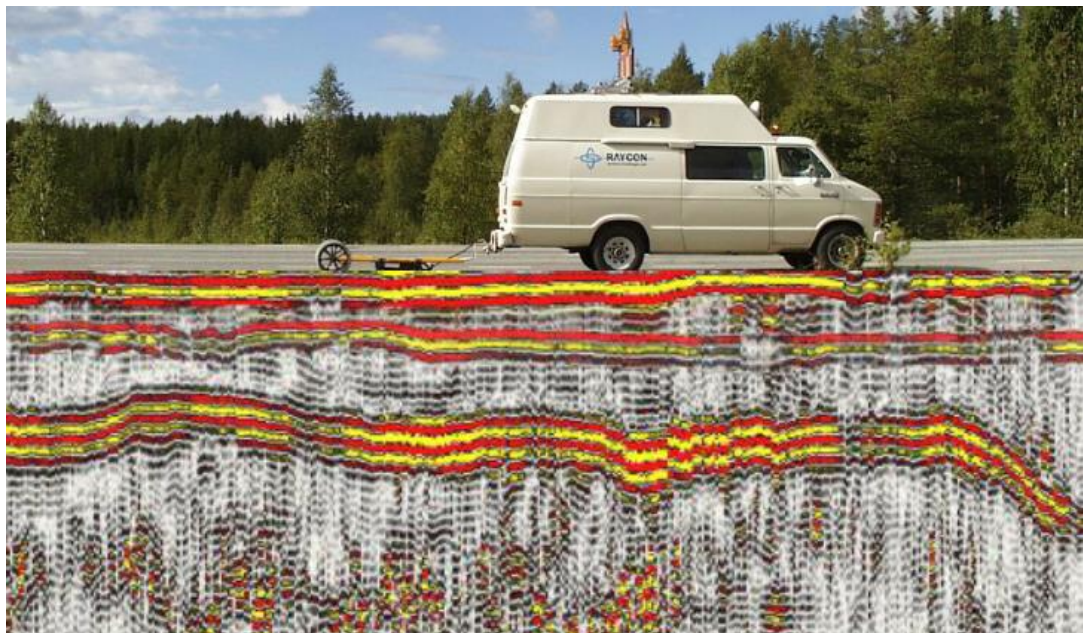

*Εικόνα 1.9: Αποτίμηση ποιότητας ασφάλτου με χρήση γεωραντάρ (πηγή Γεωραντάρ, Ανδρέας Τζανής[http://users.uoa.gr/~atzanis/Y7203/GPR\\_Supporting\\_Material/GPR\\_no\\_animation.pdf\)](http://users.uoa.gr/~atzanis/Y7203/GPR_Supporting_Material/GPR_no_animation.pdf)*

<span id="page-22-0"></span>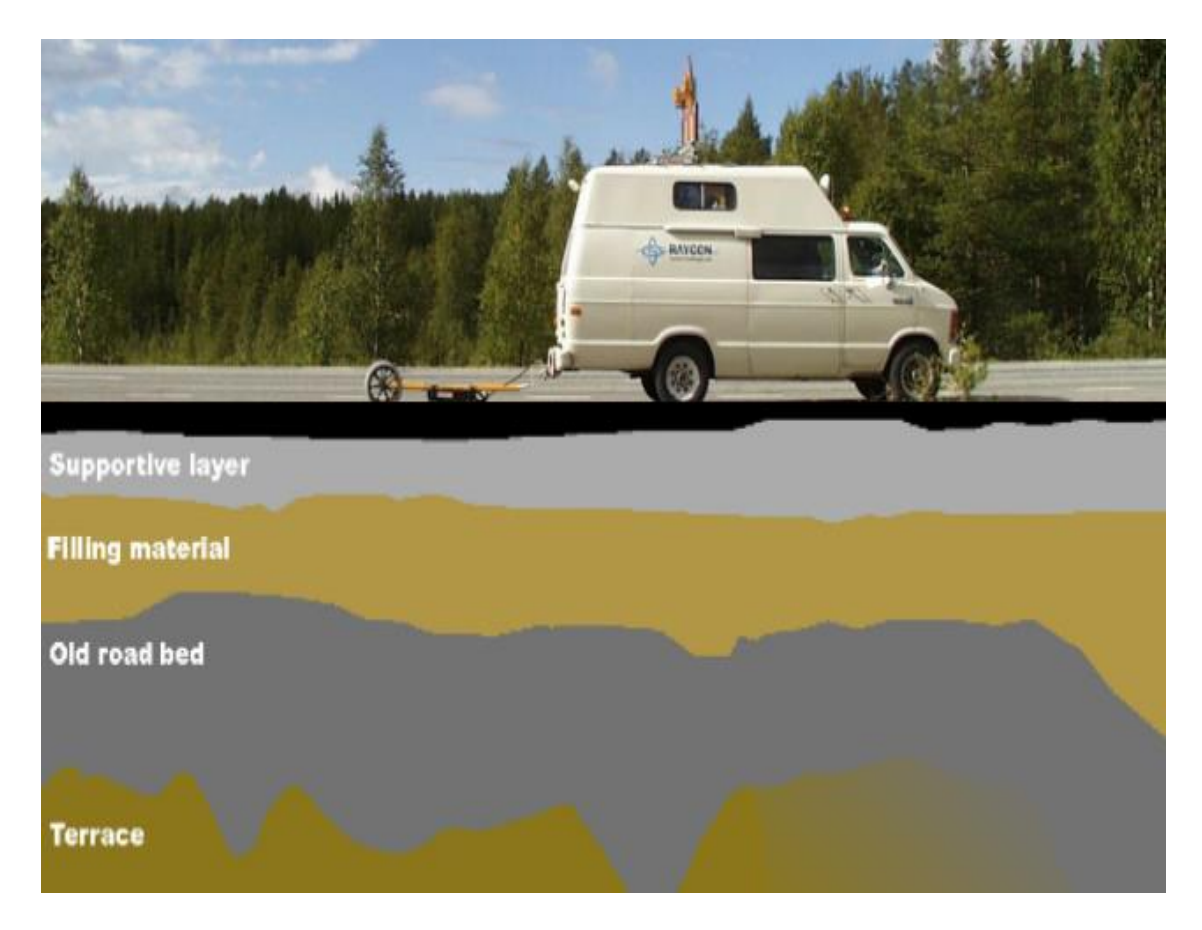

<span id="page-22-1"></span>*Εικόνα 1.10: Αποτίμηση ποιότητας ασφάλτου με χρήση γεωραντάρ (πηγή Γεωραντάρ, Ανδρέας Τζανής[http://users.uoa.gr/~atzanis/Y7203/GPR\\_Supporting\\_Material/GPR\\_no\\_animation.pdf\)](http://users.uoa.gr/~atzanis/Y7203/GPR_Supporting_Material/GPR_no_animation.pdf)*

### • **Γεωλογικές μελέτες**

Για αυτήν την κατηγορία στην τεχνική γεωραντάρ πρέπει να χρησιμοποιούνται κεραίες σχετικά χαμηλών συχνοτήτων διότι απαιτούνται μεγάλα βάθη διασκόπησης. Σε αυτή την κατηγορία υπάγονται τα εξής:

- ✓ Αναζήτηση κοιτασμάτων και αξιολόγηση ορυκτών πόρων
- ✓ Ανίχνευση εγκοίλων και ρηγματώσεων
- ✓ Ανίχνευση και προσδιορισμός πάχους υδροφόρου ορίζοντα
- ✓ Χαρτογράφηση γεωλογικών δομών
- ✓ Ανίχνευση διαρροών αερίου
- ✓ Χαρτογράφηση ρυπασμένων υπόγειων υδάτων

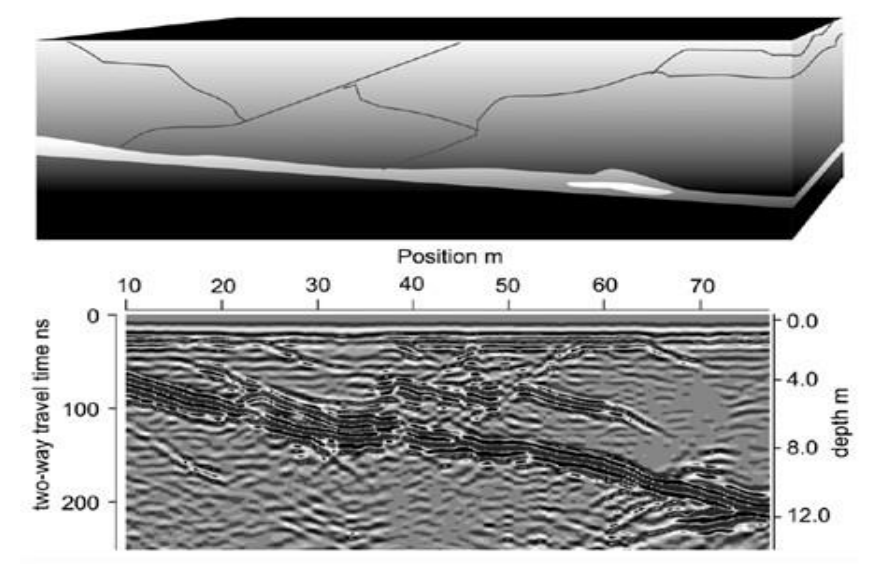

<span id="page-23-0"></span>*Εικόνα 1.11: Εντοπισμός ρηγματώσεων σε γρανίτη ([http://www.geo.auth.gr/762/PDF/LEC10\\_NEW.pdf\)](http://www.geo.auth.gr/762/PDF/LEC10_NEW.pdf)*

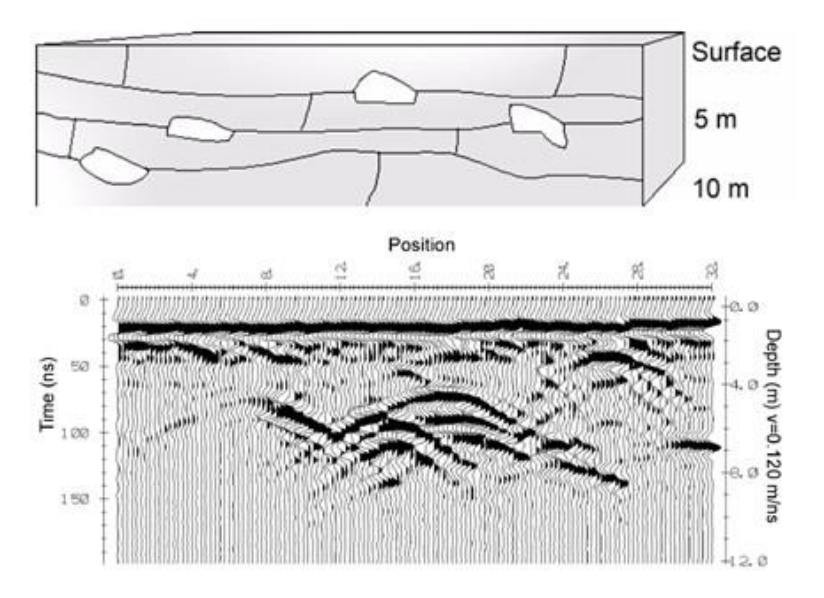

<span id="page-23-1"></span>*Εικόνα 1.12: Εντοπισμός διάκενων σε ασβεστόλιθο ([http://www.geo.auth.gr/762/PDF/LEC10\\_NEW.pdf\)](http://www.geo.auth.gr/762/PDF/LEC10_NEW.pdf)*

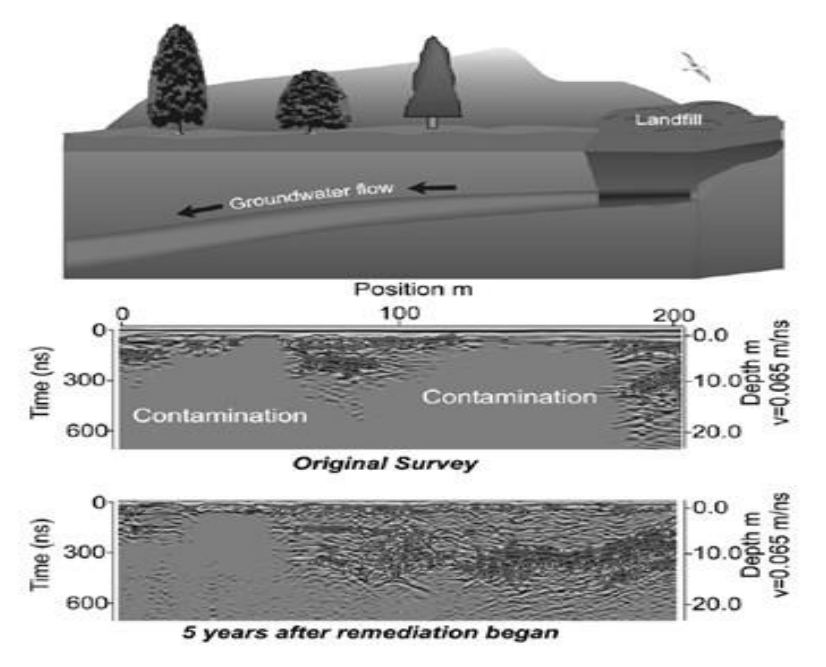

<span id="page-24-0"></span> *Εικόνα 1.13: Εντοπισμός εξάπλωσης και κατεύθυνσης μολυσματικών υδάτων[\(http://www.geo.auth.gr/762/PDF/LEC10\\_NEW.pdf\)](http://www.geo.auth.gr/762/PDF/LEC10_NEW.pdf)*

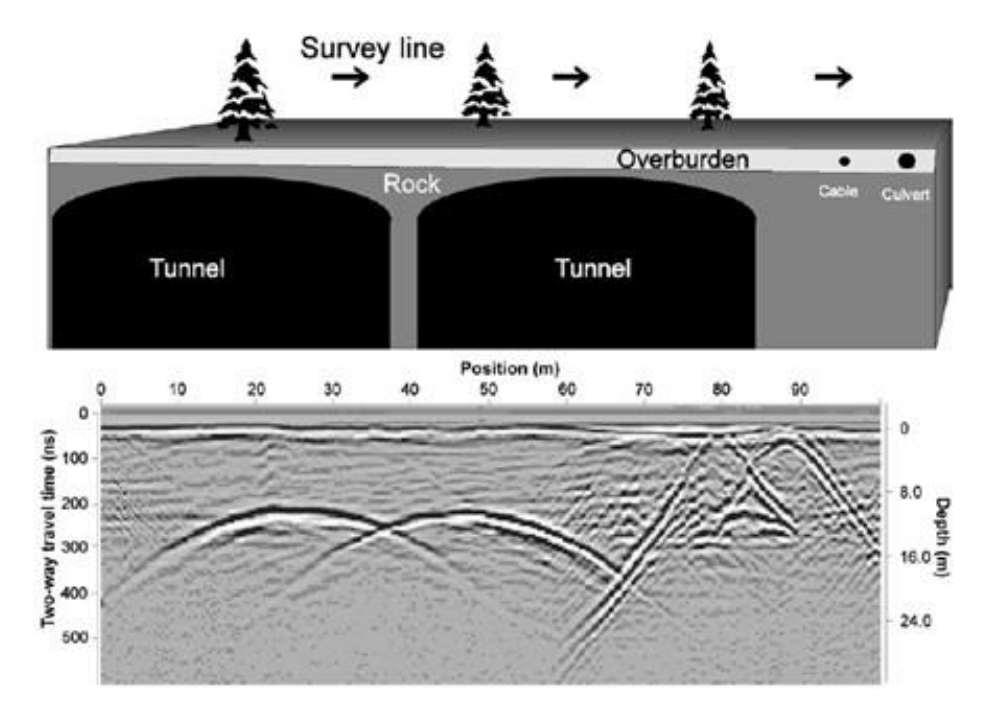

<span id="page-24-1"></span>*Εικόνα 1.14: Χαρτογράφηση υπογείων δομών (Τμήμα Γεωλογίας ΑΠΘ-http://www.geo.auth.gr/762/PDF/LEC10\_NEW.pdf)*

#### **Κεφάλαιο 1 - GPR Πολυτεχνείο Κρήτης**

### • **Αρχαιολογικές μελέτες**

Σε αυτό τον κλάδο η τεχνική του γεωραντάρ εφαρμόζεται για:

- ✓ Εντοπισμός θαμμένων κατασκευών
- ✓ Χαρτογράφηση υπεδάφους
- ✓ Καταγραφή θεμέλιων και πιθανών διαβρώσεων σε ήδη υπάρχουσες αρχαίες κατασκευές

<span id="page-25-0"></span>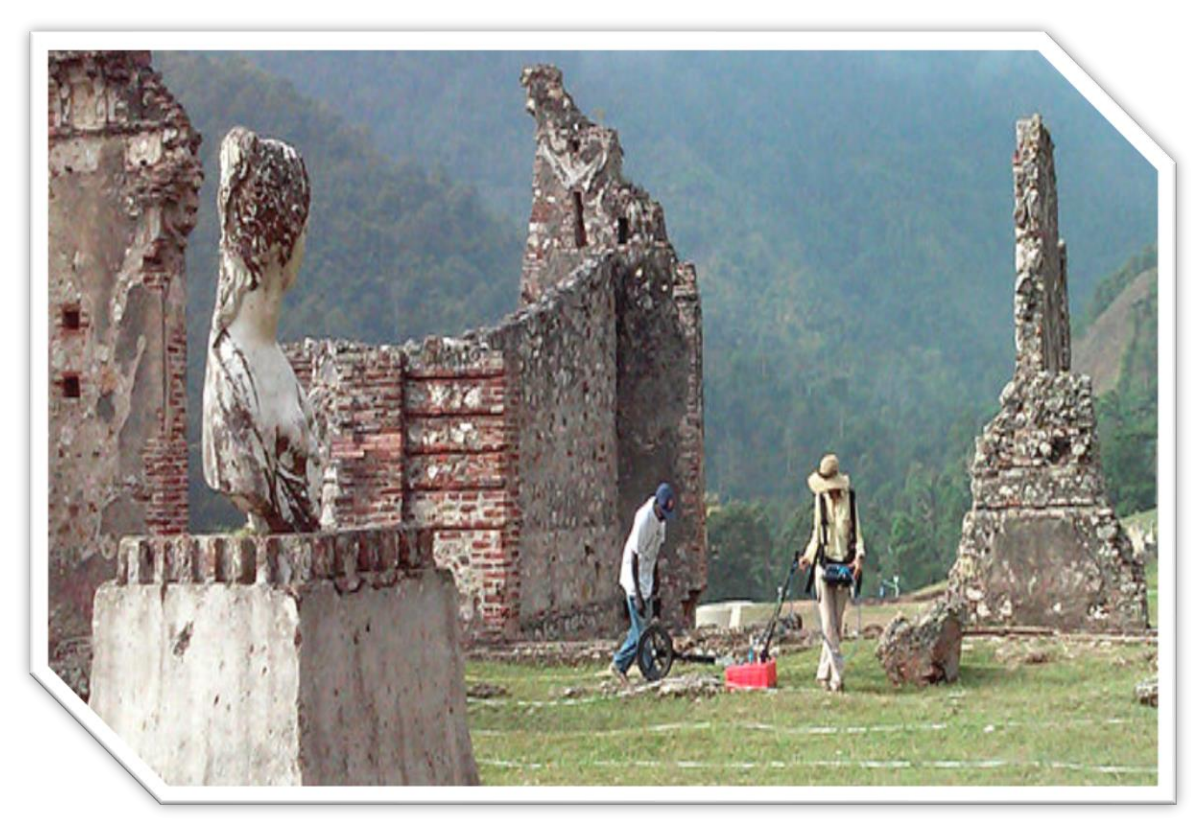

*Εικόνα 1.15: Εντοπισμός αρχαίων κατασκευών ([https://www.geophysical.com/using-ground-penetrating-radar](https://www.geophysical.com/using-ground-penetrating-radar-archaeological-sites)[archaeological-sites\)](https://www.geophysical.com/using-ground-penetrating-radar-archaeological-sites)*

## <span id="page-26-0"></span>1.8 Ηλεκτρομαγνητικά Κύματα

Ο Άγγλος φυσικός James Clerk Maxwell ανέπτυξε το 1857 την θεωρία της ηλεκτρομαγνητικής ακτινοβολίας και την τελειοποίησε το 1873. Αυτή η θεωρία αποτελεί την βασική μαθηματική εξήγηση της συμπεριφοράς των ηλεκτρομαγνητικών κυμάτων**.**

Όταν τροφοδοτείται ένα ηλεκτρικό κύκλωμα με ισχύ, αναπτύσσεται σε αυτό ένα σύστημα ρευμάτων και τάσεων, των οποίων η σχέση εξαρτάται από την τοπολογία του κυκλώματος. Αν η ισχύς, εκπέμπεται στον ελεύθερο χώρο, μεταδίδεται λαμβάνοντας υπ όψιν τα χαρακτηριστικά του ελευθέρου χώρου. Αν η ισχύς αυτή εκπέμπεται για κάποιο συγκεκριμένο σκοπό τότε ακτιβολείται και διαδίδεται στον ελεύθερο χώρο με την μορφή ηλεκτρομαγνητικού κύματος (Η/Μ). Ο όρος ελεύθερος χώρος αναφέρεται σε έναν χώρο στον οποίον δεν υπάρχουν μαγνητικά πεδία και πεδία βαρύτητας, χωρίς ιονισμένα σωματίδια. Γενικά λέγοντας ελεύθερο χώρο εννοείται κάτι το ιδανικό, το οποίο δεν υπάρχει στην πραγματικότητα. Τα ηλεκτρομαγνητικά κύματα που ονομάζονται, επίσης, ηλεκτρομαγνητικές ακτινοβολίες ορίζονται βασικά ως υπερτιθέμενες ταλαντώσεις ενός ηλεκτρικού και ενός μαγνητικού πεδίου με την κατεύθυνση της διάδοσης κάθετα και στα δύο. Με απλά λόγια, τα ηλεκτρομαγνητικά κύματα παράγονται λόγω της διασταύρωσης ενός ηλεκτρικού και ενός μαγνητικού πεδίου. (Εικόνα 1.16)

Ιδιότητες της διάδοσης των ηλεκτρομαγνητικών κυμάτων στον ελέυθερο χώρο:

- Τα κύματα διαδίδονται με την ταχύτητα του φωτός
- Τα κύματα δεν απαιτούν μέσο για διάδοση
- Τα ηλεκτρομαγνητικά κύματα είναι εγκάρσια
- Τα ηλεκτρομαγνητικά κύματα δεν εκτρέπονται από ηλεκτρικό ή μαγνητικό πεδίο
- Τα κύματα μπορεί να είναι πολωμένα

Το μήκος κύματος (λ) και η συχνότητα (f) των Η/Μ κυμάτων μπορούν να συσχετιστούν ως:

$$
c = f * \lambda
$$

όπου c = ταχύτητα του κύματος.

# **Electromagnetic Wave**

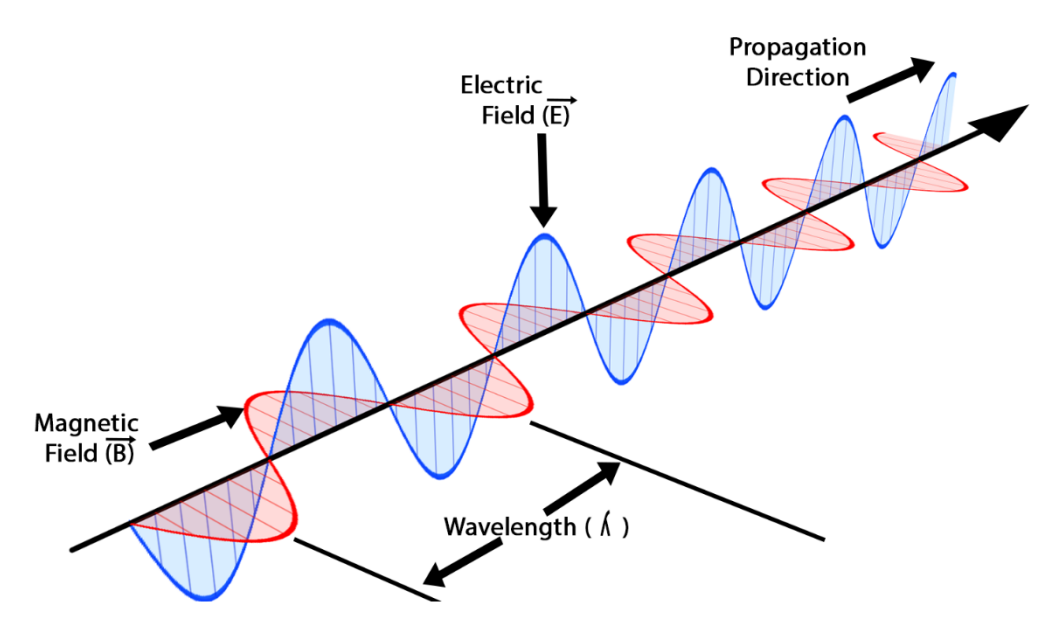

<span id="page-27-0"></span>*Εικόνα 1.16: Η κατεύθυνση της διάδοσης κυμάτων είναι κάθετη προς την κατεύθυνση της δύναμης ενός εκ των δύο αυτών πεδίων* 

### *1.8.1 Βασικές έννοιες ηλεκτρομαγνητικών κυμάτων*

• Κύματα που υπάρχουν στον ελεύθερο χώρο:

Ένα ηλεκτρομαγνητικό κύμα που εκπέμπεται από σημειακή πηγή διαδίδεται στον ελεύθερο χώρο ομοιόμορφα προς όλες τις κατευθύνσεις. Η διάδοση του κύματος είναι σφαιρική και για να γίνει πιο κατανοητή θεωρείται οτι απο την σημειακή πηγή οι ακτίνες εκπέμπονται προς όλες τις κατευθύνσεις (πηγή[:https://www.ceid.upatras.gr/webpages/faculty/alexiou/ahts/presentations/08\\_trans\\_propag.](https://www.ceid.upatras.gr/webpages/faculty/alexiou/ahts/presentations/08_trans_propag.pdf) [pdf\)](https://www.ceid.upatras.gr/webpages/faculty/alexiou/ahts/presentations/08_trans_propag.pdf).

• Εκπομπή και λήψη ηλεκτρομαγνητικών κυμάτων:

Οι κεραίες εκπέμπουν ηλεκτρομαγνητικά κύματα ή ένα κύκλωμα όταν διαρρέεται από ρεύμα υψηλής συχνότητας ακτινοβολεί. Το φαινόμενο αυτό είχε αποδειχθεί μαθηματικά από τις εξισώσεις του Maxwell, από τις οποίες προκύπτει ότι όταν ένα καλώδιο διαρρέετε από ρεύμα γύρω από αυτό δημιουργείται μαγνητικό πεδίο.

(πηγή:

https://www.ceid.upatras.gr/webpages/faculty/alexiou/ahts/presentations/08 trans\_propag.pdf)

• Πόλωση ηλεκτρομαγνητικών κυμάτων:

Η πόλωση αναφέρεται στον φυσικό προσανατολισμό του εκπεμπόμενου κύματος στον χώρο. Τα κύματα ονομάζονται πολωμένα αν έχουν τον ίδιο προσανατολισμό στον χώρο. Είναι χαρακτηριστικό των περισσότερων κεραιών ότι η ακτινοβολία πού εκπέμπουν είναι γραμμικά πολωμένη. Γενικά ισχύει ότι η κατεύθυνση της πόλωσης είναι ίδια με την κατεύθυνση της κεραίας. Έτσι κατακόρυφες κεραίες ακτινοβολούν κατακόρυφα πολωμένα κύματα και οριζόντιες κεραίες ακτινοβολούν οριζόντια πολωμένα κύματα.

(πηγή[:https://www.ceid.upatras.gr/webpages/faculty/alexiou/ahts/presentations/08\\_trans\\_propag.](https://www.ceid.upatras.gr/webpages/faculty/alexiou/ahts/presentations/08_trans_propag.pdf) [pdf\)](https://www.ceid.upatras.gr/webpages/faculty/alexiou/ahts/presentations/08_trans_propag.pdf).

• Εξασθένηση και απορρόφηση ηλεκτρομαγνητικών κυμάτων:

Η πυκνότητα της ισχύος ελαττώνεται αρκετα με την αύξηση της απόστασης από την πηγή των ηλεκτρομαγνητικών κυμάτων λόγω του νόμου των αντιστρόφων τετραγώνων. Συνεπώς τα ηλεκτρομαγνητικά κύματα εξασθενούν καθώς απομακρύνονται από την πηγή. Η εξασθένηση είναι ανάλογη του τετραγώνου της απόστασης που διένυσαν. Η εξασθένηση μετριέται σε dB και τυγχάνει να είναι ίδια αριθμητικά τόσο για την ένταση του πεδίου όσο και για την πυκνότητα ισχύος.

### <span id="page-28-0"></span>1.9 Διάδοση Ηλεκτρομαγνητικών Κυμάτων

Η διάδοση των ηλεκτρομαγνητικών κυμάτων στην ατμόσφαιρα δεν εξαρτάται μόνο από τις ιδιότητες των ηλεκτρομαγνητικών κυμάτων αλλά και από τα χαρακτηριστικά της ατμόσφαιρας.

Η διάδοση ενός ηλεκτρομαγνητικού κύματος, που έχει δημιουργηθεί από πυκνωτή εκκένωσης ή από ταλαντευόμενο μοριακό δίπολο, απεικονίζεται στην εικόνα 1.17 . Το ρεύμα ταλαντώνεται σε μία συχνότητα (f), η οποία είναι ένα απο τα χαρακτηριστικά του κυκλώματος. Η συχνότητα καθορίζεται από τον ταλαντωτή, ενώ το μήκος κύματος καθορίζεται από τη συχνότητα ταλάντωσης διαιρούμενη με την ταχύτητα διάδοσης του κύματος. Καθώς εναλλασσόμενο ρεύμα δημιουργείται στην διάταξη του διακένου σπινθήρων (Oscillating Molecular Dipole), στη χαρακτηριστική συχνότητα κυκλώματος (f) δημιουργείται μαγνητικό πεδίο που ταλαντεύεται σε οριζόντιο επίπεδο. Το μεταβαλλόμενο μαγνητικό πεδίο, με τη σειρά του, διεγείρει ένα ηλεκτρικό πεδίο έτσι ώστε μία σειρά ηλεκτρικών και μαγνητικών ταλαντώσεων να συνδυάζονται κατά την διάδοση ηλεκτρομαγνητικού κύματος.

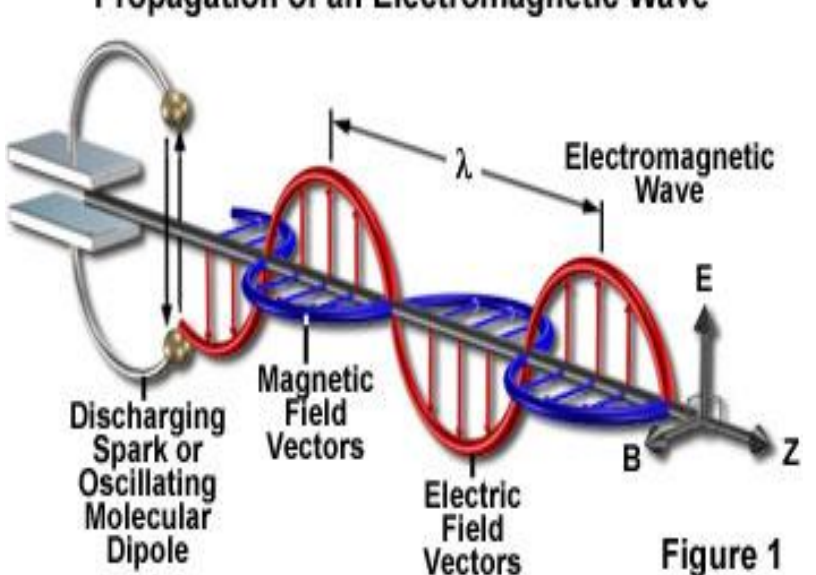

# Propagation of an Electromagnetic Wave

<span id="page-29-0"></span>*Εικόνα 1.17: Η διάδοση ενός ηλεκτρομαγνητικού κύματος (πηγή: [https://www.olympus-lifescience.com/en/microscope](https://www.olympus-lifescience.com/en/microscope-resource/primer/java/polarizedlight/emwave/)[resource/primer/java/polarizedlight/emwave/\)](https://www.olympus-lifescience.com/en/microscope-resource/primer/java/polarizedlight/emwave/)*

Η ταχύτητα διάδοσης του ηλεκτρομαγνητικού κύματος μπορεί να υπολογισθεί από τις σχέσεις που ορίζουν τις αλληλεπιδράσεις ηλεκτρικού και μαγνητικού πεδίου. Οι εξισώσεις του Maxwell αποδεικνύουν ότι η ταχύτητα ισούται με την ταχύτητα του φωτός σε ένα κενό διαιρούμενο με την τετραγωνική ρίζα της διηλεκτρικής σταθεράς του μέσου.

$$
v=\frac{c}{\sqrt{\varepsilon}}\qquad\text{(m/nsec)}
$$

## <span id="page-30-0"></span>1.10 Μέθοδος πεπερασμένων διαφορών στο πεδίο του χρόνου (Finite Difference Time Domain Method)

Το χρησιμοποιηθέν λογισμικό, Reflex-W, για την παραγωγή των συνθετικών δεδομένων τόσο για το μοντέλο δύο διαστάσεων όσο και για το μοντέλο τριών διαστάσεων, βασίζεται στην μέθοδο των πεπερασμένων διαφορών στο πεδίο του χρόνου (FDTD). Η μέθοδος αυτή παρουσιάστηκε από τον Yee (1966) και λόγω της απλότητας της αποτελεί μία από τις πιο δημοφιλείς αριθμητικές μεθόδους. Η FDTD λόγω του ότι δεν επιλύει κάποιο σύστημα γραμμικών εξισώσεων καθίσταται πιο ελκυστική ως εργαλείο μοντελοποίησης και ανάλυσης ηλεκτρομαγνητικών προβλημάτων σε σχέση με άλλες αριθμητικές μεθόδους. Τα πλεονεκτήματα αυτής της μεθόδου είναι αρκετά και σε σχέση με τα μειονεκτήματα. Η επίλυση προβλημάτων πολύπλοκων γεωμετριών, η σωστή διαχείριση σύνθετων προβλημάτων με μεγάλο εύρος συχνοτήτων με μία και μόνο προσομοίωση και πολλά αλλά καθιστούν την FDTFD ένα χρήσιμο εργαλείο. Αξίζει να σημειωθεί ότι οι απαιτήσεις αυτής της μεθόδου σε υπολογιστική ισχύ και μνήμη είναι σημαντικές κάτι το οποίο καθιστά τις προσομοιώσεις χρονοβόρες.

### *1.10.1 Μαθηματικό υπόβαθρο μεθόδου FDTD*

Η μέθοδος αυτή, όπως και πολλές άλλες, βασίζεται στις εξισώσεις του Maxwell. Βασίζεται δηλαδή στην επίλυση των εξισώσεων στροφής, στο πεδίο του χρόνου, με την βοήθεια των πεπερασμένων διαφορών αλλά και την χωρική και χρονική διακριτοποίηση των εντάσεων Ε (ηλεκτρικό πεδίο) και Η (μαγνητικό πεδίο). Σε αυτήν τη περίπτωση μόνο οι κοντινές επιδράσεις λαμβάνονται υπόψη καθώς υπολογίζονται όλα τα σημεία του χώρου.

Σε ένα ισοτροπικό και ομογενές μέσο, οι εξισώσεις του Maxwell σε σχέση με την χρονική παράγωγο των εντάσεων Ε και Η εκφράζονται ως εξής:

$$
\frac{\partial E}{\partial t} = \frac{1}{e} (\nabla \times H - \sigma E) \quad (1)
$$

$$
\frac{\partial H}{\partial t} = -\frac{1}{\mu} (\nabla \times E) \qquad (2)
$$

Από αυτές με την χρήση προβολών σε X,Y,Z άξονες υπολογίζονται οι εξής εξισώσεις:

$$
\frac{\partial E_x}{\partial t} = \frac{1}{\varepsilon} \left( \frac{\partial H_z}{\partial y} - \frac{\partial H_y}{\partial z} - \sigma E_x \right) (3)
$$
  

$$
\frac{\partial E_y}{\partial t} = \frac{1}{\varepsilon} \left( \frac{\partial H_x}{\partial z} - \frac{\partial H_z}{\partial x} - \sigma E_y \right) (4)
$$
  

$$
\frac{\partial E_z}{\partial t} = \frac{1}{\varepsilon} \left( \frac{\partial H_y}{\partial x} - \frac{\partial H_x}{\partial y} - \sigma E_z \right) (5)
$$
  

$$
\frac{\partial H_x}{\partial t} = \frac{1}{\mu} \left( \frac{\partial E_y}{\partial z} - \frac{\partial E_z}{\partial y} \right) (6)
$$
  

$$
\frac{\partial H_y}{\partial t} = \frac{1}{\mu} \left( \frac{\partial E_z}{\partial x} - \frac{\partial E_x}{\partial z} \right) (7)
$$
  

$$
\frac{\partial H_z}{\partial t} = \frac{1}{\mu} \left( \frac{\partial E_x}{\partial y} - \frac{\partial E_y}{\partial x} \right) (8)
$$

#### **Κεφάλαιο 1 - GPR Πολυτεχνείο Κρήτης**

Έχοντας προσδιορίσει τις παραπάνω βαθμωτές διαφορικές εξισώσεις εφαρμόζεται ο αλγόριθμος του K. Yee. Ο υπολογισμός των παραπάνω εντάσεων συμβαίνει με την χρήση των εξισώσεων στροφής για να επιτευχθεί ακριβέστερη επίλυση. Ως προς τον χρόνο, αυτές οι δύο εντάσεις τοποθετούνται με τέτοιο τρόπο έτσι ώστε να επιτυγχάνεται παρεμβολή του ενός πεδίου εντάσεως με το άλλο. Η υπόθεση αυτού του υπολογιστικού μοντέλου είναι ότι το ηλεκτρικό πεδίο προσδιορίζεται σε χρονικές στιγμές Δt, 2 Δt, 3 Δt κτλ. ενώ το μαγνητικό πεδίο προσδιορίζεται σε χρονικές στιγμές 0.5 Δt, 1.5 Δt κτλ. Η διαδικασία που ακολουθείται στον υπολογισμό των εντάσεων Ε και Η είναι σχετικά απλή. Αρχικά οι τιμές της έντασης Ε σε κάποιο συγκεκριμένο χρονικό σημείο, υπολογίζονται από τις ήδη αποθηκευμένες τιμές της έντασης Η. Στην συνέχεια αυτές οι τιμές της έντασης του ηλεκτρικού πεδίου αποθηκεύονται και χρησιμοποιούνται στον υπολογισμό των τιμών της έντασης του μαγνητικού πεδίου. Αυτός ο κύκλος επαναλαμβάνεται συνεχώς έως ότου να καλυφθούν όλα τα πιθανά χρονικά βήματα.

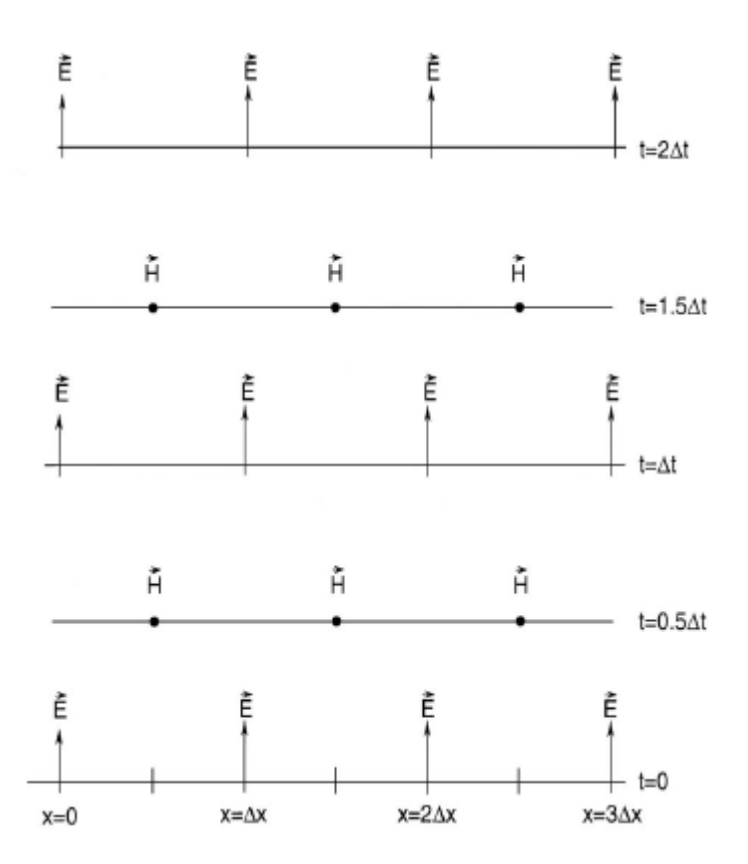

<span id="page-31-0"></span>*Εικόνα 1.18: Τοποθέτηση δύο εντάσεων στον χώρο. (Πηγή, Δουλγέρογλου και Παπαευαγγέλου 2006)*

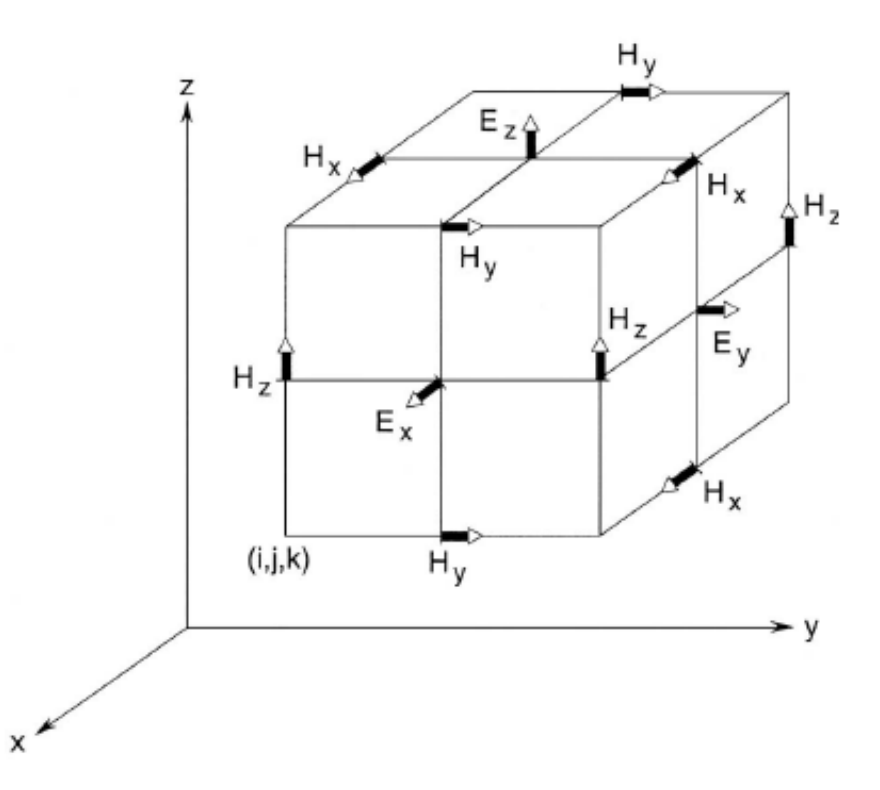

<span id="page-32-0"></span>*Εικόνα 1.19: Τοποθέτηση των συνιστωσών των εντάσεων Ε και Η στο κελί του Yee. (Πηγή: Δουλγέρογλου Σ. Ελένη, Παπαευαγγέλου Α. Αποστολία- 2006)*

Για την εφαρμογή του αλγορίθμου του Yee ο μελετώμενος χώρος – μελετώμενο αντικείμενο πρέπει να χωρισθεί σε ορθογώνια παραλληλεπίπεδα με διαστάσεις Δx, Δy, Δz που ονομάζονται κελιά του Yee. Εν συνέχεια πρέπει να ορισθούν οι έξι συνιστώσες των εντάσεων Ε και Η με την παράμετρο u. Αν αυτές αντιστοιχούν με την χρονική στιγμή nΔt και με το κελί που έχει συντεταγμένες (iΔx, jΔy, kΔz) τότε η συνιστώσα που προκύπτει ισούται με uʰ(I,j,k). Ως προς τον χώρο, κάθε συνιστώσα ενός πεδίου αποτελείται από τις συνιστώσες του άλλου πεδίου.

Με τον τρόπο αυτό προκύπτουν οι εξής εξισώσεις:

$$
\frac{\partial u^n(i,j,k)}{\partial x} = \{u^n\left(i+\frac{1}{2},j,k\right) - u^n\left(i-\frac{1}{2},j,k\right)\}/\Delta x \quad (9)
$$

$$
\frac{\partial u^n(i,j,k)}{\partial y} = \{u^n\left(i,j+\frac{1}{2},k\right) - u^n\left(i,j-\frac{1}{2},k\right)\}/\Delta y \quad (10)
$$

$$
\frac{\partial u^n(i,j,k)}{\partial z} = \{u^n\left(i,j,k+\frac{1}{2}\right) - u^n\left(i,j,k-\frac{1}{2}\right)\}/\Delta z \quad (11)
$$

$$
\frac{\partial u^n(i,j,k)}{\partial t} = \{u^{n+\frac{1}{2}}(i,j,k) - u^{n-\frac{1}{2}}(i,j,k)\}/\Delta t \quad (12)
$$

Σύμφωνα με τις παραπάνω εξισώσεις το u σε κάθε σημείο του χώρου προκύπτει από τα γειτονικά του, τα οποία έχουν μετακινηθεί κατά  $\pm \frac{\Delta x}{2}$  $\frac{\Delta x}{2}$ ,  $\pm \frac{\Delta y}{2}$  $\frac{\Delta y}{2}$ ,  $\pm \frac{\Delta z}{2}$  $\frac{22}{2}$ σε σχέση με την αρχική τους θέση. Σημειώνεται ότι οι χρονικές παράγωγοι του ηλεκτρικού πεδίου αντιστοιχίζονται στις χρονικές παραγώγους του

μαγνητικού πεδίου. Για την συνέχεια των υπολογισμών βάσει του μοντέλου Yee οι βαθμωτές εξισώσεις (3-8) πρέπει να εκφραστούν συναρτήσει των εντάσεων Ε και Η σύμφωνα με τις εκφράσεις των κεντρικών διάφορων (9-12). Γιά τις μερικές παραγώγους πχ στην (3) ισχύει:

$$
\frac{\partial E_x^{n+\frac{1}{2}}(i,j,k)}{\partial t} = [E_x^{n+1}(i,j,k) - E_x^{n}(i,j,k)]/\Delta t \qquad (13)
$$
  

$$
\frac{\partial H_z^{n+\frac{1}{2}}(i,j,k)}{\partial y} = [H_z^{n+\frac{1}{2}}(i,j+\frac{1}{2},k) - H_z^{n+\frac{1}{2}}(i,j-\frac{1}{2},k)]/\Delta y \qquad (14)
$$
  

$$
\frac{\partial H_y^{n+\frac{1}{2}}(i,j,k)}{\partial z} = [H_y^{n+\frac{1}{2}}(i,j,k+\frac{1}{2}) - H_y^{n+\frac{1}{2}}(i,j,k-\frac{1}{2})]/\Delta z \qquad (15)
$$

Σε αυτή την χρονική στιγμή ο όρος -σΕx της αρχικής εξίσωσης (3) δεν έχει προσδιορισθεί. Αυτό συμβαίνει διότι ο όρος Εx δεν αποθηκεύεται στο βήμα n + ½ αλλά στο βήμα n+1. Έτσι προσδιορίζεται με βάση τον αριθμητικό μέσο όρο των τιμών στις χρονικές τιμές n και n+1.

$$
E_x^{n+\frac{1}{2}}(i,j,k) = \frac{\left[E_x^{n}(i,j,k) + E_x^{n+1}(i,j,k)\right]}{2}
$$
 (16)

Συνεπώς βάσει όλων των παραπάνω και επιλύοντας ως προς Exn+1(I,j,k) προκύπτουν οι εξισώσεις:

$$
E_x^{n+1}(i,j,k) = \frac{[2\varepsilon - \sigma \Delta t]}{[2\varepsilon + \sigma \Delta t]} E_x^{n}(i,j,k) + \frac{[2\Delta t]}{[2\varepsilon + \sigma \Delta t]} \times \left[ \frac{H_z^{n+\frac{1}{2}}(i,j+\frac{1}{2},k) - H_z^{n+\frac{1}{2}}(i,j-\frac{1}{2},k)}{\Delta y} \right] - \frac{\left[H_y^{n+\frac{1}{2}}(i,j,k+\frac{1}{2}) - H_y^{n+\frac{1}{2}}(i,j,k-\frac{1}{2})\right]}{\Delta z}
$$
(17)

$$
E_{y}^{n+1}(i,j,k) = \frac{[2\varepsilon - \sigma \Delta t]}{[2\varepsilon + \sigma \Delta t]} E_{y}^{n}(i,j,k) + \frac{[2\Delta t]}{[2\varepsilon + \sigma \Delta t]} \times \left[ \frac{H_{x}^{n+\frac{1}{2}}(i,j,k+\frac{1}{2}) - H_{x}^{n+\frac{1}{2}}(i,j,k-\frac{1}{2})}{\Delta z} \right] - \frac{\left[H_{z}^{n+\frac{1}{2}}(i+\frac{1}{2},j,k) - H_{z}^{n+\frac{1}{2}}(i-\frac{1}{2},j,k)\right]}{\Delta x} \tag{18}
$$

$$
E_{z}^{n+1}(i,j,k) = \frac{[2\varepsilon - \sigma \Delta t]}{[2\varepsilon + \sigma \Delta t]} E_{z}^{n}(i,j,k) + \frac{[2\Delta t]}{[2\varepsilon + \sigma \Delta t]} \times \left[ \frac{H_{y}^{n+\frac{1}{2}}(i + \frac{1}{2},j,k) - H_{y}^{n+\frac{1}{2}}(i - \frac{1}{2},j,k)}{\Delta x} \right] - \frac{\left[ H_{x}^{n+\frac{1}{2}}(i,j + \frac{1}{2},k) - H_{x}^{n+\frac{1}{2}}(i,j - \frac{1}{2},k) \right]}{\Delta y}
$$
(19)

$$
H_{x}^{n+\frac{1}{2}}(i,j,k) = H_{x}^{n-\frac{1}{2}}(i,j,k) + \frac{[At]}{\mu} \times \left[\frac{E_{y}^{n}(i,j,k+\frac{1}{2}) - E_{y}^{n}(i,j,k-\frac{1}{2})}{\Delta z}\right]
$$

$$
-\frac{\left[E_{z}^{n}(i,j+\frac{1}{2},k) - E_{z}^{n}(i,j-\frac{1}{2},k)\right]}{\Delta y}
$$
(20)

$$
H_{y}^{n+\frac{1}{2}}(i,j,k) = H_{y}^{n-\frac{1}{2}}(i,j,k) + \frac{[\Delta t]}{\mu} \times \left[\frac{\left[E_{z}^{n}\left(i+\frac{1}{2},k,j\right) - E_{z}^{n}\left(i-\frac{1}{2},k,j\right)\right]}{\Delta x} - \frac{\left[E_{x}^{n}\left(i,j,k+\frac{1}{2}\right) - E_{x}^{n}\left(i,j,k-\frac{1}{2}\right)\right]}{\Delta z} \tag{21}
$$

$$
H_{z}^{n+\frac{1}{2}}(i,j,k) = H_{z}^{n-\frac{1}{2}}(i,j,k) + \frac{[ \Delta t ]}{\mu} \times \left[ \frac{[Ex^{n} (i,j+\frac{1}{2},k) - E_{x}^{n} (i,j-\frac{1}{2},k)]}{\Delta z} - \frac{[E_{y}^{n} (i+\frac{1}{2},j,k) - E_{z}^{n} (i-\frac{1}{2},j,k)]}{\Delta x} \right]
$$
(22)

### *1.10.2 Παράμετροι της μεθόδου FDTD*

Ο αλγόριθμος του Yee λαμβάνει υπόψη πολλούς παράγοντες. Μερικοί από αυτούς επηρεάζουν σε μεγάλο βαθμό τον αλγόριθμο και κρίνεται αναγκαίο να σημειωθούν. Παράγοντες όπως το μέγεθος των κελίων Yee, το χρονικό βήμα, ο καθορισμός της διέγερσης αλλά και οι απορροφητικές συνθήκες έχουν μεγάλη επίδραση στον παραπάνω αλγόριθμο και αξίζει να αναλυθούν περαιτέρω.

### *1.10.2.1 Το μέγεθος των κελίων Yee*

Ως μέγεθος των κελίων ορίζονται, προφανώς, οι διαστάσεις στους τρεις άξονες (Δx,Δy,Δz). Αυτές οι τρεις διαστάσεις ορίζουν τον συνολικό αριθμό των κελίων που πρόκειται να χρησιμοποιηθούν για ένα δεδομένο χώρο – αντικείμενο επίλυσης. Τα κελιά με την σειρά τους πρέπει να πληρούν κάποιες συγκεκριμένες προϋποθέσεις προκειμένου να αποφεύγονται οι ασυμβατότητες και τα προβλήματα. Αναλυτικότερα, τα κελιά πρέπει να είναι αρκετά μικρά για να υπάρχει σχετική ακρίβεια αλλά όχι τόσο μικρά έτσι ώστε να οδηγούν σε αθέμιτους υπολογιστικούς πόρους. Όμως σε αυτό το σημείο πρέπει να ορισθεί τι σημαίνει ο όρος «μικρός» όσον αφορά το μέγεθος των κελίων. Με την φράση «μικρό κελί» εννοείται ένα μέγεθος κελιού το οποίο είναι πολύ μικρότερο από το μικρότερο μήκος κύματος. Αυτή η αναλογία αριθμητικά είναι 1 προς 10. Δηλαδή το μέγεθος του κελιού πρέπει να είναι το 1/10 του μήκους κύματος που αντιστοιχεί στη μέγιστη συχνότητα του προβλήματος. Σε μερικές περιπτώσεις που απαιτείται ακόμα μεγαλύτερη ακρίβεια η αναλογία μετατρέπεται σε 1 προς 20. Όμως υπάρχουν και περιπτώσεις που και μια αναλογία της τάξης 1 προς 4 είναι ικανοποιητική για την συγκεκριμένη τάξη της ακρίβειας.

Επίσης, το ίδιο το μοντέλο είναι ένας από τους σημαντικούς παράγοντες που καθορίζει τις διαστάσεις των κελίων καθώς θα πρέπει να ληφθούν υπόψη όλες οι ιδιαιτερότητες του μελετώμενου χώρου, προκειμένου να επιτευχθεί σχετική ακρίβεια.

Το μέγεθος των κελίων Yee επηρεάζεται και από άλλους παράγοντες όπως τις ιδιότητες του υλικού, την συχνότητα κτλ. Πιο συγκεκριμένα ιδιότητες όπως η διηλεκτρική σταθερά και η ειδική αγωγιμότητα καθορίζουν το μήκος κύματος που κατ' επέκταση καθορίζει το μέγεθος των κελίων. Κλείνοντας, συχνά επιλέγονται κελιά ποικίλου μεγέθους.

### *1.10.2.2 Το βήμα του χρόνου*

Η συνθήκη του Courant ορίζει την ευστάθεια για το μέγιστο χρονικό βήμα και για ένα κελί με τρεις διαστάσεις ισχύει η κάτωθι εξίσωση:

$$
\Delta t \le \frac{1}{u \times \sqrt{\left(\frac{1}{\Delta x}\right)^2 + \left(\frac{1}{\Delta y}\right)^2 + \left(\frac{1}{\Delta z}\right)^2}}
$$
(22)

ως u ορίζεται η μέγιστη ταχύτητα διάδοσης στο μελετώμενο μέσο και τις περισσότερες φορές ισούται με την ταχύτητα του φωτός. Η τιμή που δίνεται από την εξίσωση (22) παρέχει αποτελέσματα με μεγάλη ακρίβεια και σε πολλές περιπτώσεις όσο πιο μικρό είναι το χρονικό βήμα τόσο καλύτερη ακρίβεια επιτυγχάνεται. Μεγάλα χρονικά βήματα τα οποία είναι μεγαλύτερα από το όριο Courant πρέπει να αποφεύγονται καθώς οδηγούν σε ασταθή συστήματα.
### *1.10.2.3 Καθορισμός της διέγερσης*

Στις προσομοιώσεις με την μέθοδο FDTD, το φάσμα της διέγερσης απαγορεύεται να υπερβαίνει το όριο της συχνότητας διότι οδηγεί σε πολλά προβλήματα, όπως για παράδειγμα ο θόρυβος στο σύστημα. Οι διεγέρσεις πρέπει να ελέγχονται βάσει του εύρους του φάσματος τους. Αν ο έλεγχος αυτός γίνει ορθολογικά μπορούν να εφαρμοσθούν διάφορου είδους διεγέρσεις, δηλαδή διέγερση με συνεχές φάσμα, ημιτονοειδής διέγερση κτλ.

### *1.10.2.4 Απορροφητικές συνθήκες*

Για να μελετηθεί και να προσομοιωθεί ένας χώρος ή ένα αντικείμενο πρέπει να ορισθούν με ακρίβεια τα όρια του. Όμως αυτός ο περιορισμός οδηγεί στην δημιουργία ανακλώμενων κυμάτων στα σύνορα του μελετώμενου χώρου. Για τον λόγο αυτό, εισάγονται στο σύστημα οριακές συνθήκες οι οποίες ονομάζονται απορροφητικές. Αυτές οι συνθήκες βοηθούν στην προσομοίωση του ελευθέρου χώρου και θεωρούν τα όρια αυτού, διαφανή και μη ανακλαστικά. Όπως αναφέρθηκε στις προηγούμενες παραγράφους, ο αλγόριθμος του Yee βασίζεται στην εφαρμογή της μεθόδου FDTD σε ένα σημείο στο οποίο υπολογίζεται το ηλεκτρικό ή μαγνητικό πεδίο από αυτό στα γειτονικά του σημεία. Έτσι το ηλεκτρικό ή μαγνητικό πεδίο στα σημεία που βρίσκονται ακριβώς επάνω στα όρια του μελετώμενου χώρου είναι αδύνατον να υπολογισθούν, διότι τα πεδία δεν είναι ορισμένα στα γειτονικά σημεία, δηλαδή είναι εκτός μελετώμενης περιοχής. Άρα κατανοείται η αναγκαιότητα της δημιουργίας ενός αλγορίθμου που θα περιέχει συγκεκριμένες ιδιότητες, προκειμένου να υπολογίζονται τα πεδία που βρίσκονται στα σύνορα του μελετώμενου χώρου. Οι σημαντικότερες ιδιότητες του αλγορίθμου είναι οι εξής:

- Ελαχιστοποίηση ανακλώμενων κυμάτων.
- Αντιμετώπιση του φαινομένου της πόλωσης του κύματος, του μήκους κύματος και της γωνίας πρόσπτωσης με απώτερο σκοπό τα ακριβέστερα αποτελέσματα.
- Αποτελεσματικότητα έτσι ώστε το μοντέλο να περιορίζεται στην δομή του ενδιαφέροντος.

Οι απορροφητικές συνθήκες διαχωρίζονται σε δύο κατηγορίες. Στην πρώτη κατηγορία υπάγονται οι απορροφητικές συνθήκες στις οποίες αναζητείται ο υπολογισμός του πεδίου στα σύνορα του μελετώμενου χώρου από τα γειτονικά του σημεία. Μερικές από αυτές τις συνθήκες είναι οι εξής:

- Bayliss-Turkel
- Engquist & Majda
- Liao
- Higdon
- Mur

Η απορροφητική συνθήκη Mur θεωρεί ότι το κύμα προσπίπτει ακριβώς κάθετα στην οριακή επιφάνεια του μελετώμενου χώρου, κάτι που δίνει ακριβέστατα αποτελέσματα όταν αυτή η επιφάνεια βρίσκεται σε μεγάλη απόσταση από το σημείο το οποίο γίνεται η διέγερση. Η απορροφητική συνθήκη Mur πρώτης τάξης χρησιμοποιεί τιμές των συνιστωσών του προηγούμενου χρονικού βήματος και του πρώτου γειτονικού σημείου εντός του ορίου. Η συνθήκη Mur δεύτερης τάξης χρησιμοποιεί τιμές των συνιστωσών των δύο προηγούμενων χρονικών βημάτων και των δύο εσωτερικών σημείων. Αυτή η συνθήκη λαμβάνει υπόψη τις τιμές των συνιστωσών των δύο προηγουμένων χρονικών βημάτων αλλά και των δύο σημείων που βρίσκονται εσωτερικά σε σχέση με το σημείο μελέτης, το οποίο βρίσκεται πάνω στο όριο.

Ενδιαφέρον παρουσιάζει και η απορροφητική συνθήκη Liao, η οποία θεωρείται ως ένα σχήμα προεκβολής ακριβώς επάνω στην επιφάνεια των προηγουμένων χρονικών τιμών του πεδίου σε ένα συγκεκριμένο χώρο υπολογισμού.

Στην δεύτερη κατηγορία υπάγονται οι απορροφητικές συνθήκες στις οποίες ο μελετώμενος χώρος περικλείεται από ένα απορροφητικό υλικό. Σε αυτή την κατηγορία ανήκει το τέλειο προσαρμοσμένο στρώμα (Perfect Matched Layer, PML) που ανακαλύφθηκε από τον Berenger (εξίσωση 19). Η συνθήκη αυτή παρουσιάζει πολλά πλεονεκτήματα και αναιρεί πολλούς περιορισμούς που δημιουργούνται από τις προηγούμενες συνθήκες της πρώτης κατηγορίας. Η συνθήκη αυτή βασίζεται στην χρήση ενός ειδικά σχεδιασμένου μέσου που έχει την δυνατότητα να απορροφά τα ηλεκτρομαγνητικά κύματα χωρίς να δημιουργούνται ανακλάσεις. Με την εισαγωγή του απορροφητικού μέσου ο θεωρητικός συντελεστής ανάκλασης ενός επιπέδου κύματος που προσπίπτει στη οριακή επιφάνεια αναμεσά στον κενό χώρο και στο μέσο, είναι ίσος με το μηδέν. Αυτό συμβαίνει ανεξάρτητα από την συχνότητα αλλά και την γωνία πρόσπτωσης. Η συνθήκη PML οδηγεί σε μεγαλύτερες ακρίβειες συναρτήσει μικρότερων υπολογιστικών πόρων και μπορεί να εφαρμοσθεί τόσο σε προβλήματα δύο διαστάσεων όσο και σε προβλήματα τριών διαστάσεων.

# 1.11 Σκοπός Διεξαγωγής Πειράματος

Ο σκοπός της παρούσας διπλωματικής εργασίας ηταν η ερμηνεία δημοσιευμένων δεδομένων γεωραντάρ. Στόχος ήταν η δημιουργία συνθετικών δεδομένων και η σύγκριση αυτών με τα πραγματικά.

Για να υλοποιηθεί αυτό ήταν απαραίτητο να βρεθούν και να κατανοηθούν πλήρως τα κατασκευαστικά σχέδια του μελετώμενου αντικειμένου. Επίσης έπρεπε να αποσαφηνιστούν όλοι οι όροι και οι μεταβλητές που χρησιμοποιήθηκαν. Επιπλέον σημαντικό ρόλο διαδραματίζουν και τα μηχανήματα τα οποία χρησιμοποιήθηκαν.

Οπως θα παρουσιαστεί αναλυτικότερα στα παρακάτω κεφάλαια το αντικείμενο που θα προσομοιωθε είναι μία πλάκα από σκυρόδεμα. Αυτή η δειγματική πλάκα είναι κατασκευασμένη με τέτοιο τρόπο έτσι ώστε να αποτελεί ένα μέρος προεντεταμένης γέφυρας. Αξίζει να σημειωθεί ότι η δειγματική πλάκα περιέχει μεταλλικό οπλισμό υπό τη μορφή πλέγματος αποτελούμενο από διαμήκεις και εγκάρσιες ράβδους. Για να προσομοιωθεί ένα κατασκευαστικό κενό, μέσα στην δειγματική πλάκα, υπάρχει ένας πλαστικός σωλήνας που είναι πληρωμένος με τσιμεντιτικό ένεμα μόνο στο μισό μήκος του. Στο υπόλοιπο μισό δεν έχει χρησιμοποιηθεί υλικό πλήρωσης προκειμένου να αναπαρασταθεί ένα κατασκευαστικό κενό.

## • **Εξοπλισμός**

Οι μετρήσεις ηλεκτρομαγνητικής ανάκλασης στο συγκεκριμένο πείραμα έγιναν με τη χρήση φορητών συστημάτων γεωραντάρ της εταιρείας GSSI. Πιο συγκεκριμένα το ένα σύστημα από αυτά ήταν το TerraSIRch SIR-3000, το οποίο αποτελείται από κεραία μονοστατικής διάταξης υψηλής κεντρικής συχνότητας, μονάδα ελέγχου, καταγραφής και αποθήκευσης δεδομένων και ένα τροχοφόρο όχημα στο κάτω μέρος του οποίου προσαρμόζεται η κεραία.

Το δεύτερο σύστημα ήταν το StructureScan Mini HR, το οποίο αποτελείται από μία κεντρική μονάδα ελέγχου και επεξεργασίας δεδομένων, την κεραία υψηλής κεντρικής συχνότητας και το οδόμετρο.

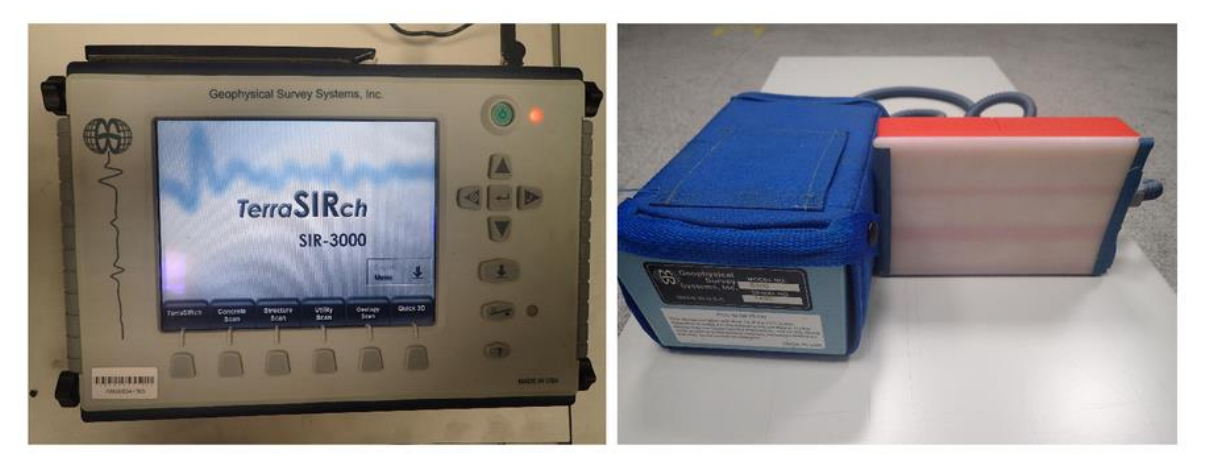

*Εικόνα 1.20: Σύστημα TerraSIRch SIR-3000 (Πηγή[: https://www.spiedigitallibrary.org/conference-proceedings-of](https://www.spiedigitallibrary.org/conference-proceedings-of-spie/10628/2300509/A-validation-study-of-the-simulation-software-gprMax-by-varying/10.1117/12.2300509.short?SSO=1)[spie/10628/2300509/A-validation-study-of-the-simulation-software-gprMax-by-varying/10.1117/12.2300509.short?SSO=1\)](https://www.spiedigitallibrary.org/conference-proceedings-of-spie/10628/2300509/A-validation-study-of-the-simulation-software-gprMax-by-varying/10.1117/12.2300509.short?SSO=1)*

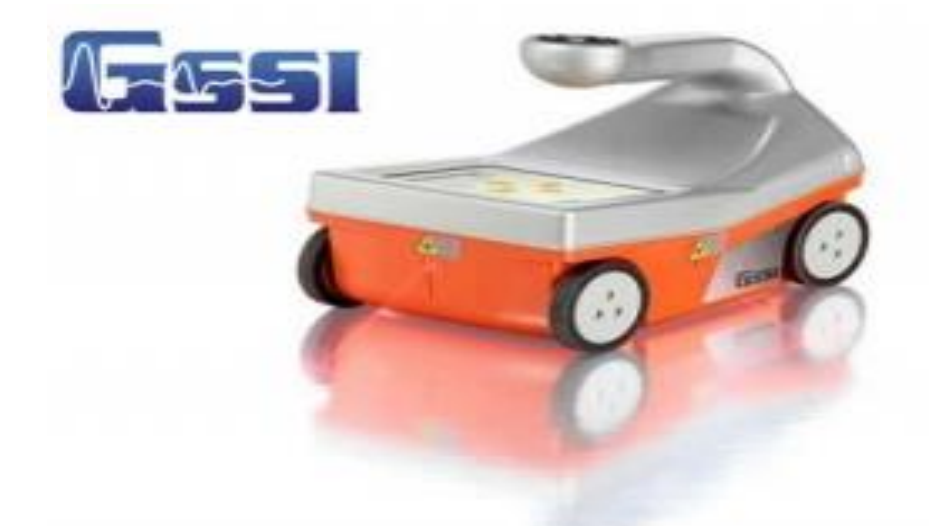

 *Εικόνα 1.21: Σύστημα StructureScan Mini HR (Πηγή[: https://jgc.gr/index.php/el/60-products/gps](https://jgc.gr/index.php/el/60-products/gps-equipment/parakolouthisi-stolou)[equipment/parakolouthisi-stolou\)](https://jgc.gr/index.php/el/60-products/gps-equipment/parakolouthisi-stolou)*

Το λογισμικό που χρησιμοποιήθηκε για την επεξεργασία των ανακτώμένων δεδομένων ήταν το RADAN 7 της εταιρείας GSSI.

Τα προφίλ σάρωσης που έγιναν ήταν δύο και παρουσιάζονται στην εικόνα 1.22.

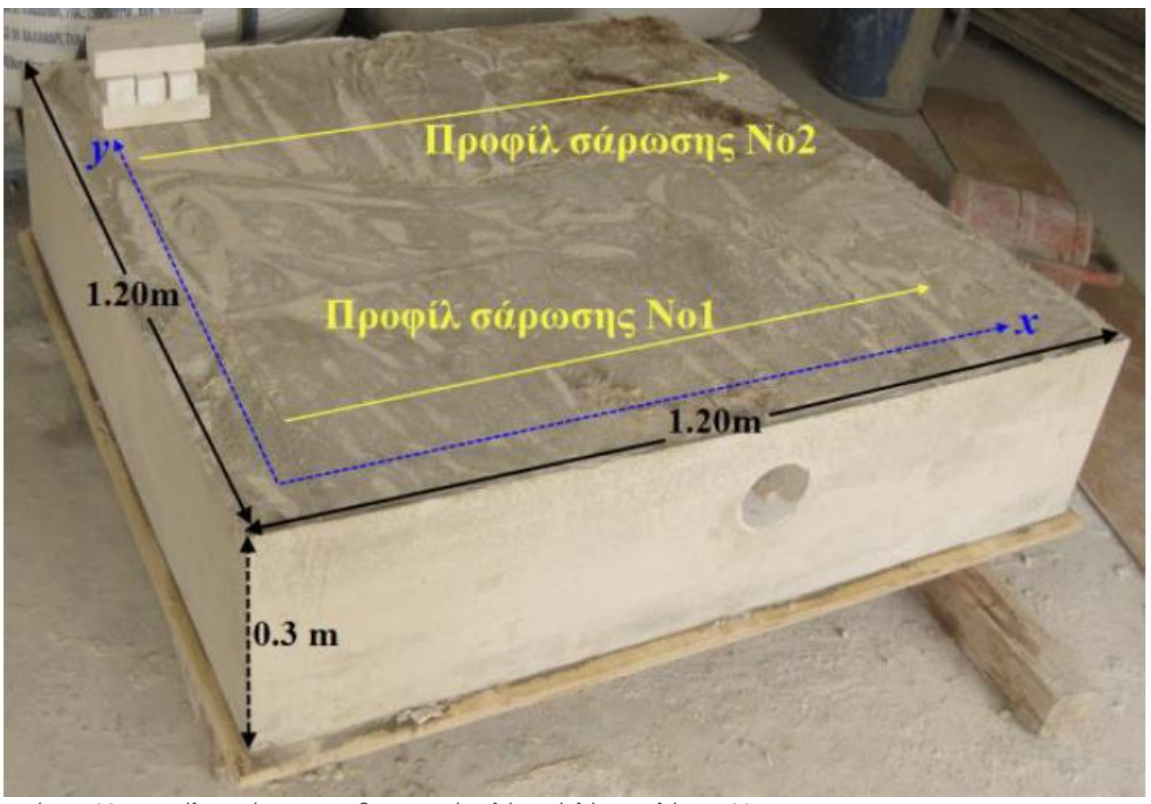

*Εικόνα 1.22: Προφίλ σαρώσεων της δειγματικής πλάκας (Ελένη Χειλάκου, 2015 [https://repository.kallipos.gr/bitstream/11419/6172/2/01\\_chapter\\_4.pdf\)](https://repository.kallipos.gr/bitstream/11419/6172/2/01_chapter_4.pdf)*

Οι παράμετροι που ρυθμίστηκαν πριν την έναρξη καταγραφής των δεδομένων παρουσιάζονται στον κάτωθι πίνακα.

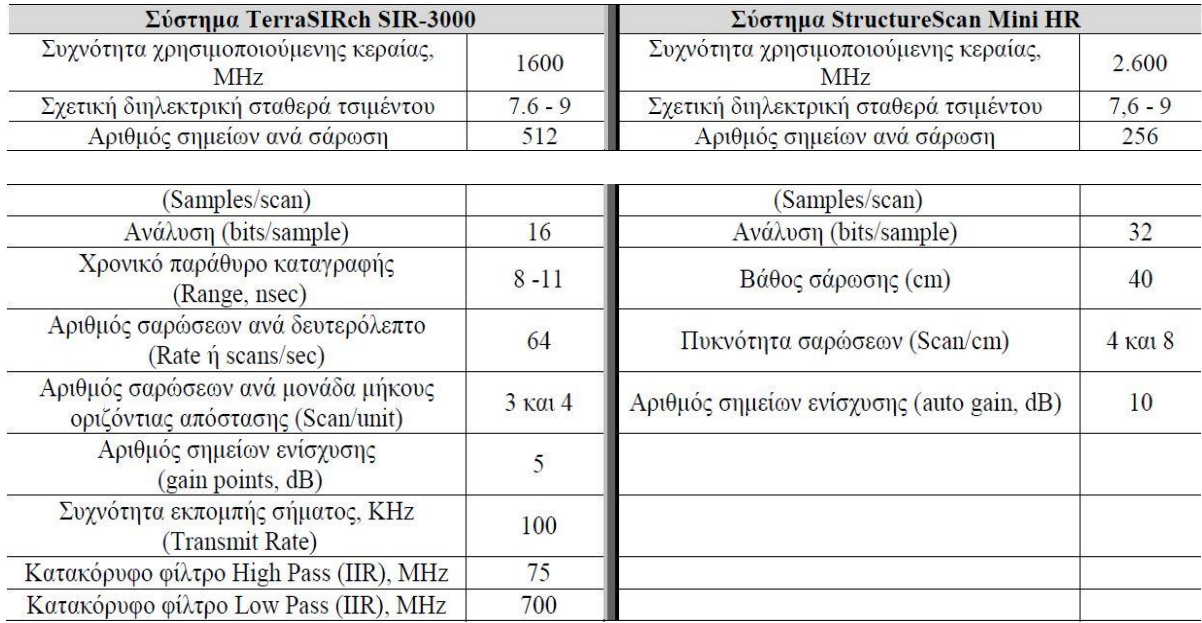

Πίνακας 2: Δεδομένα προυπάρχουσας εργασίας

Τα αποτελέσματα που προέκυψαν με τα συγκεκριμένα μηχανήματα σε αυτές τις γραμμές διασκόπησης παρουσιάζονται στις παρακάτω εικόνες.

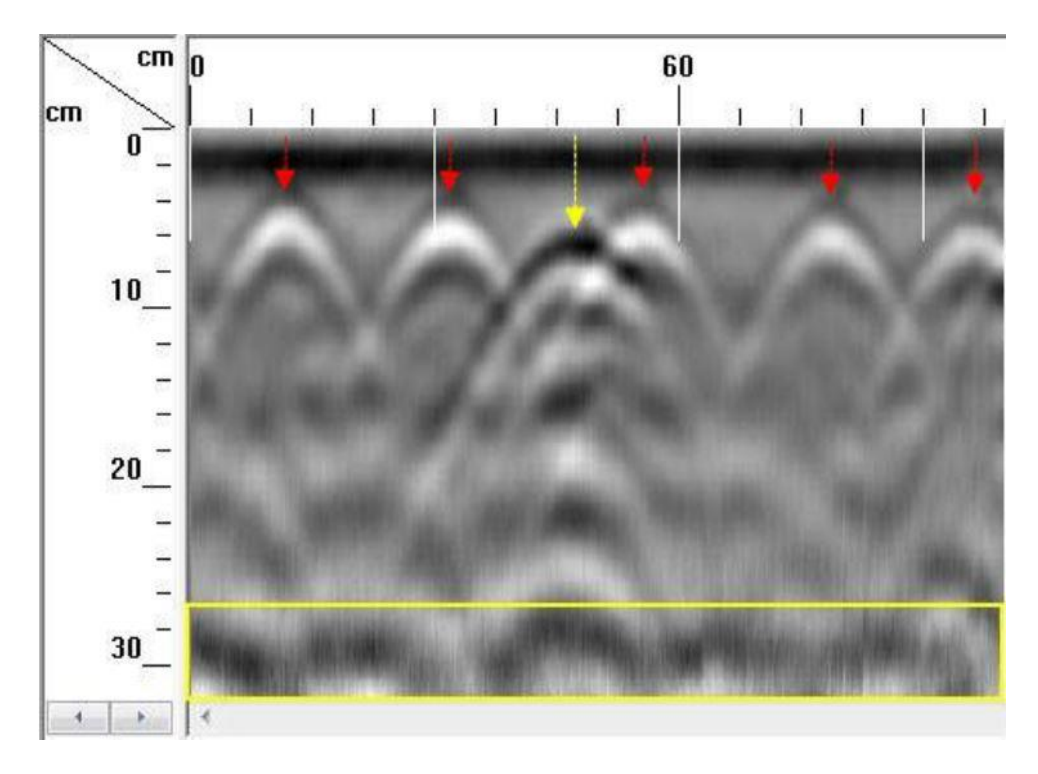

*Εικόνα 1.23: Τομή γεωραντάρ για συχνότητα 1600 MHz ((Ελένη Χειλάκου, 2015 [https://repository.kallipos.gr/bitstream/11419/6172/2/01\\_chapter\\_4.pdf\)](https://repository.kallipos.gr/bitstream/11419/6172/2/01_chapter_4.pdf)*

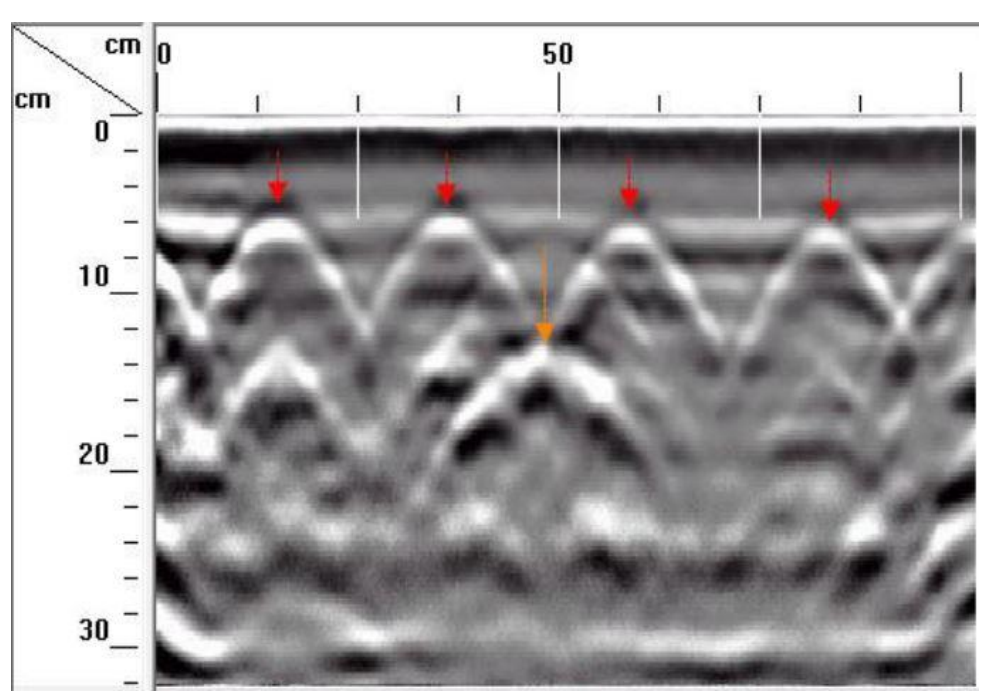

*Εικόνα 1.24: Τομή γεωραντάρ για συχνότητα 2600 MHz (Ελένη Χειλάκου, 2015 [https://repository.kallipos.gr/bitstream/11419/6172/2/01\\_chapter\\_4.pdf\)](https://repository.kallipos.gr/bitstream/11419/6172/2/01_chapter_4.pdf)*

## **Σχολιασμός**

Στις τομές γεωραντάρ πού προέκυψαν από τις μετρήσεις της δειγματικής πλάκας εντοπίζονται τόσο τα εγκάρσια όσο και τα οριζόντια σίδερα. Επίσης εντοπίζεται ο πλαστικός σωλήνας με τον μεταλλικό τένοντα οπως ήταν αναμενόμενο. Όμως το βάθος στο οποίο ανιχνεύτηκε ο πλαστικός αγωγός δεν συμπίπτει με τα πραγματικά δεδομένα δηλαδή τα κατασκευαστικά σχέδια. Αυτό οφείλεται σε κατασκευαστικό λάθος κατά τη διάρκεια σκυροδέτησης.

Στην παρούσα διπλωματική εργασία για την ίδια δειγματική πλάκα κατασκευάστηκε μοντέλο με ακρίβεια χιλιοστού στο λογισμικό «ReflexW» χρησιμοποιώντας τις ίδιες ακριβώς παραμέτρους. Παράχθηκαν συνθετικά δεδομένα τα οποία σκοπό είχαν να παρουσιαστούν σε τομές γεωραντάρ προκειμένου να συγκριθούν με τις τομές γεωραντάρ οι οποίες έχουν προκύψει από πραγματικά δεδομένα. Τέλος τα συνθετικά δεδομένα απεικονίζουν τα αποτελέσματα που θα έπρεπε να προκύψουν αν το αντικείμενο μελέτης ήταν τέλεια κατασκευασμένο, χωρίς καμία ανωμαλία, δηλαδή μπορούν να χρησιμοποιηθούν και ως πρότυπα - οδηγοί για την κατασκευή και τον έλεγχο.

Γνωρίζοντας λοιπόν το αντικείμενο, τις διαστάσεις του, όλες τις απαραίτητες ιδιότητες και μεταβλητές που χρησιμοποιήθηκαν για την διεξαγωγή του πειράματος της δημοσιευμένης εργασίας, τον χρησιμοποιηθέντα εξοπλισμό αλλά και τα αποτελέσματα αυτής, ξεκίνησαν οι προσομοιώσεις στα πλαίσια της παρούσας διπλωματικής εργασίας.

# **2. ΤΟ ΜΟΝΤΕΛΟ ΠΡΟΣΟΜΟΙΩΣΗΣ ΣΕ ΔΎΟ ΔΙΑΣΤΑΣΕΙΣ**

### **Περίγραμμα κεφαλαίου**

Σε αυτό το κεφάλαιο θα παρουσιασθούν τα εξής:

- Χρησιμοποιηθέν λογισμικό
- Θεωρητικό υπόβαθρο συγκεκριμένου λογισμικού
- Δυνατότητες και γενικές πληροφορίες λογισμικού
- Ανάλυση μελετώμενου αντικειμένου

### **Θεωρητικό Υπόβαθρο Λογισμικού REFLEXW**

Το λογισμικό αυτό, προκειμένου να προσομοιώσει τη διάδοση των ηλεκτρομαγνητικών κυμάτων, βασίζεται στην θεωρία των πεπερασμένων διαφορώνη οποία εφαρμόζεται στις εξισώσεις Maxwell. Το αποτέλεσμα αυτού του υπολογισμού είναι το πεδίο κύματος που εξαρτάται από τα x, z και t (time). Για περαιτέρω πληροφορίες ανατρέξτε στο [κεφάλαιο 1](#page-30-0).

# 2.1 Το Λογισμικό Προσομοίωσης

Το λογισμικό προσομοίωσης που χρησιμοποιήθηκε για να αναλύσει το πρόβλημα της παρούσας διπλωματικής είναι το πρόγραμμα REFLEXW που χρησιμοποιείται ευρέως στην βιομηχανία αλλά και για ακαδημαϊκούς σκοπούς.

## 2.2 Σύντομη περιγραφή προγράμματος

Το REFLEXW είναι ένα πρόγραμμα Windows ™ 9x / NT / XP / Vista για την επεξεργασία και την ερμηνεία σεισμικών και ηλεκτρομαγνητικών δεδομένων.

Έχει πολλές εφαρμογές όπως για παράδειγμα γεωραντάρ (GPR), σεισμική ανάκλαση, κ.α.

### 2.2.1 Ανάλυση γραφικών

Για την ομαλή λειτουργία του προγράμματος συνιστάται η χρήση 16 bit υψηλής ανάλυσης χρώματος (65536 χρώματα), επειδή μια υψηλότερη ανάλυση γραφικών (πραγματικό χρώμα) χρειάζεται πολύ περισσότερη μνήμη (μειώνεται επίσης και το μέγιστο μέγεθος bitmap) και επιβραδύνει τη σχεδίαση σημαντικά. Χρησιμοποιώντας 256 χρώματα σημαίνει ότι τα χρώματα δεν θα είναι σταθερά κατά την εναλλαγή μεταξύ διαφορετικών προγραμμάτων.

### 2.2.2 Δυνατότητες προγράμματος

Οι παρακάτω ενότητες είναι διαθέσιμες:

- Ενότητα 2D ανάλυσης δεδομένων με:
	- εύκολη εισαγωγή δεδομένων πολλών διαφορετικών μορφών (π.χ SEGY, SEG2, ενσωμάτωση άλλων μη τυπικών μορφών κτλ).
	- αλληλεπιδραστική επεξεργασία.
	- φίλτρα ενός και πολλαπλών καναλιών, επεξεργασία, στατική διόρθωση, deconvolution, migration κ.α.
- Μοντελοποίηση για τη 2D ή 3D προσομοίωση της σεισμικής ή ηλεκτρομαγνητικής κυματικής διάδοσης με χρήση πεπερασμένων διαφορών.
- Ανάλυση ταχύτητας.

#### **Γενικές - εισαγωγικές πληροφορίες σχετικά με το πρόβλημα**

Για την ρεαλιστική απεικόνιση της πλάκας στο υπολογιστικό πρόγραμμα ReflexW, χρειάστηκε να γίνει η μοντελοποίηση. Γνωρίζοντας τις διαστάσεις της δειγματικής πλάκας αλλά και την θέση του μεταλλικού οπλισμού από τα κατασκευαστικά σχέδια, η απεικόνιση αυτή πραγματοποιήθηκε με σχετική ευκολία. Επιπρόσθετα, στην αναπαράσταση της δειγματικής πλάκας, για την ακριβή μοντελοποίηση, έπρεπε να δοθούν και διάφοροι παράμετροι των στοιχείων που την απαρτίζουν (ακολουθεί αναλυτική επεξήγηση στα παρακάτω κεφάλαια αλλά και στο παράρτημα).

# 2.3 Αναλυτική περιγραφή δειγματικής πλάκας

Η δειγματική τσιμεντιτική πλάκα έχει τετραγωνική διατομή με διαστάσεις 1.20 × 1.20 τετραγωνικά μέτρα και πάχος 0.3 m όπως παρουσιάζεται στην εικόνα 2.1. Η συγκεκριμένη μορφή της πλάκας αντιστοιχεί σε τμήμα προεντεταμένης γέφυρας. Η πλάκα αυτή είναι οπλισμένη με μεταλλικό οπλισμό υπό την μορφή πλέγματος το οποίο αποτελείται από διαμήκεις και εγκάρσιες ράβδους (Εικόνα 2.2). Στο επάνω μέρος υπάρχουν μεταλλικές ράβδοι οι οποίες έχουν διάμετρο 14 χιλιοστών και στο κάτω μέρος υπάρχουν μεταλλικές ράβδοι οι οποίες διάμετρο 20 χιλιοστών. Σημαντική λεπτομέρεια αποτελεί ένας μεταλλικός τένοντας διαμέτρου 12 χιλιοστών, ο οποίος βρίσκεται μέσα σε πλαστικό αγωγό (PVC). Αυτός ο πλαστικός αγωγός έχει διάμετρο 116 χιλιοστών και συνολικό μήκος 1.20 m. Πρέπει να σημειωθεί ότι αυτός ο πλαστικός αγωγός είναι κατά το ήμισυ πληρωμένος με τσιμεντιτική ένεμα και στο υπόλοιπο μισό δεν έχει χρησιμοποιηθεί υλικό πλήρωσης προσομοιώνοντας έτσι, κατασκευαστικό κενό (Εικόνα 2.3 και 2.4).

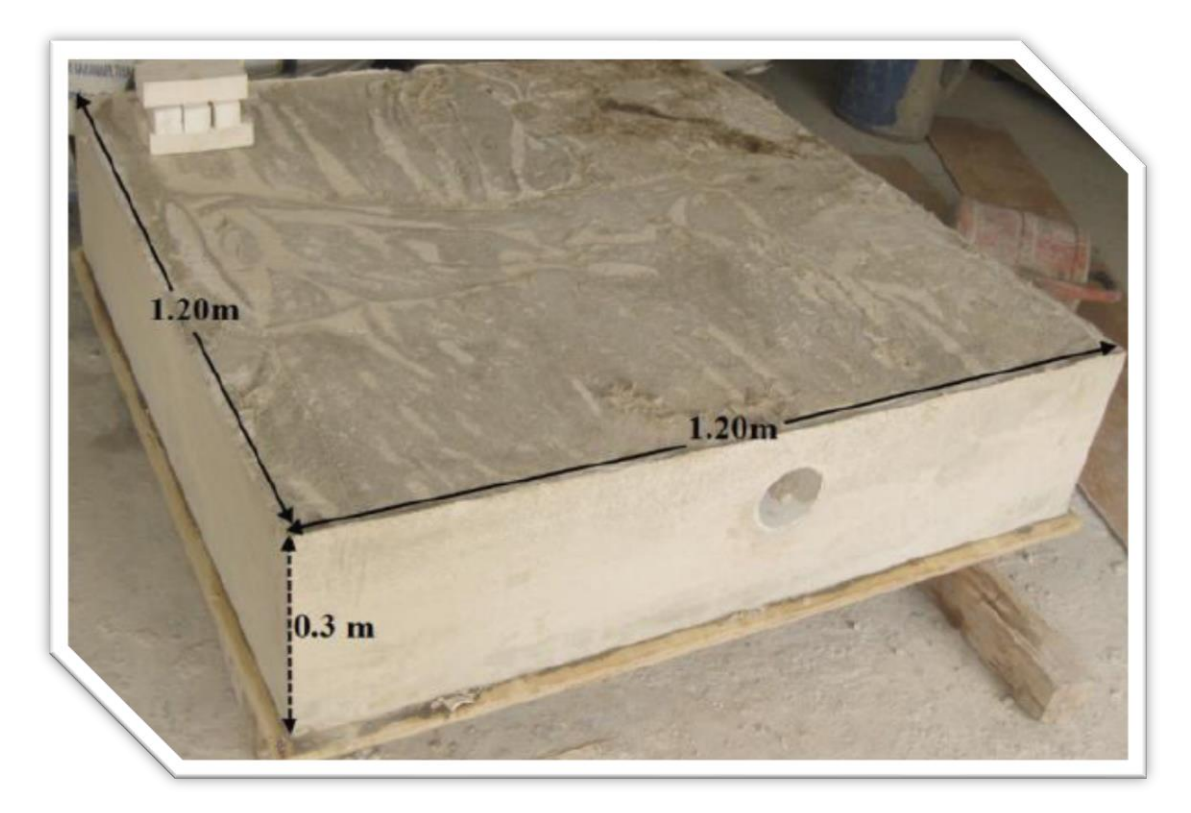

*Εικόνα 2.1: Ανάλυση διαστάσεων δειγματικής πλάκας(Ελένη Χειλάκου, 2015 [https://repository.kallipos.gr/bitstream/11419/6172/2/01\\_chapter\\_4.pdf\)](https://repository.kallipos.gr/bitstream/11419/6172/2/01_chapter_4.pdf)*

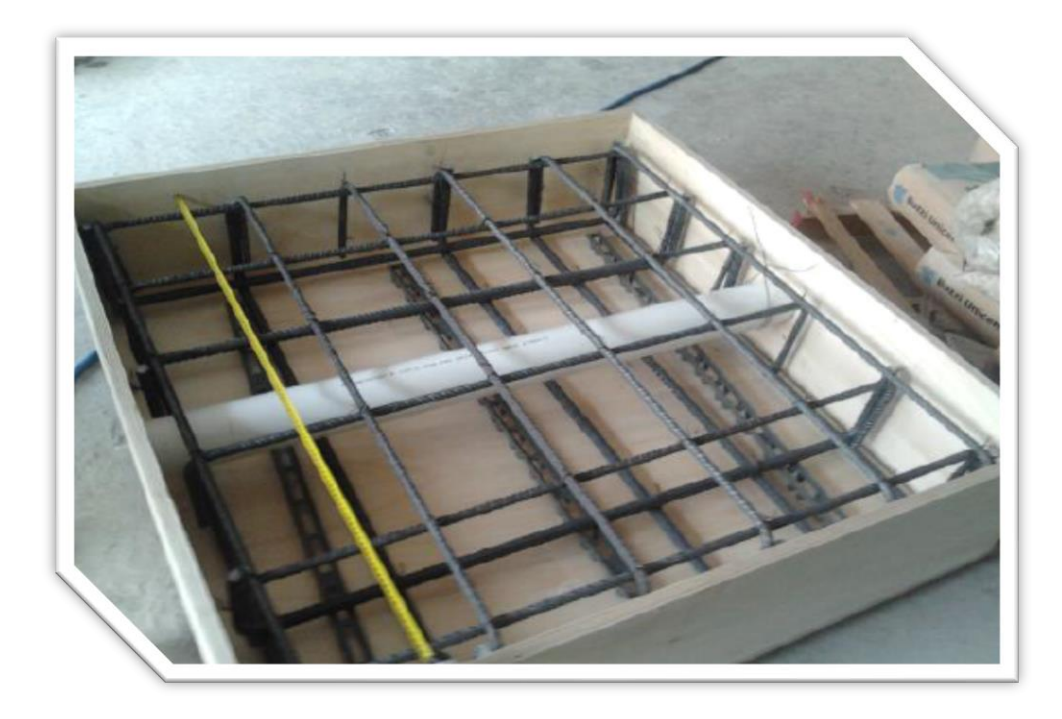

*Εικόνα 2.2: Θέση οπλισμού μέσα στην δειγματική πλάκα και σωλήνα τύπου PVC (Ελένη Χειλάκου, 2015 [https://repository.kallipos.gr/bitstream/11419/6172/2/01\\_chapter\\_4.pdf\)](https://repository.kallipos.gr/bitstream/11419/6172/2/01_chapter_4.pdf)*

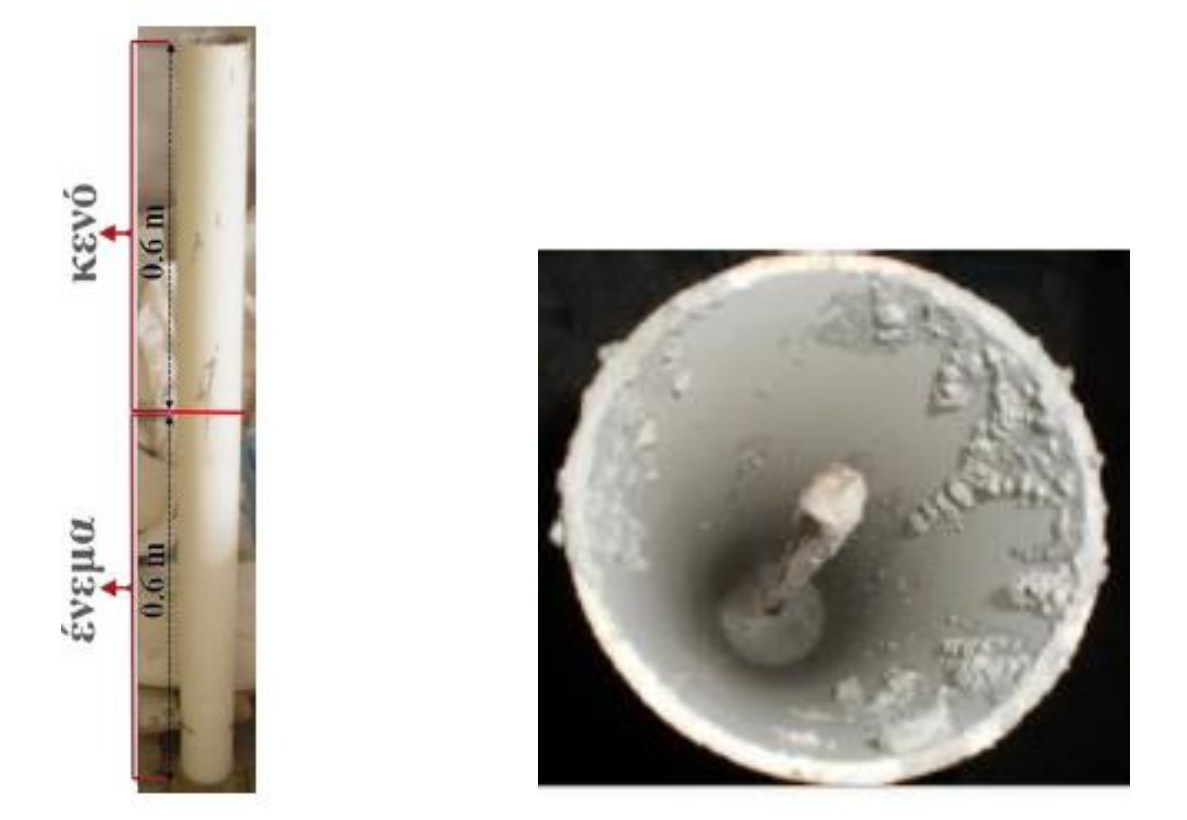

*Εικόνα 2.3: Αναλυτική παρουσίαση του πλαστικού σωλήνα PVC που προσομοιώνει το κατασκευαστικό κενό (Ελένη Χειλάκου, 2015 [https://repository.kallipos.gr/bitstream/11419/6172/2/01\\_chapter\\_4.pdf\)](https://repository.kallipos.gr/bitstream/11419/6172/2/01_chapter_4.pdf)*

*Εικόνα 2.4: Αναλυτική παρουσίαση του πλαστικού σωλήνα PVC που προσομοιώνει το κατασκευαστικό κενό (Ελένη Χειλάκου, 2015 [https://repository.kallipos.gr/bitstream/11419/6172/2/01\\_chapter\\_4.pdf\)](https://repository.kallipos.gr/bitstream/11419/6172/2/01_chapter_4.pdf)*

# 2.4 Στάδια ανάπτυξης μοντέλου δύο διαστάσεων

Στις επόμενες ενότητες θα παρουσιαστεί η δομή που ακολουθήθηκε προκειμένου να δημιουργηθούν τα μοντέλα της προσομοίωσης της μελετώμενης δειγματικής τσιμεντιτικής πλάκας καθώς και οι τιμές που έλαβαν όλες οι παράμετροι του προγράμματος από τον χρήστη. Οι παράμετροι αυτές προσδιορίστηκαν με βάση την υπάρχουσα βιβλιογραφία αλλά και σύμφωνα με άλλες παρόμοιες μελέτες.

Προκειμένου να γίνει η μοντελοποίηση του προβλήματος έλαβαν χώρα τα εξής βήματα:

- ➢ Κατανόηση και καθορισμός όλων των τμημάτων του συγκεκριμένου μοντέλου.
- ➢ Εισαγωγή των διαστάσεων της δειγματικής πλάκας.
- ➢ Καθορισμός των χρησιμοποιηθέντων υλικών της δειγματικής πλάκας.
- ➢ Εισαγωγή παραμέτρων των χρησιμοποιηθέντων υλικών.
- ➢ Δημιουργία μοντέλων δύο διαστάσεων με την χρήση layer για την δειγματική πλάκα.
- ➢ Δημιουργία μοντέλου 3ων διαστάσεων διάμεσω συναρμολόγησης των επιμέρους δισδιάστατων τμημάτων.

### 2.4.1 Καθορισμός των επιμέρους τμημάτων της δειγματικής πλάκας

Στο αρχικό στάδιο, όσον αφορά την μοντελοποίηση της δειγματικής πλάκας, πρέπει να γίνει ο καθορισμός των επιμέρους τμημάτων που την απαρτίζουν. Πρέπει να γίνει ο ορισμός του είδους κάθε υλικού καθώς και των γεωμετρικών παραμέτρων αυτών.

Σημαντικό είναι να δοθεί ιδιαίτερη προσοχή στις μονάδες μέτρησης των των παραμέτρων.

Ανοίγοντας, λοιπόν, το πρόγραμμα εμφανίζεται το αρχικό μενού το οποίο περιέχει όλες τις διαθέσιμες επιλογές που μπορεί να εκτελέσει. Στην παρούσα διπλωματική εργασία οι κυρίες καρτέλες που χρησιμοποιήθηκαν ήταν η καρτέλα «2D-data analysis», η καρτέλα «Modelling» και η καρτέλα «3D-Data interpretation».

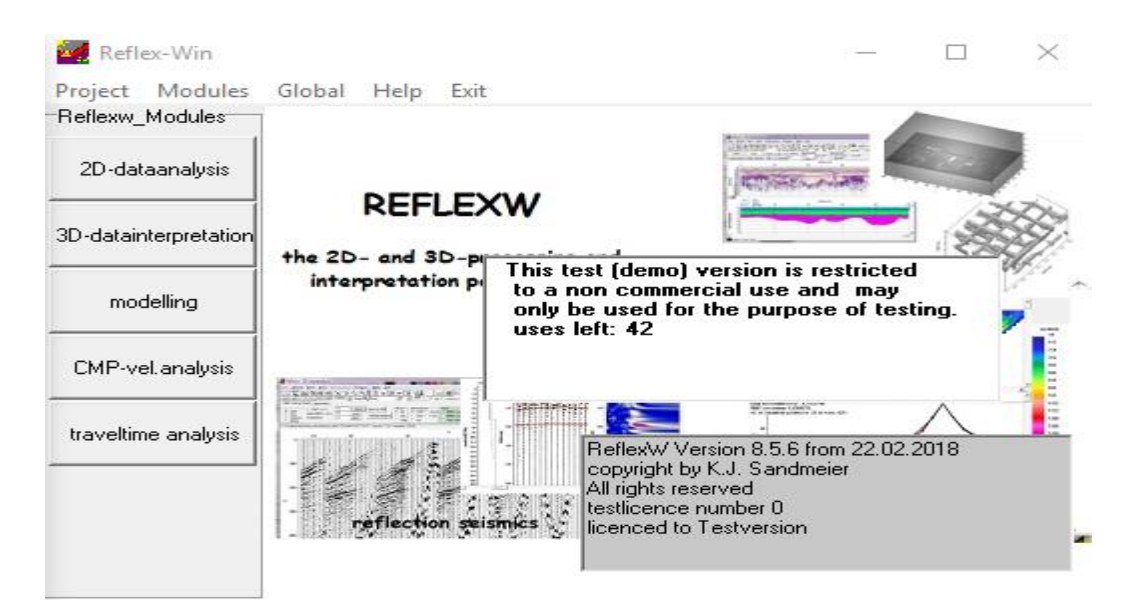

#### *Εικόνα 2.5: Περιβάλλον λογισμικού ReflexW*

Το επόμενο βήμα είναι να δημιουργηθεί ευρετήριο για τα αρχεία προκειμένου το λογισμικό να έχει την δυνατότητα να αντλεί και να αποθηκεύει τα δεδομένα που παράγει. Πρέπει να ορισθεί επίσης η θέση του φακέλου αλλά και το όνομα του. Το όνομα του φακέλου αλλά και το όνομα του αρχείου

του μοντέλου που θα δημιουργηθεί πρέπει να συμβαδίζουν με τους κανόνες του προγράμματος, δηλαδή να μην υπερβαίνουν τους 10 χαρακτήρες και να μην περιέχουν σύμβολα.

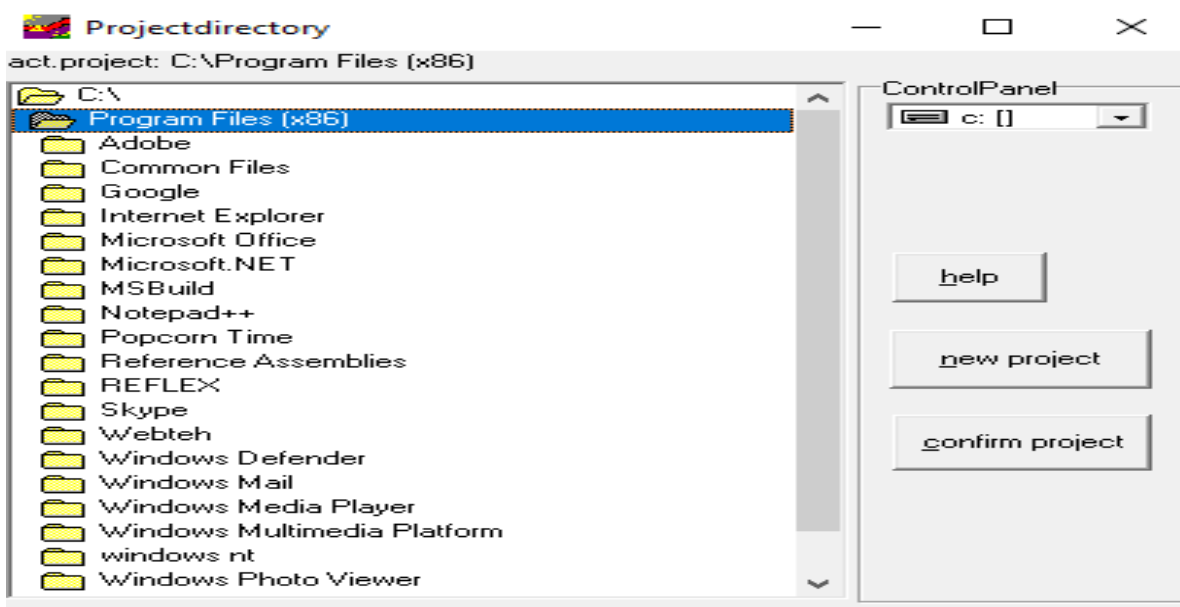

*Εικόνα 2.6: Δημιουργία φακέλου στο «directory»*

Εφόσον έχει οριστεί το όνομα και η θέση του ευρετηρίου στο οποίο θα αποθηκεύονται οι αλλαγές στα αρχεία της παρούσας εργασίας επιλέγεται «confirm project».

Σε πρώτη φάση επιλέγεται η καρτέλα «Modelling» επειδή περιέχει όλα τα απαραίτητα εργαλεία προκειμένου να αποδοθεί , όσο πιο πιστά γίνεται, η πειραματική πλάκα.

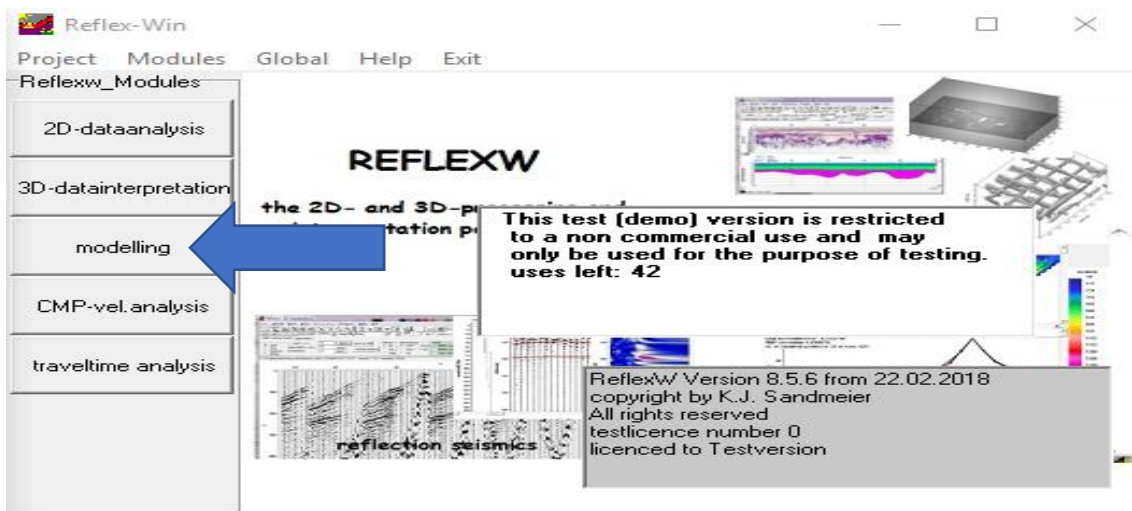

*Εικόνα 2.7: Επιλογή καρτέλας «Modelling»*

Με την χρήση της καρτέλας «Modelling» του λογισμικού «Reflex-W» αποδόθηκε με επιτυχία η πειραματική πλάκα. Τα βήματα τα αποία ακολουθήθηκαν περιγράφονται με λεπτομερώς στο παράρτημα ([Παράρτημα , ενότητα 6.1\).](#page-72-0)

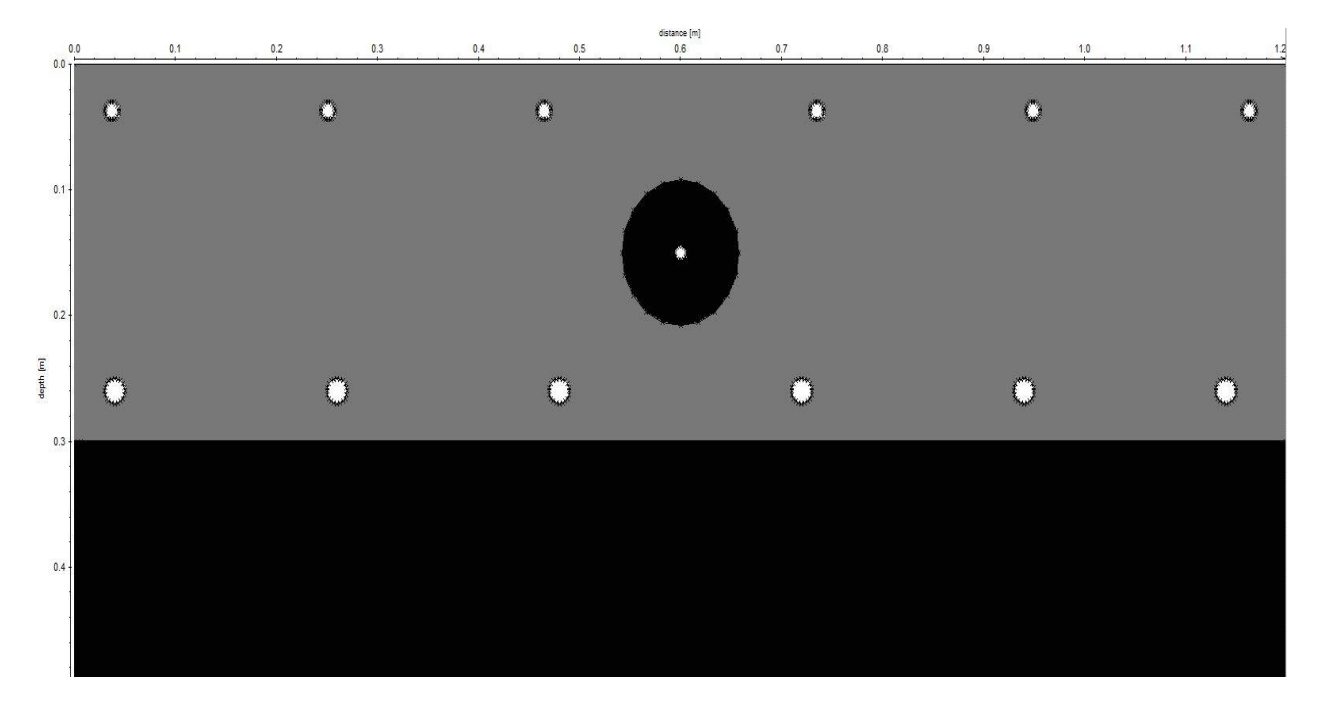

*Εικόνα 2.8: Εισαγωγή όλων των μεταλλικών οπλισμών και του σωλήνα PVC*

# 2.5 Δημιουργία συνθετικών δεδομένων για μοντέλα δύο διαστάσεων

Μετά την ολοκλήρωση της δημιουργίας του μοντέλου επιλέχθηκε η καρτέλα «FD» (finite differenceπεπερασμένες διάφορες). Το εργαλείο μοντελοποίησης πεπερασμένων διαφορών (FD) επιτρέπει την προσομοίωση της διάδοσης ηλεκτρομαγνητικών ή σεισμικών κυμάτων για διαφορετικές πηγές. Κατά συνέπεια η χρονική μεταβολή του κυματικού πεδίου στην θέση των δεκτών ή ακόμα και το πλήρες πεδίο των κυμάτων αποθηκεύεται και μπορεί να επιδειχθεί κατόπιν.

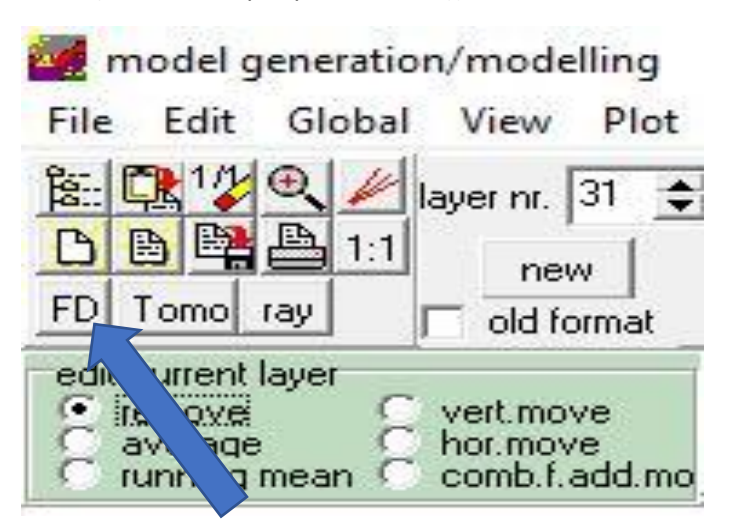

*Εικόνα 2.9: Επιλογή καρτέλας «FD»*

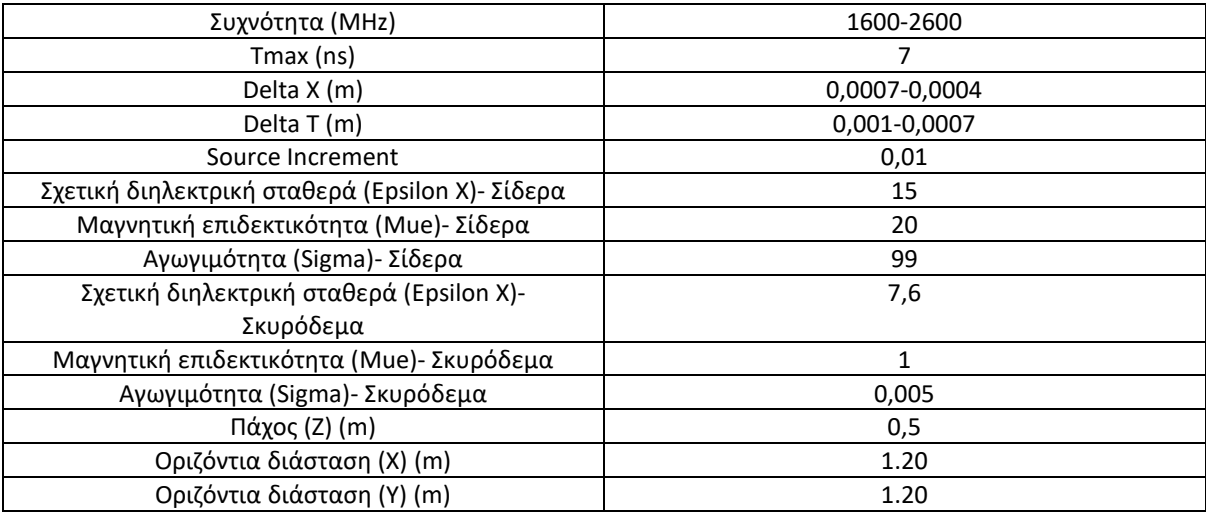

Πίνακας 3: Παράμετροι για την δημιουργία των συνθετικών δεδομένων

Για τα παραπάνω δεδομένα προέκυψε η κάτωθι τομη γεωραντάρ. Τα βήματα τα oποία ακολουθήθηκαν περιγράφονται λεπτομερώς στην αντίστοιχη παράγραφο του παραρτήματος ([Παράρτημα, ενότητα 6.1\).](#page-80-0)

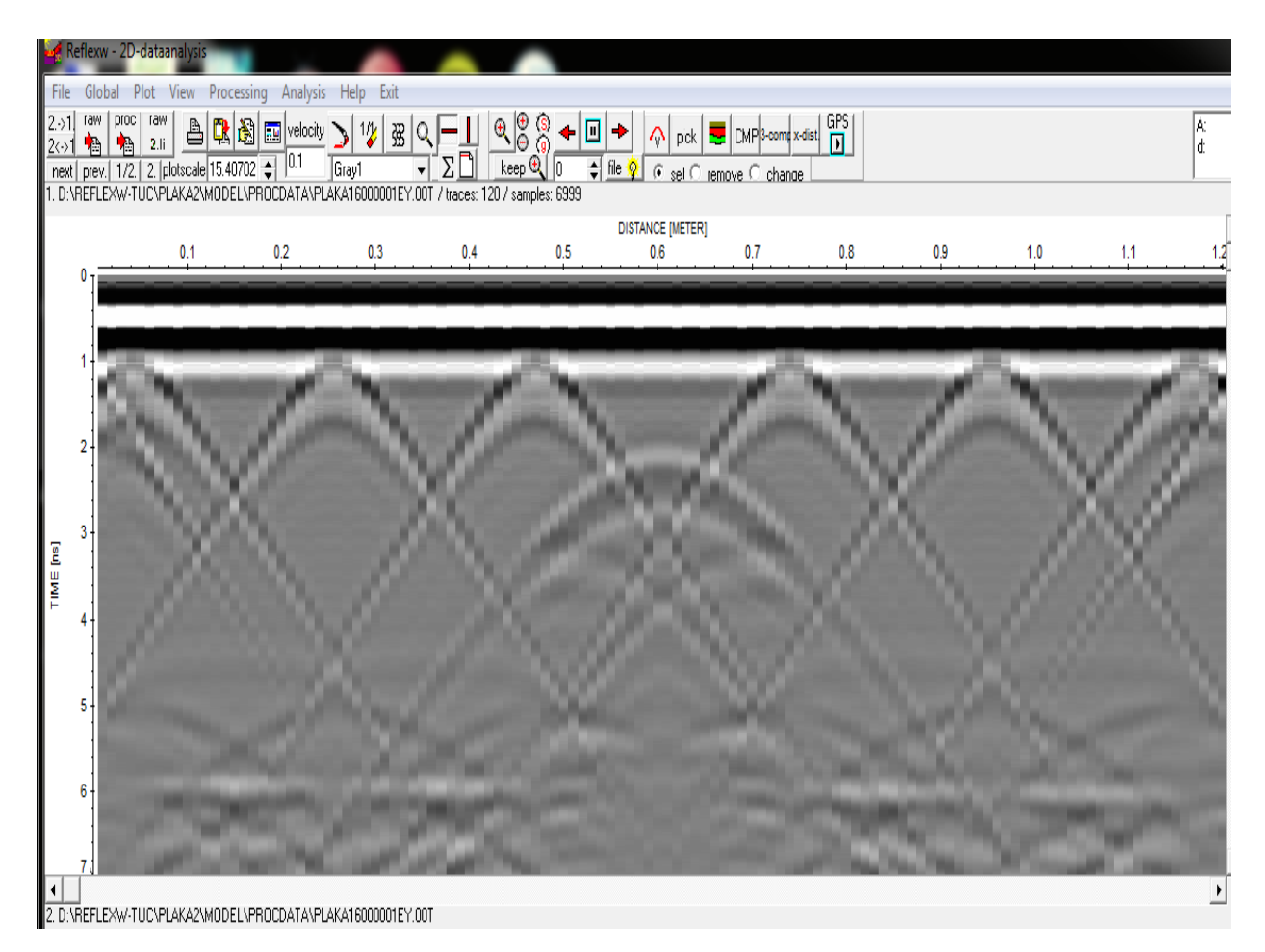

*Εικόνα 2.10: Τομή γεωραντάρ συνθετικών δεδομένων για προσομοίωση σε δύο διαστάσεις*

# **3. ΤΟ ΜΟΝΤΕΛΟ ΠΡΟΣΟΜΟΙΩΣΗΣ ΣΕ ΤΡΕΙΣ ΔΙΑΣΤΑΣΕΙΣ**

### **Περίγραμμα κεφαλαίου**

Σε αυτό το κεφάλαιο θα παρουσιασθούν τα εξής:

- Χρησιμοποιηθέν λογισμικό
- Θεωρητικό υπόβαθρο συγκεκριμένου λογισμικού
- Ανάλυση δόμης μελετώμενου αντικειμένου

### **Θεωρητικό Υπόβαθρο**

Το θεωρητικό υπόβαθρο του λογισμικού δεν διαφοροποιείται από 2D σε 3D. Εντός της καρτέλας «3D-FD» είναι δυνατό να ενεργοποιηθεί ο υπολογισμός 3D-FD για την διάδοση των κυμάτων σε τρεις διαστάσεις. Η παράμετρος «Ycoord» επιτρέπει την είσοδο της συντεταγμένης στην κατεύθυνση Y. Οι παράμετροι «ymin» και «ymax» καθορίζουν το εύρος του μοντέλου στην κατεύθυνση Υ. Το 3D μοντέλο είναι κατασκευασμένο από διαφορετικά 2D που βρίσκονται στο επίπεδο ΧΖ. Η επιλογή «Load» επιτρέπει την φόρτωση των μοντέλων 2D (Εικόνα 3.9).

# 3.1 Στάδια ανάπτυξης μοντέλου 3ων διαστάσεων

Για την υλοποίηση της δειγματικής τσιμεντιτικής πλάκας σε τρεις διαστάσεις έπρεπε να τροποποιηθεί το ήδη υπάρχον μοντέλο για τις δύο διαστάσεις. Αυτό συνέβη διότι στην ανάλυση του μοντέλου σε τρείς διαστάσεις έπρεπε να τοποθετηθούν κάποια σίδερα, οριζόντια και κατακόρυφα, που δεν υπήρχαν στο αρχικό μοντέλο.

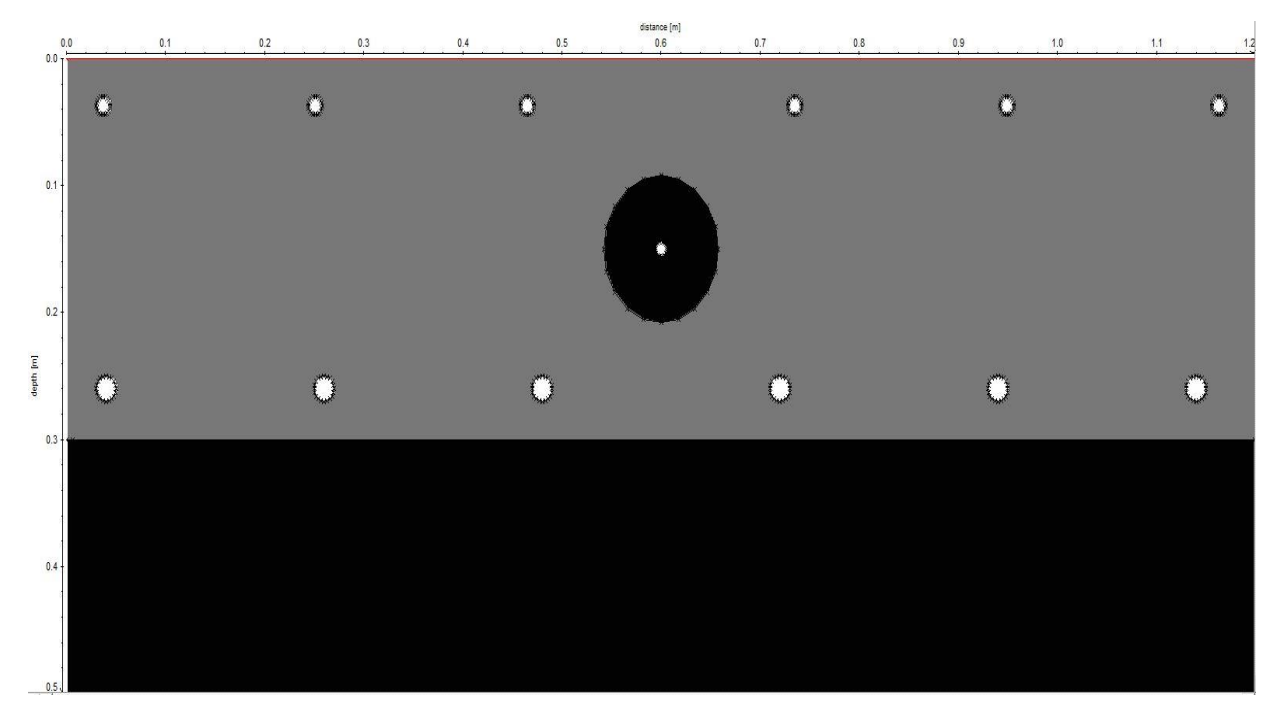

*Εικόνα 3.1: Μοντέλο δύο διαστάσεων που χρησιμοποιήθηκε για την δισδιάστατη αναπαράσταση της δειγματικής πλάκας*

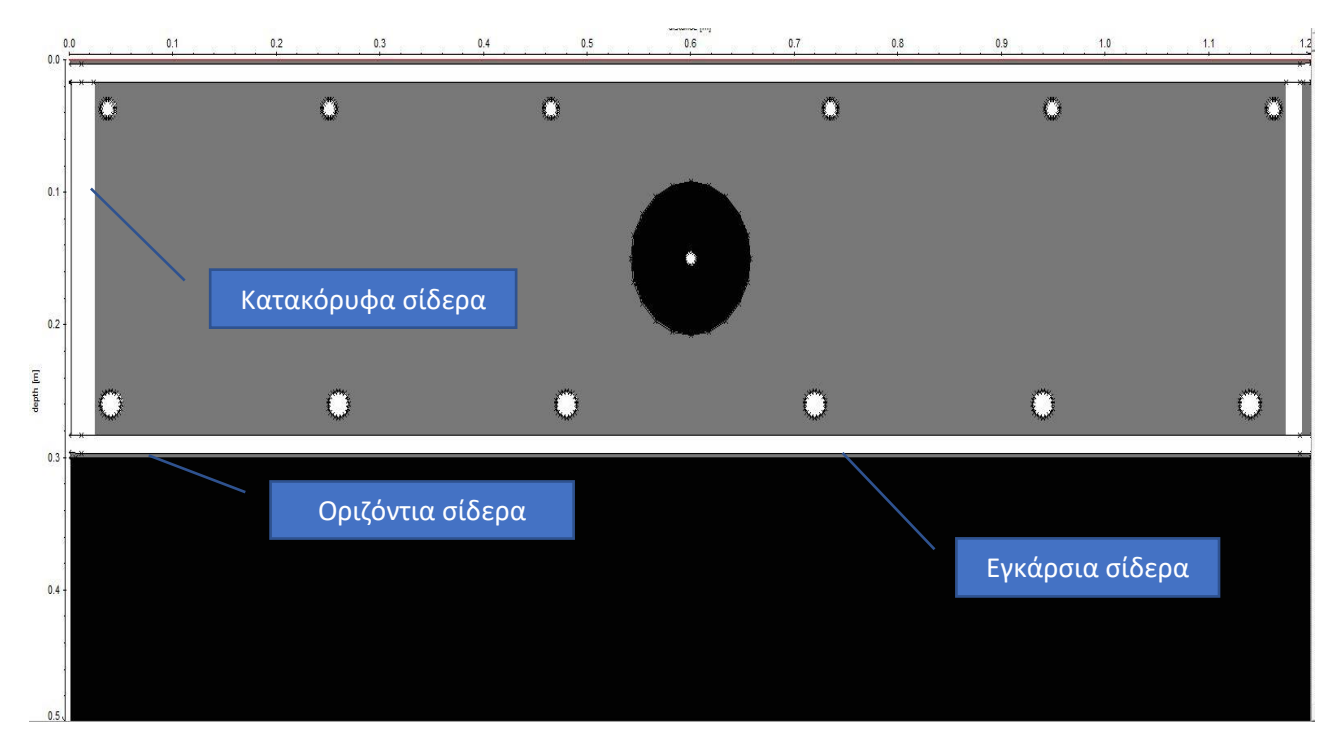

*Εικόνα 3.2: Μοντέλο δύο διαστάσεων που χρησιμοποιήθηκε για την τρισδιάστατη αναπαράσταση της δειγματικής πλάκας*

# 3.2 Περιγραφή των γεωμετρικών παραμέτρων της δειγματικής πλάκας

Όπως, αναλυτικά, παρουσιάζει η εικόνα 3.2 υπάρχουν έξι (6) εγκάρσια σίδερα με διάμετρο 14 χιλιοστά στο πάνω τμήμα της δειγματικής πλάκας. Αυτά τα σίδερα ξεκινούν 30 χιλιοστά από την αριστερή πλευρά της και συμμετρικά τελειώνουν 30 χιλιοστά πριν την αντίστοιχη δεξιά πλευρά. Συνεπώς, είναι προφανές ότι έχουν μήκος 1,14 m.

Στο πάνω τμήμα της δειγματικής πλάκας υπάρχουν, επίσης, έξι (6) εγκάρσια σίδερα με διάμετρο 20 χιλιοστά. Όπως ακριβώς παρουσιάζεται παραπάνω, και αυτά τα σίδερα ξεκινούν 30 χιλιοστά από την αριστερή πλευρά της και συμμετρικά τελειώνουν 30 χιλιοστά πριν την αντίστοιχή δεξιά πλευρά. Συνεπώς και αυτά με την σειρά τους θα έχουν μήκος 1,14 m.

Όμοια, στην δειγματική τσιμεντιτική πλάκα λαμβάνουν χώρα κι άλλα σίδερα. Αυτή τη φορά είναι οριζόντια (κάθετα στα εγκάρσια σίδερα) και έχουν μήκος 1,14 m. Στην επάνω πλευρά της δειγματικής πλάκας βρίσκονται έξι (6) οριζόντια σίδερα με διάμετρο 14 χιλιοστά. Όμοια στην κάτω πλευρά της δειγματικής πλάκας βρίσκονται πέντε (5) οριζόντια σίδερα με διάμετρο 20 χιλιοστά.

Τέλος, υπάρχουν και κατακόρυφα σίδερα στην δεξιά και στην αριστερή πλευρά της δειγματικής πλάκας. Αυτά τα σίδερα λαμβάνουν τον ρόλο των συνδετήρων ανάμεσα στα επάνω οριζόντια σίδερα και στα αντίστοιχα κάτω οριζόντια σίδερα.

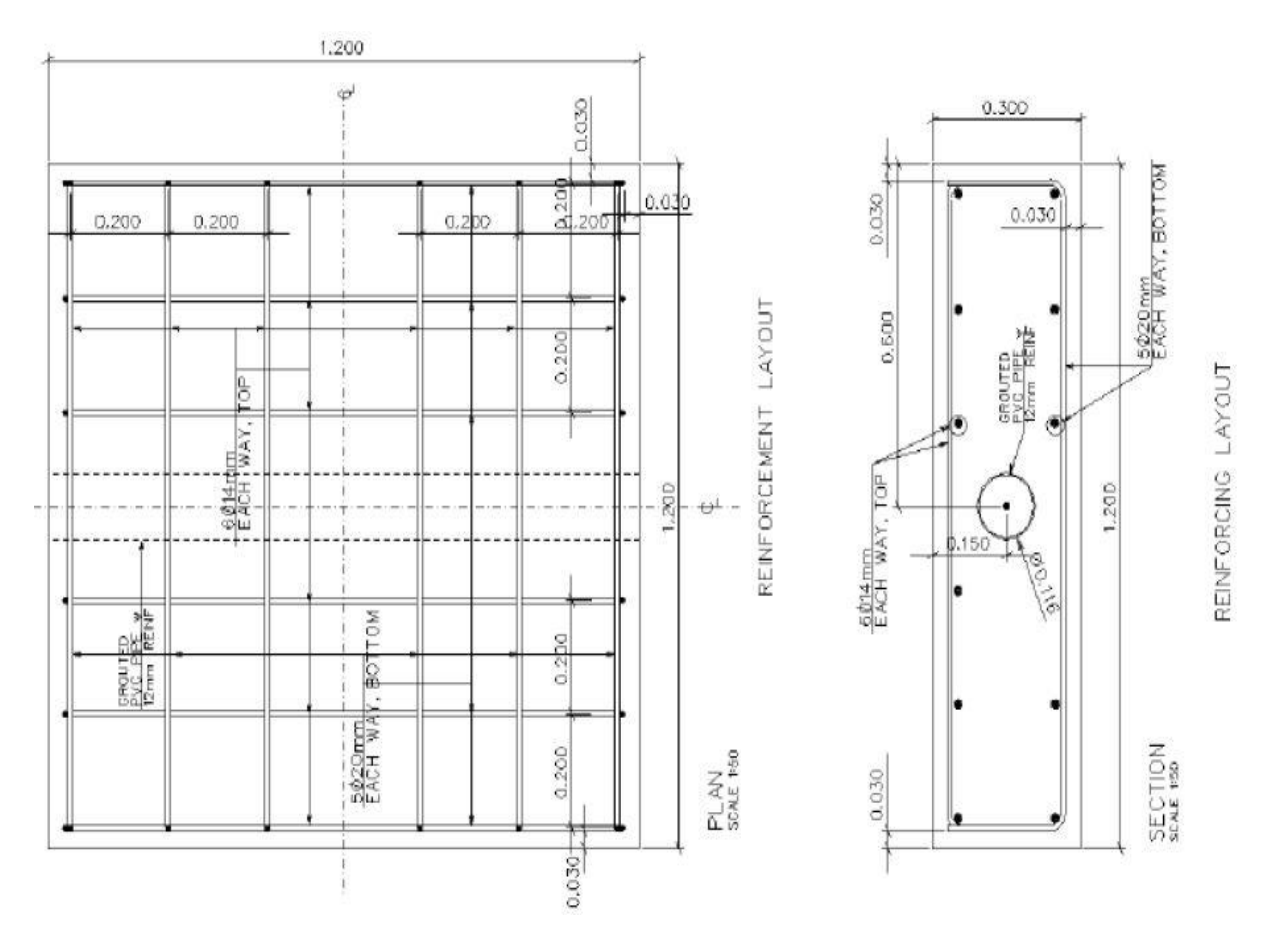

*Εικόνα 3.3: Αναλυτικά κατασκευαστικά σχέδια της δειγματικής πλάκας (Ελένη Χειλάκου, 2015 [https://repository.kallipos.gr/bitstream/11419/6172/2/01\\_chapter\\_4.pdf\)](https://repository.kallipos.gr/bitstream/11419/6172/2/01_chapter_4.pdf)*

# 3.3 Υλοποίηση μοντέλου 3ων διαστάσεων

Εφόσον κατανοήθηκε πλήρως η διάταξη του οπλισμού στην δειγματική πλάκα, σειρά έλαβε η μοντελοποίηση της. Όπως προηγουμένως, για την παραμετροποίηση της δειγματικής πλάκας στο υπολογιστικό πρόγραμμα ReflexW ακολουθήθηκαν συγκεκριμένα βήματα προκειμένου να μην υπάρχουν ασυμβατότητες.

Σε αντίθεση με το μοντέλο δύο διαστάσεων, τα μοντέλα 3ων διαστάσεων είναι πολύ πιο πολύπλοκα. Πιο συγκεκριμένα ένα μοντέλο 3ων διαστάσεων, συνήθως, αποτελείται από πάρα πολλά μοντέλα δύο διαστάσεων. Συνεπώς, ενώ στην περίπτωση δύο διαστάσεων αρκούσε ένα μοντέλο, στην περίπτωση 3 ων διαστάσεων πρέπει να κατασκευασθούν περισσότερα μοντέλα. Βάσει των παραπάνω ξεκίνησε η διαδικασία παραγωγής των μοντέλων.

Αυτή η διεργασία δεν ήταν εύκολη. Αρχικά, έγινε παραμετροποίηση των θέσεων τόσο του οπλισμού όσο και του σκυροδέματος. Έτσι μετά από πολλές προσπάθειες και διορθώσεις προέκυψε ο παρακάτω πίνακας. Το κάθε στοιχείο του πίνακα αυτού αντιστοιχεί σε ένα δισδιάστατο μοντέλο. Όμως λόγω της διακριτοποίησης (Delta X=0.0050), κάποια στοιχεία, μεταφέρθηκαν. Για παράδειγμα, η 3<sup>η</sup> τομή στον πίνακα 2; από το σημείο στον άξονα Υ που είναι 0,032 μεταφέρεται στο σημείο 0,030 του άξονα Υ κτλ. Για την σωστή απόδοση του μοντέλου χρειάστηκε να δημιουργηθούν 51 δισδιάστατα μοντέλα.

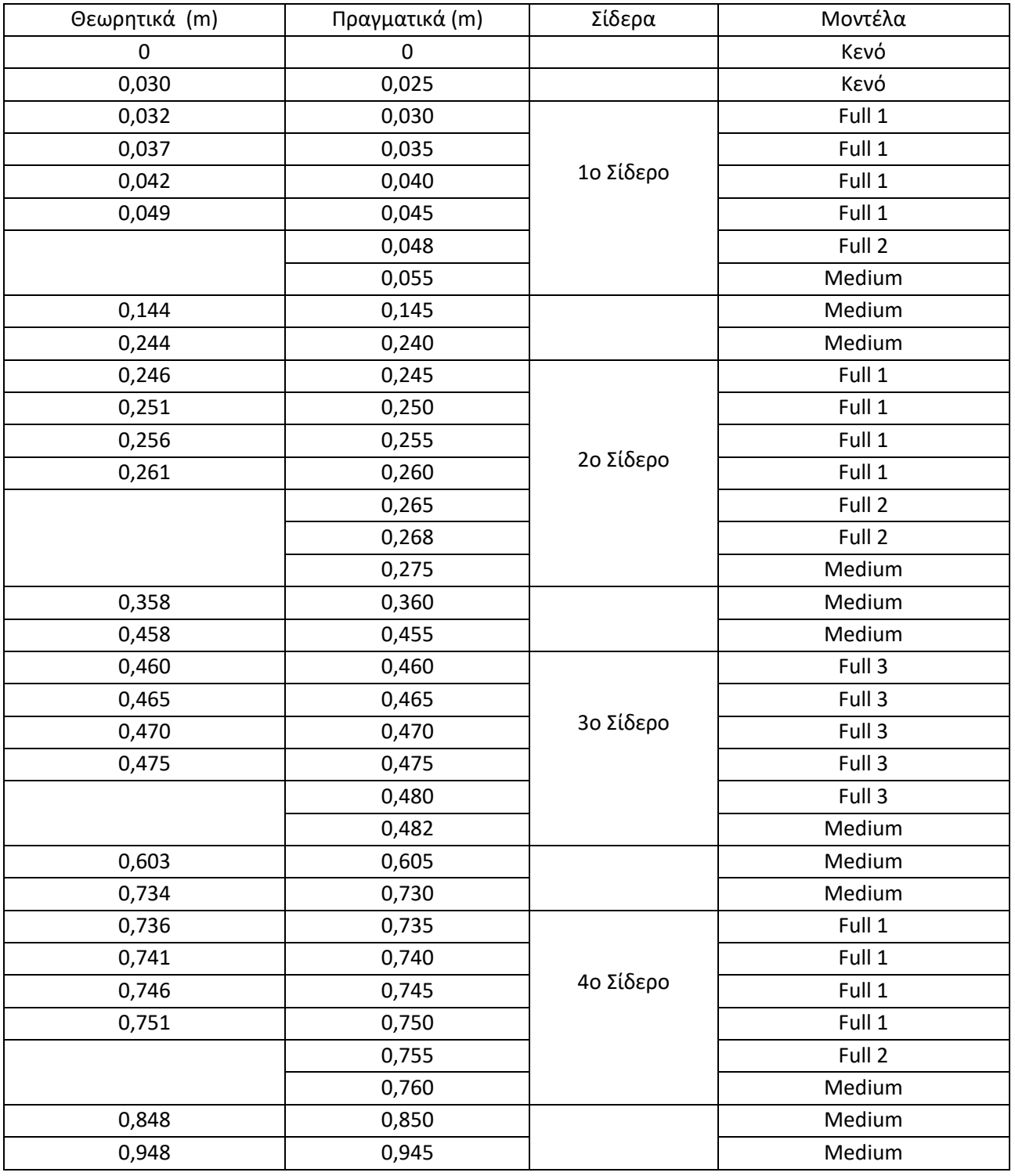

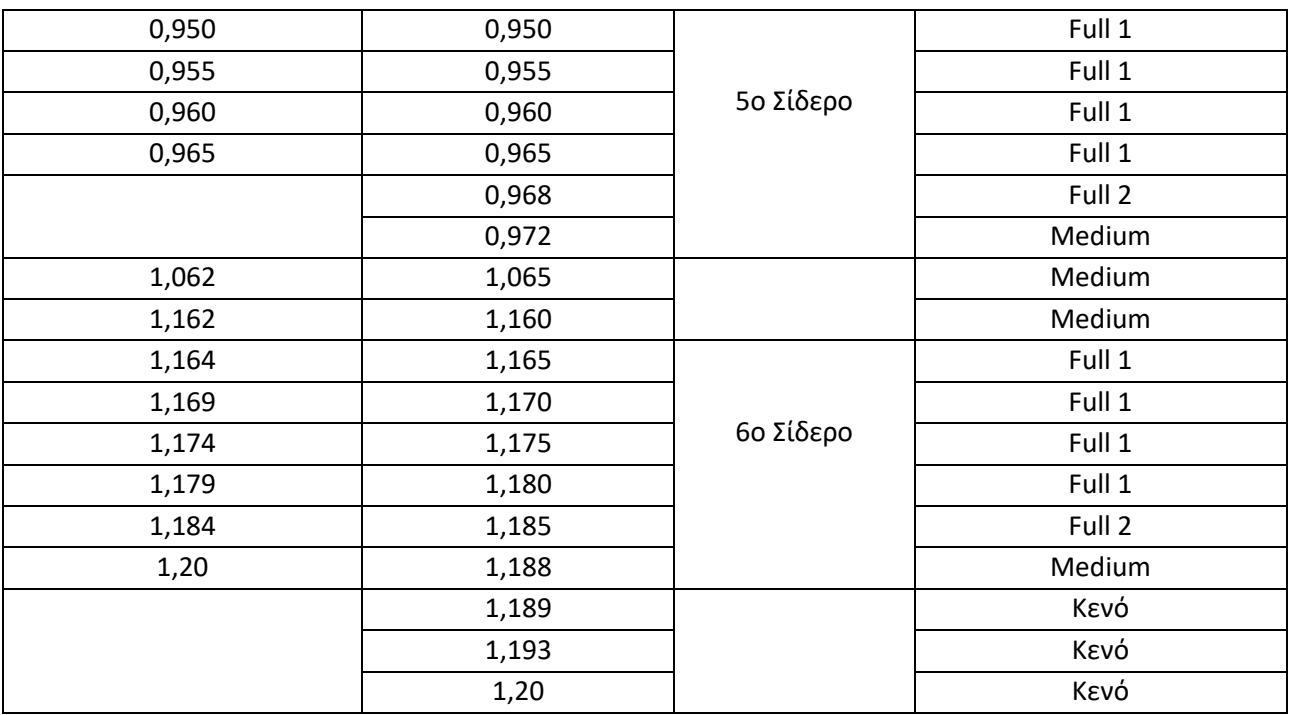

Πίνακας 4: Θέση(ycord) 2D μοντέλων με για την δημιουργία του 3D μοντέλου. Για την περιγραφή των 6 οριζόντιων μεταλλικών ράβδων απαιτούνται λεπτομερή 2D μοντέλα.

Στην συγκεκριμένη τσιμεντιτική πλάκα που μελετάται, όπως διαπιστώθηκε, υπάρχουν πέντε (5) ειδών δισδιάστατα μοντέλα.

Αυτές οι περιπτώσεις είναι οι εξής:

➢ Η πρώτη περίπτωση (Κενό) είναι αυτή που περιέχει μόνο το σκυρόδεμα και κανένα σίδερο. Αυτή η περίπτωση συναντάται κυρίως στην αρχή και το τέλος της δειγματικής πλάκας.

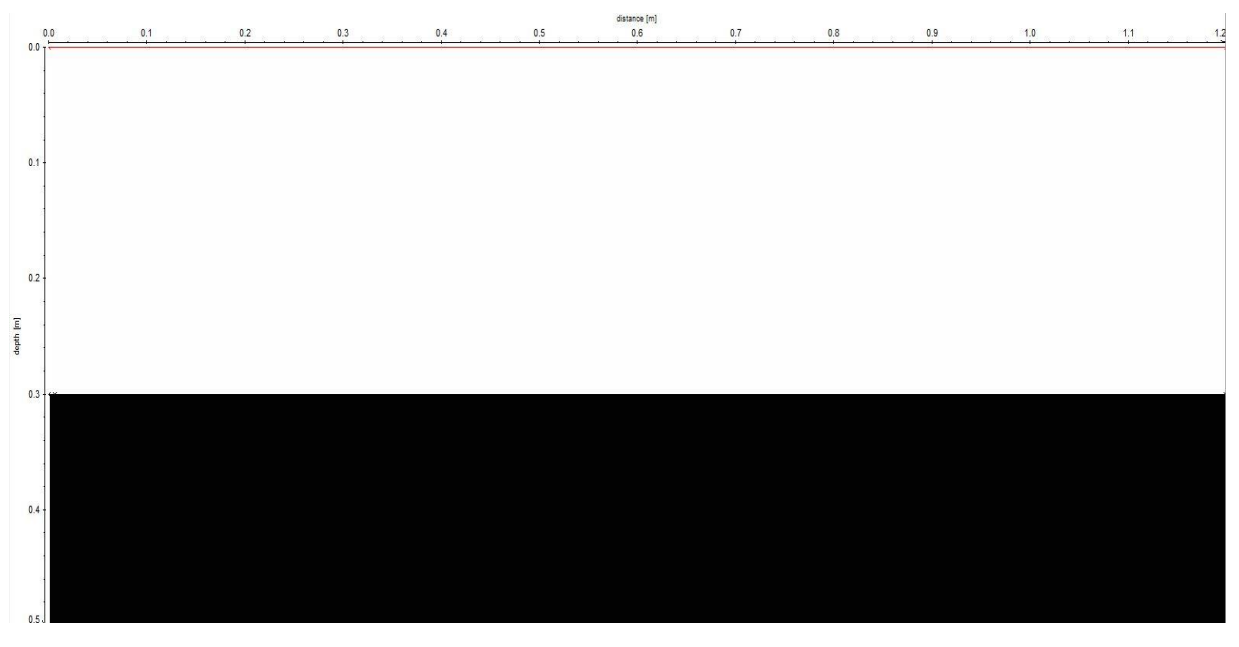

*Εικόνα 3.4: Δισδιάστατο μοντέλο περιέχει μόνο σκυρόδεμα (κενό)*

➢ Η δεύτερη περίπτωση (Medium) είναι αυτή στην οποία υπάρχουν μόνο τα εγκάρσια σίδερα και ο εγκάρσιος πλαστικός σωλήνας PVC που περιέχει τον μεταλλικό τένοντα. Αυτή η περίπτωση συναντάται ενδιάμεσα στα οριζόντια σίδερα στην πάνω αλλά και στην κάτω πλευρά της δειγματικής πλάκας.

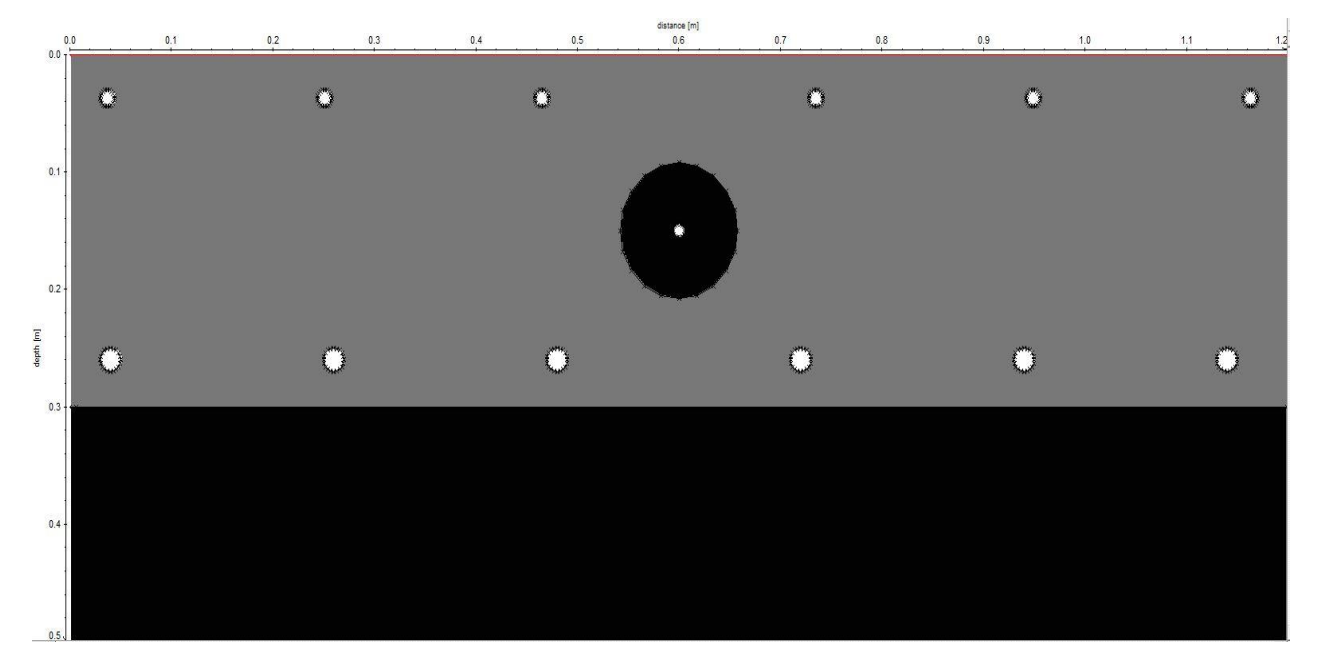

*Εικόνα 3.5: Δισδιάστατο μοντέλο που περιέχει μόνο τα εγκάρσια σίδερα του οπλισμού (Medium)*

➢ Η τρίτη περίπτωση (Full 1) είναι αυτή στην οποία περιέχονται όλα τα σίδερα, δηλαδή τα εγκάρσια, τα οριζόντια και τα κατακόρυφα.

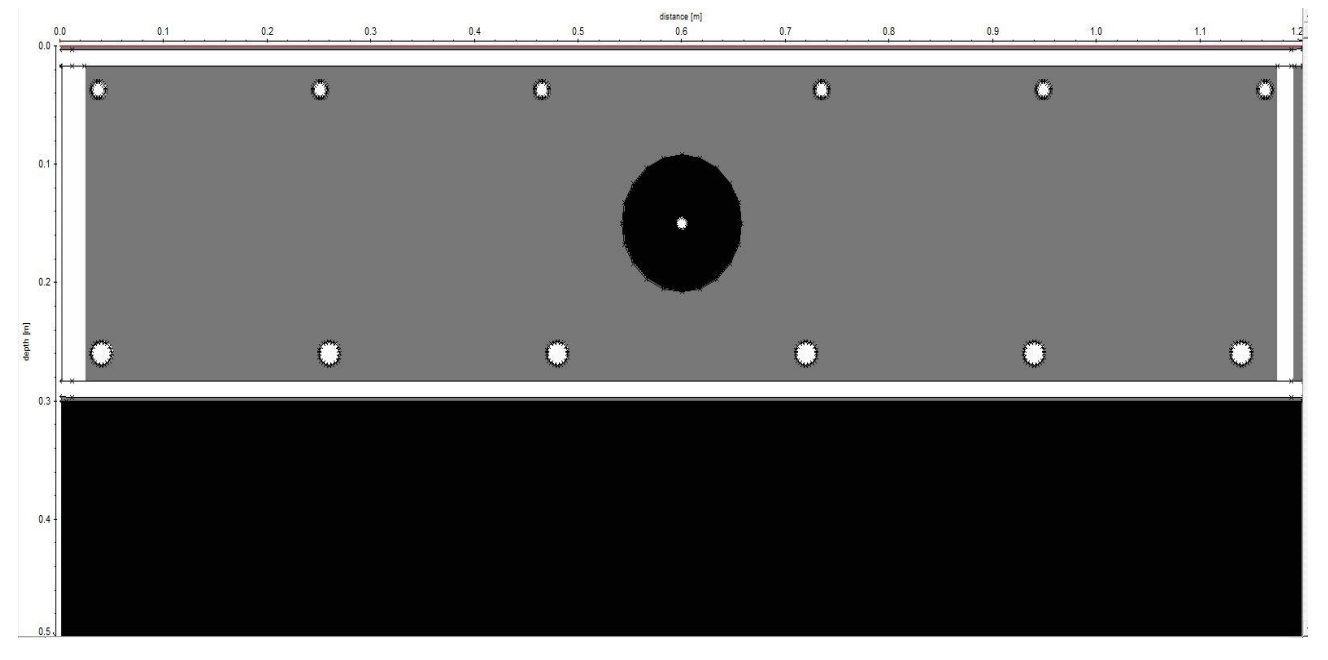

*Εικόνα 3.6: Δισδιάστατο μοντέλο που περιέχει τα όλα πιθανά σίδερα του οπλισμού (Full 1)*

➢ Η τέταρτη περίπτωση (Full 2) είναι μία παραλλαγή της τρίτης περίπτωσης καθώς σε αυτήν υπάρχουν μόνο τα εγκάρσια σίδερα και τα οριζόντια σίδερα στην κάτω πλευρά. Αυτό συνέβη διότι τα κάτω σίδερα είχαν μεγαλύτερη διάμετρο από τα πάνω σίδερα. Με αυτό τον τρόπο ήταν δυνατό να απεικονισθεί και να γίνει εμφανής η διαφορά της συγκεκριμένης περίπτωσης.

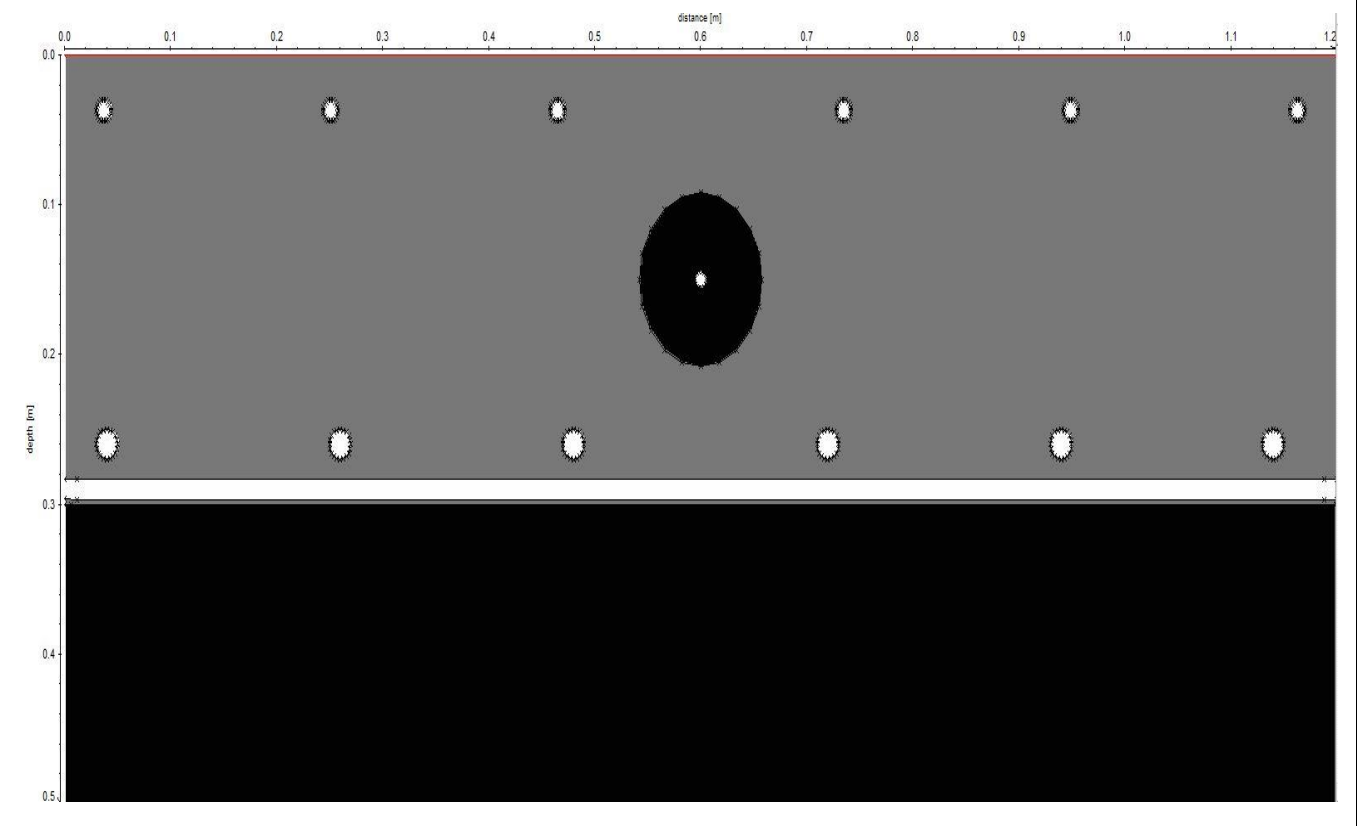

*Εικόνα 3.7 Δισδιάστατο μοντέλο που περιέχει τα οριζόντια σίδερα του οπλισμού στην κάτω θέση (Full 2)*

➢ Και τέλος, η περίπτωση (Full 3) είναι εκείνη που εμφανίζεται ελάχιστα πριν το μέσο της δειγματικής πλάκας. Σε αυτή υπάρχουν τα εγκάρσια σίδερα, τα πάνω οριζόντια σίδερα και τα κατακόρυφα σίδερα στις άκρες (μορφή Π). Ο λόγος που συμβαίνει αυτό είναι ότι τα οριζόντια σίδερα διαφοροποιούνται. Πιο συγκεκριμένα τα πάνω οριζόντια σίδερα έχουν διάμετρο 14ων χιλιοστών και είναι έξι (6) στο σύνολο (6Φ14) σε αντίθεση με τα κάτω οριζόντια σίδερα που έχουν διάμετρο 20 χιλιοστά και είναι πέντε (5) στο σύνολο (5Φ20).

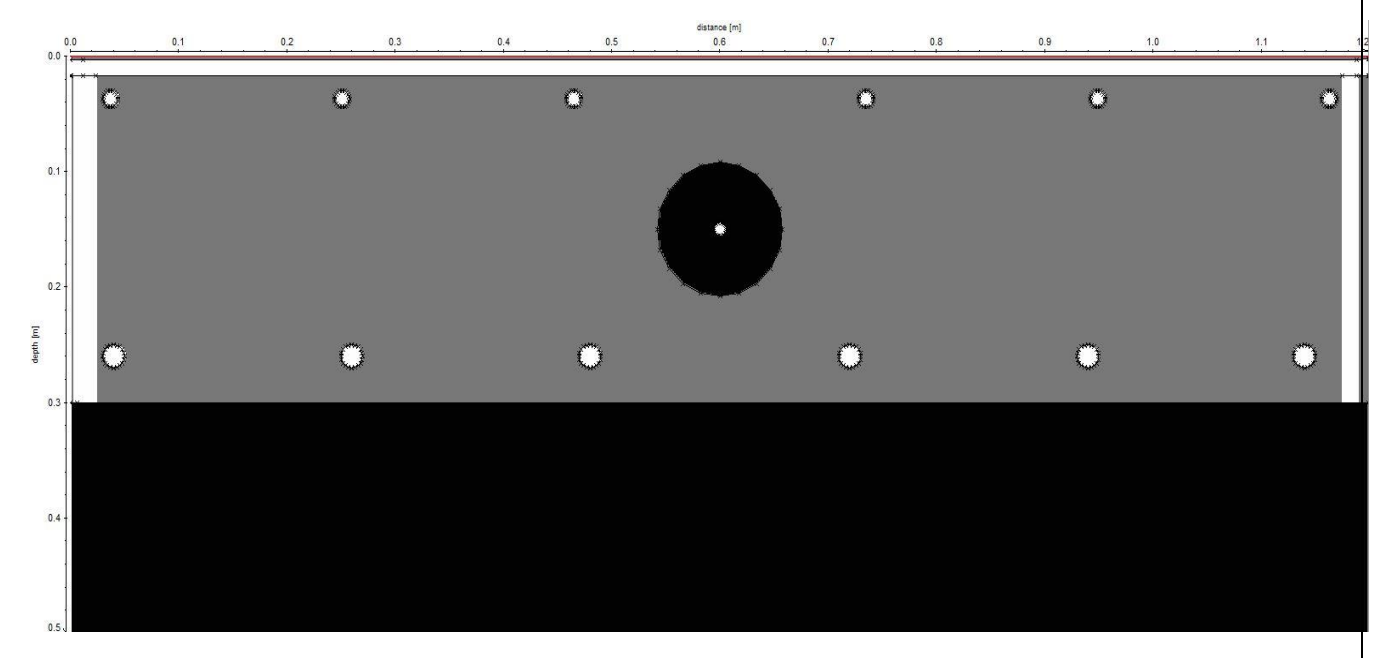

*Εικόνα 3.8: Δισδιάστατο μοντέλο που περιέχει μόνο τα πάνω οριζόντια σίδερα του οπλισμού και τα κάθετα σίδερα (Full 3)*

Για την δημιουργία των μοντέλων δύο διαστάσεων, που κατ' επέκταση θα αποτελέσουν βάσει για το μοντέλο 3ων διαστάσεων, χρησιμοποιήθηκε η καρτέλα «Modelling» του λογισμικού ReflexW. Ήταν απαραίτητο να γίνει πλήρως κατανοητή η γεωμετρία της δειγματικής πλάκας διότι μικρά λάθη στην μοντελοποίηση θα οδηγούσαν σε άσκοπους μεγάλους χρόνους επεξεργασίας που θα έβγαζαν λανθασμένα αποτελέσματα. Για αυτό το λόγο έγινε τόσο εξονυχιστικά η ανάλυση της γεωμετρίας της τσιμεντικής πλάκας. Βάσει των παραπάνω, εφόσον βρέθηκε η θέση κάθε απαραίτητου σημείου, ξεκίνησε η παραγωγή των δισδιάστατων μοντέλων.

Στην προκείμενη περίπτωση, για την δημιουργία αυτών των μοντέλων ακολουθήθηκε ακριβώς ιδιά διαδικασία όπως προηγουμένως. Έχοντας βρεί όλες τις θέσεις μελέτης και τι υπάρχει σε αυτές ξεκίνησε η δημιουργία και η αποθήκευση αυτών των μοντέλων. Στο συγκεκριμένο σημείο, η μόνη ιδιαιτερότητα που υφίσταται είναι ότι, εκτός από την γεωμετρία των μοντέλων, πρέπει να δίνεται και με ακρίβεια η τρίτη διάσταση (Ycord).

create SeveralLines file **FDGroupBox** output parameters input parameters output type: DeltaX: 0,0025 fixed line several single lines  $\blacktriangleright$ ← moving line 0,0041 DeltaT: source x: IÓ. frequency[MHZ] 1600 source x start: 0 Iо source z: source x end:  $1.20$ 17 TMax: lo. rec x start: boundary conditions: source z start: 0 Гō rec x end: exp.absorbing-range  $\blacktriangledown$  $|0|$ source z end: Io. rec z start: source type: source incr.: 0,01 point source  $\blacktriangledown$ rec z end: o signal type: In xz-scaling: ю rec x start: Ricker  $\blacktriangledown$ o time scaling: 1 rec x end: rec z start: 0 create several lines file rec z end: 0 3D-FD  $\overline{\triangledown}$  3D-FD  $\Box$ load filename: Plaka ymin:  $|0|$ excitation reaistration file extension h ÷ **A**<br>Ex EX ymax: 1,2 l a  $\overline{\blacktriangledown}$ EY ycoord 0.6 **1** г EZ c EZ close generate г **HX HX** г calc. cr al value 0.005667783 Г HY HY deltaX or г È  $\overline{\Box}$  HZ 009446305 HZ deltaT **3**for dx 0,0025  $dt$ :  $0.0$ V raster V background FDRaster **2** export del rasteriles after FD DoRaster import StartFD BatchStartFD **Ø** 64Bit\_mode  $\sqrt{\phantom{a}}$  reflex rasterfile

Εφόσον δημιουργήθηκαν όλα τα απαραίτητα μοντέλα, επιλέχθηκε η καρτέλα «FD».

*Εικόνα 3.9: Φόρτωση αρχείων - ορισμός διαστάσεων και ορισμός «Ycord»*

| Συχνότητα (MHz)                                 | 1600-2600    |
|-------------------------------------------------|--------------|
| Tmax (ns)                                       | 7            |
| Ymin (m)                                        | 0            |
| Ymax (m)                                        | 1.20         |
| Ycord (m)                                       | 0, 0.6, 1.20 |
| Delta X (m)                                     | 0,0025       |
| Delta T (m)                                     | 0,0041       |
| Source Increment (m)                            | 0,01         |
| Σχετική διηλεκτρική σταθερά (Epsilon X)- Σίδερα | 15           |
| Μαγνητική επιδεκτικότητα (Mue)- Σίδερα          | 20           |
| Αγωγιμότητα (Sigma)- Σίδερα                     | 99           |
| Σχετική διηλεκτρική σταθερά (Epsilon X)-        | 7,6          |
| Σκυρόδεμα                                       |              |
| Μαγνητική επιδεκτικότητα (Mue)- Σκυρόδεμα       | 1            |
| Αγωγιμότητα (Sigma)- Σκυρόδεμα                  | 0,005        |
| Πάχος (Z) (m)                                   | 0,5          |
| Οριζόντια διάσταση (X) (m)                      | 1.20         |
| Οριζόντια διάσταση (Υ) (m)                      | 1.20         |

Πίνακας 5: Παράμετροι για την δημιουργία των συνθετικών δεδομένων 3ων διαστάσεων

Για το παραπάνω μοντέλο προέκυψε η κάτωθι τομή γεωραντάρ (Εικόνα 3.11). Τα βήματα τα οποία ακολουθήθηκαν αλλά και οι διάφοροι έλεγχοι οι οποίοι έγιναν περιγράφονται λεπτομερώς στην αντίστοιχη παράγραφο του παραρτήματος ([Παράρτημα, ενότητα 6.2\)](#page-86-0).

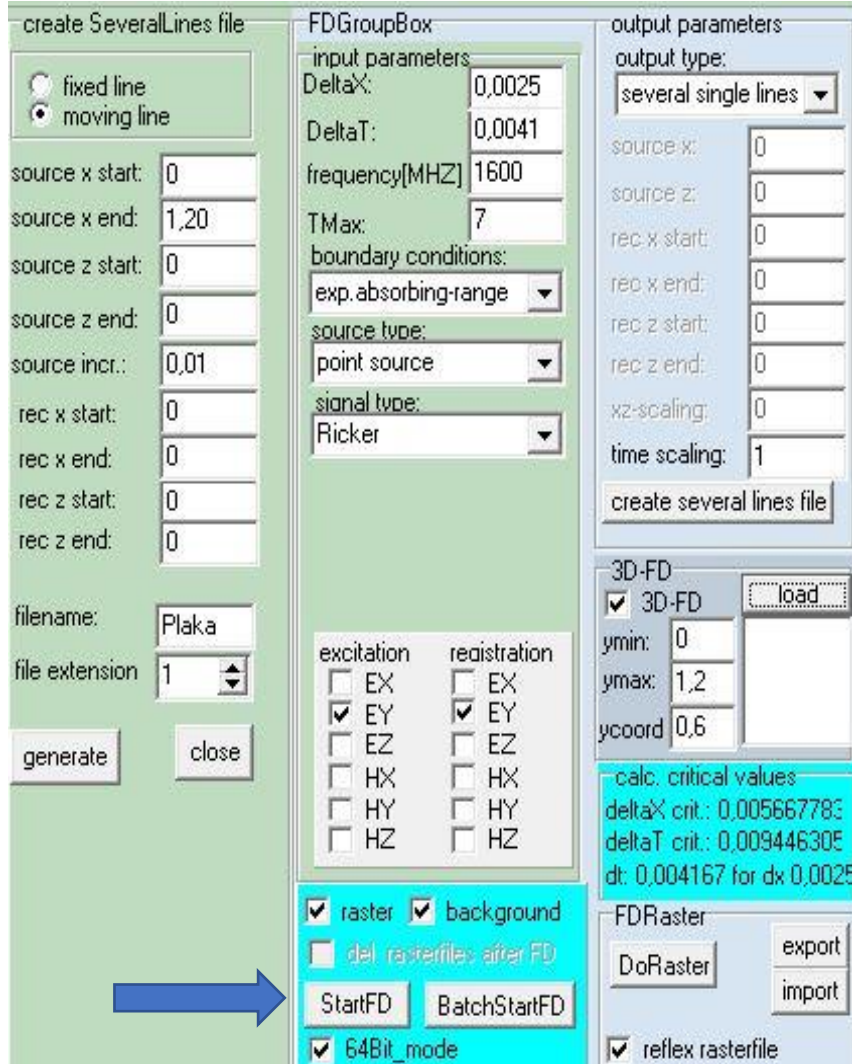

*Εικόνα 3.10: Αρχή της παραγωγής συνθετικών δεδομένων*

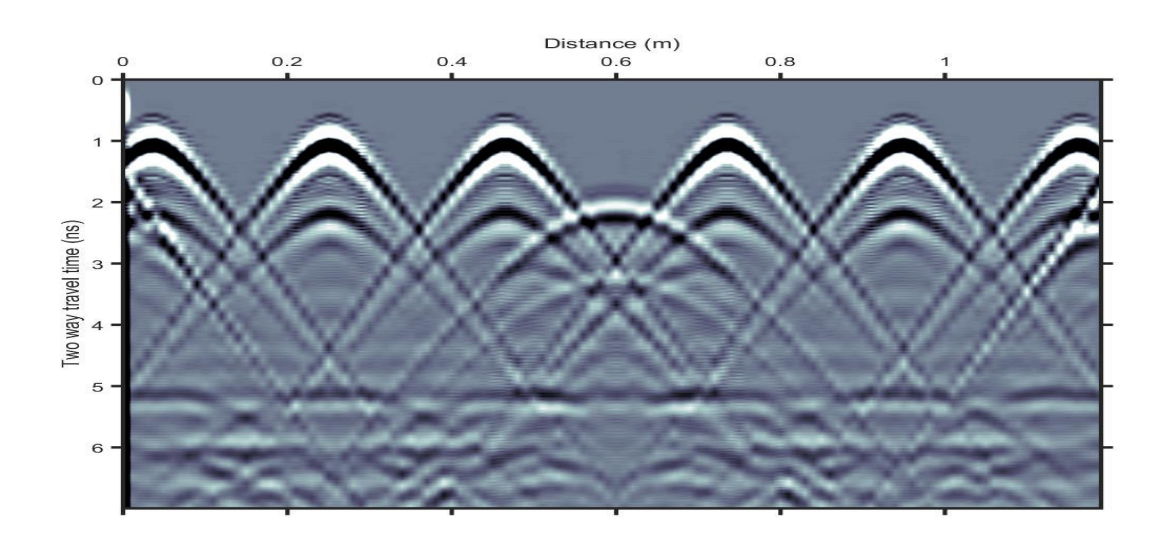

*Εικόνα 3.11: Τομή γεωραντάρ συνθετικών δεδομένων για το τρισδιάστατο μοντέλο (Θέση 0,6 m)*

# **4. ΑΝΑΛΥΣΗ ΚΑΙ ΕΠΕΞΕΡΓΑΣΙΑ ΣΥΝΘΕΤΙΚΩΝ ΔΕΔΟΜΕΝΩΝ**

Μετά την ολοκλήρωση της δημιουργίας των συνθετικών δεδομένων το επόμενο βήμα είναι η απεικόνισή των. Για να γίνει η παρουσίαση των αποτελεσμάτων ακολουθήθηκαν κάποια σημαντικά βήματα προκειμένου να μην υπάρχουν ασυμβατότητες και προβλήματα που θα οδηγούσαν σε σημαντικά λάθη.

# 4.1 Απεικόνιση τομών γεωραντάρ για το μοντέλο δύο διαστάσεων

Για τα συνθετικά δεδομένα που έχουν δημιουργηθεί, η απεικόνιση λαμβάνει χώρα στην καρτέλα «2D-Data analysis» που βρίσκεται στην αρχική σελίδα του λογισμικού «Reflex-W».

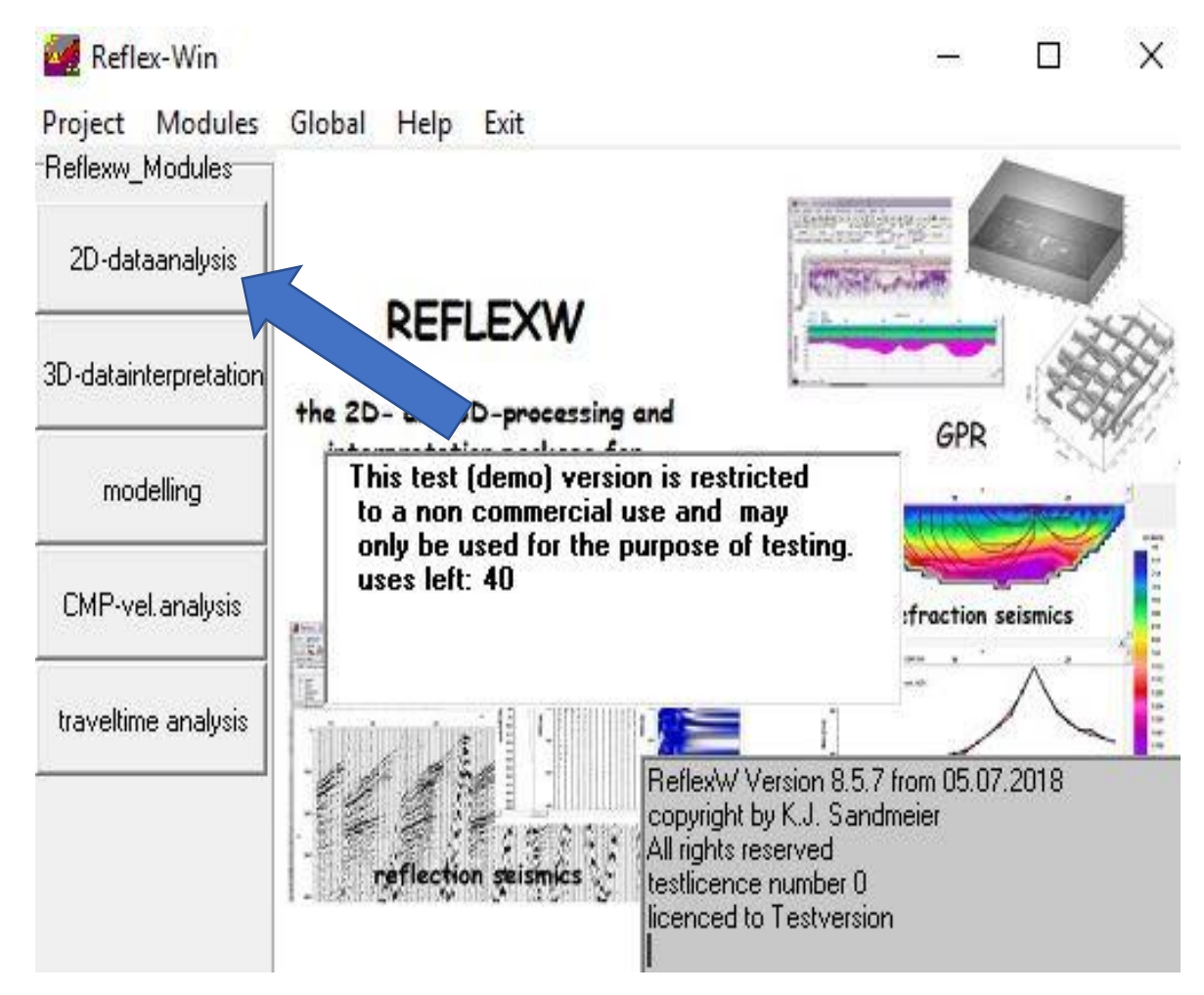

*Εικόνα 4.1: Αρχική σελίδα λογισμικού «Reflex-W» και επιλογή «2D-Data analysis»*

#### **Κεφάλαιο 4 - Επεξεργασία των αποτελεσμάτων Πολυτεχνείο Κρήτης**

Τα βήματα τα αποία ακολουθήθηκαν για την απεικόνιση και την επεξεργασία της παρακάτω τομής γεωραντάρ περιγράφονται λεπτομερώς στην αντίστοιχη παράγραφο του παραρτήματος ([Παράρτημα, ενότητα 6.3\)](#page-94-0).

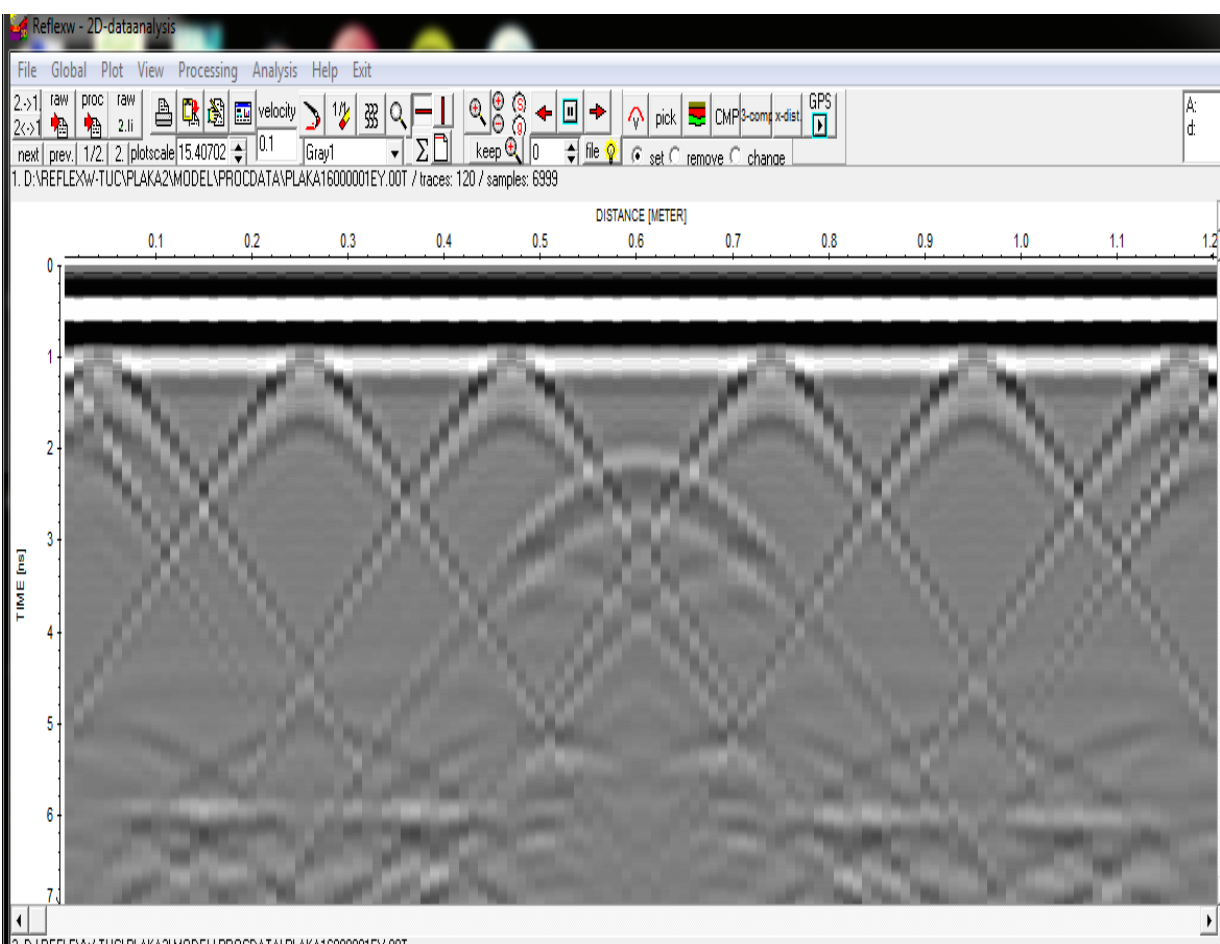

2.D:\REFLEX\/-TUC\PLAKA2\MODEL\PROCDATA\PLAKA16000001EY.00T

*Εικόνα 4.2: Τομή γεωραντάρ έπειτα από επεξεργασία των συνθετικών δεδομένων στην καρτέλα «2D-Data analysis» (Συχνότητα 2600 MHz)*

# 4.2 Απεικόνιση τομών γεωραντάρ για το μοντέλο τριών διαστάσεων

Όπως αναφέρθηκε προηγουμένως, για να γίνει η απεικόνιση των αποτελεσμάτων τόσο για τα δισδιάστατα μοντέλα όσο και για τα τρισδιάστατα μοντέλα επιλέγεται η καρτέλα του λογισμικού ReflexW με όνομα «2D-Data analysis» (Εικόνα 4.1).

Η διαδικασία που ακολουθήθηκε περιγράφεται αναλυτικά στο παράρτημα, για τα συνθετικά δεδομένα του δισδιάστατου μοντέλου. Όμως σε αυτό το στάδιο υπάρχει μία ειδοποιός διαφορά καθώς η εξασθένηση των κυμάτων σε αυτή τη περίπτωση είναι τόσο μεγάλη ώστε στην ανεπεξέργαστη τομή γεωραντάρ να εμφανίζονται μόνο απευθείας κύματα.

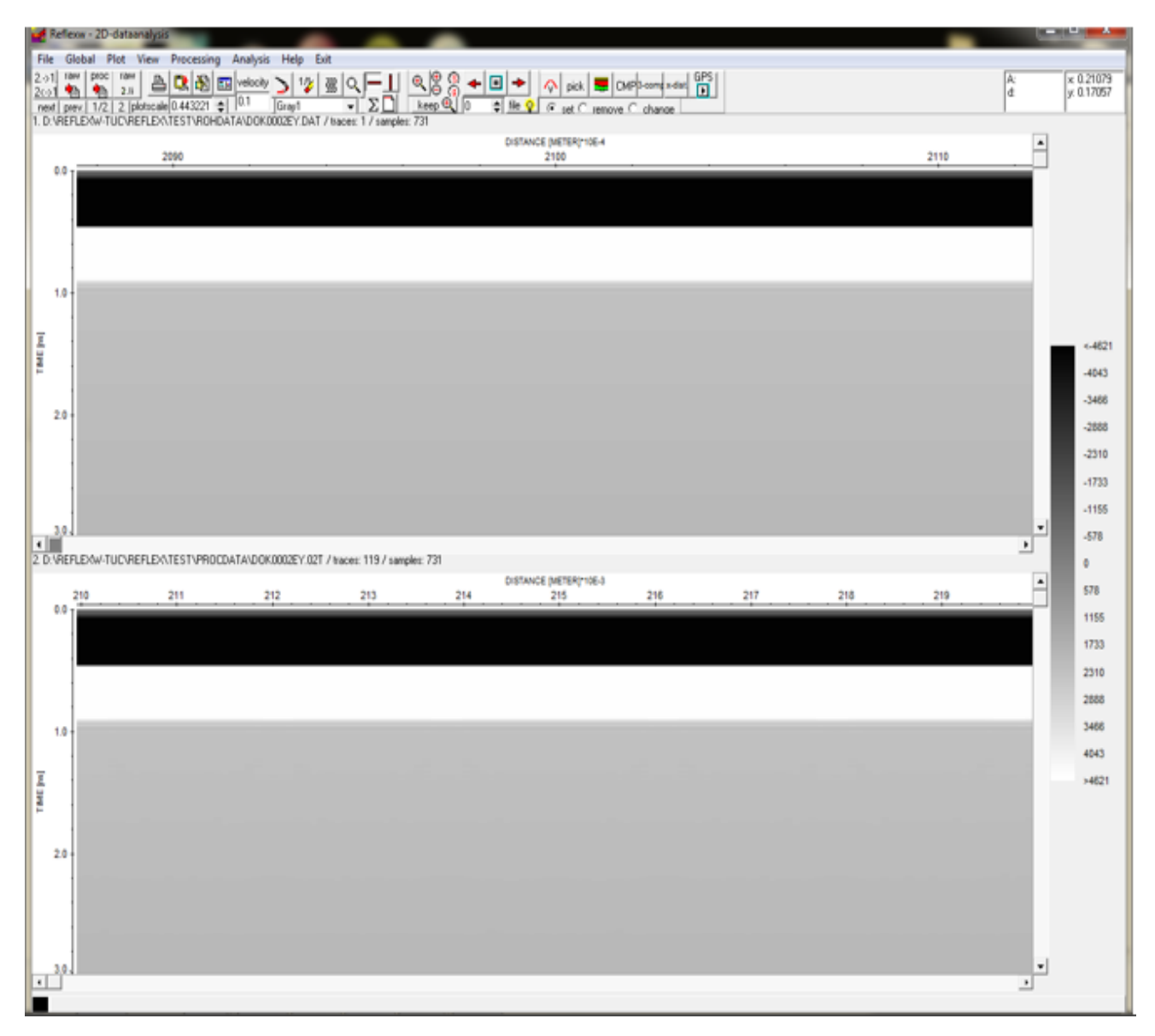

*Εικόνα 4.3: Ανεπεξέργαστη τομή γεωραντάρ του τρισδιάστατου μοντέλου στην οποία εμφανίζονται μόνο απευθείας κύματα.*

#### **Κεφάλαιο 4 - Επεξεργασία των αποτελεσμάτων Πολυτεχνείο Κρήτης**

Για τον λόγο αυτό τα αποτελέσματα αποθηκεύθησαν σε μόρφη «ASCII-COLL» προκειμένου να επεξεργασθούν στο λογισμικό «Matlab», το οποίο έχει την δυνατότητα να «διαβάζει» τέτοιου είδους δεδομένα με σχετική ευκολία.

Το λογισμικό «MATLAB» χρησιμοποιήθηκε διότι κρίθηκε αναγκαίο να αφαιρεθούν τα ισχυρά απευθείας κύματα από τις τελικές τομές γεωραντάρ. Για να γίνει η αφαίρεση αυτών των απευθείας κυμάτων χρειάστηκε να δημιουργηθεί ένας κώδικας ([αναλυτικά στο παράρτημα, ενότητα 6.3](#page-104-0)) σε αυτό το περιβάλλον, που θα περιέχει κάποια βοηθητικά μοντέλα. Αυτά τα μοντέλα ονομάστηκαν «References».

Το «Reference» που δημιουργήθηκε για την αφαίρεση των απευθείας κυμάτων στο δισδιάστατο μοντέλο περιείχε μόνο ένα στρώμα σκυροδέματος. Όμως σε αυτήν την περίπτωση το πάχος ήταν διπλάσιο προκειμένου να επιτευχθεί αυτός ο σκοπός.

Το «Reference» που δημιουργήθηκε για την αφαίρεση των απευθείας κυμάτων στο τρισδιάστατο μοντέλο περιείχε, και αυτό με την σειρά του, μόνο ένα στρώμα σκυροδέματος. Και σε αυτή την περίπτωση το πάχος ήταν διπλάσιο. Σε αυτήν την περίπτωση δημιουργήθηκε ένα μοντέλο στην θέση 0.6 m του «ycord».

Με την διαδικασία που αναφέρεται στο 2°, 3° κεφάλαιο και το παράρτημα, στα δύο αυτά «References» έγινε προσομοίωση και παρήχθησαν συνθετικά δεδομένα. Τα αποτελέσματα αυτά εξήχθησαν από το λογισμικό «REFLEXW» και εισάχθηκαν στο λογισμικό «MATLAB» για την αφαίρεση των απευθείας κυμάτων.

Τα αποτελέσματα που προέκυψαν μετά από την επεξεργασία των συνθετικών δεδομένων με την χρήση του λογισμικού «MATLAB» παρουσιάζονται στην παρακάτω τομή γεωραντάρ. Όπως και στα προηγούμενα κεφάλαια, αναλυτικά βήματα και πληροφορίες υπάρχουν στο παράρτημα ([ενότητα](#page-104-0)  [6.3\)](#page-104-0).

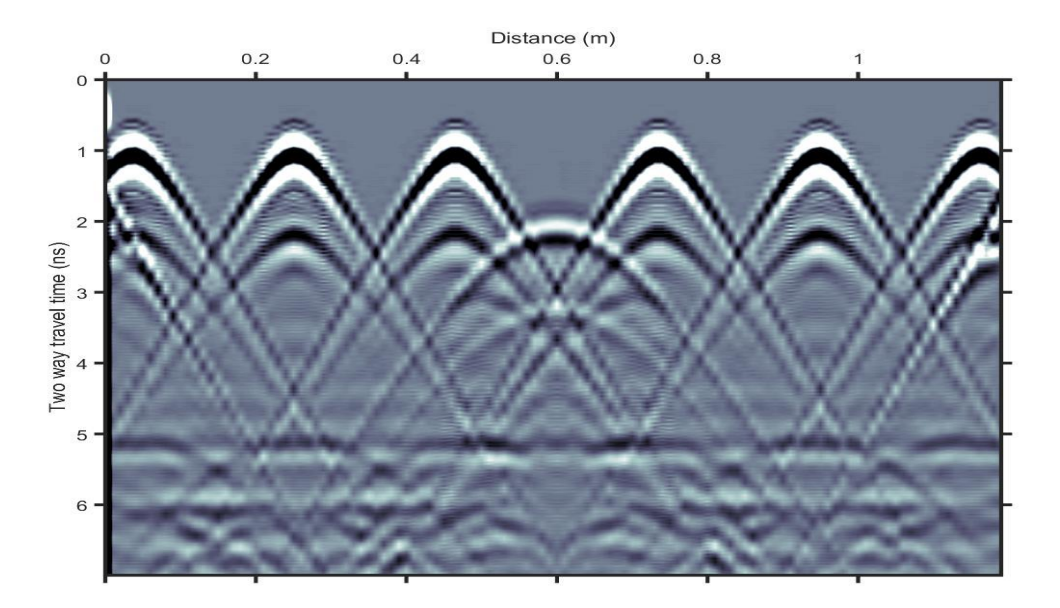

*Εικόνα 4.5: Τομή γεωραντάρ από την 3D προσομοίωση με συχνότητα 1600 MHz στο λογισμικό «MATLAB»*

Εφόσον τα αποτελέσματα παρουσιασθούν ορθά, απομένει η ερμηνεία αυτών. Για να ελεχθεί η τομή γεωραντάρ υπολογίστηκε ο χρόνος διαδρομής ανακλώμενων και περιθλώμενων κυμάτων που προέρχονται από επιλεγμένα στοιχεία ή ανακλαστήρες στο μοντέλο ( εικόνα 4.6).

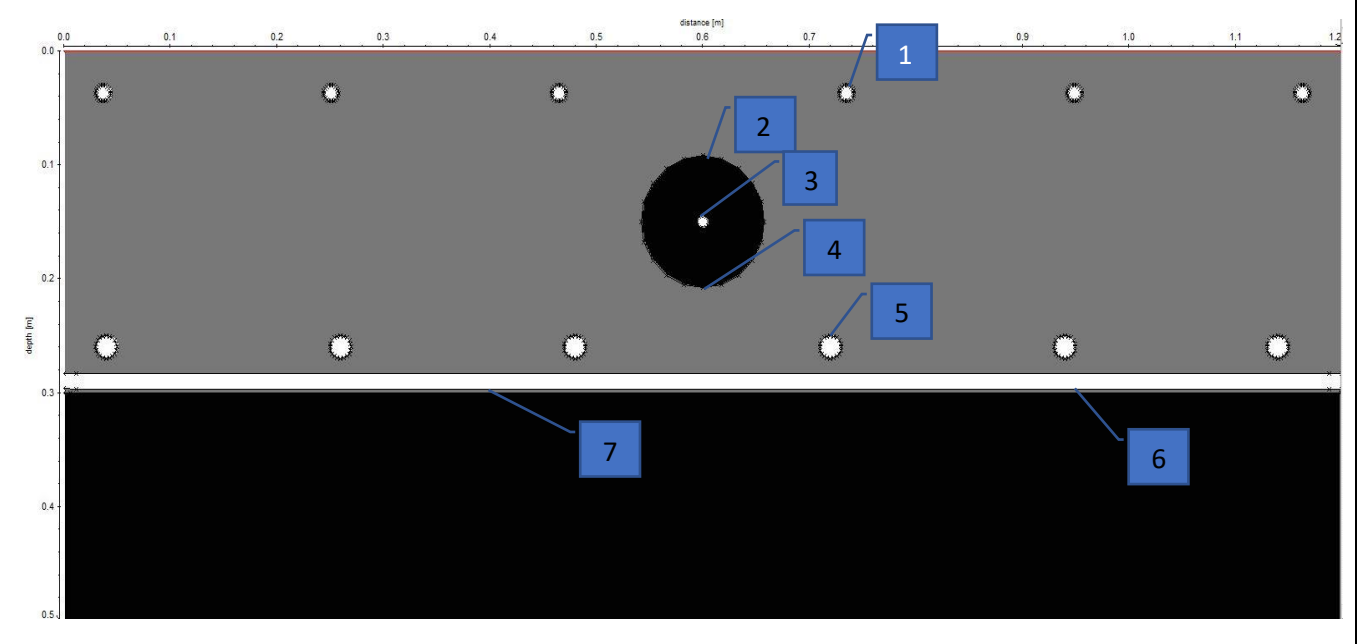

*Εικόνα 4.6: Ορισμός των σωμάτων για τον υπολογισμό του χρόνου διαδρομής ανακλώμενων κυμάτων*

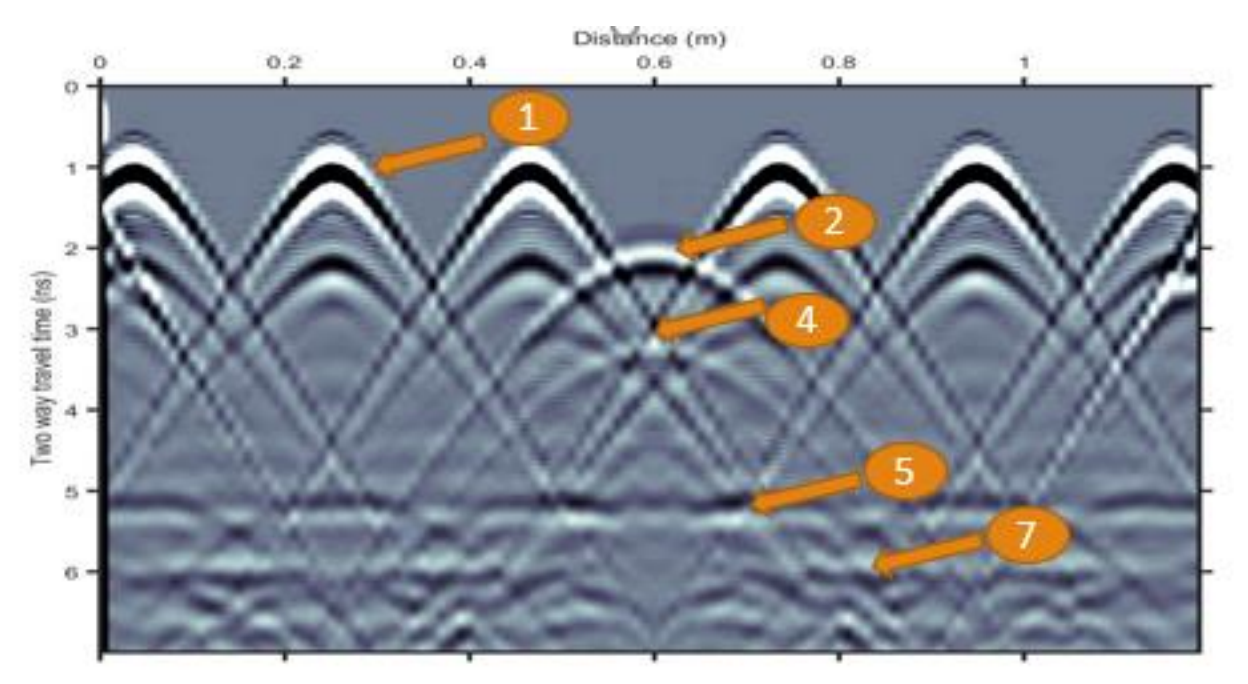

*Εικόνα 4.7: Ταυτοποίηση των σωμάτων στην τομή γεωραντάρ σύμφωνα με τον χρόνο ανάκλασης*

# 4.3 Αναγνώριση ανακλώμενων και περιθλώμενων κυμάτων από επιλεγμένα στοιχεία στην τομή γεωραντάρ

Για τον υπολογισμό του διπλού χρόνου ανάκλασης ή περίθλασης όπως έχει αναφερθεί στο παράρτημα (Κεφ 6), πρώτα πρέπει να υπολογισθεί η ταχύτητα διάδοσης των ηλεκτρομαγνητικών κυμάτων. Η ταχύτητα ορίζεται από τον λόγο της ταχύτητας του φωτός προς την ριζά της διηλεκτρικής σταθεράς ε.

$$
v=\frac{c}{\sqrt{\varepsilon}}
$$

Εφόσον υπολογίσθηκε ότι η ταχύτητα διάδοσης στο σκυρόδεμα είναι v=0.109 m/ns εφαρμόσθηκε ο κάτωθι τύπος για τον υπολογισμό του διπλού χρόνου.

$$
S=v\times\frac{t}{2}\leftrightarrow t=\frac{2S}{v}
$$

Εφόσον βρεθεί ο χρόνος, πολλαπλασιάζεται με τον αριθμό δύο (2) και προστίθεται σε αυτόν η υπολογισμένη, από το πρόγραμμα, καθυστέρηση «Delay» που είναι 0,55 ns.

Συνεπώς για το σημείο ένα (1) :

$$
t=\frac{2S}{v}=\frac{2\times 0,030m}{0,109 m/ns}=0,55ns
$$

$$
t'=0.55+Delay=0.55+0.55=1.1 ns
$$

Όμοια υπολογίστηκαν και για τα υπόλοιπα στοιχεία.

Σύμφωνα με αυτούς τους χρόνους επιβεβαιώθηκε η ακρίβεια των τομών γεωραντάρ στις οποίες εμφανίζονται περιθλώμενα και ανακλώμενα κύματα από τα προαναφερθέντα στοιχεία στους ίδιους με τους υπολογισμένους χρόνους διαδρομής (Πίνακας 6 και βέλη στην εικόνα 4.7).

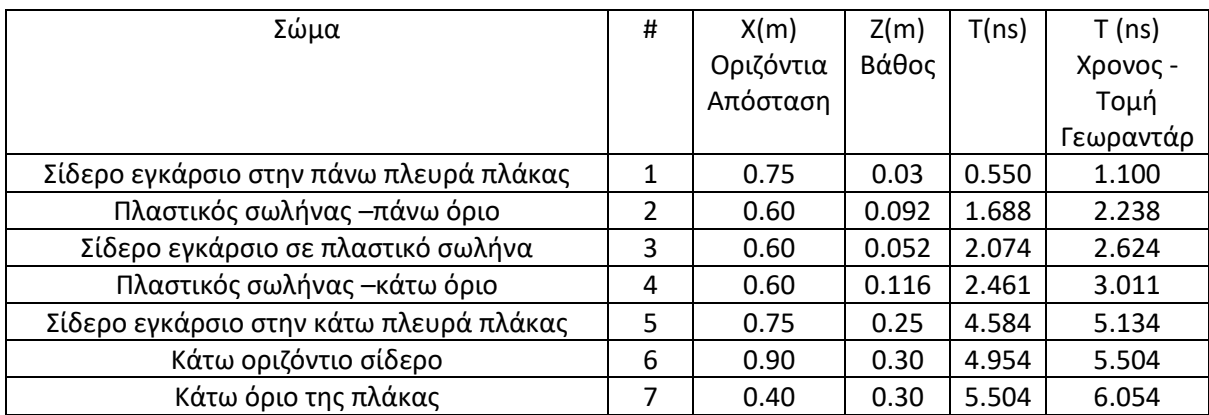

Πίνακας 6: Πίνακας με τη θέση (x,z) και τους χρόνους διαδρομής των κυμάτων για τα επιλεγμένα στοιχεία

# **5. ΕΡΜΗΝΕΙΑ ΤΟΜΩΝ ΓΕΩΡΑΝΤΑΡ- ΣΥΜΠΕΡΑΣΜΑΤΑ**

Μετά το πέρας της δημιουργίας των συνθετικών δεδομένων αλλά και της επεξεργασίας αυτών πραγματοποιήθηκε σύγκριση των με τα πραγματικά δεδομένα προκειμένου να ερμηνευθούν τα τελευταία. Η σύγκριση αυτή θα αποδώσει τα πλεονεκτήματα και τα μειονεκτήματα κάθε προσέγγισης

# 5.1 Αποτελέσματα προσομοίωσης μοντέλου 2D

Στην εικόνα 5.1 παρουσιάζεται η τομή γεωραντάρ για το μοντέλο δύο διαστάσεων με συχνότητα 1600 MHz. Οι περιθλάσεις στο επάνω μέρος της τομής γεωραντάρ προέρχονται από τον επάνω μεταλλικό οπλισμό που έχει διάμετρο 14 χιλιοστά (περίπου 1ns). Επιπρόσθετα, με λιγότερη ευκολία μπορούν να διακριθούν οι περιθλάσεις που προέρχονται από τον μεταλλικό οπλισμό με διάμετρο 20 χιλιοστά στο κάτω μέρος της τομής γεωραντάρ (περίπου στα 5 ns). Η περίθλαση που παρατηρείται περίπου στα 2,2 ns προέρχεται από τον πλαστικό σωλήνα ο οποίος περιέχει τον μεταλλικό τένοντα. Τέλος, μπορεί να εντοπισθούν ξεκάθαρα οι ανακλάσεις από τον πυθμένα της δειγματικής πλάκας ο οποίος βρίσκεται περίπου στα 6 ns στην τομή γεωραντάρ.

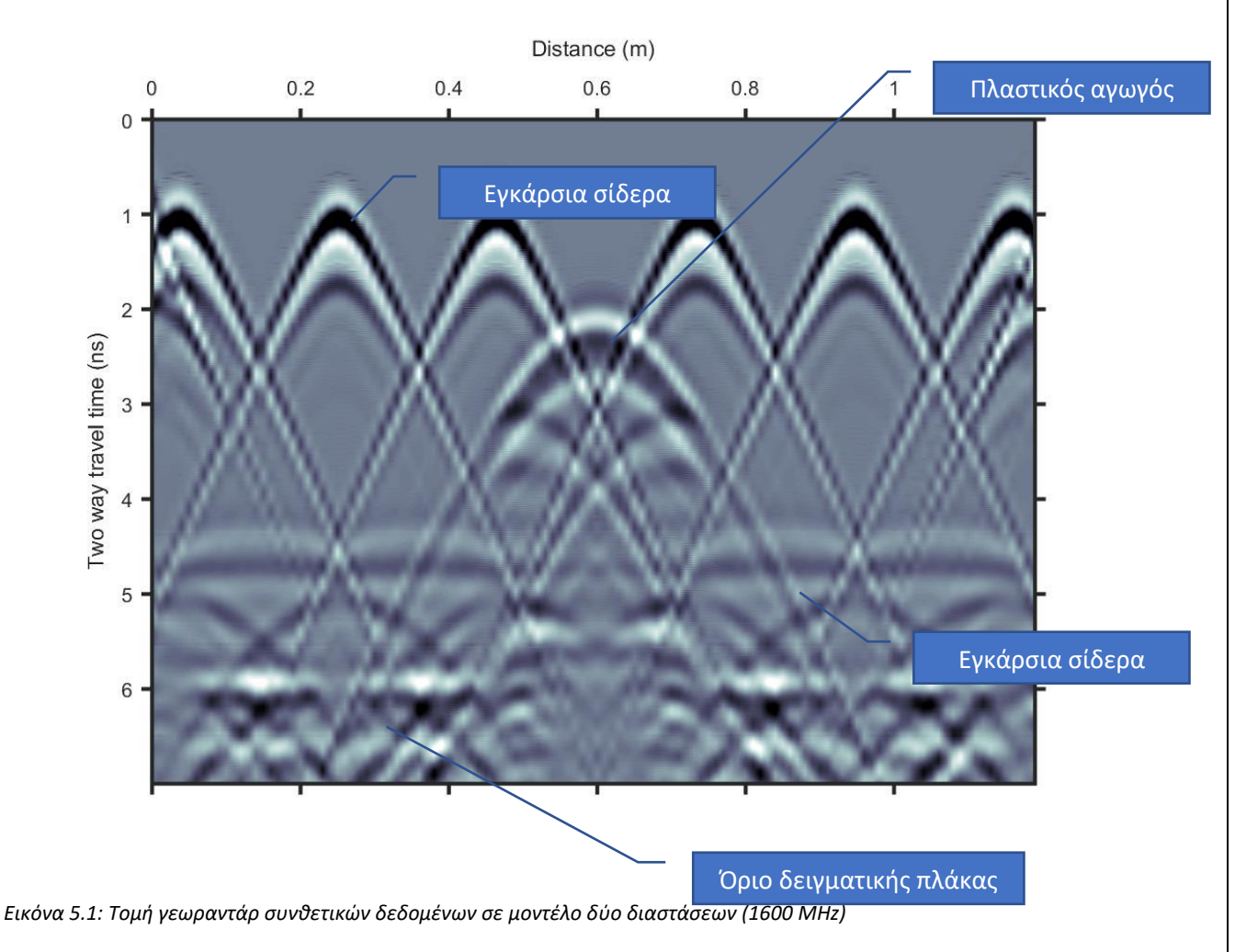

#### **Κεφάλαιο 5 – Συμπεράσματα Πολυτεχνείο Κρήτης**

# 5.2 Αποτελέσματα προσομοίωσης μοντέλου 3D

Σε αντίθεση με τα αποτελέσματα προσομοίωσης του μοντέλου δύο διαστάσεων, τα αποτελέσματα προσομοίωσης του τρισδιάστατου μοντέλου διαφέρουν αρκετά ως προς την ποιότητα αλλά και την λεπτομέρεια.

Στην εικόνα 5.2 παρουσιάζεται η τομή γεωραντάρ για το μοντέλο τριών διαστάσεων με συχνότητα 1600 MHz. Ακριβώς όπως στην προηγουμένη περίπτωση, οι περιθλάσεις στο επάνω μέρος της τομής γεωραντάρ προέρχονται από τον επάνω μεταλλικό οπλισμό που έχει διάμετρο 14 χιλιοστά (περίπου 1ns). Όμως στην συγκεκριμένη περίπτωση παρουσιάζονται και επιπλέον περιθλάσεις από τον ίδιο οπλισμό περίπου στα 2,3 ns. Αυτός είναι ο πρώτος παράγοντας που διαχωρίζει την τομή γεωραντάρ της εικόνας 5.1 και της εικόνας 5.2. Αξίζει να σημειωθεί ότι δεν μπορεί να διακριθεί ο μεταλλικός οπλισμός με διάμετρο 20 χιλιοστά στο κάτω μέρος της συγκεκριμένης τομής γεωραντάρ καθώς ένα οριζόντιο σίδερο προκαλεί ανακλάσεις που υπερκαλύπτουν τις περιθλάσεις του μεταλλικού αυτού οπλισμού. Αυτός είναι ο δεύτερος παράγοντας που διαχωρίζει την τομή γεωραντάρ της εικόνας 5.1 και της εικόνας 5.2. Ο πυθμένας εντοπίζεται στα 6 ns και δεν παρουσιάζει κάποια σημαντική διαφορά με την προηγουμένη τομή γεωραντάρ. Και τέλος, η ανάκλαση που παρατηρείται περίπου στα 2,2 ns προέρχεται από τον πλαστικό σωλήνα ο οποίος περιέχει τον μεταλλικό τένοντα.

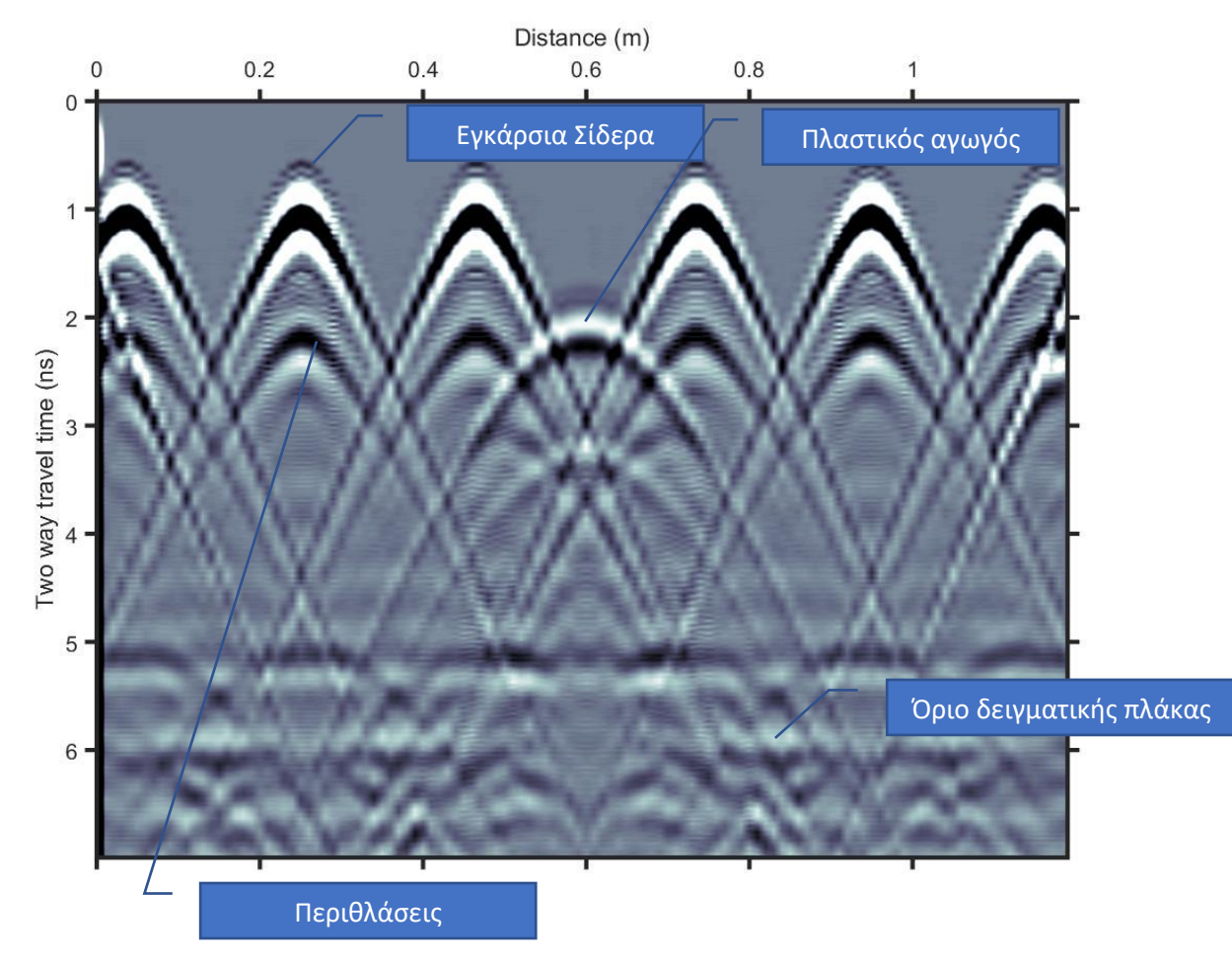

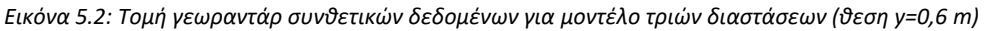

# 5.3 Σύγκριση πραγματικών και συνθετικών δεδομένων

Ένας από τους σημαντικότερους στόχους της παρούσας διπλωματικής εργασίας είναι η κατανόηση και η σύγκριση μεταξύ των συνθετικών και των πραγματικών δεδομένων. Κρίνεται ιδιαίτερα σημαντική η κατανόηση κάθε σταδίου μέχρι την απεικόνιση των αποτελεσμάτων αλλά και κάθε μεταβλητής που χρησιμοποιείται κατά την διάρκεια αυτών των σταδίων. Έτσι, στο τέλος, η αποκωδικοποίηση των τομών του γεωραντάρ θα ολοκληρωθεί με περισσότερη ευκολία.

Η εικόνα 5.3 παρουσιάζει στο επάνω μέρος το αποτέλεσμα των μετρήσεων των πραγματικών δεδομένων σε τομή γεωραντάρ. Στην μέση της εικόνας βρίσκεται η τομή γεωραντάρ που αποτελεί αποτέλεσμα του μοντέλου δύο διαστάσεων. Στο κάτω μέρος βρίσκεται η τομή γεωραντάρ που αποτελεί αποτέλεσμα του μοντέλου τριών διαστάσεων.

Εκ πρώτης άποψης οι συνθετικές τομές γεωραντάρ δεν διαφέρουν σε μεγάλο βαθμό από τις τομές γεωραντάρ των πραγματικών δεδομένων. Πιο συγκεκριμένα, στα πραγματικά δεδομένα με την βοήθεια των συνθετικών, αναγνωρίστηκαν ανακλώμενα και περιθλώμενα κύματα από τα στοιχεία της κατασκευής και επιβεβαιώθηκε η θέση τους σύμφωνα με τα κατασκευαστικά σχέδια. Όμως καθώς οι τομές ερμηνεύονται και παρατηρούνται περαιτέρω παρουσιάζονται κάποιες συγκεκριμένες διαφορές. Η πρώτη από αυτές τις διαφορές, είναι ότι στην τομή γεωραντάρ του μοντέλου 3ων διαστάσεων παρατηρούνται επιπρόσθετες περιθλάσεις σε αντίθεση με τις άλλες τομές γεωραντάρ. Στα συνθετικά δεδομένα η ανάκλαση από το κάτω όριο της δειγματικής πλάκας είναι ελαφρώς πιο εμφανής και εντοπίζεται με περισσότερη ευκολία. Η τρίτη παρατήρηση είναι ότι ο πλαστικός σωλήνας PVC παρουσιάζεται στην σωστή θέση σύμφωνα με τα κατασκευαστικά σχέδια στα αποτελέσματα των συνθετικών δεδομένων, ενώ σύμφωνα με τα πραγματικά δεδομένα εντοπίζεται μερικά εκατοστά ρηχότερα. Αυτό οδηγεί στο συμπέρασμα ότι κατά την διάρκεια της σκυροδέτησης της δειγματικής πλάκας υπήρξε μετακίνηση του πλαστικού σωλήνα.. Συνεπώς εντοπίζεται κατασκευαστικό λάθος κατά την διάρκεια της σκυροδέτησης.

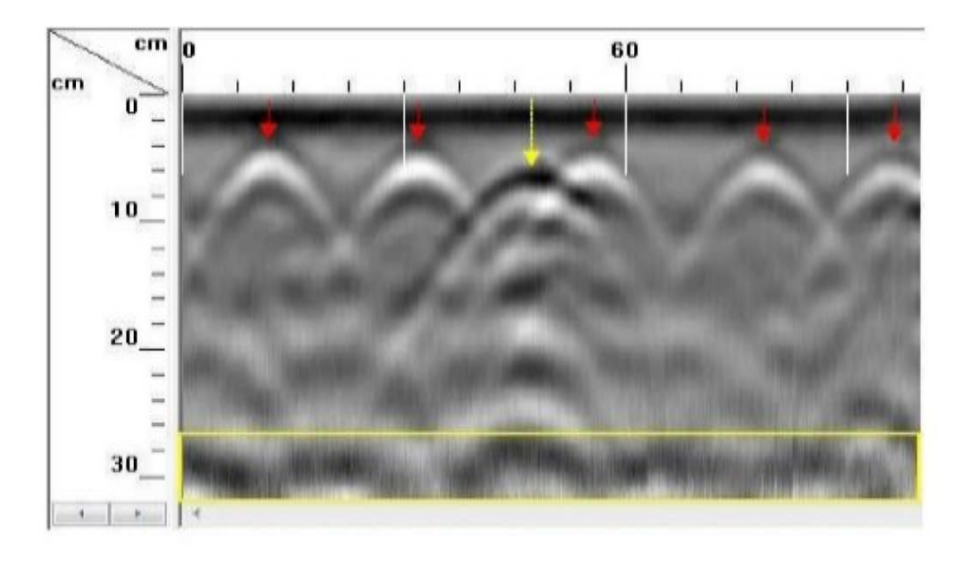

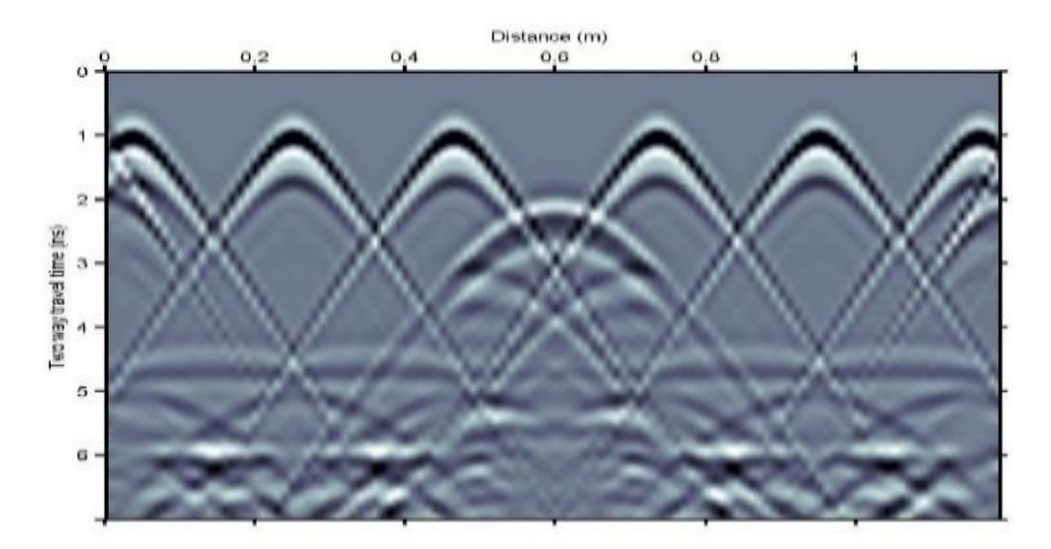

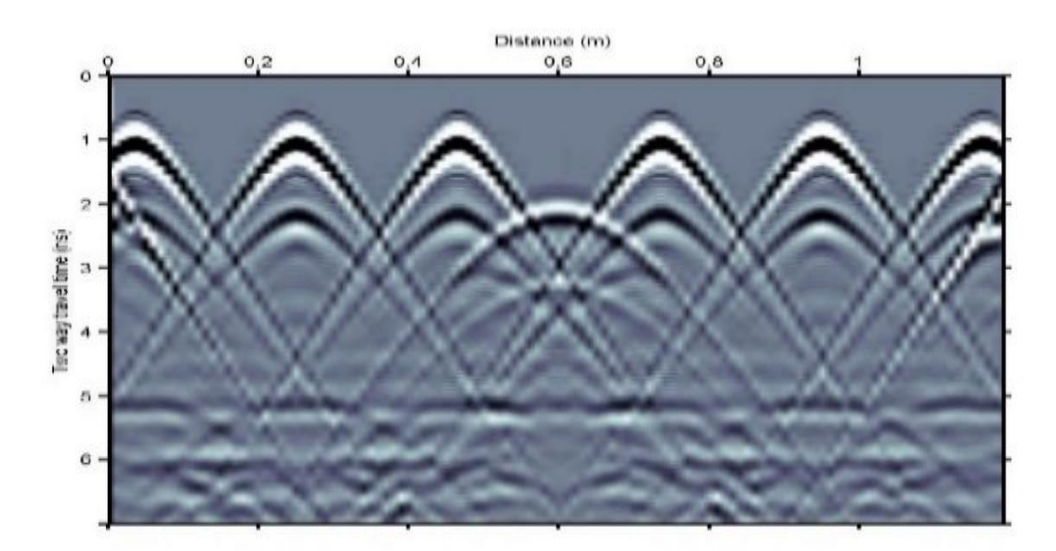

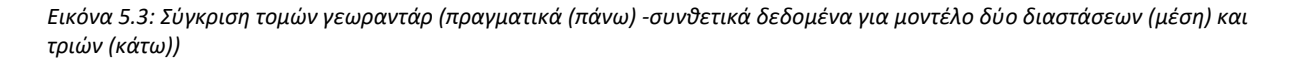

### **Παράρτημα Πολυτεχνείο Κρήτης**
## **ΠΑΡΑΡΤΗΜΑ**

# 6.1 Αναλυτική περιγραφή δημιουργίας μοντέλου δύο διαστάσεων και παραγωγής συνθετικών δεδομένων

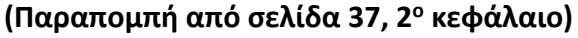

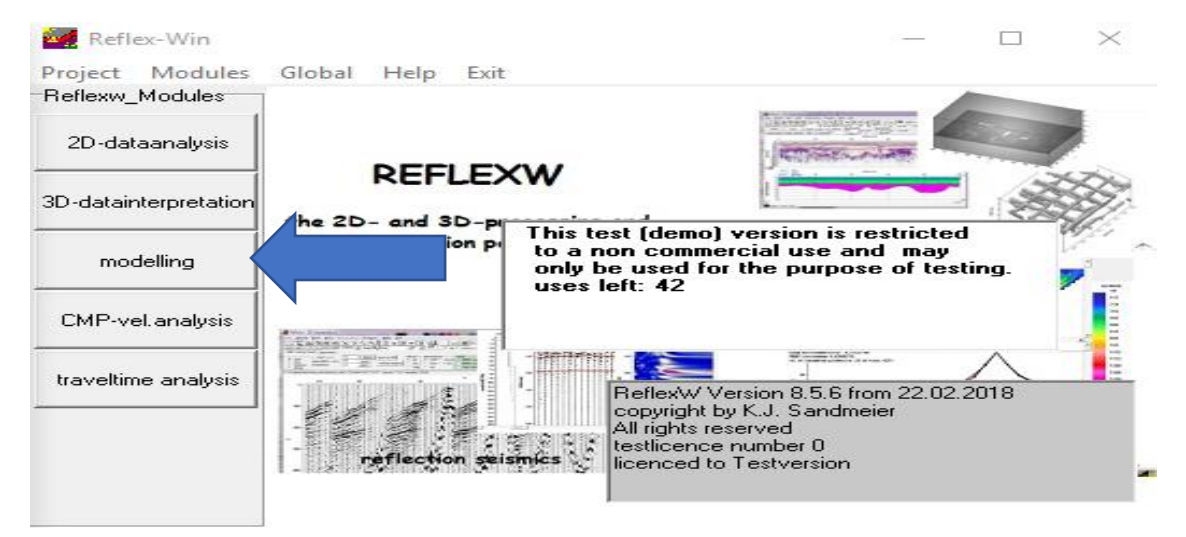

*Εικόνα 6.1: Επιλογή καρτέλας «Modelling»*

Αφού επιλέχθηκε η καρτέλα «modelling» παρουσιάζονται όλες οι δυνατές επιλογές που βοηθούν στον αποδοτικότερο σχεδιασμό της συγκεκριμένης μελέτης.

| <b>Avai</b> model generation/modelling                                                          |                                                               |                                                                                                    |  |
|-------------------------------------------------------------------------------------------------|---------------------------------------------------------------|----------------------------------------------------------------------------------------------------|--|
| Plot<br>File<br>Edit<br>View<br>Global                                                          | Exit<br>Analyse<br>Help                                       |                                                                                                    |  |
| 12120<br>÷<br>"∥ayer nr. ∣0<br><u>BPB</u><br>ы<br>1:1<br>new.<br>Tomo ray<br>FDI<br>old format  | G.<br>triangle<br>laver<br>circle<br>lens<br>rectangle        | xmin:<br>$zmin:$ $ n $<br>ycoord [0]<br>G<br>choose laver<br>set point<br>xmax:<br>zmax: $\sqrt{n}$<br>altitude<br>edit laver<br>change p.<br>filename<br>!wavetype?<br>ref.level 10<br>remove p.                                                                                                    |  |
| edit current layer<br>remove<br>vert.movel<br>average<br>hor move<br>comb.f.add.<br>running mea | tot, ver, move   amount<br>tot, hor,movell0<br>combine layers | traveltimes <sup>-</sup><br>add topog.<br>topography<br>highlighted shot<br>extrapolate<br>isec.coord.i<br>œ.<br>x-project<br>C v-coord.<br>≑∣<br>D<br>rasterfilename:<br>hor.extrap.<br>remove top.<br>y-project<br>fill<br>z-coord.<br>hide other shots<br>z-project<br>sort->depths<br>lin.extrap. |  |

*Εικόνα 6.2: Μπάρα επίλογων της καρτέλας «Modelling»*

Σε πρώτη φάση ορίστηκαν οι τιμές στα πεδία «xmin», «xmax» και «zmin», «zmax». Αυτες οι παράμετροι ορίζουν το μήκος και το πάχος της δειγματικής πλάκας. Στην περίπτωση αυτής της δειγματικής πλάκας με διαστάσεις 1.20 m Χ 1.20 m Χ 0.30 m ορίστηκαν xmin=0, xmax=1.20 και αντίστοιχα zmin=0, zmax=0.30 . Αξίζει να σημειωθεί ότι προστέθηκε άλλο ένα στρώμα αέρα κάτω από την δειγματική πλάκα πάχους 20 εκατοστών. Στην συγκεκριμένη φάση εισάχθηκαν διαστάσεις που δίνουν μοντέλα δύο διαστάσεων (2D). Η διάσταση Y, που είναι και αυτή με την σειρά της 1.20 m, θα δοθεί στο επόμενο βήμα για μοντέλα τριών διαστάσεων (3D).

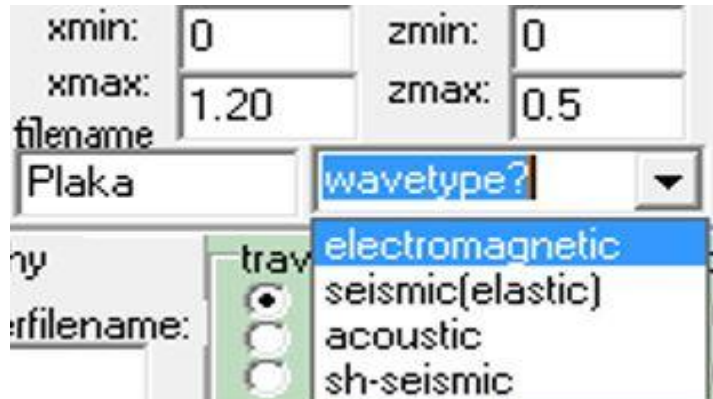

*Εικόνα 6.3: Απόδοση διαστάσεων δειγματικής πλάκας και τύπου η/μ κυμάτων*

Στο πεδίο «wavetype» επιλέχθηκε ο τύπος κυμάτων που θα χρησιμοποιηθεί, δηλαδή electromagnetic, διότι η προσομοίωση γινεται με γεωραντάρ.

Επίσης πολύ σημαντικό είναι να ορισθεί ένα όνομα στο πεδίο «filename» το οποίο να πληροί τις ιδιαιτερότητες του προγράμματος αυτού. Πιο συγκεκριμένα, ως όνομα του αρχείου δεν ενδείκνυται να χρησιμοποιούνται πάνω από δέκα χαρακτήρες. Επίσης πρέπει να χρησιμοποιούνται μόνο λατινικοί χαρακτήρες και καθόλου σύμβολα. Τέλος, αξίζει να σημειωθεί ότι το παρόν πρόγραμμα δεν έχει την ικανότητα να αντικαταστεί τα αρχεία με το ίδιο όνομα. Η χρήση του ιδίου ονόματος σε ένα συγκεκριμένο «directrory» πρέπει να αποφεύγεται. Αυτό οδήγησε σε πολλά προβλήματα κατά την διάρκεια της μοντελοποίησης της δειγματικής πλάκας διότι, σε πολλές περιπτώσεις, ενώ μεταβαλλόταν το όνομα και διατηρούνταν τα ίδια χαρακτηριστικά, το πρόγραμμα θυμόταν τα παλαιοτέρα δεδομένα τα οποία είχε ήδη δημιουργήσει.

Εφόσον ορισθούν τα όρια της δειγματικής πλάκας το επόμενο βήμα είναι δημιουργία της γεωμετρίας. Το παρόν λογισμικό δίνει την δυνατότητα στον χρήστη να δημιουργήσει διαφορών ειδών όρια στρωμάτων όπως για παράδειγμα ευθείες γραμμές, κύκλους, τρίγωνα, τετράγωνα κτλ.

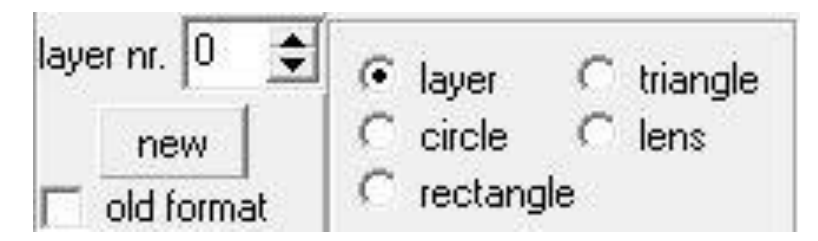

*Εικόνα 6.4: Διαθέσιμες επιλογές για τον σχεδιασμό της δειγματικής πλάκας*

Πιο συγκεκριμένα, για την δημιουργία ενός στρώματος πρέπει να επιλεχθεί η κουκίδα με την επιλογή «set point». Οι υπόλοιπες χρησιμοποιούνται για την επιλογή ενός στρώματος (choose layer), για την επεξεργασία ενός στρώματος (edit layer), για την αφαίρεση ενός στρώματος (remove layer) και τέλος για την αλλαγή ενός σημείου του στρώματος. Αυτές οι επιλογές αποδείχτηκαν πολύ χρήσιμες καθώς έδιναν την δυνατότητα της άμεσης διόρθωσης μίας αστοχίας κατά την σχεδίαση του προβλήματος.

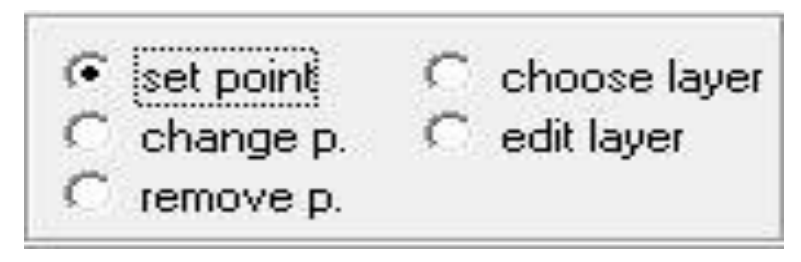

*Εικόνα 6.5: Επιλογές για την επεξεργασία κάθε Layer*

Έτσι, η μοντελοποίηση αρχίζει να υλοποιείται. Αρχικά δημιουργήθηκε το πρώτο στρώμα απεικονίζοντας το πάνω μέρος της πλάκας. Με την επιλογή «new» εμφανίζεται ένα καινούργιο παράθυρο, στο οποίο απαιτείται η εισαγωγή των δεδομένων του υλικού.

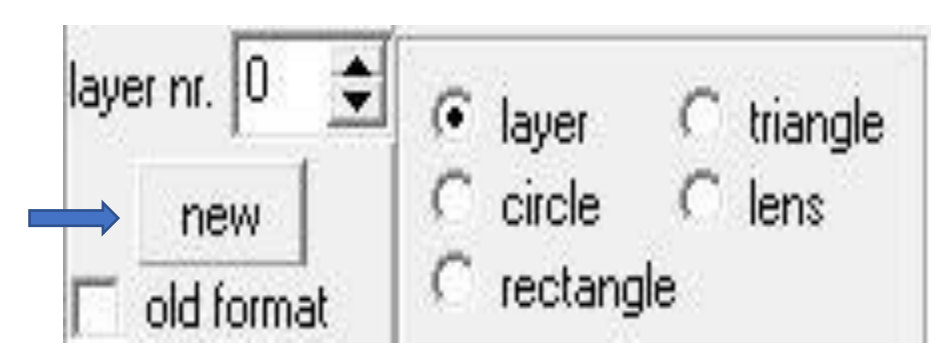

*Εικόνα 6.6: Επιλογή «new» για την δημιουργία ενός layer*

Οι παράμετροι που πρέπει να ορισθούν είναι η σχετική διηλεκτρική σταθερά (Epsilon X), η μαγνητική επιδεκτικότητα (Mue) και η ειδική ηλεκτρική αγωγιμότητα (Sigma) του υλικού. Στην προκείμενη περίπτωση, δηλαδή για δειγματική πλάκα η οποία είναι κατασκευασμένη από σκυρόδεμα, αυτές οι τιμές ορίστηκαν 7.6, 1 και 0.005 (S/m) αντίστοιχα. Εφόσον οριστούν οι παραπάνω παράμετροι επιλέγονται «update model» και «take over». Πρέπει επίσης να επιλεχθεί το «take over all» και να αφαιρεθεί το «edit gradients».

|                | act.layer no.: 32             |             |                                                       | epsilon x    | mue        | sigma[S/m] |  |
|----------------|-------------------------------|-------------|-------------------------------------------------------|--------------|------------|------------|--|
|                | update model<br>take over     |             | in layer                                              | 7.6          |            | 0.005      |  |
|                | import $(x,z)$                | export(x,z) |                                                       |              |            |            |  |
|                | EditGradients                 |             |                                                       |              |            |            |  |
|                | RandomLayer<br>TransitionZone |             | $\mathbf{0}^{\prime}$<br>size of transition zone [m]: | 0            | 0<br>0     | O.<br>0    |  |
|                | x[m]                          | z[m]        | epsilon                                               | mue          | sigma[S/m] |            |  |
|                |                               | 0,017       | 7,6                                                   | 1            | 0,005      |            |  |
| $\overline{c}$ | 0,012                         | 0,017       | 7,6                                                   | $\mathbf{1}$ | 0,005      |            |  |

*Εικόνα 6.7: Εισαγωγή παραμέτρων κάθε στρώματος που απαρτίζει την δειγματική πλάκα*

Σε αυτό το χρονικό σημείο έχει δημιουργηθεί το πρώτο στρώμα της δειγματικής πλάκας της οποίας το πάνω όριο απεικονίζεται με την μορφή μίας ευθείας γραμμής.

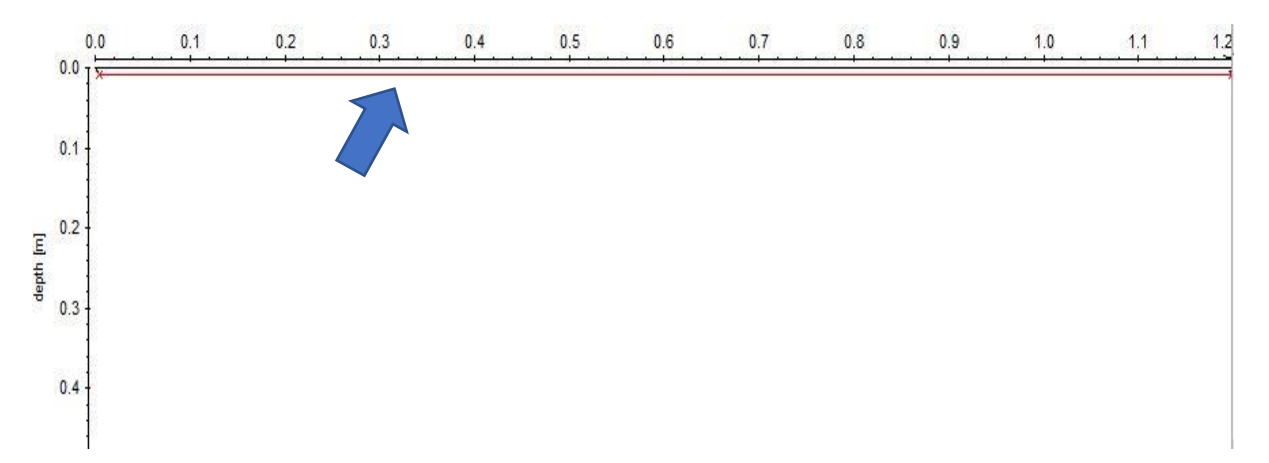

*Εικόνα 6.8: Η κόκκινη γραμμή απεικονίζει το πάνω όριο της δειγματικής πλάκας (σκυρόδεμα)*

Όμοια δημιουργείται και το κάτω όριο της δειγματικής πλάκας το οποίο βρίσκεται 0.3 μέτρα βαθύτερα.

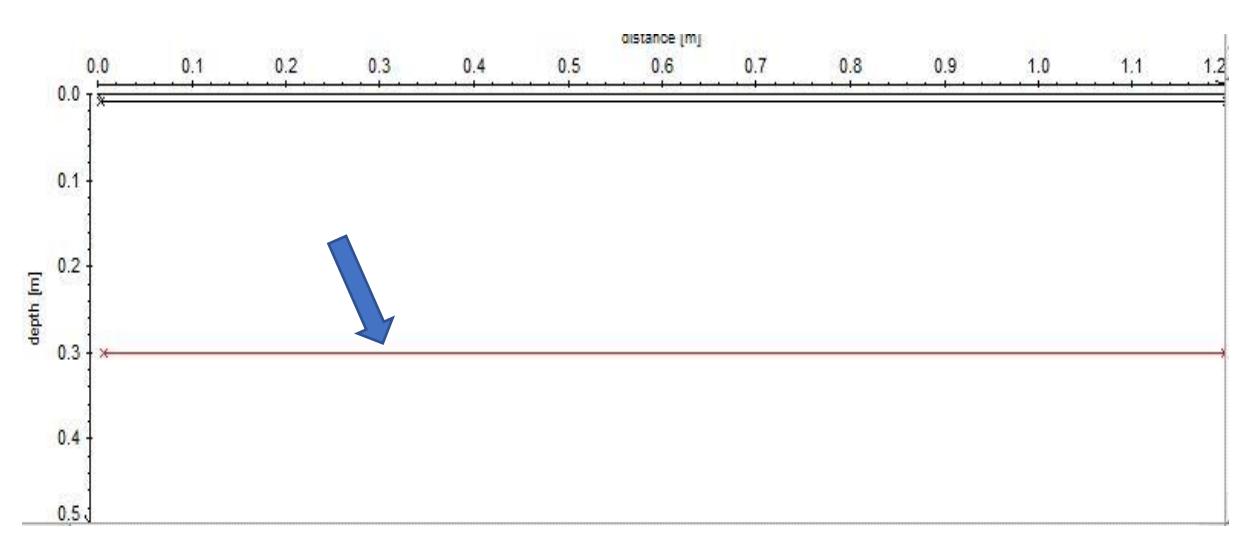

*Εικόνα 6.9: Η κόκκινη γραμμή απεικονίζει το κάτω όριο της δειγματικής πλάκας (σκυρόδεμα)*

Παρόμοια διαδικασία ακολουθείται για την εισαγωγή του μεταλλικού οπλισμού, όμως θα πρέπει να επιλεχθεί «circle» στο αρχικό μενού της καρτέλας «modelling». Αυτό συμβαίνει διότι οι μεταλλικοί οπλισμοί έχουν κυκλική διατομή.

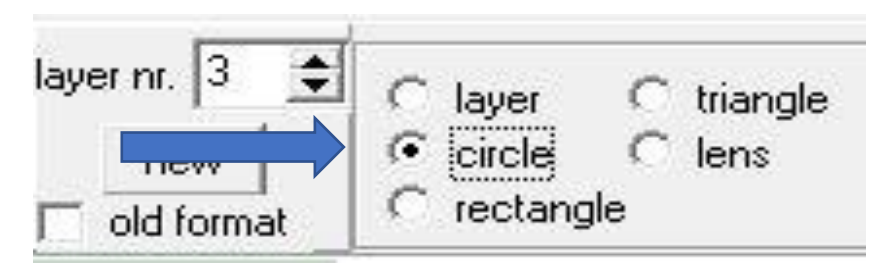

*Εικόνα 6.10: Δημιουργία μεταλλικού οπλισμού*

Με την επιλογή «circle» το παράθυρο που εμφανίζεται περιέχει παραπάνω παραμέτρους απ' ότι η επιλογή «layer». Σε αυτό το στάδιο πρέπει να εισαχθούν οι παράμετροι του οπλισμού αλλά και οι παράμετροι του στρώματος, το οποίο περικλείει τα σίδερα. Η σχετική διηλεκτρική σταθερά (epsilon x) ορίστηκε 15 , η μαγνητική επιδεκτικότητα (Mue) ορίστηκε 20 και η αγωγιμότητα (Sigma) ορίστηκε 99 S/m.

|                                                                             | act.layer no.: 0              |      |                                                                                  |         | epsilon x | mue                   |            | sigma[S/m]                           |  |              |    |
|-----------------------------------------------------------------------------|-------------------------------|------|----------------------------------------------------------------------------------|---------|-----------|-----------------------|------------|--------------------------------------|--|--------------|----|
| take over update model                                                      |                               |      | in circle                                                                        | 7,6     |           | 20                    |            | 0,005                                |  |              |    |
|                                                                             | export(x,z)<br>import $(x,z)$ |      | out(below)                                                                       | 15      |           |                       |            | 99                                   |  |              |    |
| take over all<br>☞<br><b>EditGradients</b><br>RandomLayer<br>TransitionZone |                               |      | width[m]<br>radius[m]<br>$\overline{0}$<br>0,007<br>size of transition zone [m]: |         | 0         | slope"<br>0,037<br>10 |            | center x-pos. center z-pos.<br>0,037 |  | place object |    |
|                                                                             | x[m]                          | z[m] |                                                                                  | epsilon | mue       |                       | sigma[S/m] |                                      |  |              |    |
|                                                                             |                               |      |                                                                                  |         |           |                       |            |                                      |  |              |    |
| $\overline{c}$                                                              |                               |      |                                                                                  |         |           |                       |            |                                      |  |              | v. |

*Εικόνα 6.11: Εισαγωγή ιδιοτήτων εντός και εκτός κύκλου, ακτίνας και ακριβής θέσης οπλισμού*

Επίσης, η τοποθέτηση των σίδερων πρέπει να γίνει με ακρίβεια ορίζοντας την ακτίνα και τις συντεταγμένες (x,z) αυτών. Οι συντεταγμένες βρέθηκαν από τα αρχικά σχέδια στα οποία η θέση του οπλισμού είναι γνωστή.

Γνωστή είναι και η διάμετρος των μεταλλικών ράβδων σε κάθε θέση. Εφόσον εισαχθούν όλα τα απαραίτητα στοιχεία, το επόμενο βήμα είναι η επιλογή «update model» και η επιλογή «take over». Τέλος, επιλέχθηκε «place object» στην καρτέλα του modelling για την εισαγωγή του οπλισμού.

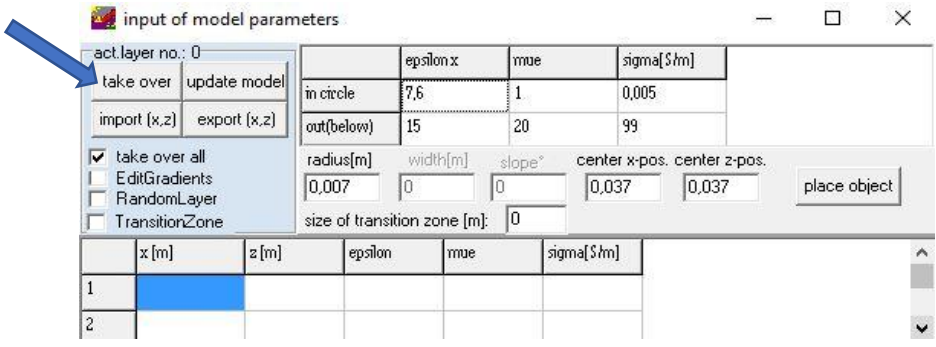

*Εικόνα 6.12: Επιλογή «Update model» και «Take over» για την τοποθέτηση του στρώματος «layer»*

Αξίζει να σημειωθεί ότι όταν δημιουργείται ένα στρώμα κυκλικής διατομής, στο συγκεκριμένο λογισμικό, οριοθετείται από δύο ημικύκλια. Στο πάνω ημικύκλιο προσδίδονται οι ιδιότητες του μεταλλικού οπλισμού και στο κάτω ημικύκλιο οι ιδιότητες του μέσου μέσα στο οποίο βρίσκονται οι μεταλλικοί οπλισμοί, δηλαδή στην προκείμενη περίπτωση, του σκυροδέματος.

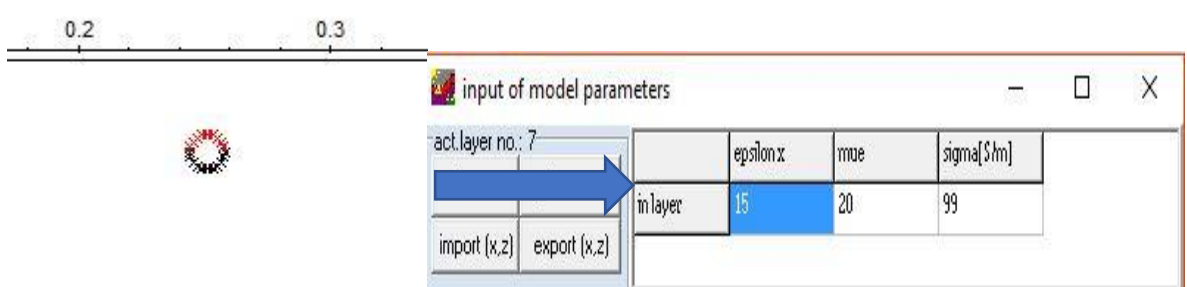

*Εικόνα 6.13: Πάνω μέρος κυκλικού Layer με ιδιότητες μεταλλικού οπλισμού*

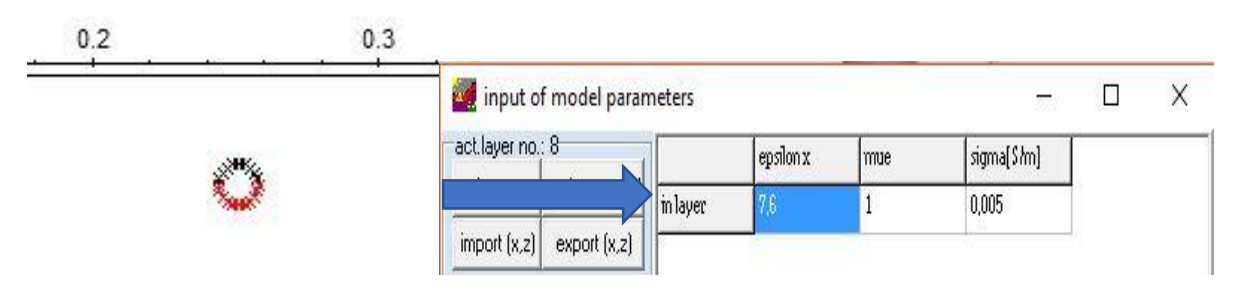

*Εικόνα 6.14: Κάτω μέρος κυκλικού Layer με ιδιότητες σκυροδέματος*

Αυτή η διαδικασία ακολουθείται για την εισαγωγή των πάνω και κάτω μεταλλικών ράβδων, αλλά και του πλαστικού σωλήνα που περιέχει τον μεταλλικό τένοντα.

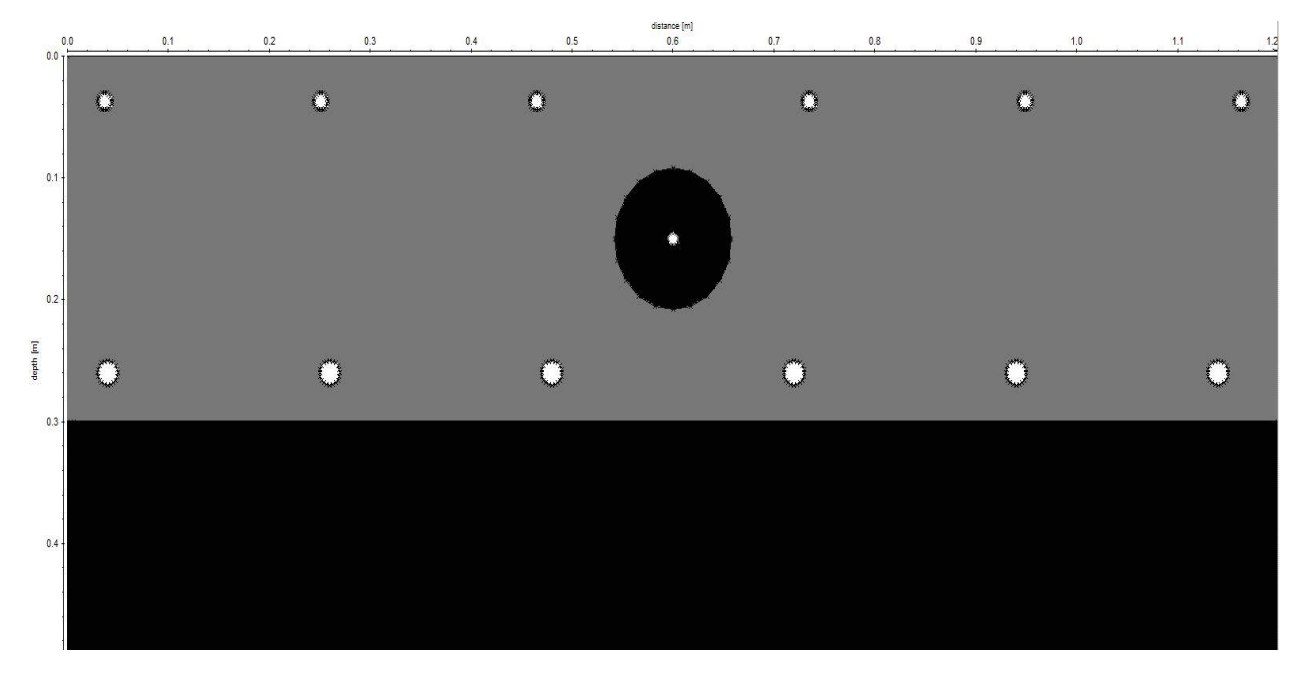

*Εικόνα 6.15: Εισαγωγή όλων των μεταλλικών οπλισμών και του σωλήνα PVC*

Εφόσον έχει ολοκληρωθεί η ακριβής αναπαράσταση γεωμετρίας της δειγματικής πλάκας έγινε η αποθήκευση του μοντέλου με την επιλογή της καρτέλας «file» και στην συνέχεια «save model».

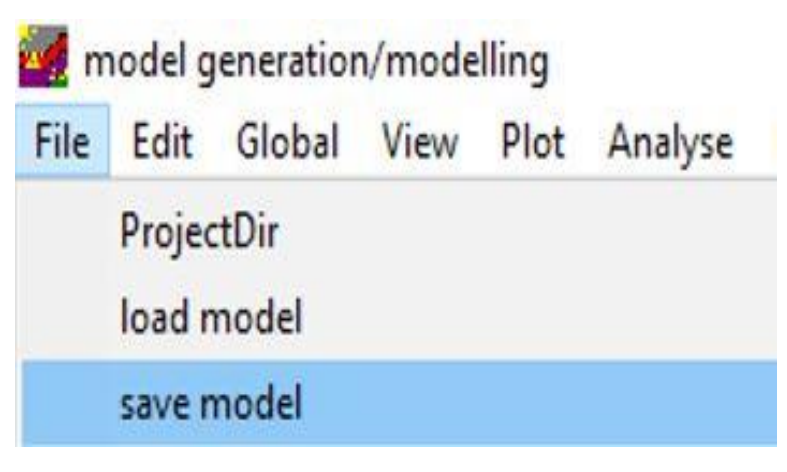

*Εικόνα 6.16: Αποθήκευση του μοντέλου*

### **(Παραπομπή από σελίδα 38, 2<sup>ο</sup> κεφάλαιο)**

Μετά την ολοκλήρωση της απόδοσης της γεωμετρίας επιλέχθηκε η καρτέλα «FD» (finite differenceπεπερασμένες διαφορές). Το εργαλείο μοντελοποίησης πεπερασμένων διαφορών (FD) επιτρέπει την προσομοίωση της διάδοσης ηλεκτρομαγνητικών ή σεισμικών κυμάτων με την βοήθεια της μεθόδου πεπερασμένων διαφορών για διαφορετικές πηγές. Κατά συνέπεια η χρονική μεταβολή του κυματικού πεδίου στην θέση των δεκτών ή ακόμα και το πλήρες πεδίο των κυμάτων αποθηκεύεται και μπορεί να επιδειχθεί κατόπιν.

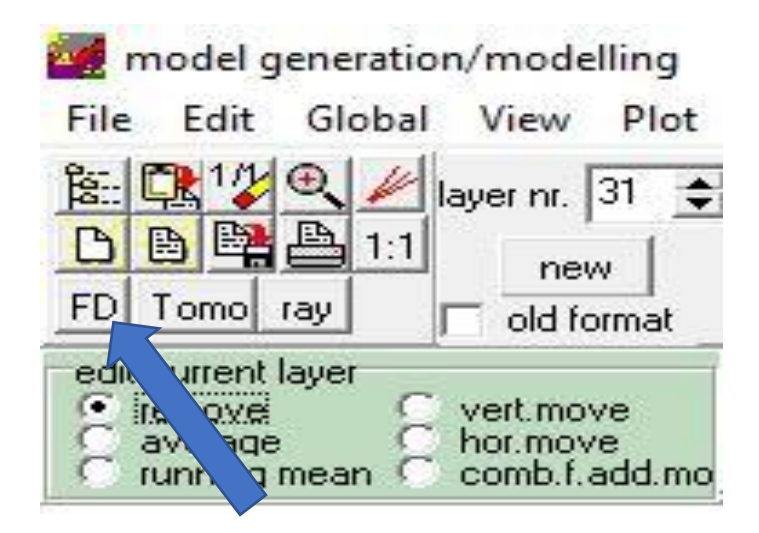

*Εικόνα 6.17: Επιλογή καρτέλας «FD»*

Με την επιλογή της καρτελας «FD» ανοίγει ένα παράθυρο με διάφορες παραμέτρους που πρέπει να οριστούν απο τον χρήστη ανάλογα με το τι αποτέλεσμα επιθυμεί να πετύχει.

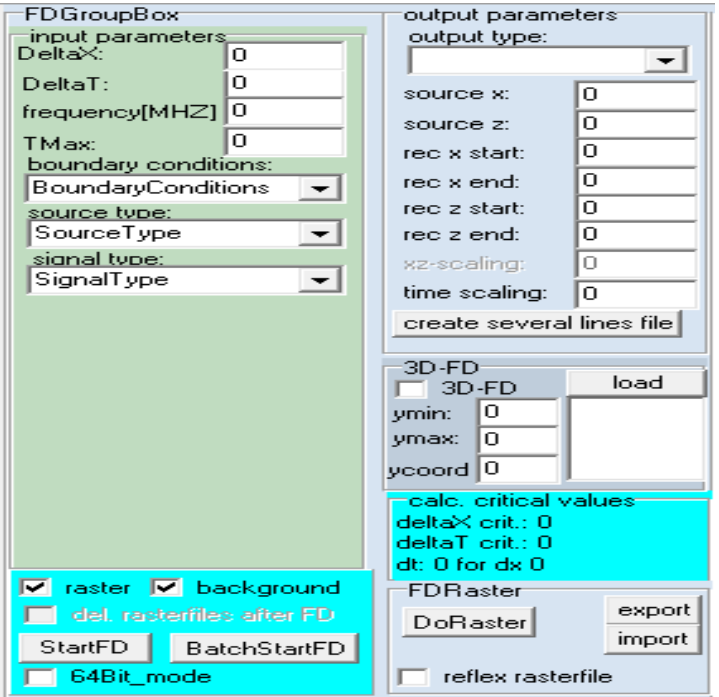

*Εικόνα 6.18: Παράμετροι καρτέλας «FD»*

Σε αυτό το στάδιο, αρχικά πρέπει να ορισθεί η κυρίαρχη συχνότητα των ηλεκτρομαγνητικών κυμάτων. Στην παρούσα διπλωματική εργασία θα χρησιμοποιηθούν 2 συχνότητες. Η μία συχνότητα είναι της τάξης των 1600 MHz και η δεύτερη συχνότητα θα είναι μεγαλύτερη, δηλαδή της τάξης των 2600 MHz.

Επιπλέον, πρέπει να ορισθεί ο μέγιστος χρόνος καταγραφής TMax (ns) των ηλεκτρομαγνητικών κυμάτων. Για να εκτιμηθεί ο χρόνος πρέπει πρώτα να υπολογισθεί η ταχύτητα διάδοσης των ηλεκτρομαγνητικών κυμάτων. Η ταχύτητα ορίζεται από τον λόγο της ταχύτητας του φωτός προς την ρίζα της διηλεκτρικής σταθεράς ε.

$$
v=\frac{c}{\sqrt{\varepsilon}}\quad\text{(m/ns)}
$$

Γνωρίζοντας την ταχύτητα του φωτός c  $\approx$  0.3 m/ns και την διηλεκτρική σταθερά ε = 7.6, η ταχύτητα διάδοσης των ηλεκτρομαγνητικών κυμάτων υπολογίστηκε v = 0.109 m/ns. Σύμφωνα με τα παραπάνω ο χρόνος t είναι εύκολο να προσδιοριστεί από τον εξής τύπο :

$$
S = v * t \leftrightarrow t = \frac{s}{v}
$$

Οι μονάδες μέτρησης του χρόνου είναι τα νανοδευτερόλεπτα. Στην συγκεκριμένη περίπτωση ο χρόνος υπολογίζεται t = 5.51 ns για S= 0.3 m αλλά στο πρόγραμμα εισάγουμε ελαφρώς μεγαλύτερη τιμή, δηλαδή Tmax = 7.

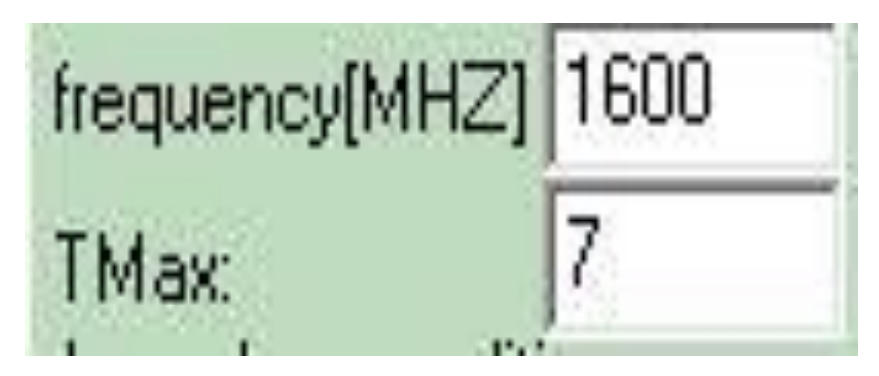

*Εικόνα 6.19: Ορισμός συχνότητας και χρόνου*

Εφόσον συμπληρωθούν τα απαραίτητα πεδία της συχνότητας και του χρόνου, το επόμενο βήμα είναι να ορισθούν «Delta X» και «Delta T». Το πρόγραμμα καθορίζει αυτόματα την μέγιστη τιμή «Delta Χ» σε ένα πλαίσιο κάτω δεξιά την καρτέλα FD. Μία υπερβολικά μεγάλη τιμή Delta X έχει ως αποτέλεσμα την αριθμητική διασπορά του κύματος. Επομένως, εάν το αποτέλεσμα παρουσιάζει μεγάλη διασπορά, η τιμή Delta X πρέπει να μειωθεί. Αντίστοιχα, ανάλογα με την τιμή Delta x το πρόγραμμα καθορίζει αυτόματα την μέγιστη τιμή της Delta T. Η μέγιστη τιμή Delta Τ εξαρτάται από την μέγιστη

ταχύτητα διάδοσης των ηλεκτρομαγνητικών κυμάτων και από την επιλεγμένη τιμή Delta X. Μία μεγάλη τιμή στο πεδίο Delta T έχει ως αποτέλεσμα μία μη ευσταθή λύση δηλαδή το κυματικό πεδίο αυξάνεται εκθετικά με το χρόνο. Επομένως, σε αυτή την περίπτωση η επιλεγμένη τιμή Delta T πρέπει να μειωθεί.

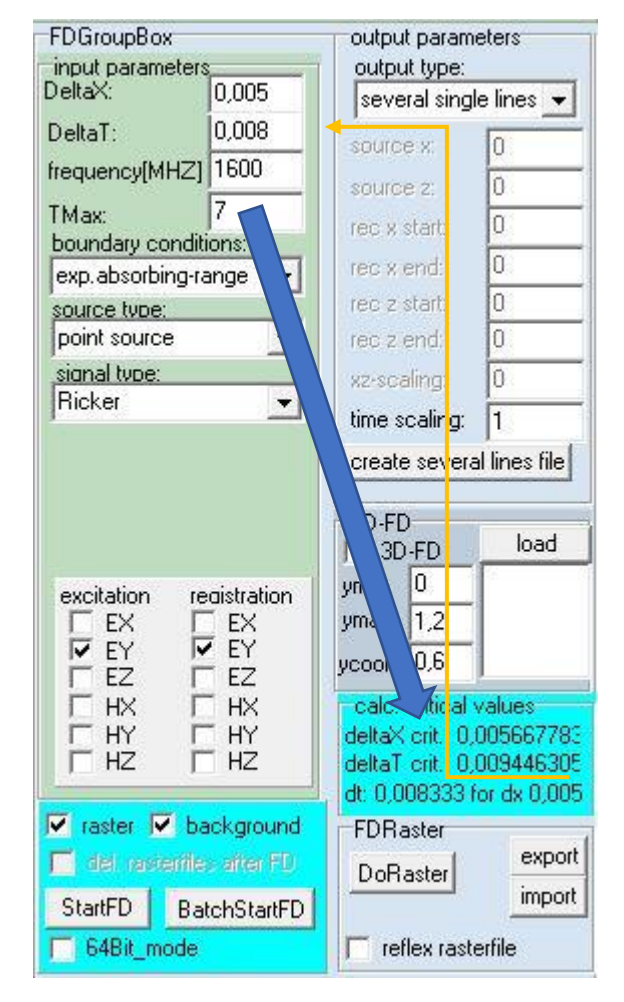

*Εικόνα 6.20: Οι τιμές «Delta X» και «Delta T» αλλάζουν ανάλογα με την επιλεγμένη συχνότητα.*

Το πλαίσιο οριακών συνθηκών (boundary conditions) δίνει τη δυνατότητα να επιλεχθεί ένα από τα προκαθορισμένα όρια μοντέλου. Στην περίπτωση της διάδοσης των ηλεκτρομαγνητικών κυμάτων τα όρια του μοντέλου μπορούν να επεκταθούν με απορροφητική περιοχή (exp. Absorbing-range).

Το πλαίσιο επιλογής τύπου πηγής «source type» επιτρέπει την εισαγωγή στον προσομοιωτή ενός επίπεδου κύματος (plane wave), σημειακής πηγής (point source) και μοντέλου διαδοχικών πηγών κατά μήκος κάθε ανακλαστήρα (exploding- reflector). Στην προκείμενη περίπτωση επιλέχθηκε σημειακή πηγή (point source).

Ο τύπος της κυματομορφής της πηγής επιτρέπει την επιλογή οποιουδήποτε από τους ακόλουθους διαφορετικούς τύπους σημάτων: Kuepper, sine, Ricker, Digitized Signal (ψηφιοποιημένο σήμα), Kuepper κτλ. Σε κάθε περίπτωση η παράμετρος της συχνότητας αναφέρεται στην ονομαστική ή κυρίαρχη συχνότητα του σήματος. Επιλέχθηκε πηγή τύπου «Ricker».

### **Παράρτημα Πολυτεχνείο Κρήτης** sianal type: boundary conditions: source type: Ricker  $\overline{\phantom{0}}$ exp.absorbing-range point source Kuepper reflecting sine Ricker lin.absorbing-range point source digitized signal exp.absorbing-range Kuepper 4 Extr. damped plane wave Kuepper 6 Extr. damped big lin. absorb. range exploding reflector sine continuous big exp.absorb.range Klauder

*Εικόνα 6.21: Απαραίτητες επιλογές για το είδος των συνοριακών συνθηκών και της πηγής στη καρτέλα «FD».*

Ανάλογα με τον επιλεγμένο τύπο κύματος πρέπει να ρυθμιστούν τα διεγερμένα πεδία της πηγής, αλλά και τα στοιχεία του πεδίου που θα αποθηκευθούν. Για τα ηλεκτρομαγνητικά κύματα επιλέγεται συνήθως μία από τις συνιστώσες του πεδίου Ex, Ey, Ez, Hx, Hy και Hz. Ορίστηκαν οι παράμετροι ΕΥ και ΕY επιλέγοντας τους.

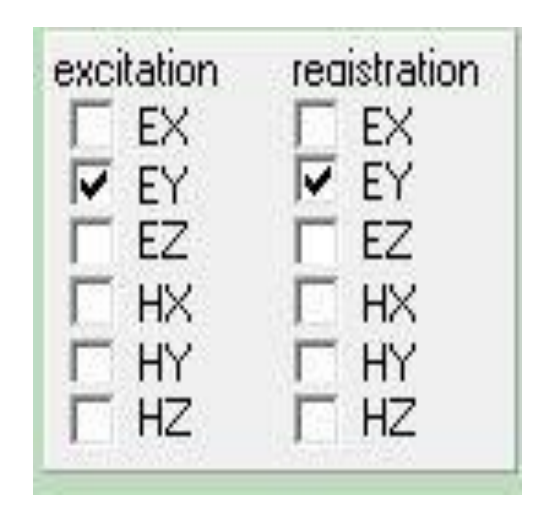

*Εικόνα 6.22: Επιλογή της συνιστώσας EY*

.

Στην συνέχεια στο πάνω δεξιά τμήμα της καρτέλας «FD» στο πεδίο «output type» επιλέγετε «several single lines». Η επιλογή «several lines» επιτρέπει τη δημιουργία ενός αρχείου τύπου ASCII.

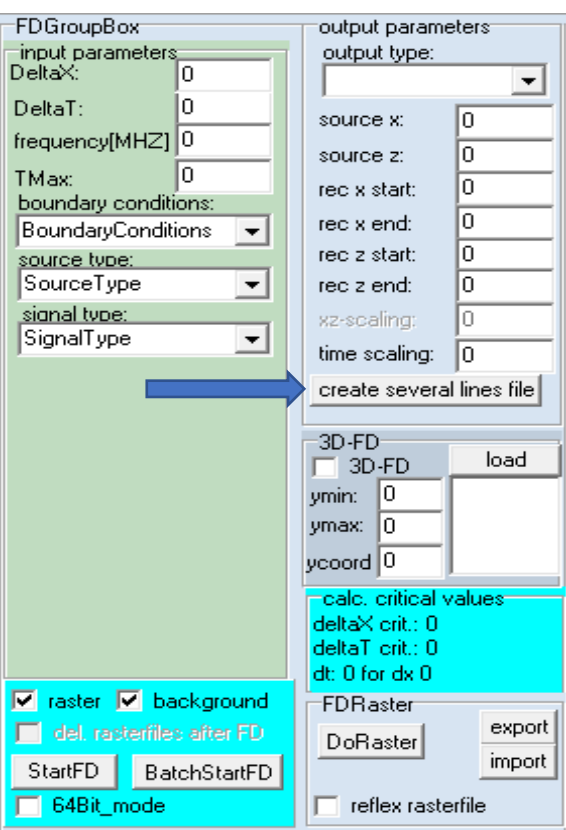

*Εικόνα 6.23: Επιλογή της καρτέλας «Create Several Lines File» για την εισαγωγή γεωμετρίας του πειράματος συλλογής των συνθετικών δεδομένων.*

Μετά την επιλογή της καρτέλας «create several lines» παρουσιάζεται ένα καινούργιο παράθυρο. Η επιλογή της παραμέτρου «fixed lines» επιτρέπει να ορισθεί η γεωμετρία για μία σταθερή θέση δέκτη για διαφορετικά σημεία βολής και δεν χρησιμοποιήθηκε.

Η εικόνα 6.24 απεικονίζει τον τρόπο με τον οποίο συμπληρώθηκαν τα απαραίτητα πεδία σύμφωνα με την γεωμετρία του πειράματος συλλογής των συνθετικών δεδομένων για την δειγματική πλάκα. Η επιλογή «moving line» επιτρέπει το ορισμό της γεωμετρίας για διάταξη σταθερής απόστασης πομπού και δέκτη. Αξίζει να σημειωθεί, ότι το πεδίο «source increment**»** δηλώνει το βήμα σάρωσης. Πιο συγκεκριμένα για την αυτή τη πλάκα χρησιμοποιήθηκε η τιμή 0,01 m. Δηλαδή η σάρωση θα ξεκινάει από το 0 και θα καταλήγει στο 1,20 m με βήμα 0,01 m. Αυτό έχει ως αποτέλεσμα την δημιουργία 120 ιχνών. Όσο μικρότερη είναι η τιμή αυτή τόσο μεγαλύτερη θα είναι η ακρίβεια της σάρωσης. Όμως η μεγαλύτερη ακρίβεια οδηγεί και σε μεγαλύτερο υπολογιστικό χρόνο για την δημιουργία των συνθετικών δεδομένων. Επίσης, τα πεδία rec x start, rec x end, source z start και source z end συμπληρώθηκαν με την τιμή 0. Αυτά τα πεδία δηλώνουν την θέση των γεωφώνων. Τέλος, σε αυτή την καρτέλα απαραίτητο είναι να δοθεί ένα όνομα και ένα νούμερο από το 1 έως το 99 προκειμένου να παραχθεί το αρχείο «fdshots». Αυτό το αρχείο θα είναι τύπου ASCII και θα περιέχει όλες τις παραμέτρους που έχουν δοθεί μέχρι στιγμής. Για να επιβεβαιωθούν όλες οι παραπάνω τιμές επιλέγετε το «generate».

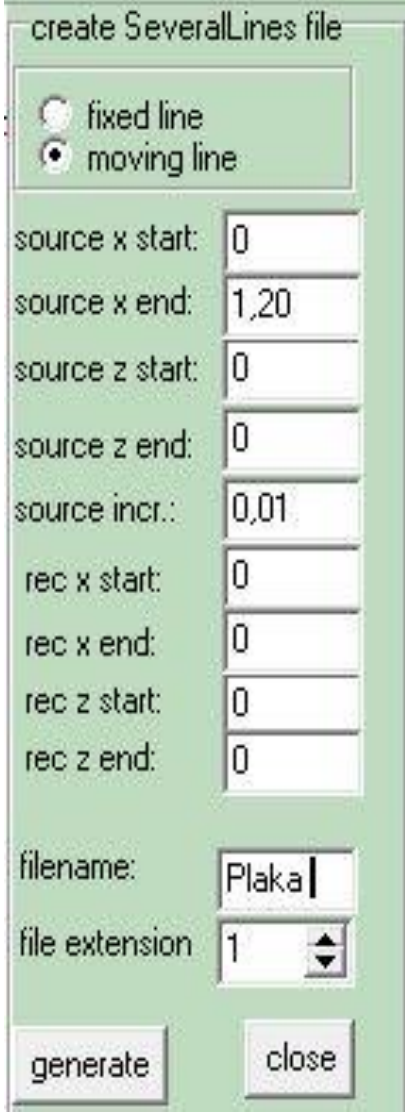

*Εικόνα 6.24: Παράμετροι της γεωμετρίας του πειράματος συλλογής των συνθετικών δεδομένων στη καρτέλα «Create Several Lines»*

Ενεργοποιώντας την επιλογή «StartFD» αρχίζει πρώτα η διακριτοποίηση του μοντέλου («rastering» εάν έχει ενεργοποιηθεί η επιλογή raster) και στη συνέχεια ξεκινάει το εξωτερικό πρόγραμμα FDEMSEIS.EXE το οποίο κανονικά θα εκτελεστεί στο παρασκήνιο (ενεργοποιημένο backround), έτσι ώστε να είναι δυνατή η συνέχιση της εργασίας στο περιβάλλον του REFLEXW. Εάν η επιλογή «backround» είναι απενεργοποιημένη, ο υπολογισμός είναι ταχύτερος, αλλά δεν υπάρχει δυνατότητα εργασίας με το REFLEXW μέχρι να ολοκληρωθεί ο υπολογισμός FD.

### **Παράρτημα Πολυτεχνείο Κρήτης**

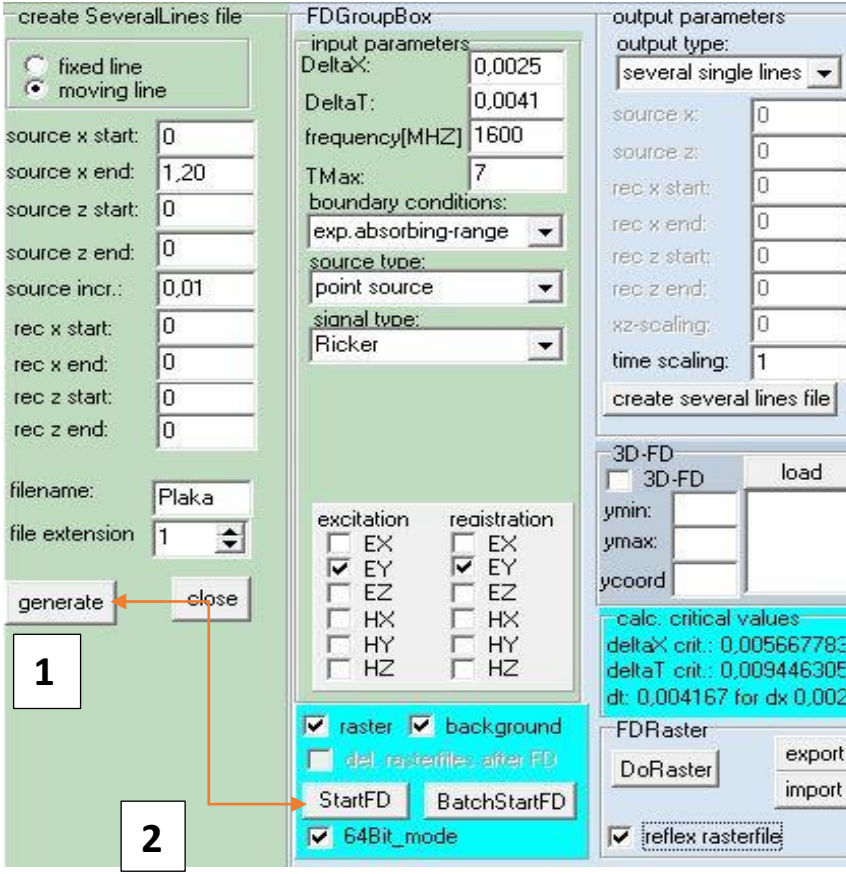

*Εικόνα 6.25: Βήματα για την έναρξη της προσομοίωσης (καρτέλα «FD»).*

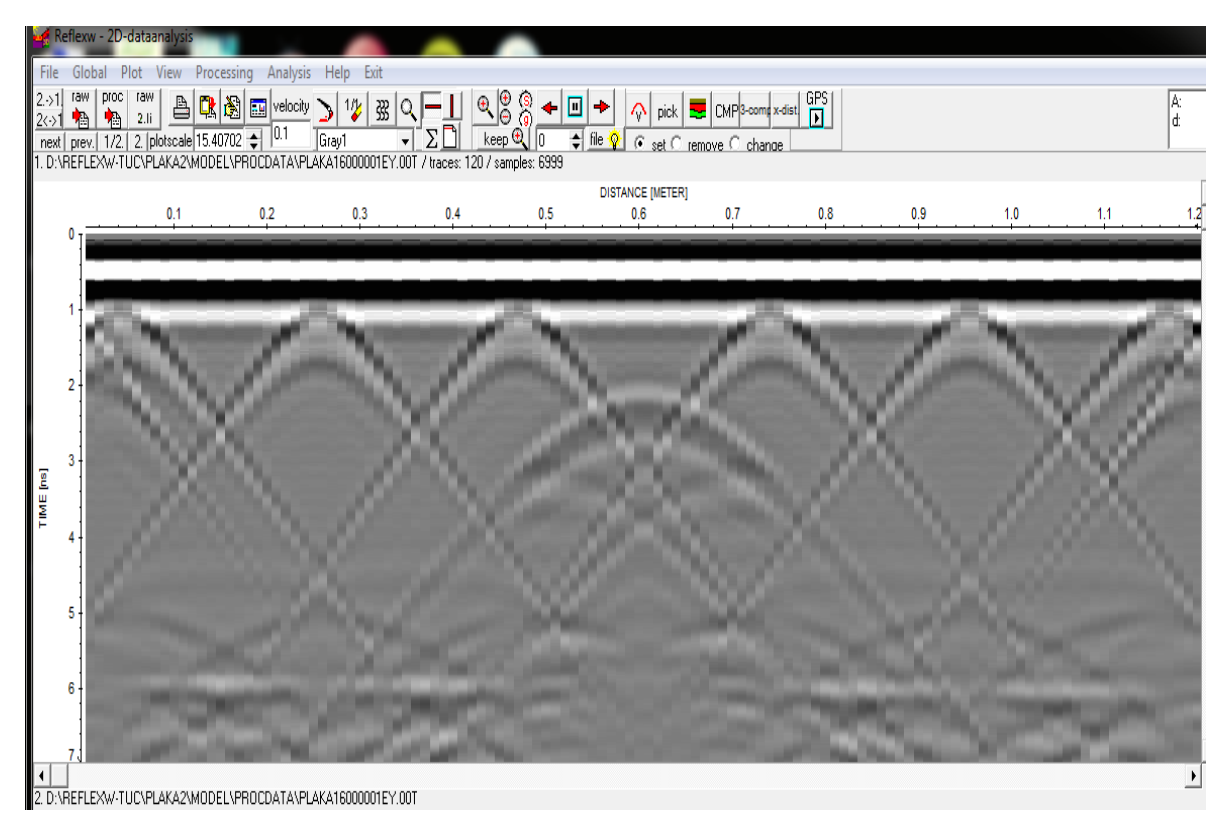

*Εικόνα 6.26: Τομή γεωραντάρ συνθετικών δεδομένων σε δύο διαστάσεις*

## *6.2 Αναλυτική περιγραφή δημιουργίας μοντέλου τριών διαστάσεων*

### **(Παραπομπή από σελίδα 48, 3 <sup>ο</sup> κεφάλαιο)**

Για την δημιουργία μοντέλων δύο διαστάσεων που κατ' επέκταση θα αποτελέσουν βάσει για το μοντέλο τριών διαστάσεων, χρησιμοποιήθηκε η καρτέλα «Modelling» του λογισμικού ReflexW. Ήταν απαραίτητο να γίνει πλήρως κατανοητό το κατασκευαστικό σχέδιο της δειγματικής πλάκας διότι μικρά λάθη στην μοντελοποίηση θα οδηγούσαν σε καθυστέρηση λόγω επανειλημένων προσπαθιών προσομοιώσεων που απαιτούν μεγάλο υπολογιστικό χρόνο. Για αυτό το λόγο έγινε εξονυχιστικά ο έλεγχος του μοντέλου της γεωμετρίας της τσιμεντικής δειγματικής πλάκας. Βάσει των παραπάνω, εφόσον βρέθηκε η θέση κάθε απαραίτητου στοιχείου, ξεκίνησε η παραγωγή των δισδιάστατων μοντέλων.

Στην προκείμενη περίπτωση, για την δημιουργία αυτών των μοντέλων ακολουθήθηκε ακριβώς η διαδικασία που περιγράφεται στην προηγούμενη ενότητα. Έχοντας επιβεβαιώσει τι υπάρχει όλες τις θέσεις ξεκίνησε η δημιουργία και η αποθήκευση αυτών των μοντέλων. Στο συγκεκριμένο σημείο, η μόνη ιδιαιτερότητα που υφίσταται είναι ότι πρέπει να δίνεται και με ακρίβεια η τρίτη διάσταση (Ycord).

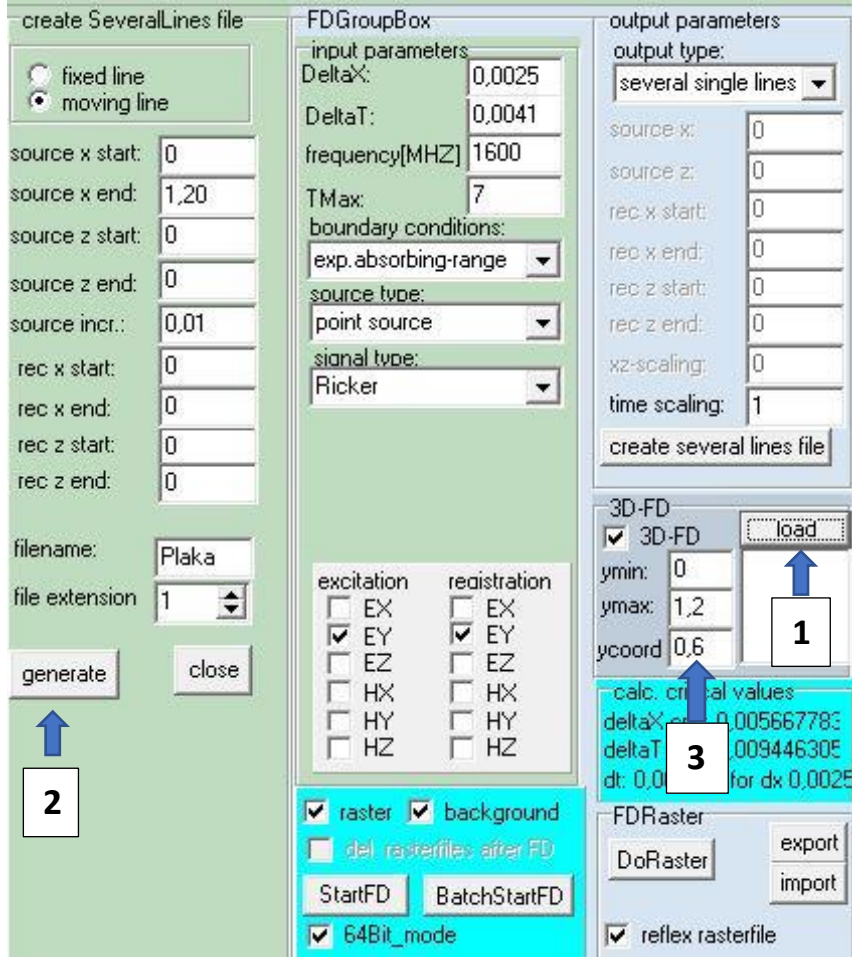

*Εικόνα 6.27: Φόρτωση αρχείων - ορισμός διαστάσεων και ορισμός «Ycord»*

Έχοντας λοιπόν κατασκευάσει όλα τα απαραίτητα μοντέλα δύο διαστάσεων, το επόμενο βήμα είναι στην καρτέλα modelling να επιλεχθεί FD (finite difference-πεπερασμένες διάφορες). Όπως και στην μοντελοποίηση των δισδιάστατων μοντέλων πρέπει να συμπληρωθούν οι απαραίτητες παράμετροι. Αρχικά πρέπει συμπληρωθεί η επιθυμητή συχνότητα (1600 mHZ ή 2600 mHZ) και ο χρόνος Tmax (ns) των ηλεκτρομαγνητικών κυμάτων ο οποίος έχει υπολογισθεί (Tmax = 7 ns).

Εφόσον συμπληρωθούν τα παραπάνω, το λογισμικό αυτό, απεικονίζει τις μέγιστες τιμές «DeltaX**»** και «DeltaT**»** που μπορούν να δοθούν στα συγκεκριμένα πεδία. Σε αυτό το σημείο το DeltaX έλαβε την τιμή 0,0025 και αντίστοιχα το DeltaΤ έλαβε την τιμή 0,0041.

Οι επόμενες επιλογές «boundary conditions», «source type» και «signal type» δεν αλλάξαν σε σχέση με την προσομοίωση δύο διαστάσεων και είναι Boundary Conditions, Source Type και Signal Type αντίστοιχα.

Στην συνέχεια, με την καρτέλα «create several lines» επιλέχθηκε το «moving line» και ορίσθηκε το source x start, το source x end, το source z start, το source z end και το source increment ως 0, 1.20, 0, 0 και 0.01 αντίστοιχα. Στα πεδία rec x start, rec x end, rec z start, rec z end δόθηκε η τιμή 0. Τέλος με αυτή τη καρτέλα ορίσθηκε ένα όνομα, δόθηκε το 1 ως file extension και παράχθηκαν τα συνθετικά δεδομένα(generate).

Όπως κατανοήθηκε, σύμφωνα με τα παραπάνω, οι επιλογές που έχουν γίνει στο μοντέλο τριών διαστάσεων δεν διαφέρουν με αυτές του δισδιάστατου μοντέλου. Η μόνη διαφοροποίηση είναι ότι στο μοντέλο των τριών διαστάσεων πρέπει να επιλεχθεί το κουτί «3D-FD», «64Bit mode» και «reflex rasterfile». Η επιλογή «3D-FD» επιτρέπει να ορισθεί η διάσταση Υ με τα πεδία «ymin**»** και «ymax**»**. Οι τιμές αυτών των πεδίων είναι 0 και 1.20 m αντίστοιχα εφόσον η τρίτη διάσταση είναι 1,20 m. Έπειτα πρέπει να ορισθεί η γραμμή μελέτης η οποία είναι παράλληλη με τον άξονα των y (ycoord). Η μεταβλητή αυτή δηλώνει σε ποιό σημείο του Y άξονα θα γίνει η τομή. Στο επόμενο βήμα, εφόσον έχει φορτωθεί το 1 <sup>ο</sup> αρχείο με το μοντέλο δύο διαστάσεων προτού επιλεχθεί η καρτέλα FD, πρέπει να φορτωθούν τα υπόλοιπα αρχεία με τα μοντέλα δύο διαστάσεων. Πιό συγκεκριμένα, στην προκειμένη περίπτωση τα αρχεία που πρέπει να φορτωθούν είναι αυτά με ονόματα από 3D2 μέχρι 3D50. Με την επιλογή του 3D-FD δημιουργείται ένα αρχείο για το μοντέλο 3<sup>ων</sup> διαστάσεων το οποίο είναι απαραίτητο για την απόκτηση συνθετικών δεδομένων κατά μήκος της γραμμής μελέτης. Όμως η παρουσίαση αυτών των δεδομένων και η ερμηνεία της τομής γεωραντάρ θα γίνει στην καρτέλα 2D-Dataanalysis. Αυτό σημαίνει ότι τα αποτελέσματα θα παρουσιασθούν σε 2 διαστάσεις.

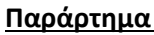

| Διερεύνηση σε:           | MODEL          |                              | $\blacktriangledown$<br>$\leftarrow$ | 白的图     |         |
|--------------------------|----------------|------------------------------|--------------------------------------|---------|---------|
| 升<br>Γρήγορη<br>πρόσβαση | <b>AR</b>      |                              |                                      |         |         |
| Επιφάνεια<br>εργασίας    | 3D1.MOD        | 3D2.MOD                      | 3D3.MOD                              | 3D4.MOD |         |
| Βιβλιοθήκες              | LEEE           | <b>AGS</b>                   | <b>CONTRACTOR</b>                    |         |         |
| Αυτός ο<br>υπολογιστής   |                |                              |                                      |         |         |
|                          | Ονομα αρχείου: | 3D2.MOD                      |                                      | ▼       | Άνοιγμα |
| Δίκτυο                   | Αρχεία τύπου:  | model datafiles(*.dat,*.MOD) | $\overline{\phantom{a}}$             | Akupo   |         |

*Εικόνα 6.28: Φόρτωση όλων των απαραίτητων αρχείων δύο διαστάσεων*

Σε αυτήν τη φάση το πρόγραμμα έχει ακριβώς όσα χρειάζεται για να αρχίσει να δημιουργεί το αρχείο με τα συνθετικά δεδομένα. Όμως, πριν επιλεχθεί το «Start Fd» το οποίο θα ξεκινήσει την πολύωρη δημιουργία τους, είναι προτιμότερο να επιλεχθεί το «DoRaster». Η επιλογή «DoRaster» επιτρέπει την ανάπτυξη των παραμέτρων του μοντέλου βάσει της τρέχουσας αυξομείωσης «raster Delta X». Κατά τη διάρκεια της ανάπτυξης του «raster» το μοντέλο γεμίζει με διαφορετικά χρώματα τα οποία αντιστοιχούν σε στοιχεία.

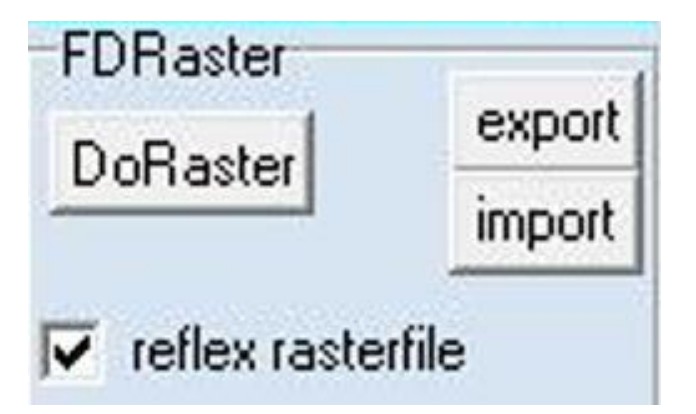

*Εικόνα 6.29: Επιλογή «Do Raster» για την οπτικοποίηση του τρισδιάστατου μοντέλου πρωτού ξεκινήσει η διαδιακασία παραγωγής συνθετικών δεδομένων*

Αυτή η επιλογή ενώνει όλα τα σημεία του πλέγματος που πρόκειται να δημιουργηθούν (τα σημεία είναι 6000 καθώς το DeltaX είναι 0,01 μέτρου) και τα αποθηκεύει με την μορφή DAT.file.

Έτσι είναι δυνατό να προβληθεί το τρισδιάστατο μοντέλο στην κατηγορία «3D-Data interpretation».

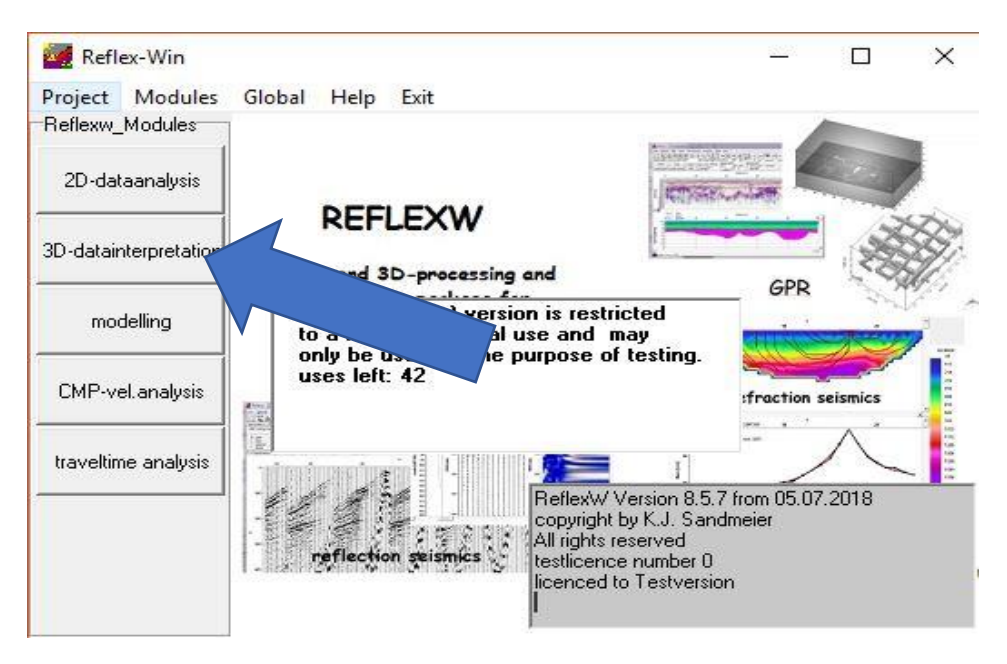

*Εικόνα 6.30: Επιλογή της καρτέλας «3D-Data interpretation»*

### **Παράρτημα Πολυτεχνείο Κρήτης**

| Reflexw - 3D-datainterpretation                                                                                                    |                                                                                                    |                  | σ  | $\times$ |
|----------------------------------------------------------------------------------------------------|----------------------------------------------------------------------------------------------------|------------------|----|----------|
| File Global Plot View Analyse Help Exit                                                                                                    |                                                                                                    |                  |    |          |
|                                                                                                    | $\left\langle \text{W-raw} \right  \text{ B} \left  \text{ C} \right  \text{ C} \left  \text{ D} \right  \text{ D} \left  \text{ D} \right  \text{ E} \left  \text{ E} \right  \text{ E} \left  \text{ F} \right  \text{ C} \left  \text{ V-C} \right  \text{ S} \left  \text{ C} \right  \text{ C} \left  \text{ C} \right  \text{ C} \left  \text{ C} \right  \text{ C} \left  \text{ C} \right  \text{ C} \left  \text{ C} \right  \text{ C} \left  \text{ C} \right  \text{ C} \left  \text{ C}$<br>$\underbrace{\left \frac{\Phi^{\text{U}}_{\text{max}}\left \frac{\Phi_{\text{U}}}{\text{min}}\right \frac{\Phi_{\text{U}}}{\text{U}}\right \frac{\Phi_{\text{U}}}{\text{U}}\right }_{\text{max}}\left \frac{\Phi_{\text{U}}}{\text{U}}\right \frac{\Phi_{\text{U}}}{\text{U}}\left \frac{\Phi_{\text{U}}}{\text{U}}\right \left \frac{\Phi_{\text{U}}}{\text{U}}\right _{\text{min}}}\left \frac{\Phi_{\text{U}}}{\text{U}}\right \frac{\Phi_{\text{U}}}{\text{U}}\left \frac{\Phi_{\text{U}}}{\text{U$<br>Windows Scroll 3D-cube processing<br>$\begin{tabular}{c c c} \hline \hline window comb & \textbf{soth by} \\ \hline \hline \textbf{w} & \textbf{Wind} & \textbf{c} & \textbf{f} \\ \hline \end{tabular}$<br>act Palette | x-cut:<br>y-cut: | Á. |          |
| File1 Info                                                                                                    |                                                                                                    |                  |    |          |
| Cube3D<br>$\frac{1}{2}$ x <sup>*</sup> 20<br>$y'$ <sub>0</sub><br>$\frac{1}{2}$ $z^*$ 20<br>$\begin{tabular}{ c c c c } \hline scaleX & scaleY & scaleZ & $\hat{\odot}$ \\ \hline 1 & $\pm$ & $1$ & $\pm$ & $\hat{\odot}$ \\ \hline magnification (3) & $100 & $\pm$ \\ \hline \end{tabular}$ |                                                                                                    |                  |    |          |
| □ flip z-axis<br>□ black background<br>V display rotation axis                                                                                                    |                                                                                                    |                  |    |          |
| x min/max y<br>$\frac{z}{2}$<br>$\vert 0 \vert$<br>$\overline{0}$                                                                                                    |                                                                                                    |                  |    |          |
| $\begin{tabular}{ c c c } \hline \hline \textbf{w} & hide & \textbf{show border} \\ \hline \textbf{update} & \textbf{I} & sheing \\ \hline \end{tabular}$<br>value range<br>anside<br>Coutside max 0<br>front back single scroll                                                              |                                                                                                    |                  |    |          |
| full<br>plot                                                                                                    |                                                                                                    |                  |    |          |
| $100 \div$<br>fill scale (%):<br>cube cutting<br>$\Box$ active<br>set to 0<br>synchronize set to max<br>$\frac{8}{9}$<br>$\frac{1}{2}$ $\frac{1}{2}$ $\frac{1}{2}$ $\frac{1}{2}$<br>$\Gamma$ keep comer point<br>View contour                                                                 |                                                                                                    |                  |    |          |
|                                                                                                    |                                                                                                    |                  |    |          |
|                                                                                                    | $\mathbf{u} \leftarrow \mathbf{u} \rightarrow \mathbf{u}$                                                                                                    |                  |    |          |

*Εικόνα 6.31: Περιβάλλον καρτέλας «3D-Data interpretation»*

Σε αυτή τη κατηγορία, με την επιλογή «3D-Raw» μπορεί να επιλεχθεί το αρχείο DAT.file του μοντέλου 3 ων διαστάσεων που δημιουργήθηκε.

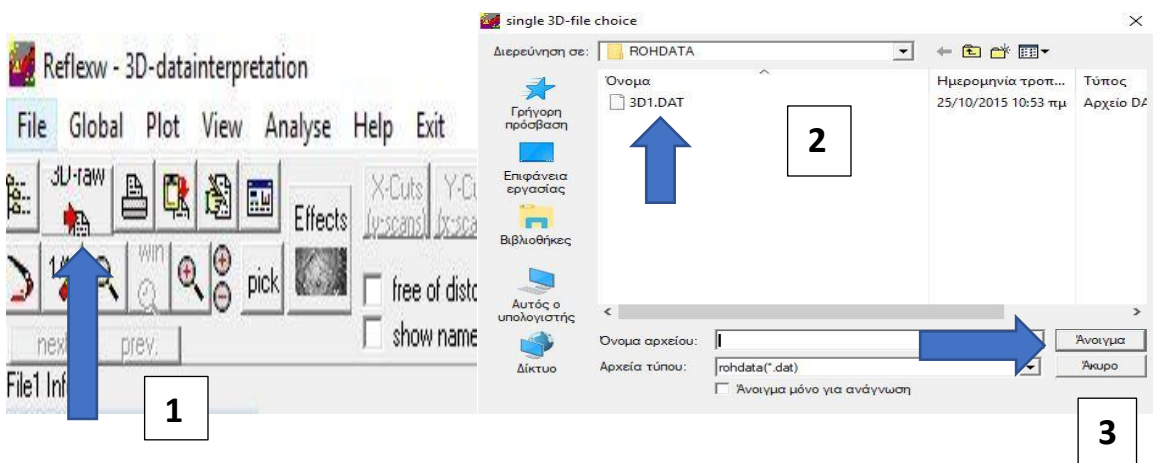

*Εικόνα 6.32: Άνοιγμα αρχείου «.Dat» το οποίο περιέχει το μοντέλο σε τρείς διαστάσεις*

Εφόσον ορισθούν οι επιθυμητές επιλογές έχει ολοκληρωθεί η διαδικασία της φόρτωσης του μοντέλου. Οι επιλογές X-CUTS, Y-CUTS, Slices και 3D-Cube βοηθούν στην απεικόνιση του μοντέλου τριών διαστάσεων από όλες τις δυνατές οπτικές γωνίες και σε οποιοδήποτε σημείο. Με αυτή τη απεικόνιση, είναι πολύ εύκολο να εντοπισθούν τα πιθανά λάθη που έχουν γίνει στα αρχικά δισδιάστατα μοντέλα. Αυτό έχει ως άμεσο αποτέλεσμα την ευκολία στην διόρθωση των μοντέλων. Αυτό το βήμα είναι πολύ σημαντικό για την παρούσα διπλωματική εργασία, διότι ένα μικρό λάθος στα μοντέλα των δύο διαστάσεων θα οδηγήσουν σε αντίστοιχα σφάλματα κατά την δημιουργία του μοντέλου των τριών διαστάσεων. Επίσης, η οπτικοποίηση του μοντέλου βοηθά στην πληρέστερη κατανόησή του. Αξίζει να σημειωθεί ότι για να ολοκληρωθεί επιτυχώς η δημιουργία συνθετικής τομής γεωραντάρ για ένα μοντέλο τριών διαστάσεων απαιτείται χρόνος της τάξης των 150 ωρών. (processor i7-3770k, ram 32 GB στο εργαστήριο εφαρμοσμένης Γεωφυσικής του Πολυτεχνείου Κρήτης). Επιπλέον, για την δημιουργία των συνθετικών καταγραφών απαιτούνται 7000 χρονικά βήματα υπολογισμών. Άρα γίνεται κατανοητή η σημασία αυτού του ολιγόλεπτου ελέγχου, πρώτου γίνει η παραγωγή των συνθετικών δεδομένων.

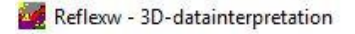

| File<br>raq<br>Sa | Global<br>JU-raw                      |      | Plot | View                          | Analyse                                           | Help<br>Exit |                                |                      |        |                                   | 4 C C C E E Effects K-Cuts Y-Cuts Slices indiv. cut xyz-cuts Options Windows Scroll 3D-cube |         | processing |
|-------------------|---------------------------------------|------|------|-------------------------------|---------------------------------------------------|--------------|--------------------------------|----------------------|--------|-----------------------------------|---------------------------------------------------------------------------------------------|---------|------------|
|                   | $\Omega$<br>$\sqrt{1/\gamma}$<br>next | pred |      | $\left \mathbb{a}\right _0^0$ | pick &                                            |              | ree of distortion<br>show name | Plotscale<br>292.571 | $\div$ | act.Palette<br><sup>1</sup> Gray1 | window comb.<br>Wind                                                                        | sort by |            |
|                   | $C1$ $C2$                             |      |      |                               | 3D1.DAT: 241 lines from 0 to 1,2 with 0,005 METER |              |                                |                      |        |                                   |                                                                                             |         |            |

*Εικόνα 6.33: Επιλογές προβολής τρισδιάστατου μοντέλου*

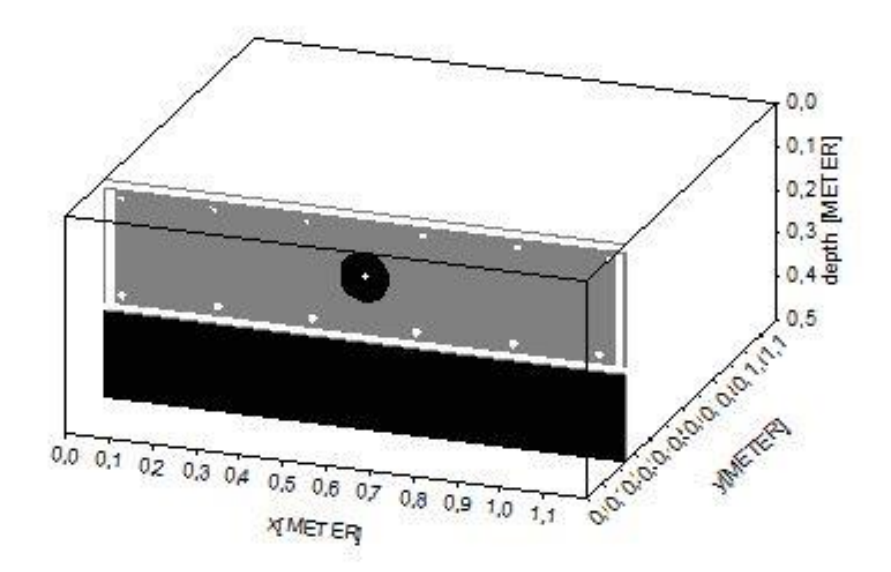

*Εικόνα 6.35: Απεικόνιση τρισδιάστατου μοντέλου σε μία τυχαία θέση κατά την διεύθυνση Y*

Αφότου ολοκληρωθεί ο έλεγχος του μοντέλου 3<sup>ων</sup> διαστάσεων στην κατηγορία «3D-Data interpretation» και δεν υπάρχει κάποιο εμφανές πρόβλημα, το τελευταίο βήμα είναι στην κατηγορία «modelling» να επιλεχθεί το «StartFd**»** και να ξεκινήσει η δημιουργία των συνθετικών δεδομένων για το τρισδιάστατο μοντέλο.

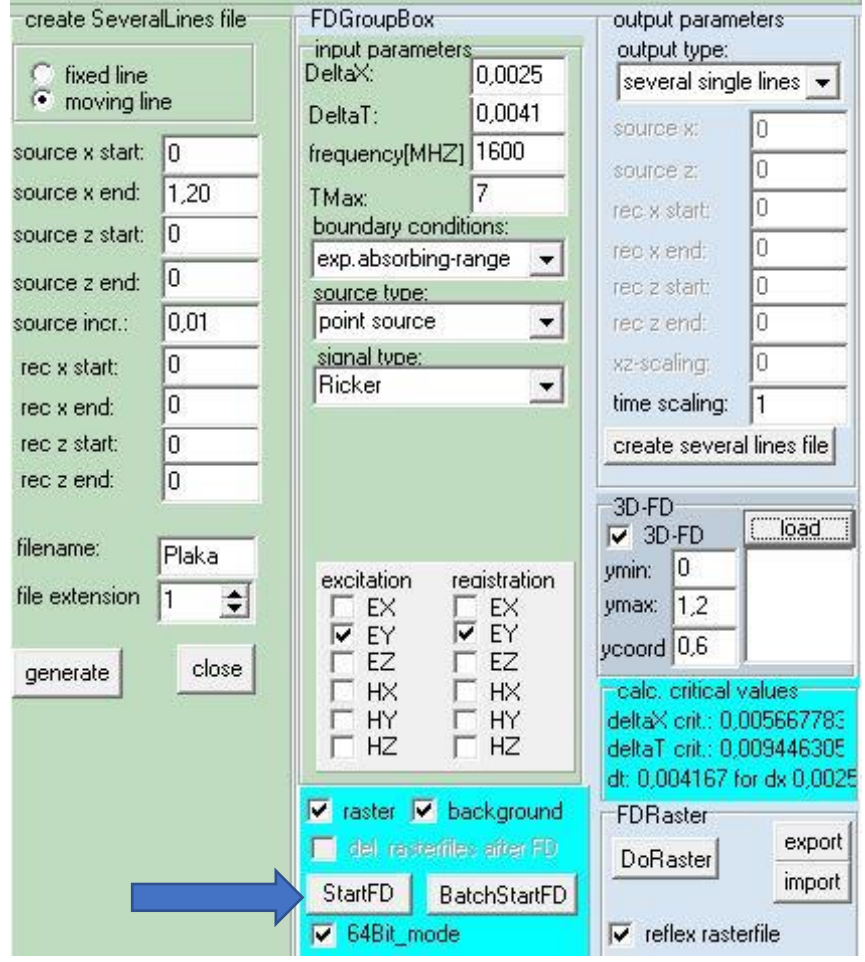

*Εικόνα 6.35: Αρχή της παραγωγής συνθετικών δεδομένων*

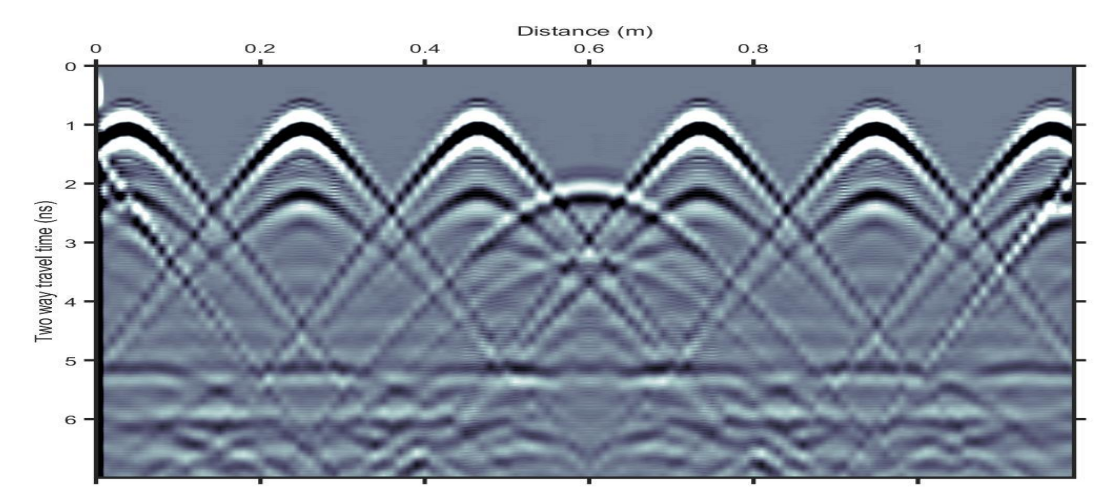

*Εικόνα 6.36: Αποτελέσματα συνθετικών δεδομένων για το τρισδιάστατο μοντέλο*

### 6.3 Ανάλυση και επεξεργασία αποτελεσμάτων

Για τα συνθετικά δεδομένα που έχουν δημιουργηθεί όπως αναφέρεται στα προηγούμενα κεφάλαια, η απεικόνιση λαμβάνει χώρα στην καρτέλα «2D-Data analysis» που βρίσκεται στην αρχική σελίδα του λογισμικού «Reflex-W».

### **(Παραπομπή από σελίδα 51, 4<sup>ο</sup> κεφάλαιο)**

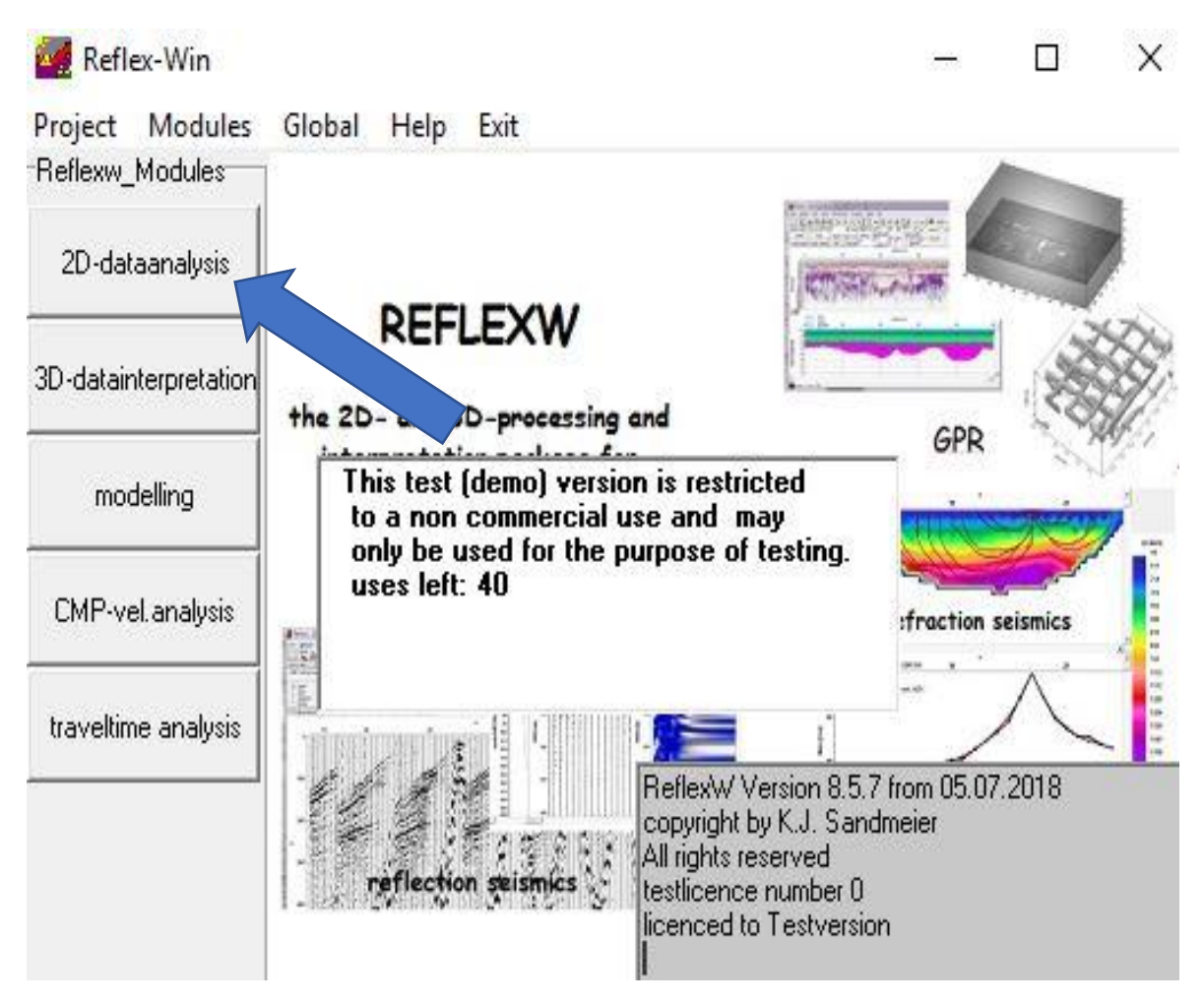

*Εικόνα 6.37: Αρχική σελίδα λογισμικού «Reflex-W» και επιλογή «2D-Data analysis»*

Με την επιλογή της καρτέλας «2D-Data analysis» ανοίγει ένα παράθυρο με όλες τις διαθέσιμες επιλογές.

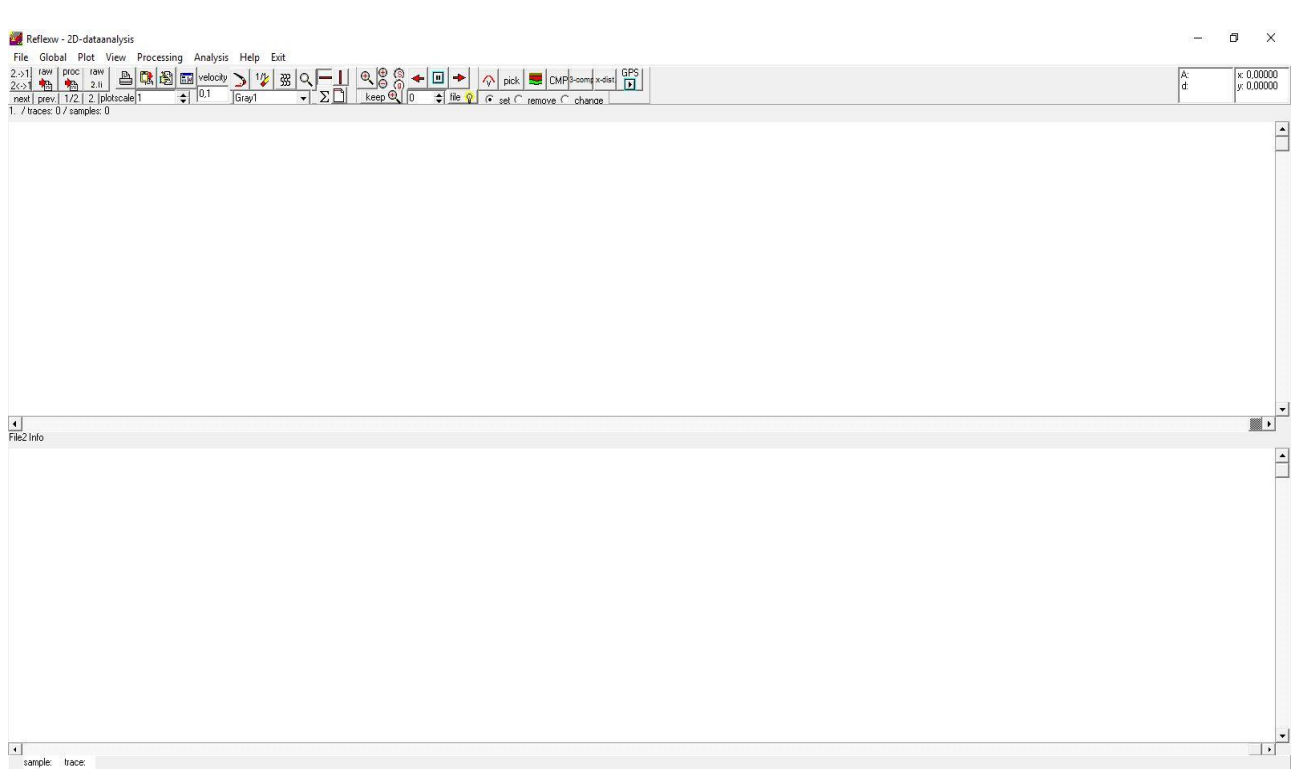

*Εικόνα 6.38: Περιβάλλον της καρτέλας «2D-Data analysis»*

Τα αρχεία που έχουν δημιουργηθεί χαρακτηρίζονται ως «raw data» καθώς δεν έχουν υποστεί καμία επεξεργασία. Βρίσκονται στην θέση του ευρετηρίου «Directory» που έχει δημιουργηθεί στην αρχή, σε ένα φάκελο με όνομα «ROHDATA».

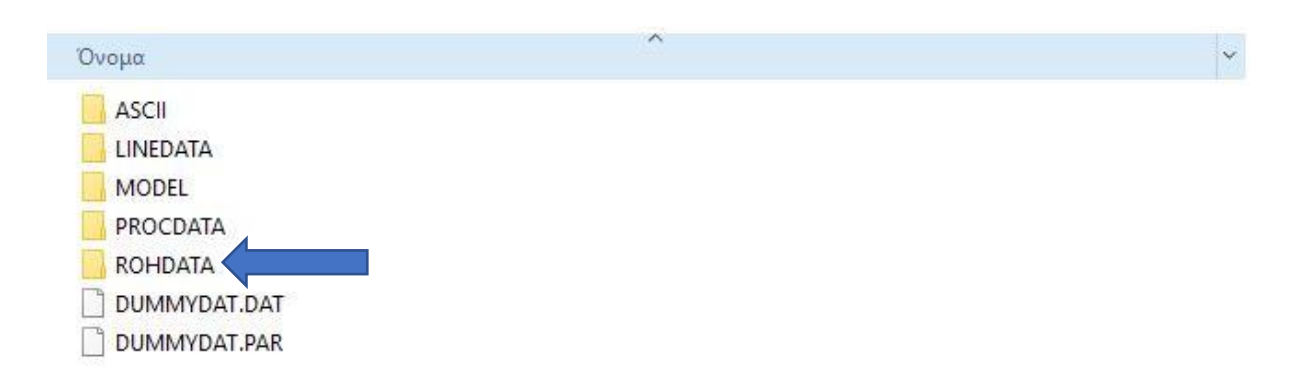

*Εικόνα 6.39: Θέση αποθήκευσης συνθετικών δεδομένων*

### **Παράρτημα Πολυτεχνείο Κρήτης**

Αυτά τα αρχεία είναι δυνατό να φορτωθούν επιλέγοντας πρώτα «File» και έπειτα «Open». Σε αυτό το σημείο αξίζει να σημειωθεί ότι με τις παραπάνω επιλογές πρέπει να φορτωθεί στο πρόγραμμα το πρώτο αρχείο συνθετικών δεδομένων που δημιουργήθηκε. Έτσι, σύμφωνα με αυτόν τον κανόνα επιλέχθηκε το πρώτο αρχείο των συνθετικών δεδομένων.

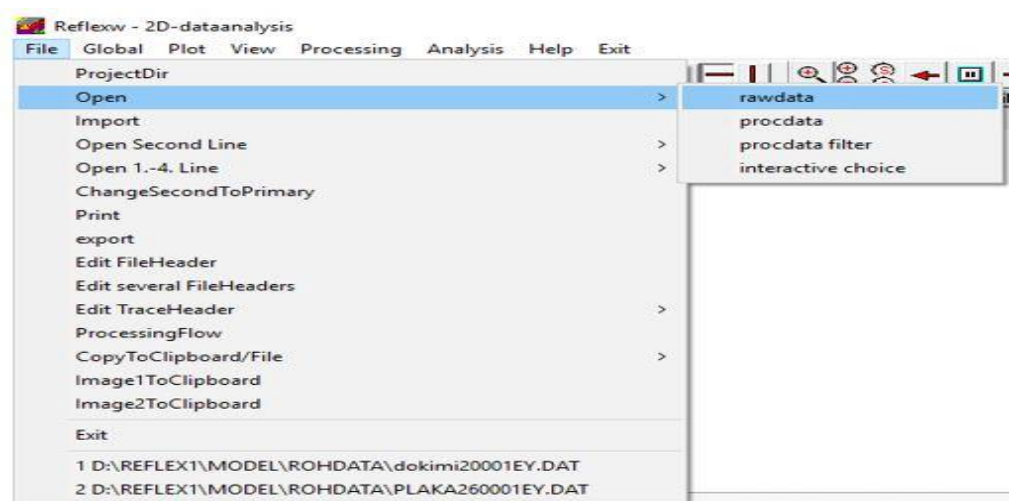

*Εικόνα 6.40: Επιλογή για την φόρτωση του 1ου αρχείου των συνθετικών δεδομένων*

| Διερεύνηση σε:         | <b>ROHDATA</b>      |                |                              | ←自び国▼                                                        |               |          |  |  |
|------------------------|---------------------|----------------|------------------------------|--------------------------------------------------------------|---------------|----------|--|--|
|                        | Όνομα               |                |                              | Τύπος ^<br>Ημερομηνία τροπ                                   |               |          |  |  |
|                        | Plaka16000001EY.DAT |                |                              |                                                              | 2015 10:43 πμ | Αρχείο   |  |  |
| Γρήγορη<br>πρόσβαση    | Plaka16000002EY.DAT |                | 2/10/2015 10:45 πμ           |                                                              | Αρχείο        |          |  |  |
|                        | Plaka16000003EY.DAT |                | 2/10/2015 10:48 πμ<br>Αρχείο |                                                              |               |          |  |  |
|                        | Plaka16000004EY.DAT |                |                              | 2/10/2015 10:50 πμ<br>Αρχείο                                 |               |          |  |  |
| Επιφάνεια              | Plaka16000005EY.DAT |                |                              | 2/10/2015 10:52 πμ                                           |               | Αρχείο   |  |  |
| εργασίας               | Plaka16000006EY.DAT |                |                              | 2/10/2015 10:55 πμ<br>Αρχείο                                 |               |          |  |  |
|                        | Plaka16000007EY.DAT |                |                              | 2/10/2015 10:57 πμ                                           |               | Αρχείο   |  |  |
| Βιβλιοθήκες            | Plaka16000008EY.DAT |                |                              | 2/10/2015 10:59 πμ<br>Αρχείο<br>2/10/2015 11:02 πμ<br>Αρχείο |               |          |  |  |
|                        | Plaka16000009EY.DAT |                |                              |                                                              |               |          |  |  |
|                        | Plaka16000010EY.DAT |                |                              | 2/10/2015 11:04 πμ<br>Αρχείο                                 |               |          |  |  |
|                        | Plaka16000011EY.DAT |                |                              | 2/10/2015 11:06 πμ                                           |               | Αρχείο ω |  |  |
| Αυτός ο<br>υπολογιστής |                     |                |                              |                                                              |               | Y.       |  |  |
|                        | Ονομα αρχείου:      |                |                              |                                                              | ▼             | Άνοιγμα  |  |  |
| Δίκτυο                 | Αρχεία τύπου:       | rohdata(*.dat) |                              |                                                              |               | Akupo    |  |  |

*Εικόνα 6.41: Επιλογή για την φόρτωση του 1ου αρχείου των συνθετικών δεδομένων*

Εφόσον φορτωθεί το πρώτο αρχείο των συνθετικών δεδομένων το επόμενο βήμα είναι η ανάγνωση των υπολοίπων δημιουργηθέντων αρχείων. Για την ανάγνωση αυτή επιλέχθηκε η καρτέλα «Processing» και στην συνέχεια η επιλογή «Edit traces/trace ranges».

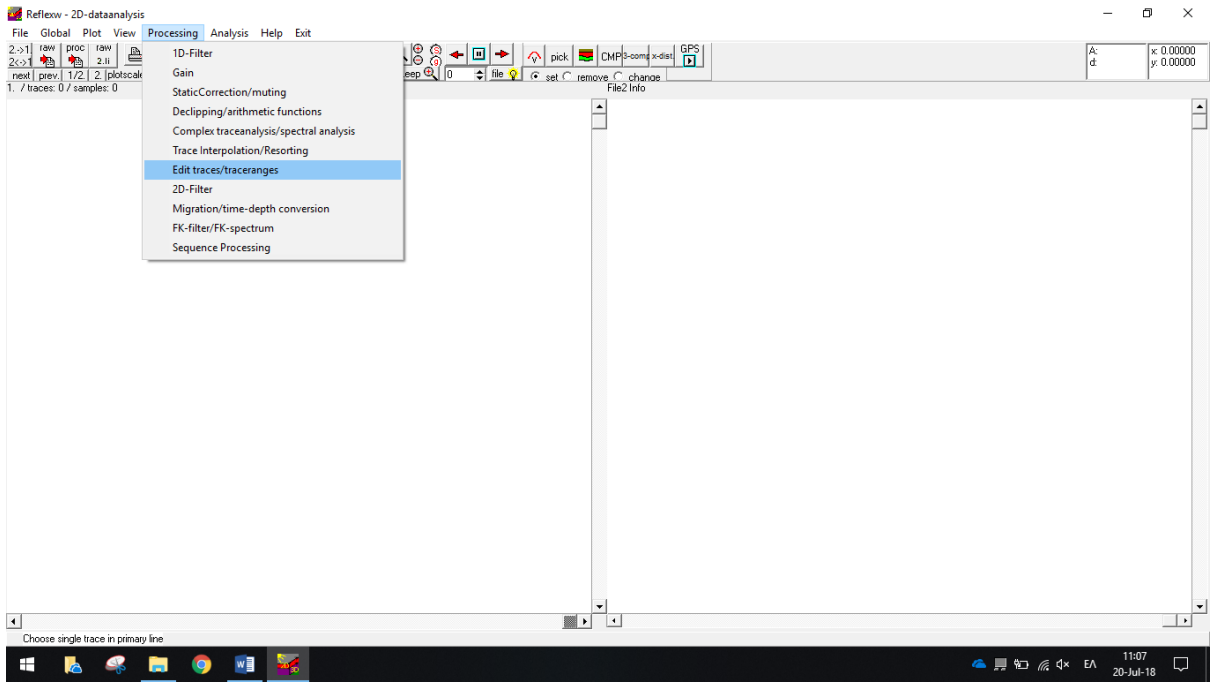

*Εικόνα 6.42: Βήματα για την ανάγνωση των συνθετικών δεδομένων*

Με την επιλογή του «Edit traces/trace ranges» ανοίγει το παράθυρο που παρουσιάζεται στην εικόνα 6.43. Σε αυτό το παράθυρο υπάρχουν πολλές διαθέσιμες επιλογές όσον αφορά την διαχείριση των δημιουργηθέντων αρχείων και την επεξεργασία των συνθετικών δεδομένων. Στην παρούσα διπλωματική εργασία, επιλέχθηκε η κουκίδα με το όνομα «Merge Files».

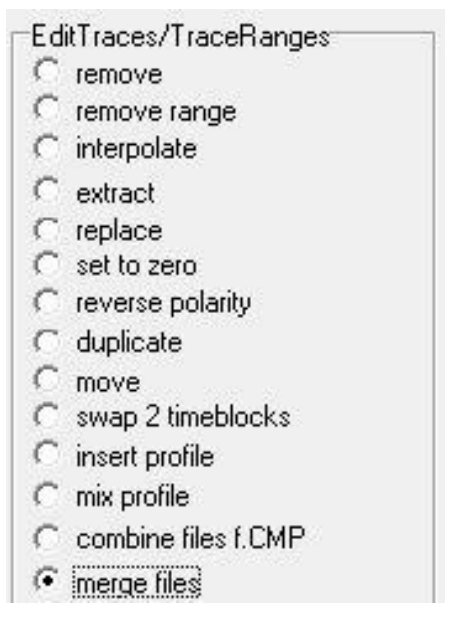

*Εικόνα 6.43: Επιλογή «Merge Files»*

Στο επόμενο βήμα φορτώθηκαν τα υπόλοιπα αρχεία με την βοήθεια της επιλογής «Load». Σε αυτό το βήμα πρέπει να δοθεί ιδιαίτερη σημασία διότι πρέπει να φορτωθούν όλα τα δεδομένα εκτός από εκείνο που έχει φορτωθεί ήδη από το προηγούμενο βήμα. Για παράδειγμα στην συγκεκριμένη περίπτωση έχουν δημιουργηθεί 120 αρχεία. Τα αρχεία που θα φορτωθούν σε αυτό το βήμα θα είναι το αρχείο με τον αριθμό δύο έως το αρχείο με τον αριθμό 120. Αξίζει να σημειωθεί ότι το λογισμικό αυτό δημιουργεί ένα επιπλέον αρχείο στο τέλος. Το αρχείο αυτό έχει αριθμό 121 και δεν θα πρέπει να συμπεριλαμβάνεται στην επεξεργασία διότι οδηγεί σε πολλά προβλήματα (ο δέκτης βρίσκεται εκτός μοντέλου).

Μία από τις τελευταίες επιλογές που πρέπει να γίνουν στο συγκεκριμένο παράθυρο είναι αυτή της κουκίδας «Merge» που συμπληρώνει την προηγουμένη.

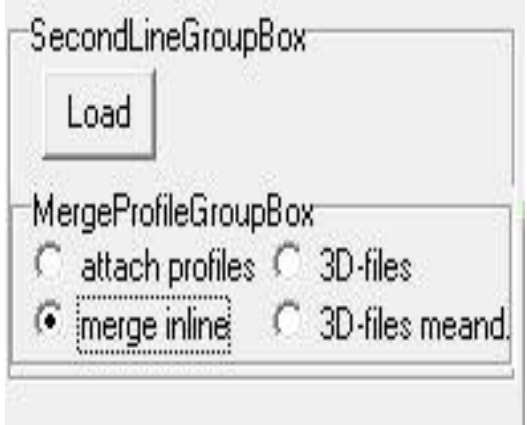

*Εικόνα 6.44: Φόρτωση αρχείων και ένωση αυτών με τις εντολές «Load» και «Merge Inline» αντίστοιχα*

Σε αυτό το σημείο το μόνο που απομένει είναι να δοθεί ένας αριθμός στο πεδίο «Processing Label» και επιλεχθεί το πεδίο «Start».

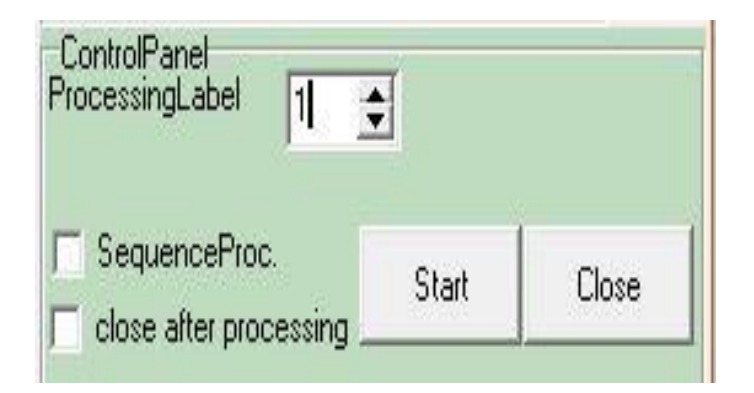

*Εικόνα 6.45: Ορισμός ενός αριθμού στο πεδίο «Processing Label» και επιλογή «Start»*

Εφόσον ολοκληρωθεί η παραπάνω διαδικασία στην αρχική σελίδα της καρτέλας «2D-Data analysis» απεικονίζονται τα δεδομένα.

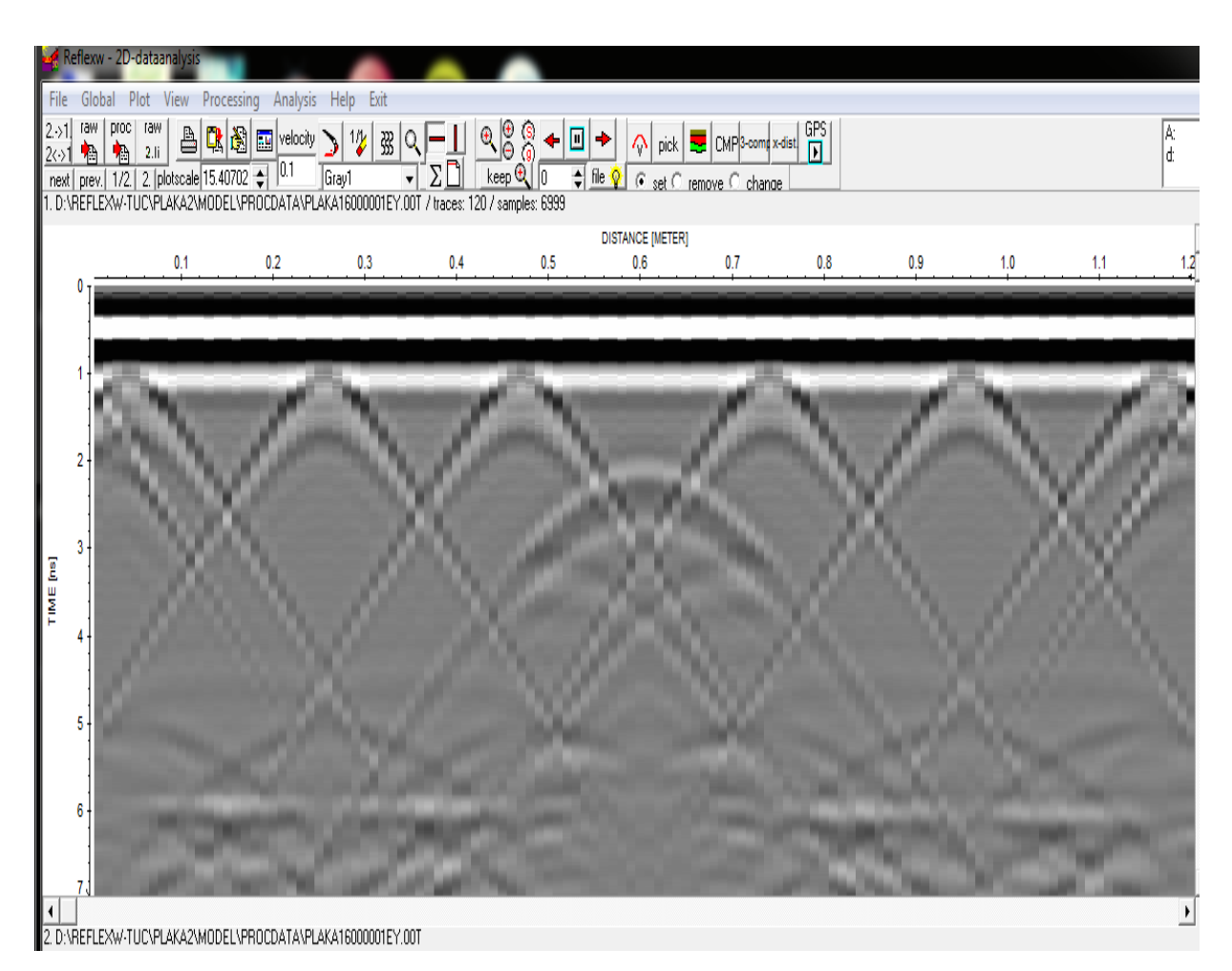

*Εικόνα 6.46: Τομή γεωραντάρ έπειτα από επεξεργασία των συνθετικών δεδομένων στην καρτέλα «2D-Data analysis»*

Με τον ίδιο ακριβώς τρόπο και μεθοδολογία έγινε η απεικόνιση των συνθετικών δεδομένων για το μοντέλο των τριών διαστάσεων. Όμως λόγω προβλημάτων στην ανάγνωση των αρχείων, σειρά έλαβε μια ακολουθία διάφορων εντολών προκειμένου να εξαλειφθούν αυτά τα προβλήματα.

Σε πρώτη φάση μεταφέρθηκε το αποτέλεσμα της τομής γεωραντάρ στο επάνω μέρος της καρτέλας «2D-Data analysis» με την επιλογή 2->1 που βρίσκεται πάνω στην μπάρα επιλογών.

| Reflexw - 2D-dataanalysis                                                                                                    |
|----------------------------------------------------------------------------------------------------|
| $\sqrt{\frac{\text{File}}{2.51}}$<br>View<br>Processing<br>Exit<br>Plot<br>Global<br>Help<br>Analysis                                                                                                    |
| CMP 3-come x-dist GPS<br>Ŵ<br>33<br>$1/\nu$<br>$\mathcal{A}_{\Theta}$<br>velocity<br>pick<br>$2\langle \cdot \rangle$<br><b>PN</b><br>2. plotscale 0.443221 (10.1)<br>$Q_{\parallel}$<br>$\blacktriangle$<br>file<br>1/2.<br>keep<br>next<br>change<br>prev.<br>remove<br>1. D:\REFLEXW-TUC\REFLEX\TEST\ROHDATA\DOK0002EY.DAT / traces: 1 / samples: 731 |
|                                                                                                    |

*Εικόνα 6.47: Επιλογή 2->1 και εισαγωγή αποτελεσμάτων στην κυριά θέση επεξεργασίας*

|                            |                         | Reflexw - 2D-dataanalysis                                                                                                    |          |
|----------------------------|-------------------------|----------------------------------------------------------------------------------------------------|----------|
|                            |                         | File Global Plot View Processing Analysis Help Exit                                                                                                    |          |
| $\vert$ 2 $\rightarrow$ 1. | <b>I aw</b>             | proc raw<br>CMP <sup>3-comp</sup> x-dist GPS<br>A R 图 El velocity > 12<br>0, 0, 0,<br> 强<br>$\Box$<br>$\overline{Q}$<br>▸<br>$\bigcap$ pick<br>↞<br>$\frac{2(3)^2}{2(3)^2} \sum_{\text{N}} \frac{1}{ \mathbf{R}_0 } \sum_{\text{Eulerable}} \frac{ \mathbf{B}_0 }{ \mathbf{B}_0 } \frac{ \mathbf{B}_0 }{ \mathbf{B}_0 } \frac{ \mathbf{B}_1 }{ \mathbf{B}_1 } \frac{ \mathbf{B}_1 }{ \mathbf{B}_1 } \frac{ \mathbf{B}_2 }{ \mathbf{B}_1 } \frac{ \mathbf{B}_1 }{ \mathbf{B}_1 } \frac{ \mathbf{B}_1 }{ \mathbf{B}_1 } \frac{ \mathbf{B}_1 }{ \mathbf{B}_1 } \frac{ \math$<br>≑ file $\sqrt[n]{ }$ ( $\infty$ set $\cap$ remove $\cap$ change | Α.<br>d: |
|                            |                         | DISTANCE [METER]*10E-3<br>12<br>16<br>17<br>18<br>19<br>11<br>13<br>15<br>10<br>14                                                                                                    |          |
|                            | $\circ$                 |                                                                                                    |          |
|                            |                         |                                                                                                    |          |
|                            | $\overline{\mathbf{2}}$ |                                                                                                    |          |
|                            | 3                       |                                                                                                    |          |
| TIME [ns]                  |                         |                                                                                                    |          |
|                            | 5                       |                                                                                                    |          |
|                            | 6                       |                                                                                                    |          |
|                            |                         |                                                                                                    |          |

*Εικόνα 6.48: Αποτέλεσμα επιλογής 2->1*

Εφόσον φορτωθεί η τομή γεωραντάρ στην επάνω θέση επεξεργασίας της καρτέλας «2D-Data analysis» και ελεγχθεί ότι αυτό έχει γίνει σωστά (Εικόνα 6.50), το επόμενο βήμα είναι να εφαρμοσθεί το φίλτρο «Background Noise Removal».

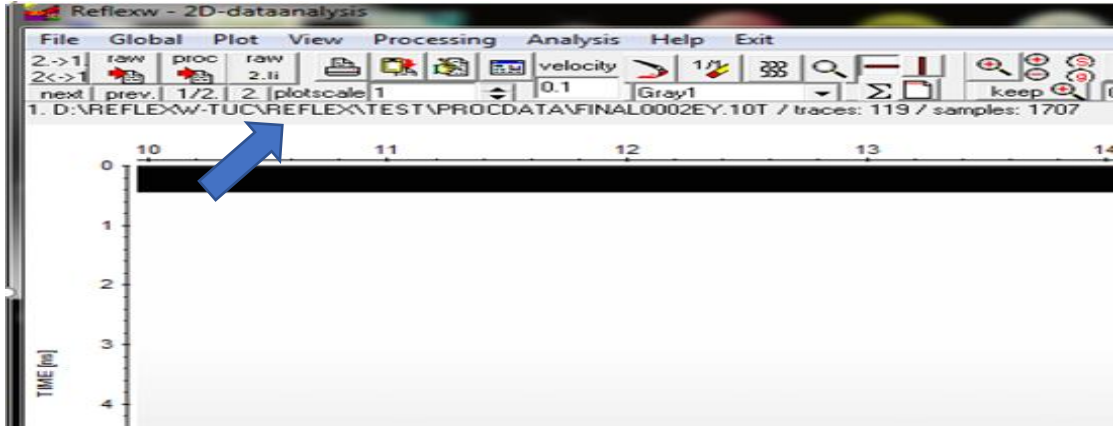

*Εικόνα 6.49: Έλεγχος για την σωστή εισαγωγή της τομής γεωραντάρ στην απαιτούμενη θέση επεξεργασίας*

Για το φίλτρο «Background Noise Removal» η διαδικασία που ακολουθήθηκε είναι σχετικά απλή. Αρχικά από την μπάρα εντολών επιλέγεται η κατηγορία «Processing» και κατ' επέκταση επιλέγεται το πεδίο με το όνομα «2D**-**Filter».

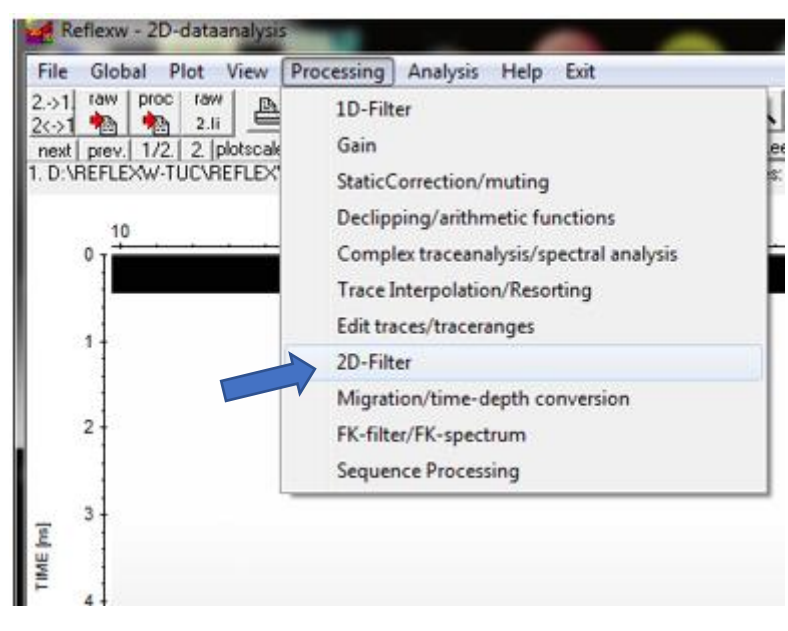

*Εικόνα 6.50: Επιλογή «2D-Filter»*

Κατόπιν παρουσιάζεται ένα παράθυρο με όλα τα σχετικά φίλτρα που μπορούν να εφαρμοσθούν σε αυτό το λογισμικό.

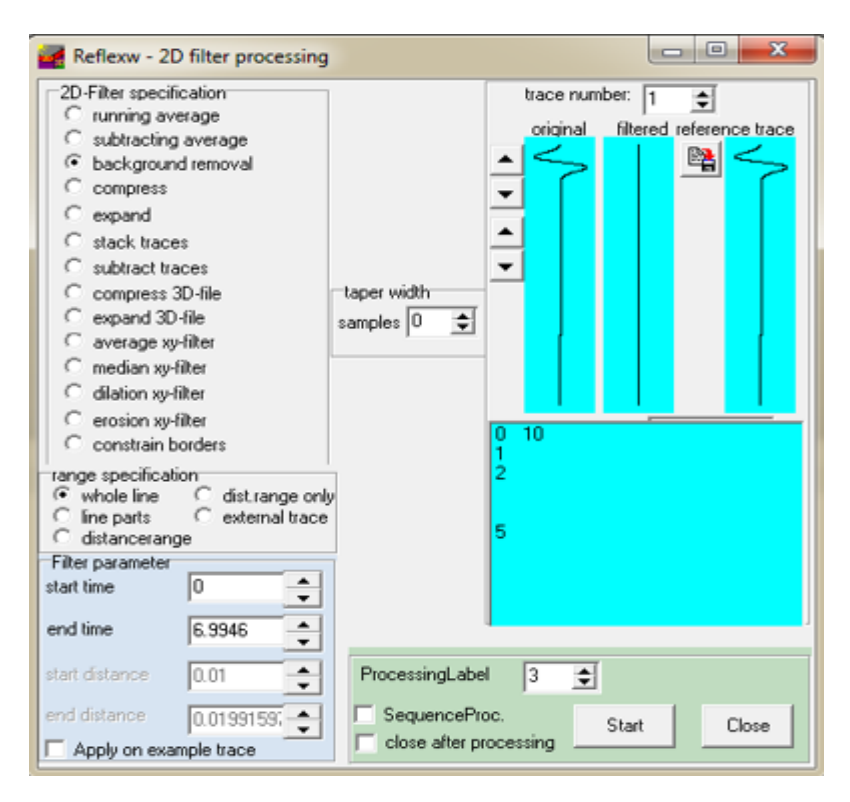

*Εικόνα 6.51: Παράθυρο με τις επιλογές φίλτρων δύο διαστάσεων*

Από όλα τα διαθέσιμα φίλτρα, εφόσον έχει αποφασιστεί ότι το φίλτρο που θα χρησιμοποιηθεί θα είναι το «Background Noise Removal», επιλέγεται η αντίστοιχη κουκκίδα.

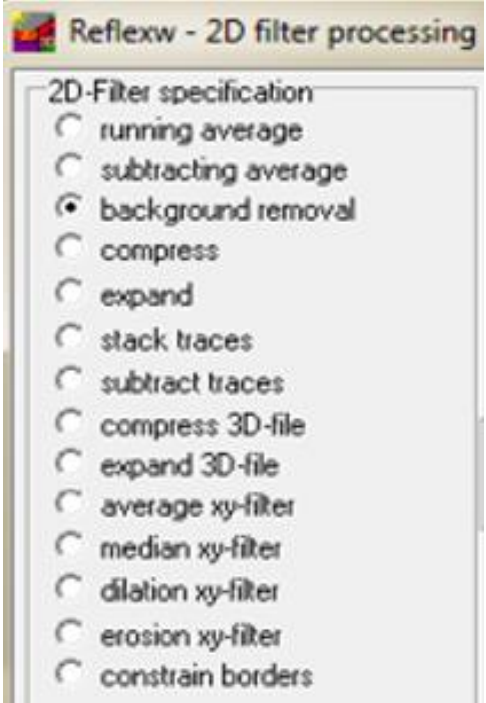

*Εικόνα 6.52: Επιλογή φίλτρου «Background Removal»*

Στην συνέχεια δεν απαιτείται ο ορισμός κάποιας άλλης από τις διαθέσιμες μεταβλητές. Το μόνο που πρέπει να ορισθεί είναι ένας αριθμός στο πεδίο «Processing Label» που κατ' επέκταση θα είναι και το όνομα του δημιουργηθέντος αρχείου. Τέλος επιλέχθηκε το «Start» προκειμένου να ξεκινήσει η εφαρμογή αυτού του φίλτρου.

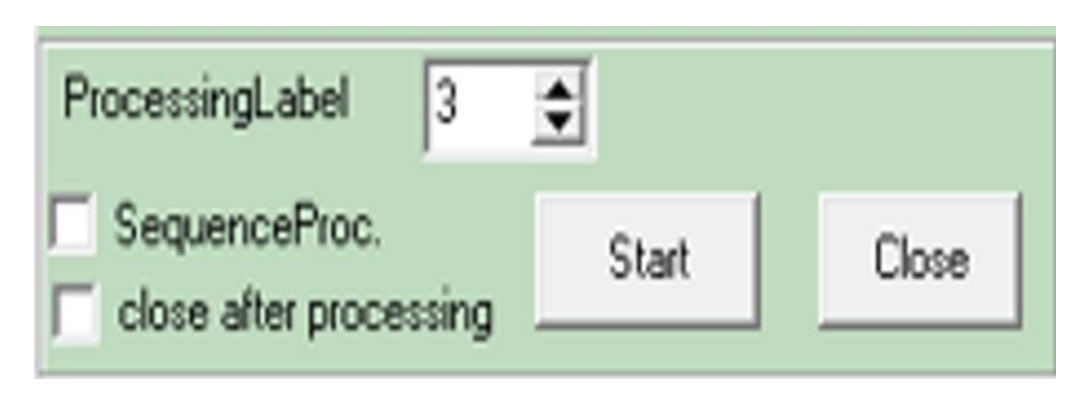

*Εικόνα 6.53: Επιλογή φίλτρου «Background Removal»*

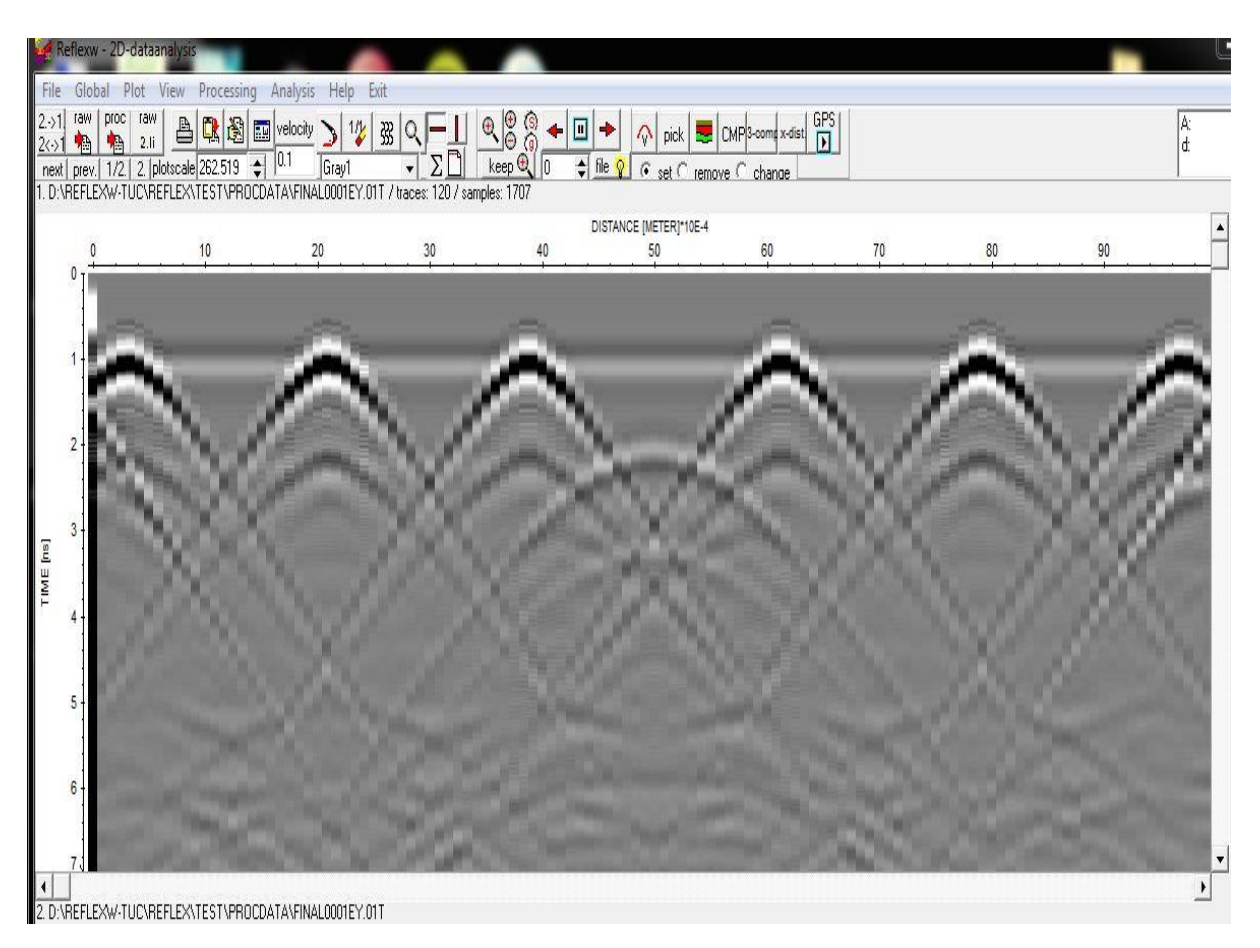

*Εικόνα 6.54: Τομή γεωραντάρ των συνθετικών δεδομένων μετά την εφαρμογή φίλτρου «Background Noise Removal»*

Όπως παρουσιάζεται στην εικόνα 6.54, με την εφαρμογή του φίλτρου «Background Noise Removal», η ανάκλαση από το κάτω όριο της δειγματικής τσιμεντιτικής πλάκας αφαιρείται. Τα αποτελέσματα αυτά προκάλεσαν τροφή για σκέψη καθώς έπρεπε να βρεθεί ένας τρόπος έτσι ώστε να μην υπάρχουν ανακριβείς και ανεπιθύμητες αφαιρέσεις δομικών στοιχείων από το συγκεκριμένο αντικείμενο. Μετά από πολύωρες συζητήσεις αποφασίστηκε ότι το λογισμικό «MATLAB» ήταν το κατάλληλο εργαλείο που θα έπρεπε να χρησιμοποιηθεί για την αποδοτικότερη απεικόνιση και επεξεργασία των αποτελεσμάτων.

Έτσι, τα αποτελέσματα των συνθετικών δεδομένων εξάχθηκαν προκειμένου να εισαχθούν στο λογισμικό «MATLAB» για την περαιτέρω επεξεργασία τους. Προσοχή, σε αυτό το βήμα πρέπει να αποθηκευθούν σε ένα αρχείο όλα τα πρωτογενή συνθετικά δεδομένα και όχι αυτά που θα προκύψουν έπειτα την εφαρμογή του φίλτρου «Background Noise Removal».

### **(Παραπομπή από σελίδα 53, 4<sup>ο</sup> κεφάλαιο-MATLAB)**

Για την αποθήκευση των δεδομένων επιλέχθηκε η καρτέλα «File» και από εκεί η επιλογή «Export».

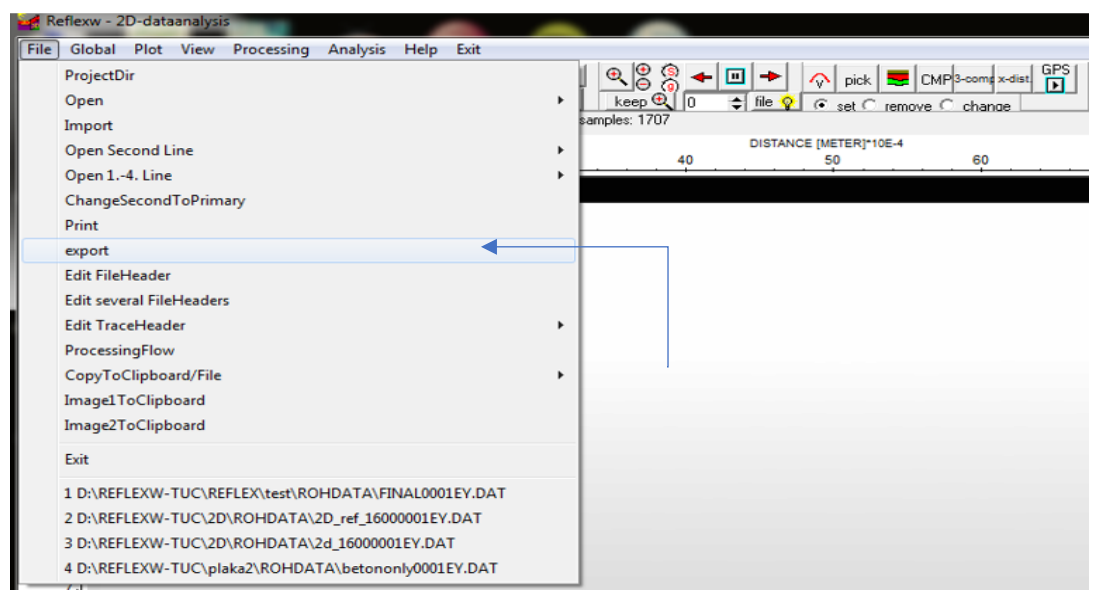

*Εικόνα 6.55: Εντολή για την αποθήκευση των δεδομένων*

Το πρόγραμμα «ReflexW» που έχει χρησιμοποιηθεί για την υλοποίηση και την περάτωση αυτής της διπλωματικής εργασίας, δίνει στον χρήστη μια πληθώρα επίλογων και τύπων αρχείων αποθήκευσης δεδομένων. Στο συγκεκριμένο σημείο εφόσον το λογισμικό που θα χρησιμοποιηθεί για την περαιτέρω επεξεργασία είναι το «MATLAB» ο κατάλληλος τύπος αρχείου δεδομένων είναι «ASCII-COLL»

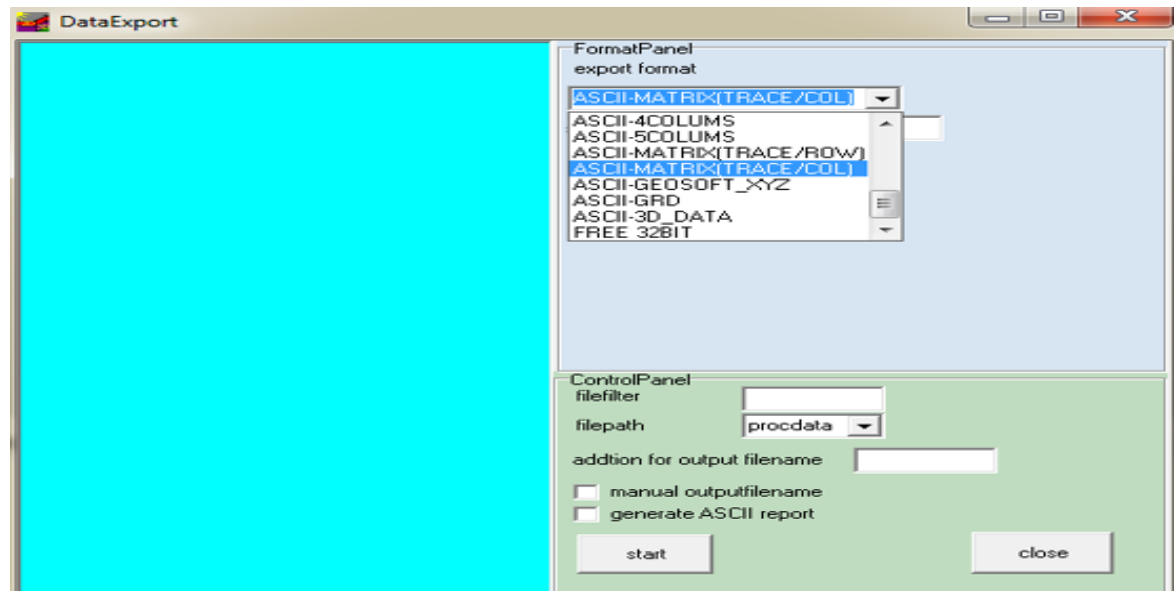

*Εικόνα 6.56: Πληθώρα επίλογων για την αποθήκευση των συνθετικών δεδομένων*

Με αυτόν τον τρόπο αποθήκευσης δημιουργείται ένα αρχείο τύπου «ASCII» στον φάκελο με το όνομα «ASCII». Η θέση αυτού είναι μέσα στους φακέλους «Directory» που έχουν δημιουργηθεί εξ' αρχής.

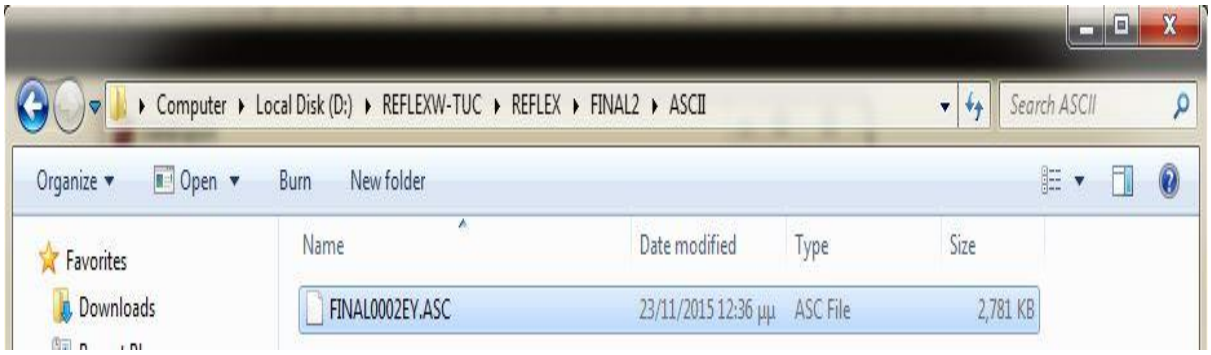

*Εικόνα 6.57: Θέση αποθήκευσης αρχείου τύπου «ASCII»*

Εφόσον αποθηκευθούν τα δεδομένα, επιλέχθηκε το λογισμικό «MATLAB» για την περαιτέρω επεξεργασία αυτών. Ανοίγοντας, λοιπόν, το λογισμικό «MATLAB» εμφανίζεται το κύριο μενού με όλες τις διαθέσιμες επιλογές.

| MATLAB R2015a                                                                                                    |                                                                                                    |                                                                                                |                                                                                                   |                                                                                     | Ō<br>$\times$<br>$\overline{\phantom{0}}$ |
|----------------------------------------------------------------------------------------------------|----------------------------------------------------------------------------------------------------|------------------------------------------------------------------------------------------------|---------------------------------------------------------------------------------------------------|-------------------------------------------------------------------------------------|-------------------------------------------|
| <b>PLOTS</b><br>APPS<br>HOME                                                                                                    |                                                                                                    |                                                                                                |                                                                                                   | <b>AHAGGO</b>                                                                       | <b>C</b> 2 Search Documentation<br>ρE     |
| H<br>Ŀ.<br>ᅸ<br>Find Files<br>Save<br>Compare<br>Import<br>New<br>New<br>Open<br>Data<br>Script<br>۰                                                                                                    | New Variable<br>Analyze Code<br>Open Variable<br>Run and Time<br>Workspace 2 Clear Workspace v<br>Clear Commands v | Œ<br>$\begin{smallmatrix} 0&1\\ 0&1 \end{smallmatrix}$<br><b>Simulink</b><br>Layout<br>Library | O Preferences<br>$\odot$<br>Set Path<br>Help<br><b>III</b> Parallel v<br>$\overline{\phantom{0}}$ | <b>B</b> Community<br>Request Support<br>$E = \text{Add-Ons}$ $\blacktriangleright$ |                                           |
| <b>FILE</b>                                                                                                    | VARIABLE<br>CODE                                                                                                   | <b>SIMULINK</b>                                                                                | ENVIRONMENT                                                                                       | <b>RESOURCES</b>                                                                    |                                           |
| 【2】 □ ◆ ◆                                                                                                    | ▶ C: ▶ Program Files ▶ MATLAB ▶ MATLAB Production Server ▶ R2015a ▶ bin ▶                                          |                                                                                                |                                                                                                   |                                                                                     | $\mathbf{v}$ $\mathbf{v}$                 |
| <b>Current Folder</b>                                                                                                    | $^\copyright$<br><b>Command Window</b>                                                                             |                                                                                                |                                                                                                   |                                                                                     | $\odot$                                   |
| Name<br>m3iregistry<br>$\begin{array}{c} \hline \end{array}$<br>$\begin{array}{c} \hline \end{array}$<br>registry<br>util<br>$\overline{\mathbf{H}}$<br>win64<br>$\boxplus$<br>deploytool.bat<br>mbuild.bat<br><sup>®</sup> mcc.bat<br>MemShieldStarter.bat<br>mex.bat<br>mexext.bat<br>mw_mpiexec.bat<br>worker.bat<br>$\blacktriangle$ matlab.exe<br>vasilis1.m<br>╇<br>data2D v0p6 1600.mat<br>Details | New to MATLAB? See resources for Getting Started.<br>Α<br>$f_{\rm X}$ $>>$<br>v<br>$\wedge$                        |                                                                                                |                                                                                                   |                                                                                     | $\boldsymbol{\mathsf{x}}$                 |
|                                                                                                    | $\odot$                                                                                                    |                                                                                                |                                                                                                   |                                                                                     |                                           |
| Workspace<br>Value<br>Name A                                                                                                    |                                                                                                    |                                                                                                |                                                                                                   |                                                                                     |                                           |

*Εικόνα 6.58: Περιβάλλον λογισμικού «MATLAB»*

Από εκεί μέσω της εντολής «Import Data» έγινε η εισαγωγή των δημιουργηθέντων, από το λογισμικό «ReflexW», συνθετικών δεδομένων .

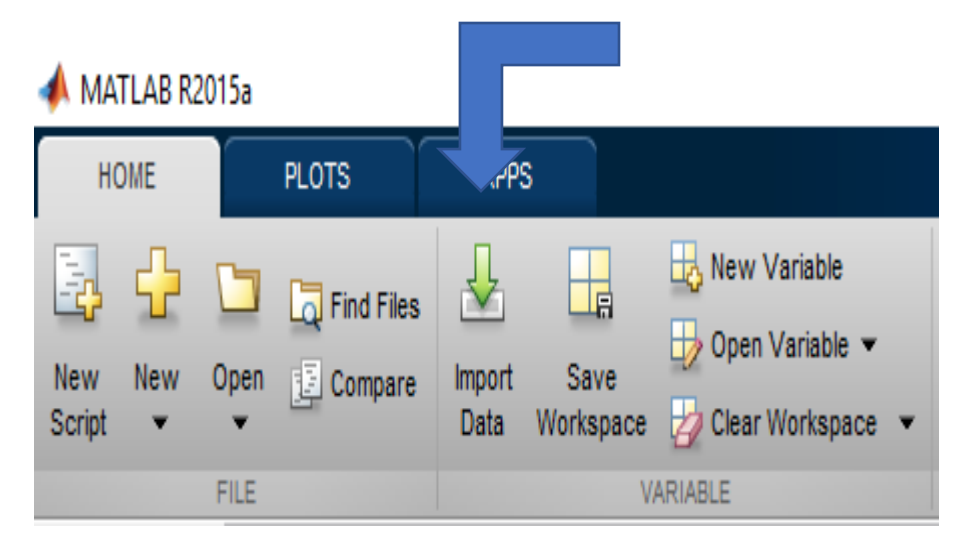

*Εικόνα 6.59: Επιλογή «Import Data»*

Επιλέγοντας την εντολή «Import Data» ανοίγει ένα παράθυρο μέσω του οποίου πρέπει να επιλεχθούν τα αρχεία τύπου «ASCII».

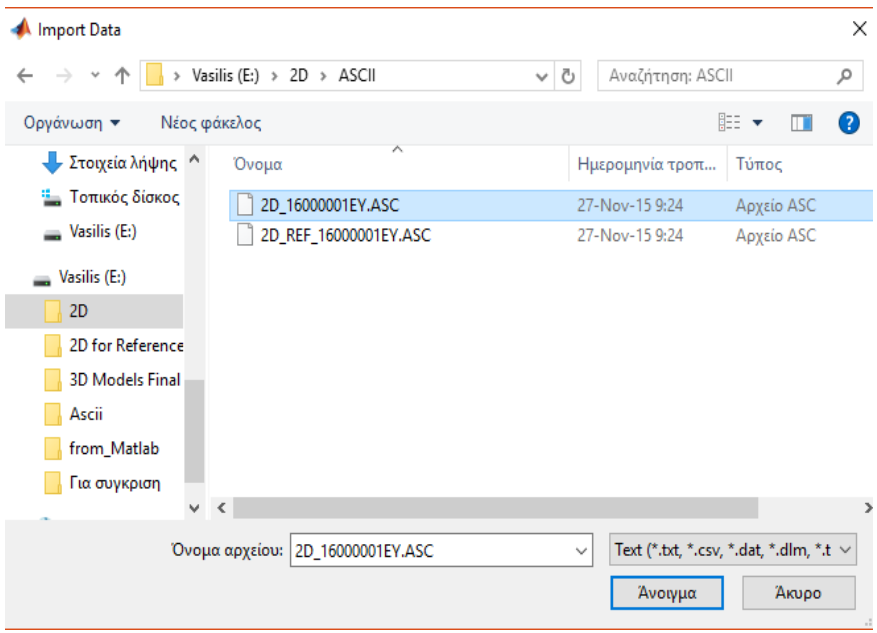

*Εικόνα 6.60: Επιλογή «Import Data»*

### **Παράρτημα Πολυτεχνείο Κρήτης**

Αμέσως μετά από το άνοιγμα του εμφανίζεται αρχείου ένα παράθυρο. Αυτό απεικονίζει στον χρήστη τα περιεχόμενα του αρχείου που θα εισαχθούν στο λογισμικό. Εφόσον τα περιεχόμενα ελεγχθούν και δεν υπάρχει κάποιο πρόβλημα επιλέγεται η εντολή «Import Selection». Έτσι όλα τα απαραίτητα δεδομένα εισάχθηκαν στο λογισμικό «MATLAB» και μπορούν να απεικονισθούν αλλά και να επεξεργασθούν (αν αυτό απαιτείται) περαιτέρω.

|                                                                                                    | Import - E:\2D\ASCII\2D_16000001EY.ASC |                      |                |                  |                                                                                   |                       |                      |               |                |                                                                       |                                                  |                 |                                                                | □<br>$\times$                            |  |
|----------------------------------------------------------------------------------------------------|----------------------------------------|----------------------|----------------|------------------|-----------------------------------------------------------------------------------|-----------------------|----------------------|---------------|----------------|-----------------------------------------------------------------------|--------------------------------------------------|-----------------|----------------------------------------------------------------|------------------------------------------|--|
|                                                                                                    | <b>IMPORT</b>                          | <b>VIEW</b>          |                |                  |                                                                                   |                       |                      |               |                |                                                                       | 马目                                               | do.             |                                                                | $\circ$ $\overline{ }$<br>$\bullet$<br>貭 |  |
| Column delimiters:<br>O Delimited<br>Range: A1:DP6363 ▼<br>Space<br>▼<br>$\div$<br>Variable Names Row: 1<br>◯ Fixed Width<br>ⓒ More Options ▼ |                                        |                      |                |                  | <b>In</b> Column vectors<br>m<br>$\{ \}$<br><b>Cell Array</b><br><b>THE TABLE</b> | <b>Numeric Matrix</b> | Replace              |               |                | $\blacktriangledown$ unimportable cells with $\blacktriangledown$ NaN |                                                  | $-1$            | $\bigtriangledown$<br>Import<br>Selection $\blacktriangledown$ |                                          |  |
|                                                                                                    |                                        | <b>DELIMITERS</b>    |                | <b>SELECTION</b> |                                                                                   |                       | <b>IMPORTED DATA</b> |               |                | UNIMPORTABLE CELLS                                                    |                                                  |                 |                                                                | <b>IMPORT</b>                            |  |
|                                                                                                    | 2D_16000001EY.ASC                      | $\times$             |                |                  |                                                                                   |                       |                      |               |                |                                                                       |                                                  |                 |                                                                |                                          |  |
|                                                                                                    | A                                      | В                    | Ċ              | D                | F                                                                                 | F                     | G                    | н             |                |                                                                       | K                                                |                 | M                                                              | N                                        |  |
|                                                                                                    | VarName1                               | VarName <sub>2</sub> | VarName3       | VarName4         | VarName5                                                                          | <b>VarName6</b>       | VarName7             | VarName8      | VarName9       |                                                                       | VarName10 VarName11 VarName12 VarName13 VarName1 |                 |                                                                |                                          |  |
|                                                                                                    | <b>NUMBER</b>                          | <b>V NUMBER</b>      | <b>VNUMBER</b> | <b>VNUMBER</b>   | <b>TNUMBER</b>                                                                    | <b>VNUMBER</b>        | <b>VNUMBER</b>       | <b>NUMBER</b> | <b>VNUMBER</b> | <b>VNUMBER</b>                                                        | <b>V NUMBER</b>                                  | <b>V NUMBER</b> | <b>NUMBER</b>                                                  | <b>V NUMBER</b>                          |  |
|                                                                                                    | -328.922455                            | $-328.922455$        | -328.922455    | -328.922455      | -328,922455                                                                       | -328.922455           | 328.922455           | $-328.922455$ | -328.922455    | $-328.922455$                                                         | -328.922455                                      | -328.922455     | -328.922455                                                    | -328.922455 ^                            |  |
| $\overline{2}$                                                                                                    | $-616.031189$                          | $-616.031189$        | $-616.031189$  | $-616.031189$    | $-616.031189$                                                                     | $-616.031189$         | -616.031189          | $-616.031189$ | $-616.031189$  | $-616.031189$                                                         | $-616.031189$                                    | $-616.031189$   | $-616.031189$                                                  | $-616.031189$                            |  |
| 3                                                                                                    | -821.029602                            | -821.029602          | $-821.029602$  | $-821.029602$    | -821.029602                                                                       | -821.029602           | 821.029602           | $-821.029602$ | $-821.029602$  | $-821.029602$                                                         | $-821.029602$                                    | -821.029602     | -821.029602                                                    | $-821.029602$                            |  |
| 4                                                                                                    | -919.356812                            | -919.356812          | -919.356812    | $-919.356812$    | -919.356812                                                                       | -919.356812           | -919.356812          | -919.356812   | $-919.356812$  | -919.356812                                                           | -919.356812                                      | -919.356812     | -919.356812                                                    | -919.356812                              |  |
| 5.                                                                                                    | -906.251953                            | -906.252014          | $-906.252014$  | -906.252014      | -906.252014                                                                       | -906.252014           | -906.252014          | $-906.252014$ | $-906.252014$  | -906.252014                                                           | -906.252014                                      | -906.252014     | -906.252014                                                    | -906.252014                              |  |
| 6                                                                                                    | 796.645447                             | -796.645630          | -796.645630    | -796.645630      | -796.645630                                                                       | -796.645630           | -796.645630          | $-796,645630$ | -796.645630    | $-796,645630$                                                         | -796.645630                                      | -796.645630     | -796.645630                                                    | $-796.645630$                            |  |
|                                                                                                    | $-621.051758$                          | $-621.052124$        | $-621.052124$  | $-621.052124$    | -621.052124                                                                       | $-621.052124$         | -621.052124          | $-621.052124$ | $-621.052124$  | $-621.052124$                                                         | $-621.052124$                                    | $-621.052124$   | $-621.052124$                                                  | -621.052124                              |  |
| 8                                                                                                    | -418.537079                            | -418.537811          | $-418.537811$  | $-418.537811$    | -418.537811                                                                       | -418.537811           | 418.537811           | $-418.537811$ | $-418.537811$  | $-418.537811$                                                         | $-418.537811$                                    | -418.537811     | -418.537811                                                    | -418.537811                              |  |
| 9                                                                                                    | -228.434692                            | $-228.436096$        | -228.436096    | -228.436096      | $-228,436096$                                                                     | $-228.436096$         | 228.436096           | $-228.436096$ | $-228.436096$  | -228.436096                                                           | $-228.436096$                                    | -228.436096     | -228.436096                                                    | $-228.436096$                            |  |
|                                                                                                    | 10 -82.683472                          | $-82.685669$         | $-82.685669$   | $-82.685669$     | $-82,685669$                                                                      | $-82.685669$          | 82.685669            | $-82,685669$  | $-82.685669$   | $-82.685669$                                                          | $-82.685669$                                     | $-82.685669$    | $-82.685669$                                                   | $-82.685669$ v                           |  |
|                                                                                                    |                                        |                      |                |                  |                                                                                   |                       |                      |               |                |                                                                       |                                                  |                 |                                                                | >                                        |  |

*Εικόνα 6.61: Παράθυρο με τα περιεχόμενα του εισαχθέντος αρχείου*

Το λογισμικό αυτό έλυσε τα σημαντικά προβλήματα που υπήρχαν στην μελέτη των συνθετικών δεδομένων.

Η τομή των πρωτογενών δεδομένων γεωραντάρ είναι εμφανώς καλυτέρη στην εικόνα 6.63 από ότι στην εικόνα 6.62. Στην εικόνα 6.62 διακρίνονται μόνο απευθείας κύματα στην τομή γεωραντάρ σε αντίθεση με την εικόνα 6.64 που απεικονίζονται στην τομή γεωραντάρ και μεταγενέστερες αφίξεις. Αξίζει να σημειωθεί ότι και στις δυο εικόνες παρουσιάζονται τα ίδια δεδομένα χωρίς καμία απολύτως διαφορά.

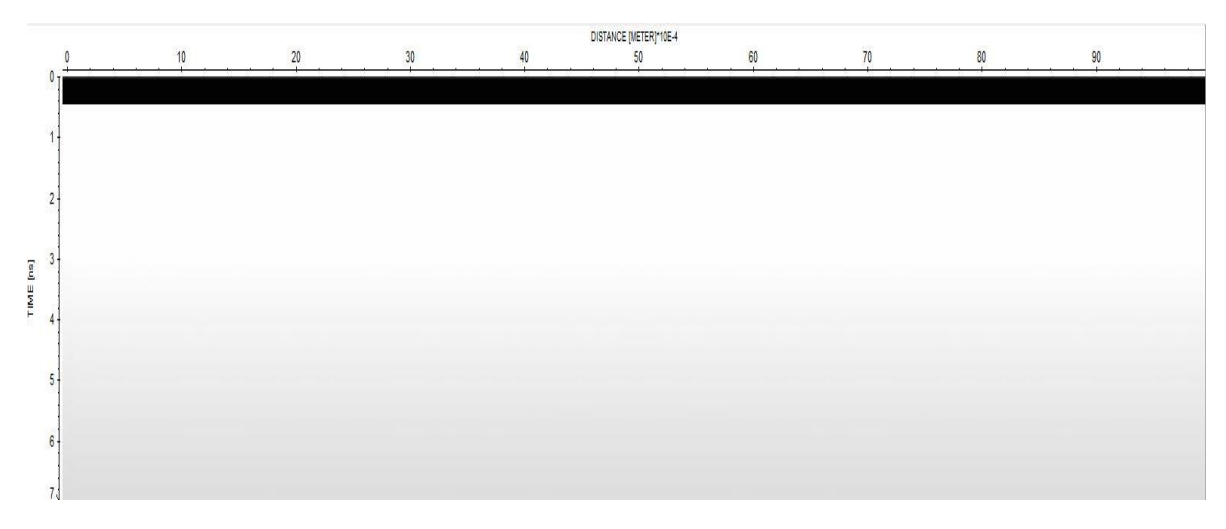

*Εικόνα 6.62: Ανεπεξέργαστη τομή γεωραντάρ του τρισδιάστατου μοντέλου στην οποία εμφανίζονται μόνο απευθείας κύματα*
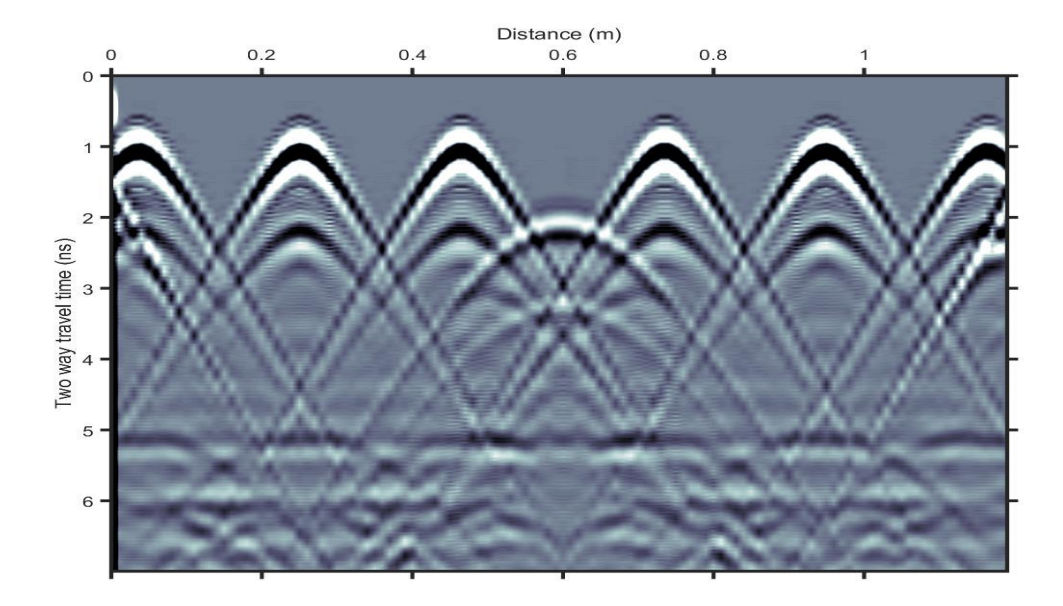

*Εικόνα 6.63: Τομή γεωραντάρ των συνθετικών δεδομένων 3D με συχνότητα 1600 MHz στο λογισμικό «MATLAB»*

Παρακάτω παρουσιάζεται ο κώδικας που κατασκευάσθηκε για την επεξεργασία των συνθετικών δεδομένων.

```
% Diwxnw ta apeythueias
%3D
load ref3D_0p6 % reference trace me vathos puthmena 0.6m (3D)
load data3D y0p6 % data from 3D model at y=0.6m
A=data3D y0p6;
t=0:0.0041:length(A(:,1))*0.0041-0.0041; % in nanoseconds
x=0:0.01:length(A(1,:))*0.01-0.01; % in meters
for k=1: length(A(1,:))B(:,k) = A(:,k) - ref3D Op6;
end
figure; pcolor(x, t, B); shading interp
set(gca,'ydir','reverse','xaxislocation','top','yaxislocation','left','laye
r','top','linewidth',2,'tickDir','out','box','on')
colormap(bone);
     xlabel('Distance (m)');ylabel('Two way travel time (ns)');
         caxis([-3 3]);
        name1 = ['3Dimage2'];
   saveas(qcf,name1, 'jpg')
    close
```
close

## **Παράρτημα Πολυτεχνείο Κρήτης**

```
$2Dload ref2D_0p6 % reference trace me vathos puthmena 0.6m (2D)
load data2D y0p6 1600 % data from 2D model at y=0.6m
F=data2D y0\overline{p6} 1600;
t1=0:0.0011:length(F(:,1))*0.0011-0.0011; % in nanoseconds
x1=0:0.01:length(F(1,:))*0.01-0.01; % in meters
for k=1: length (F(1,:))G(:,k) = F(:,k) - ref2D 0p6;
end
figure; pcolor(x,t1,G); shading interp
set(gca,'ydir','reverse','xaxislocation','top','yaxislocation','left','laye
r','top','linewidth',2,'tickDir','out','box','on')
colormap(bone);
     xlabel('Distance (m)');ylabel('Two way travel time (ns)');
     caxis([-50 50]);
   name1 = ['2Dimage2'];
   saveas(gcf,name1, 'jpg')
```
## **ΒΙΒΛΙΟΓΡΑΦΙΑ**

- 1. Αλεξίου Γ. *Αρχές Ασύρματης Επικοινωνίας Δεδομένων ΜΔΕ «ΕΤΥ» Ή Ασύρματα Ηλεκτρονικά Τηλεπικοινωνιακά Συστήματα ΜΔΕ, «ΣΕΣΕ»,* κεφάλαιο7<sup>ο</sup> Διάδοση Η/Μ Κυμάτων & 8<sup>ο</sup> , Κεραίες [\(https://www.ceid.upatras.gr/webpages/faculty/alexiou/ahts/notes/kef08.pdf\)](https://www.ceid.upatras.gr/webpages/faculty/alexiou/ahts/notes/kef08.pdf)
- 2. Αποστολόπουλος Γ. «*Σημειώσεις Εφαρμοσμένης Γεωφυσικής» – Ηλεκτρομαγνητική Μέθοδος*. Σχολή Μηχανικών Μεταλλείων Μεταλλουργών, Τομέας Μεταλλευτικής, Εργαστήριο Εφαρμοσμένης Γεωφυσικής, ΕΜΠ. Αθήνα, 2013.
- 3. Βαφείδης Α**.** «*Εφαρμοσμένη Γεωφυσική ΙΙ»*. Πανεπιστημιακές σημειώσεις, Πολυτεχνείο Κρήτης. Χανιά 2001.
- 4. Δουλγέρογλου Σ. Ελένη, Παπαευαγγέλου Α. Αποστολία. «ΑΝΑΛΥΣΗ ΔΙΑΤΑΞΕΩΝ ΓΡΑΜΜΩΝ ΜΕΤΑΦΟΡΑΣ ΣΕ ΟΛΟΚΛΗΡΩΜΕΝΑ ΚΥΚΛΩΜΑΤΑ ΜΕ ΤΗΝ FDTD ΚΑΙ ΜΕΙΩΜΕΝΗ ΤΑΧΥΤΗΤΑ ΦΩΤΟΣ», 2006
- 5. Οικονόμου Ν**. «***ΑΝΑΠΤΥΞΗ ΜΕΘΟΔΩΝ ΕΠΕΞΕΡΓΑΣΙΑΣ ΔΕΔΟΜΕΝΩΝ ΓΕΩΡΑΝΤΑΡ ΜΕ ΤΗΝ ΧΡΗΣΗ ΤΟΥ ΜΕΤΑΣΧΗΜΑΤΙΣΜΟΥ S»***,** ΠΟΛΥΤΕΧΝΕΙΟ ΚΡΗΤΗΣ ΤΜΗΜΑ ΜΗΧΑΝΙΚΩΝ ΟΡΥΚΤΩΝ ΠΟΡΩΝ ΕΡΓΑΣΤΗΡΙΟ ΕΦΑΡΜΟΣΜΕΝΗΣ ΓΕΩΦΥΣΙΚΗΣ. ΧΑΝΙΑ ΜΑΪΟΣ 2010.
- 6. Πουλιούδης Γ. «*Μέθοδοι επεξεργασίας καταγραφών γεωραντάρ*», Μεταπτυχιακή εργασία, Τμήμα Μηχανικών Ορυκτών Πόρων. Χανιά 2001.
- 7. Σπανουδάκης Ν. «*Ανάπτυξη Μεθόδων Επεξεργασίας Δεδομένων Γεωραντάρ Και Εφαρμογή Σε Περιβαλλοντικά Προβλήματα», Μεταπτυχιακή Εργασία*, Πολυτεχνείο Κρήτης, Σχολή Μηχανικών Ορυκτών Πόρων, Εργαστήριο Εφαρμοσμένης Γεωφυσικής. Χανιά, Νοέμβριος 2002.
- 8. Tζάνης Α. «*Διάλεξη για το γεωραντάρ»*. Εθνικό και καποδιστριακό Πανεπιστήμιο Αθηνών, Τμήμα Γεωλογίας και Γεωπεριβάλλοντος, Τομέας Γεωφυσικής Γεωθερμίας. Διαθέσιμο στην ιστοσελίδα: [http://users.uoa.gr/~atzanis/EM\\_notes/radar.pdf.](http://users.uoa.gr/~atzanis/EM_notes/radar.pdf)
- 9. Τζάνης Α. Εθνικό και Καποδιστριακό Πανεπιστήμιο Αθηνών, Τμήμα Γεωλογίας και Γεωπεριβάλλοντος, Τομέας Γεωφυσικής, Αθήνα, (Μάιος 2010).
- 10. ΧΕΙΛΑΚΟΥ Ε., ΘΕΟΔΩΡΑΚΕΑΣ Π., ΔΡΙΤΣΑ Β., ΑΒΔΕΛΙΔΗΣ Ν. *«Μη Καταστρεπτικές και Φασματοσκοπικές Μέθοδοι Εξέτασης των Υλικών»***.** Εθνικό Μετσόβιο Πολυτεχνείο. Αθήνα 2015.
- 11. Dr. K.J. Sandmeier. User Manual REFLEXW, Version 8.5
- 12. Giannopoulos Α. «*The investigation of transmission line matrix and finite difference time domain methods for the forward problem of ground probing radar»*. University of York, March 1997
- 13. JAMES D. IRVING**, «***ESTIMATION AND CORRECTION OF WAVELET DISPERSION IN GROUND PENETRATING RADAR DATA»*. THE UNIVERSITY OF BRITISH COLUMBIA, April 2000.